DISEÑO DE UN TABLERO DE CONTROL QUE PERMITA LA IDENTIFICACIÓN TEMPRANA DE LA CORROSIÓN EXTERNA EN LOS DUCTOS DE TRANSPORTE DE GAS NATURAL

# SEBASTIAN MURCIA LEMUS SEBASTIAN KAMILO TORRES HERRERA

FUNDACIÓN UNIVERIDAD DE AMÉRICA FACULTAD DE INGENIERÍAS PROGRAMA DE INGENIERÍA DE PETROLEOS BOGOTA D.C. 2019

DISEÑO DE UN TABLERO DE CONTROL QUE PERMITA LA IDENTIFICACIÓN TEMPRANA DE LA CORROSIÓN EXTERNA EN LOS DUCTOS DE TRANSPORTE DE GAS NATURAL

# SEBASTIAN MURCIA LEMUS SEBASTIAN KAMILO TORRES HERRERA

Proyecto integral de grado para optar por el título de: INGENIERO DE PETRÓLEOS

Director:

ALEJANDRO PADILLA

Ingeniero industrial

Orientador: ADRIANA HENAO Geóloga

FUNDACIÓN UNIVERIDAD DE AMÉRICA FACULTAD DE INGENIERÍAS PROGRAMA DE INGENIERÍA DE PETROLEOS BOGOTA D.C. 2019

Nota de aceptación

Ing. Jorge Andrés Tovar

Ing. Nelson Fernández Barrero

Bogotá D.C, Agosto de 2019

#### DIRECTIVAS DE LA UNIVERSIDAD

Presidente institucional y Rector del Claustro.

### **Dr. MARIO POSADA GARCIA-PEÑA**

Vicerrector de Desarrollo y Recursos Humanos.

**Dr. LUIS JAIME POSADA GARCIA-PEÑA**

Vicerrectora Académica y de Postgrados.

#### **Dra. ANA JOSEFA HERRERA VARGAS**

Decano de ingenierías.

# **Ing. JULIO CESAR FUENTES ARISMENDI**

Director de Programa Ingeniería de Petróleos.

# **ing. JUAN CARLOS RODRÍGUEZ ESPARZA**

Las directivas de la universidad de américa, los jurados y el cuerpo docente no son responsables por los criterio e ideas expuestas en el presente documento, esta responsabilidad corresponde únicamente a los autores.

#### **DEDICATORIA**

A mis padres agradezco la oportunidad de estudiar, agradezco su apoyo porque todo esto fue posible gracias a ellos, agradezco a mi hijo Juan David que me acompaño durante toda la carrera gracias por inspirarme a seguir adelante, mi hija Gabriela y mi novia por acompañarme en los momentos difíciles y por creer en mí. ¡Mil gracias!!

Sebastian Kamilo Torres Herrera

#### **DEDICATORIA**

A mis padres que me dieron consejos, fuerzas y ánimos para nunca ceder

A mis hermanos de los cuales aprendí gran número de virtudes, con las que logré superar barreras y crecer personalmente.

Finalmente a todos mis amigos y familiares por sus palabras de aliento y su compañía en las experiencias vividas durante en este proceso.

Sebastian Murcia Lemus

### **AGRADECIMIENTOS**

A la universidad de América por su acompañamiento académico grado en función de culminar exitosamente este proyecto de grado.

A lo directores asignados por la universidad para el proceso de realización del proyecto en especial a la profesora Adriana Henao quien nos acompañó desde seminario de grado siempre sabiéndonos guiar y asesorar para el cumplimiento de todos los requerimientos para obtener el título de ingenieros de petróleos.

Un agradecimiento a los ingenieros de la empresa Tecna ICE que fueron pilar fundamental para el desarrollo del proyecto de grado haciendo un especial nombramiento al ingeniero Diego Global que fue quien inicialmente creyó en nuestro potencial para realizar una investigación en la empresa y el que gestiono para poder tomar el tema, al ingeniero Alejandro Padilla investigador del área de tecnología en la empresa quien nos asesoró para lograr manejar las plataformas digitales usadas para el diseño del tablero de control, al ingeniero de corrosión Daniel Pasguariello que nos acompañó durante la etapa de adquisición de datos referentes a corrosión. A la ingeniera Paula López por creer en nosotros y permitirnos la culminación del proyecto de grado. A los orientadores de trabajo de grado Sebastian Gómez, Yathniela Pirela, Adriangela Romero y Adriana Henao por su apoyo constante en la elaboración de este proyecto.

# **CONTENIDO**

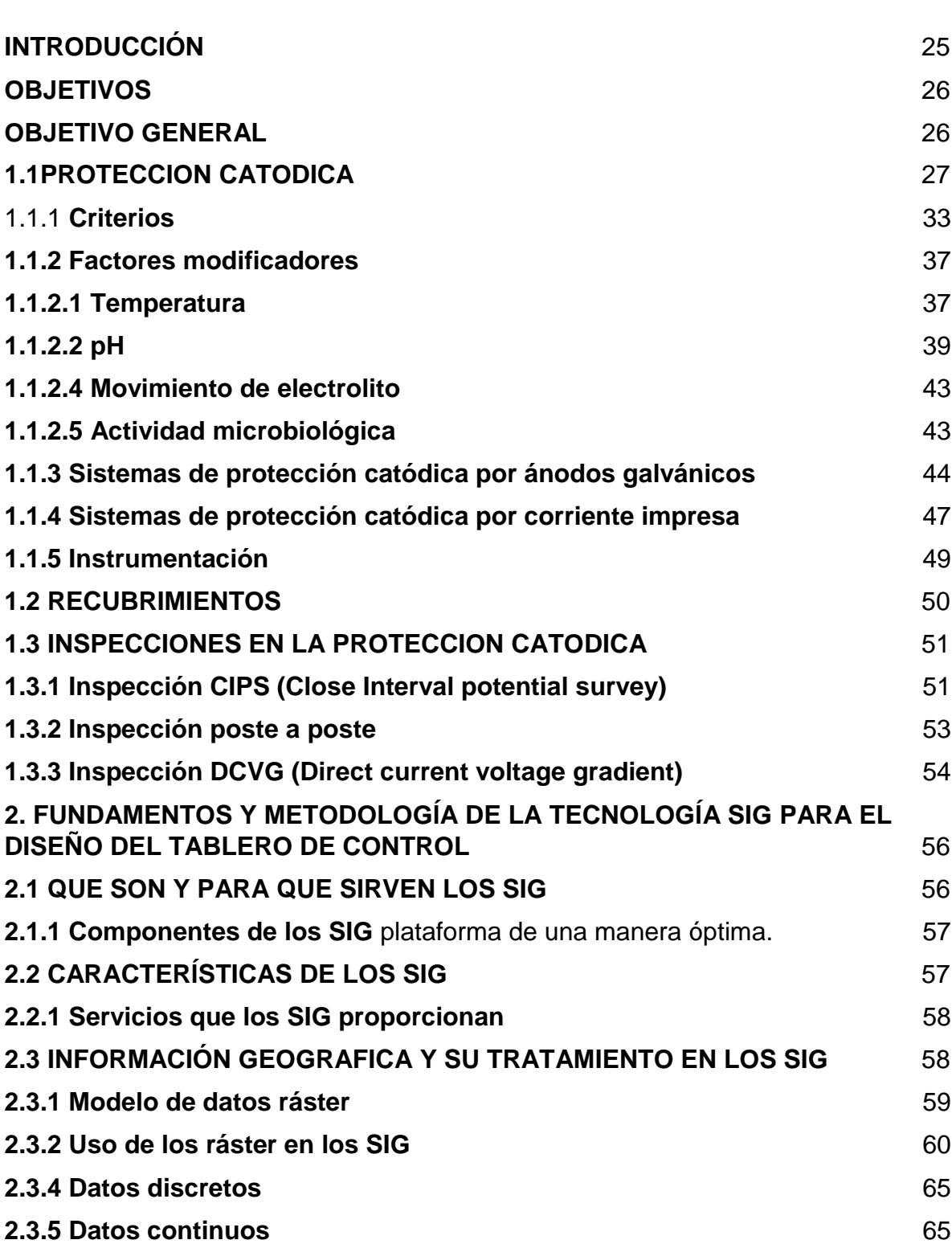

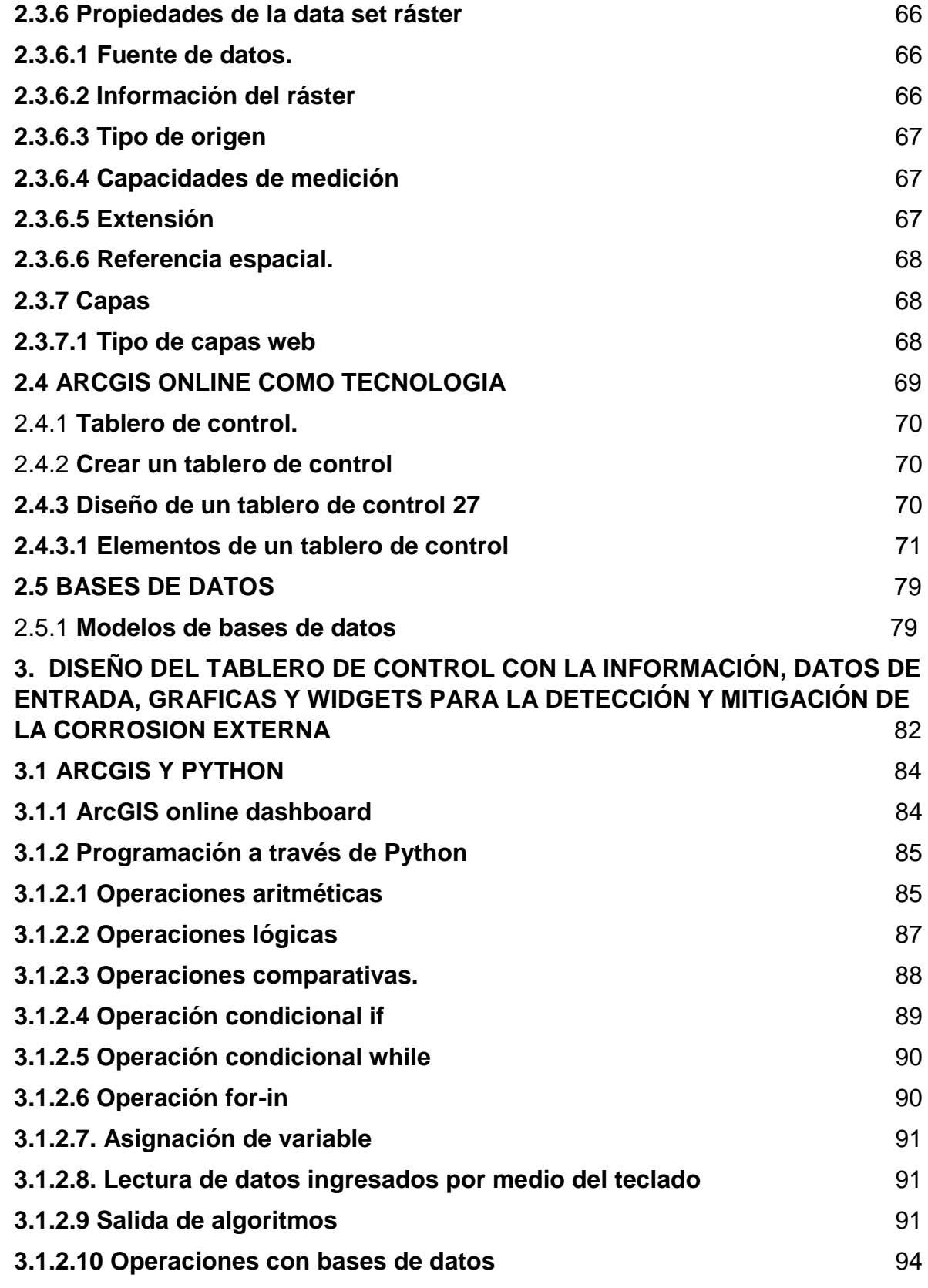

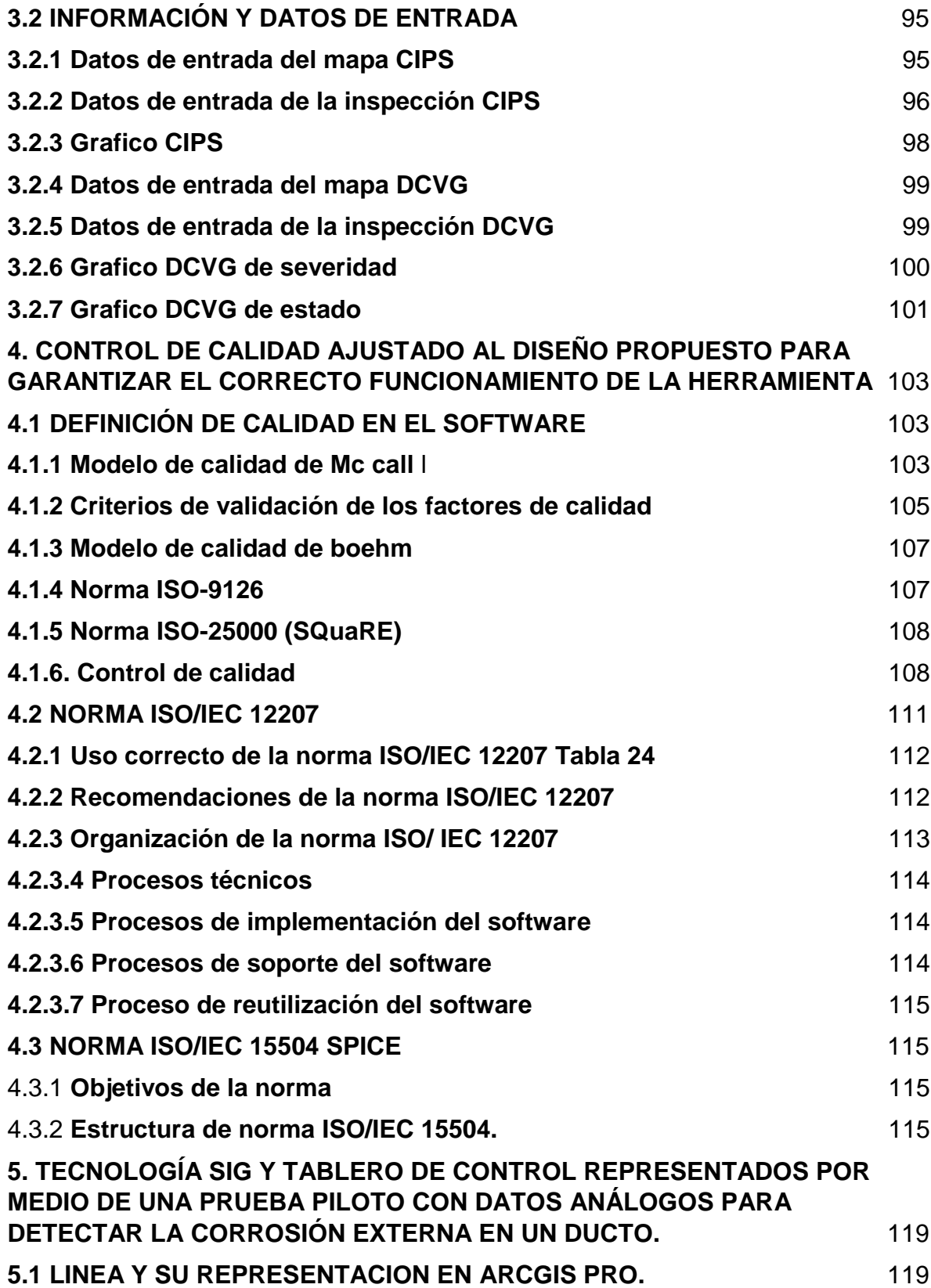

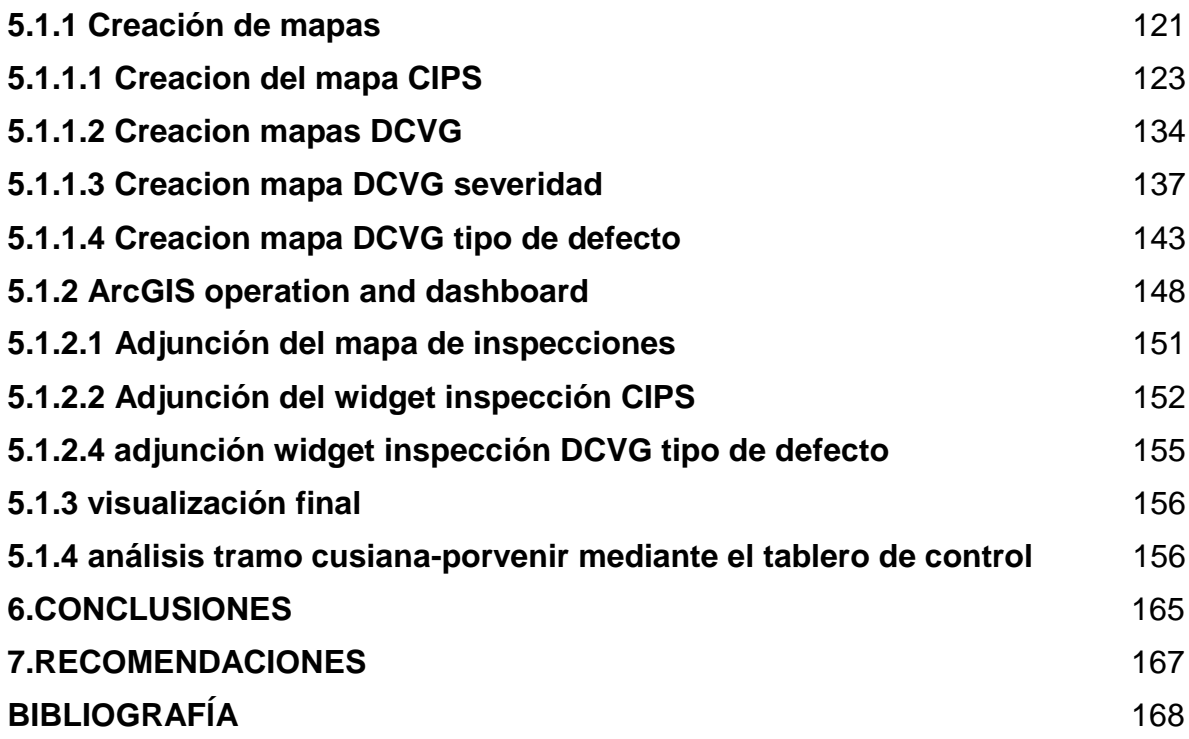

# **LISTA DE FIGURAS**

 **pág.**

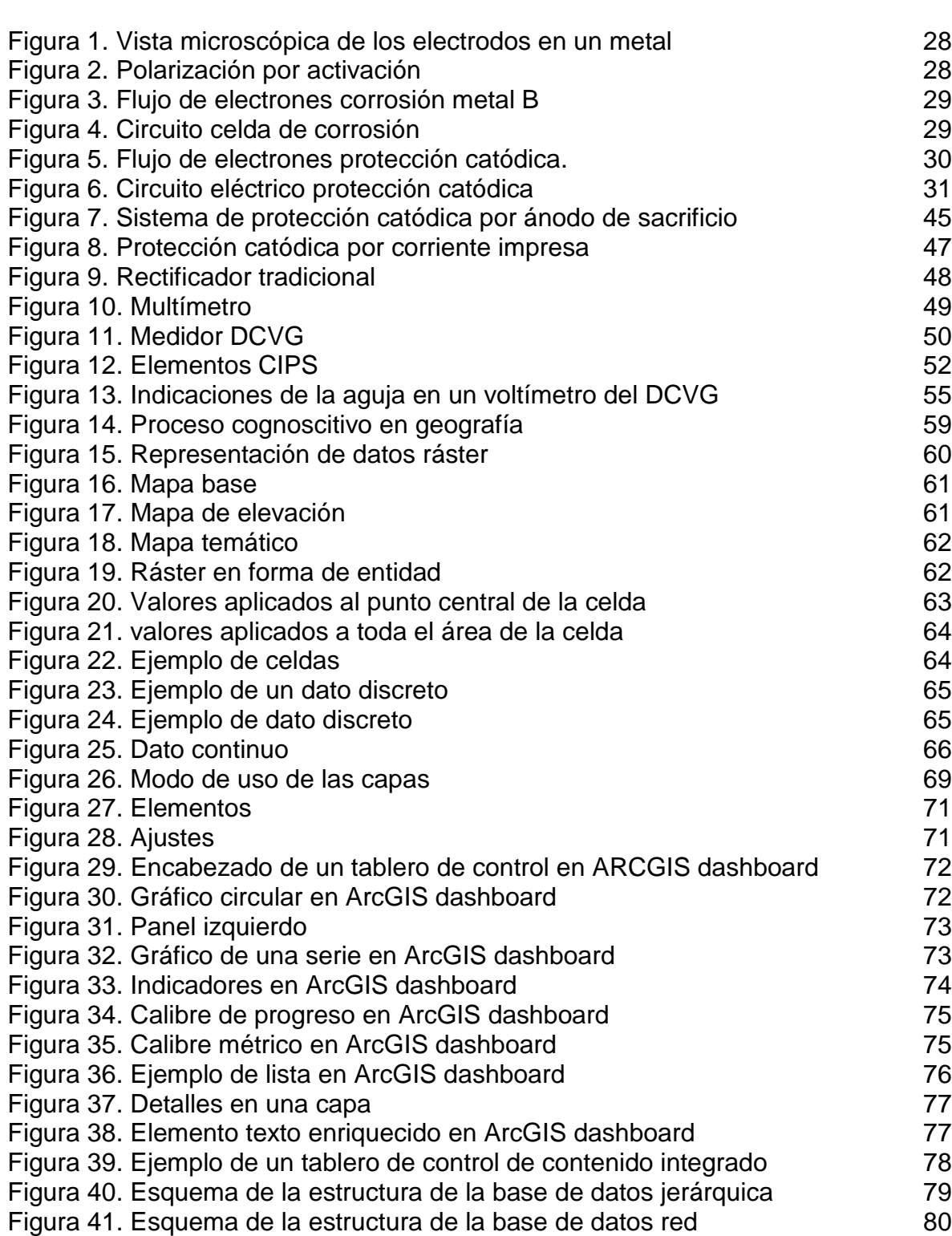

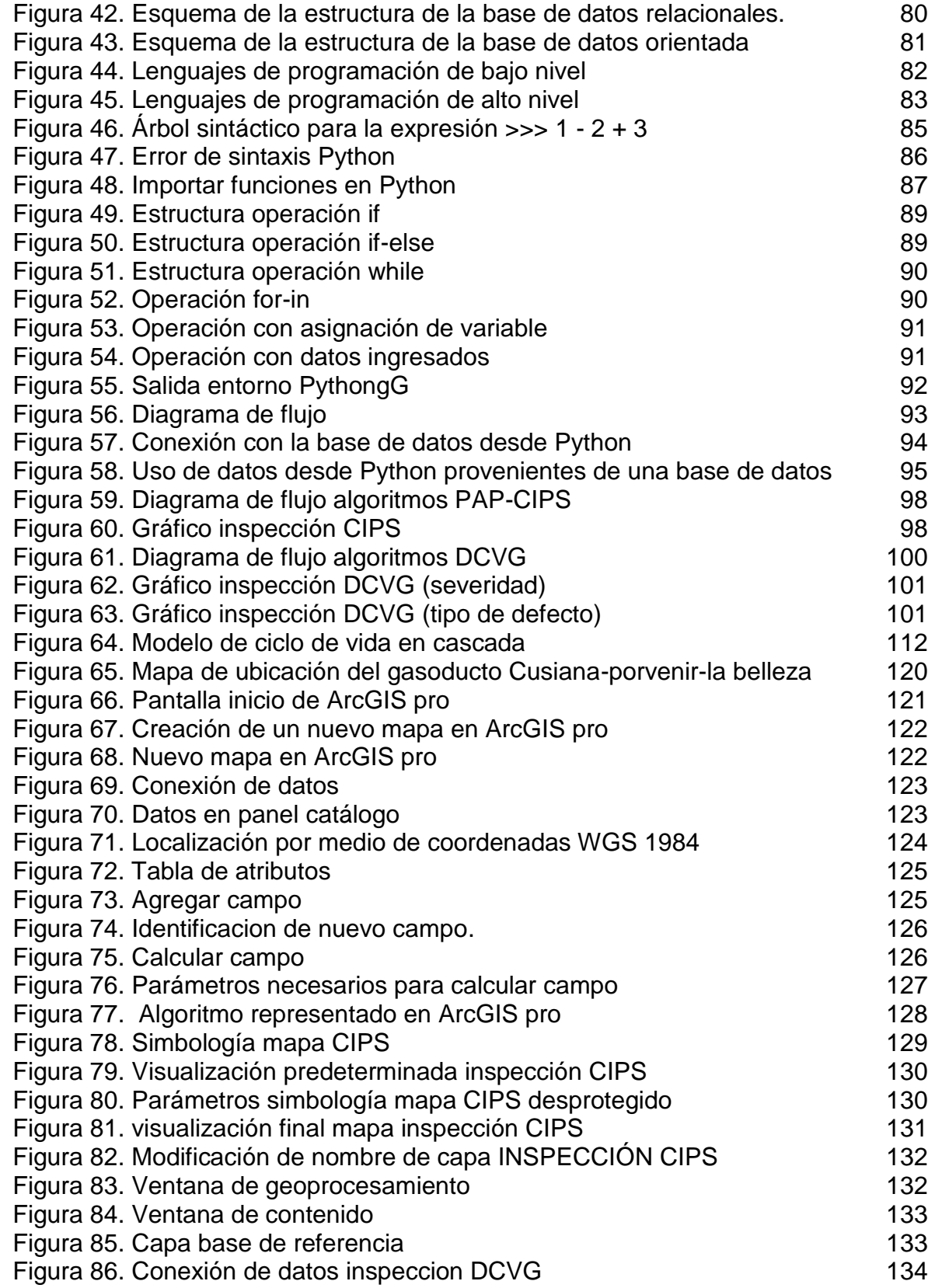

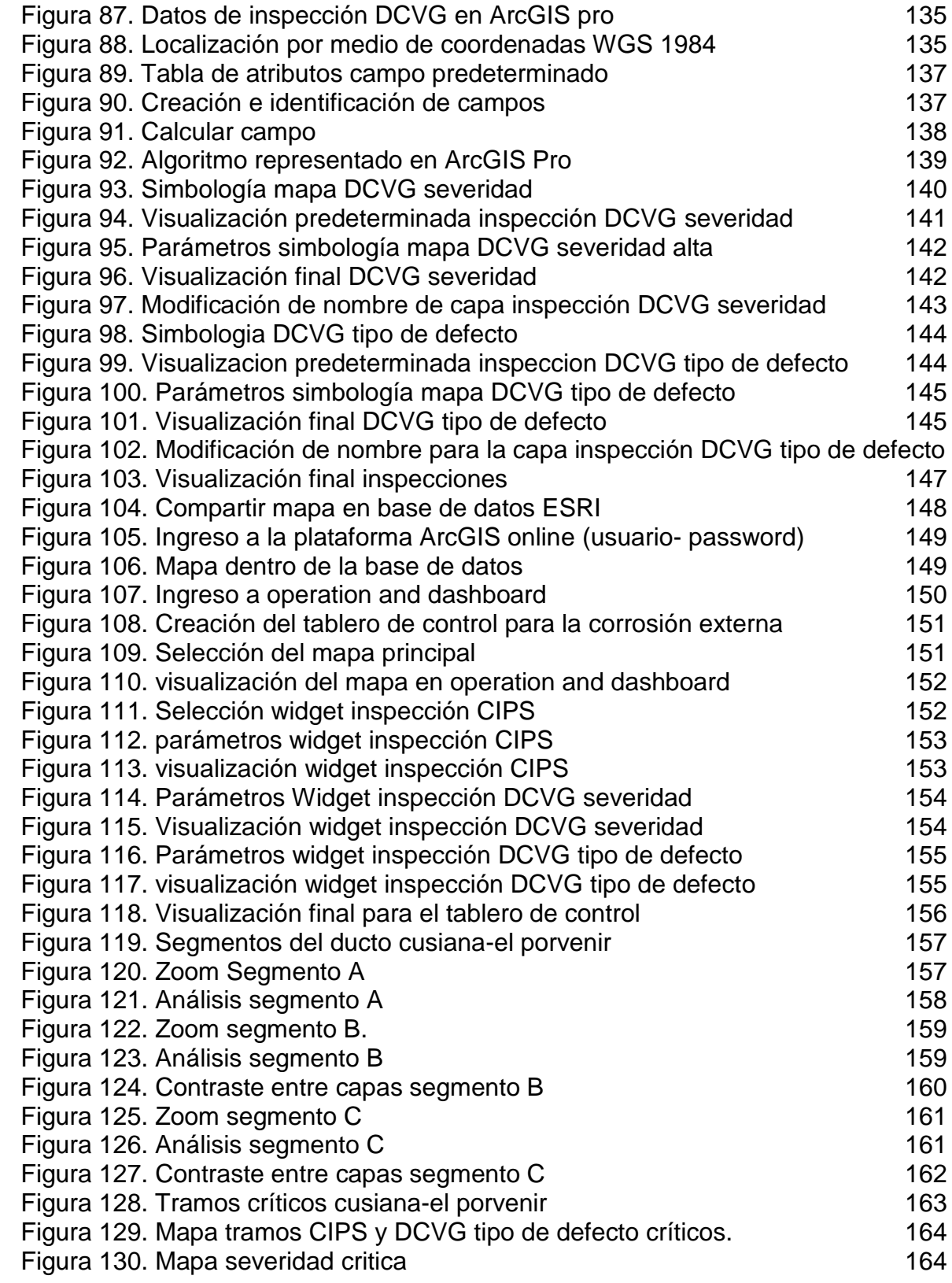

# **LISTA DE ECUACIONES**

 **pág.**

**Ecuación 1.** Calidad total en software 110

# **LISTA DE GRAFICAS**

**pág.**

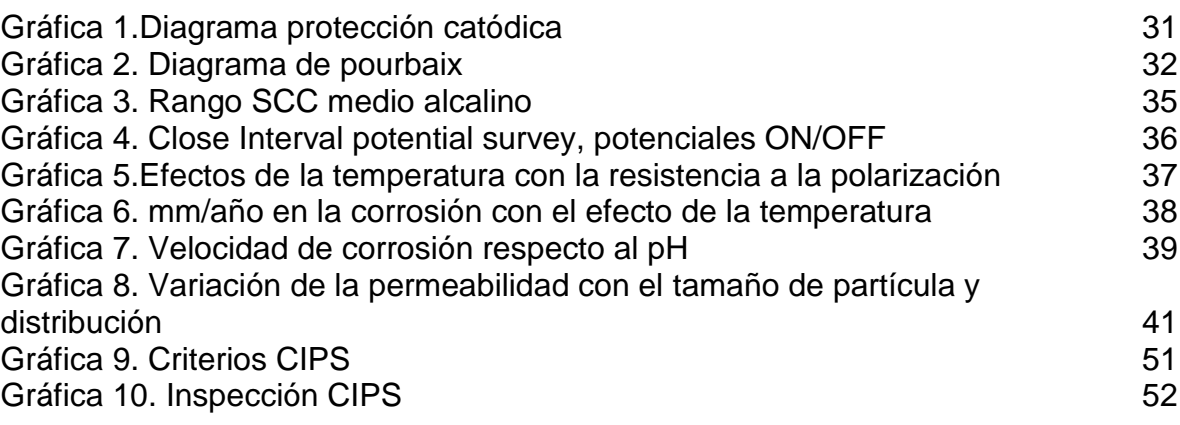

# **LISTA DE TABLAS**

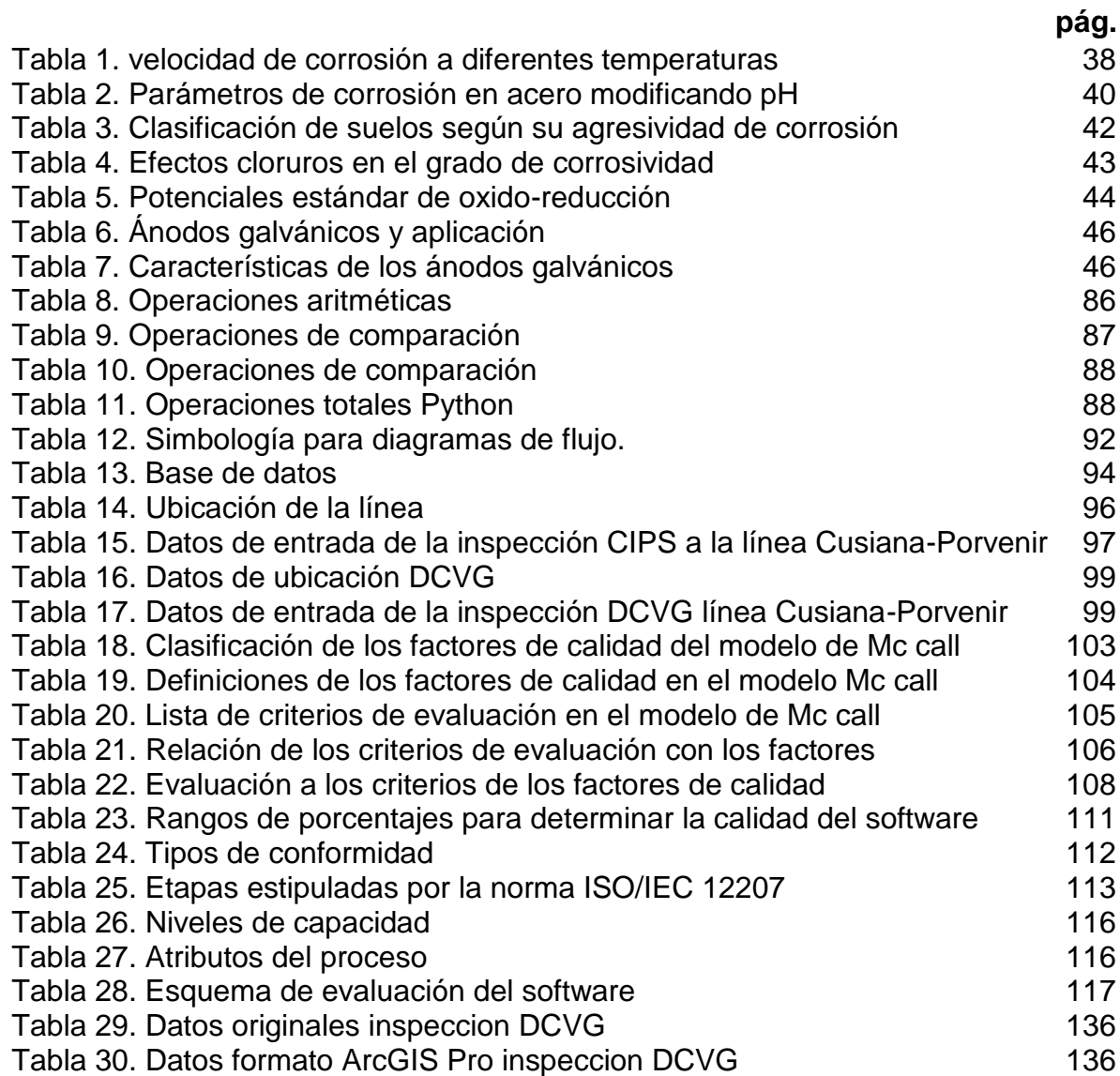

# **ABREVIATURAS**

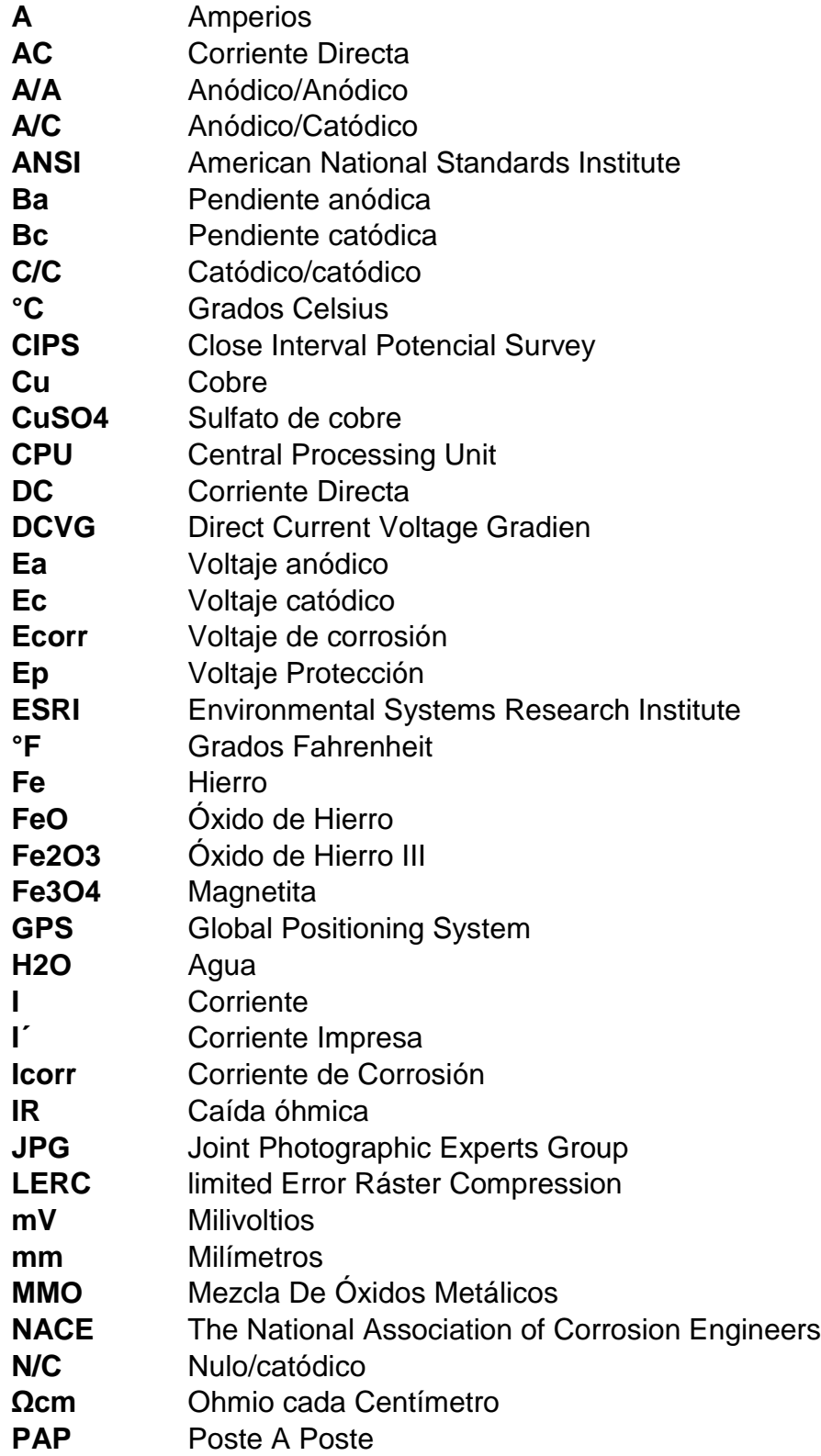

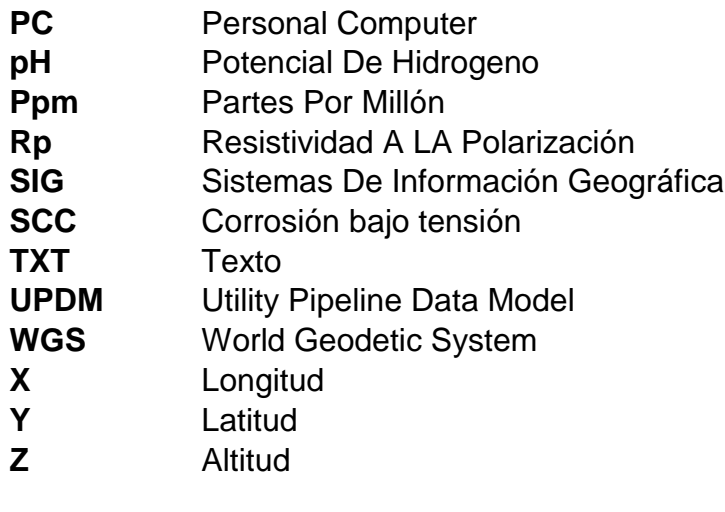

#### **GLOSARIO**

**ÁNODO:** electrodo en el cual se genera el ataque electro-quimico destructivo, correspondiente al polo positivio en una celda de corrosión caracterizado por la liberacion de electrones en forma de corriente electrica.

**ARCGIS:** plataforma, tecnológica desarrollada por Esri para el manejo de sistemas de información geográfica.

**ALGORITMO:** secuencia de acciones, operaciones o calculos diseñados para la solución de un problema en especifico.

**ÁNODO DE SACRIFICIO:** metal usado para la proteccion de un metal diferente, cuyo potencial de oxidación sea mas pasivo que el del ánodo de sacrificio.

**BASE DE DATOS:** sitio o lugar en donde se pueden almacenar un conjunto de datos pertenecientes a un mismo contexto para su posterior manipulación, dándole la capacidad a la base de datos de almacenar datos geográficos, tabulares y otros elementos propios de la tecnología SIG para administrar bases de datos geográficas.

**CATÁLOGO DE OBJETOS:** son las características SIG que se le dan a los Objetos (capas geográficas o tablas) que están contenidos en un modelo de datos, estas características SIG pueden ser: tamaño, simbología, etiquetas, visualización por escalas, visualización de etiquetas, color, etc.

**CAÍDA OHMICA:** cambio de impedancia debido al paso de una corriente en un circuito de corrosion. Esta caída debe ser considerada para evitar sobre valoraciones en los potenciales de los sistemas de protección catódica.

**CAMA ANÓDICA:** equipo de ánodos cuya funcion es orientar la carriente generada por el rectificador, posteriormente disminuira la velocidad de corrosion que presenta el ducto de transporte para gas natural.

**CAMBIOS DE INTERFASE**: capa SIG que representa la localización física constructiva de la tubería durante todo el recorrido de la misma.

**CÁTODO:** electrodo en el cual sucede la reacción de reducción, este metal absorbe y transfiere la corriente producida por el anodo a traves del medio en que sucede la reacción electroquimica.

**CORROSIÓN:** ataque electroquimico que sufren los metales siempre y cuando esten bajo la exposición de ambientes humedos o electroliticos.

**CRUCES:** segmentos de línea que se dan por las intersecciones entre el sistema de transporte y elementos tales como: obras civiles, vías, canales, alcantarillas y vías férreas, igualmente con cuerpos de agua y otras tuberías.

**DEPARTAMENTOS DE OPERACIÓN Y MANTENIMIENTO (O&M):** departamentos al interior de la organización con mayor influencia y participación en la producción de información. Son los encargados de monitorear el desempeño de la infraestructura operacional, así como de materializar y realizar seguimiento a todas las actividades de mantenimiento de la infraestructura.

**DEPARTAMENTO DE RIESGOS:** dentro de las empresas de Sistemas de Transporte de Ductos, existe un departamento de riesgos encargado de ejecutar los análisis de riesgos, probabilidad de falla y consecuencia dentro de la gestión de integridad. Este profesional por lo general usa un software que le permite integrar toda la información de las amenazas y calcular el riesgo, con base a modelo de riesgos que posee la empresa.

**DUCTO:** canal que permite transportar hidrocarburos desde las áreas de producción hasta las áreas de despacho o refinación (en el caso del crudo) y en el caso de gas natural hasta las redes de distribución de las ciudades.

**ESRI:** empresa Americana que desarrollo la tecnología de Sistemas de Información Geográfica de ArcGIS.

**ELECTRODO:** material conductor eléctrico que puede ser el ánodo o cátodo donde se producen las correspondientes reacciones de oxidación y reducción.

**ELECTROLITO:** sustancia la cual en su interior contiene iones en estado libre que permiten la conducción de corriente eléctrica.

ELECTRON: partícula elemental con carga eléctrica negativa, posicionado para girar sobre las orbitas que rodean el núcleo con protones con carga positiva y neutrones en un átomo.

**LOCALIZACIÓN GEOGRÁFICA:** ubicación dentro del territorio o un área de estudio en la que se encuentra espacialmente una entidad.

**FEATURE CLASS (ENTIDADES DE CLASE):** elementos internos que conforman una base de datos para representar puntos, líneas o Polígonos que tienen información alfanumérica enlazada.

**INSPECCIONES DE INTEGRIDAD:** en el control de la corrosion externa se debe ejecutar con una frecuencia algún tipo de estudio según la amenaza. Cada inspección se ejecuta con una tecnología diferente y su resultado puede ser almacenado en tablas de Excel, para luego ser cargados en una base de datos.

**MAPA:** formato del proyecto de mapa que se genera en ArcGIS Pro, cada mapa puede tener una combinación de capas o features clases que se localizan en la de Tabla de Contenido de ArcGIS Pro.

**POSTES DE KILOMETRAJE:** pilar de metal o concreto colocado verticalmente para servir de referencia del kilometraje o PK del ducto.

**POSTES DE POTENCIAL:** es un poste (que puede ser el de Kilometraje) que permite tomar potencial del ducto, para evaluar el Sistema de Protección Catódica del mismo.

**SISTEMAS DE INFORMACIÓN GEOGRÁFICA (SIG) (GIS):** es una ciencia que involucra software, arquitectura, usuario, procesos que permiten en conjunto administrar, cargar y visualizar objetos o información espacial enlazada a la información atributiva.

**SISTEMA DE PROTECCIÓN CATÓDICA:** es un conjunto de elementos instalados en el sistema de transporte para hacer control de la corrosión externa indirecta. Puede estar conformado por ánodos de sacrificio, rectificadores, camas anódicas, postes de potencial. Para evaluar el sistema de protección catódica, se realizar frecuentemente inspecciones tales como: CIPS, DCVG, poste a poste, resistividad, entre otros.

**RECUBRIMIENTO**: material utilizado para proteger al ducto de la corrosión externa directa, cuando se encuentra en contacto con ambientes que incrementan la probabilidad del ataque corrosivo.

**RIESGO:** posibilidad o probabilidad de ocurrencia de un evento que ocasiones un daño.

#### **RESUMEN**

En la industria del transporte de gas una de las preocupaciones es que la corrosión externa genere daños en sus sistemas de distribución de gas, ya que las consecuencias de tener fallas en la integridad de gasoductos son catastróficas para el medio ambiente y para la comunidad en general si no son atendidas a tiempo.

En la actualidad las grandes multinacionales que son operadoras de los gasoductos en Colombia y en gran parte de sur américa como TGI (transportadora de gas internacional) necesitan sistemas de gestión de integridad que se acoplen a la magnitud de información que se produce a partir de las tuberías de los gasoductos, es por eso que el área de tecnología la empresa Tecna ICE quiere innovar con el desarrollo de softwares y sistemas de información geográfica con el fin de lograr un monitoreo más eficiente de los sistemas de transporte de hidrocarburos.

Este proyecto es el diseño de un tablero de control cuyo objetivo es detectar y mitigar los tramos de tubería que tienen algún grado de corrosión en su superficie, el tramo de gasoducto al que se le hará el análisis es Cusiana – Porvenir el cual es propiedad de TGI con la intensión de identificar las zonas más afectadas y generar una recomendación a la empresa operadora para reacondicione sus sistemas.

Proyectos innovadores como el presente permiten implementar tecnologías de sistemas de información geográfica con la intensión de poder visualizar la información dentro de un plano geográfico, las plataformas usadas fueron ArcGIS online y ArcGIS pro las cuales son los simuladores de información geográfica más potentes del mundo, utilizando lenguajes de programación tales como Phyton, el cual fue la base de este proyecto.

Adicional se realizó el respectivo análisis a los resultados obtenidos para cuantificar la integridad de la línea de transporte de gas y dar recomendaciones a la operadora y que realice el mantenimiento o el procedimiento necesario y de este modo tener una operación segura en el gasoducto.

Palabras clave: Corrosión externa, gasoducto, gestión integridad, sistema información geográfica, tablero control, transporte gas.

### **INTRODUCCIÓN**

<span id="page-24-0"></span>La industria del transporte de hidrocarburos esta frecuentemente observando la integridad de sus activos, los ductos están constantemente sometidos a medios donde se genera una reacción electroquímica denominada corrosión caracterizada como la causa que más genera fallas en las líneas de transporte.

La corrosión consiste en un ataque destructivo que sufre el metal con el cual son fabricados los sistemas de transporte de gas natural, las empresas para controlar este fenómeno aplican técnicas como la protección catódica y los recubrimientos como métodos para disminuir la velocidad de corrosión con el objetivo de aumentar la vida útil para un ducto.

Los mecanismos de protección para la corrosión externa poseen inspecciones con las cuales se monitorean la eficiencia de los sistemas de protección catódica (CIPS,PAP) y recubrimiento (DCVG), como resultado de realizar las inspecciones se generan gran cantidad de datos los cuales no están procesados y representados para generar un análisis de estado actual en el que se encuentra la línea.

Gracias a las herramientas informáticas de geoprocesamiento que ofrece ESRI se pueden manipular por medio de algoritmos y representar los datos obtenidos por las inspecciones obtenidas para el control de la corrosión externa en ductos de transporte de gas natural, haciendo posible la visualización geoespacial de cada punto de la inspección por medio de un mapa y graficas diseñadas por medio de la programación en Python compilados en un tablero de control.

Esta herramienta diseñada proporcionará una base técnica para justificar acciones de mitigación a lo largo del ducto, debido a que por medio de los algoritmos diseñados se identifica porcentualmente si la línea se encuentra protegida, sobreprotegida o desprotegida para la protección catódica por corriente impresa y el estado de severidad junto al tipo de defecto que presenta el recubrimiento durante su longitud, aumentando la vida útil de la línea y evitando situaciones de riesgo, ocasionadas por fugas debido a un control ineficiente de la corrosión externa.

### **OBJETIVOS**

### <span id="page-25-1"></span><span id="page-25-0"></span>**OBJETIVO GENERAL**

Diseñar un tablero de control que permita la identificación temprana de la corrosión externa en los ductos de trasporte de gas

### **OBJETIVOS ESPECIFICOS**

- 1. Describir los mecanismos y elementos de control para la detección y mitigación de corrosión externa utilizados actualmente en gasoductos.
- 2. Identificar los fundamentos y metodología de la tecnología SIG para el diseño del tablero de control.
- 3. Diseñar el tablero de control con la información, datos de entrada y widgets para la detección y mitigación de la corrosión externa.
- 4. Realizar un control de calidad que se ajuste al diseño propuesto y se garantice el correcto funcionamiento de la herramienta.
- 5. Implementar la tecnología SIG y el tablero de control por medio de una prueba piloto con datos análogos para detectar la corrosión externa en un ducto.

### **1. MECANISMOS DE CONTROL PARA LA DETECCIÓN Y MITIGACIÓN DE LA CORROSIÓN EXTERNA**

Los ductos que hacen parte de los sistemas de transporte de gas se encuentran generalmente enterrados lo que produce un ambiente propicio para el avance de la corrosión galvánica, debido a que el suelo se cataloga como un ambiente electrolítico y genera una reacción electro-química con los electrodos presentes en el entorno con el cual interactúa. Aunque no es posible eliminar la corrosión un 100%, es posible controlarla, los recubrimientos de pintura no son suficientes para proteger los ductos enterrados de la corrosión, por tal motivo, son necesarios métodos más avanzados para proteger su integridad y alargar su vida útil, mitigando el ataque constante y directo de la reacción electroquímica producida por el fenómeno de la corrosión, con métodos tales como los recubrimientos especiales y los sistemas de protección catódica. En este capítulo se definirá y caracterizará dichos mecanismos junto a la instrumentación y factores que alteran su eficiencia.

#### <span id="page-26-0"></span>**1.1PROTECCION CATODICA**

\_\_\_\_\_\_\_\_\_\_\_\_\_\_\_\_\_

Dentro de los mecanismos de mitigación para la corrosión externa en ductos enterrados actualmente se utiliza la mayor parte de los casos la protección catódica, basado un método de protección electro-químico que varía según criterios que se definen por estudios entre conductividad, resistividad eléctrica, pH entre otros, en el sistema compuesto entre el suelo y el ducto.

Los ductos de transporte para gas natural generalmente están hechos de aleaciones entre diferentes metales, las concentraciones varían y la temperatura habitualmente cambia en comparación a las tablas de potenciales, es el motivo por el cual la aplicación del potencial teórico no siempre ofrece buenos resultados y es necesario tomar potenciales prácticos de protección que son obtenidos experimentalmente.

"La protección catódica es un método con el cual se permite reducir la corrosión de un metal, haciendo que la superficie de este funcione completamente como cátodo cuando se encuentra sumergido o enterrado en un electrolito. Para cumplir con este objetivo es necesario modificar el potencial eléctrico del metal protegido, volviéndolo más electronegativo mediante la aplicación de una corriente directa o la unión de un material de sacrificio (magnesio, aluminio o zinc)"<sup>1</sup> . Un ducto no es 100% homogéneo debido a las aleaciones con las cuales se encuentra fabricado, dicha aleación es observada al microscopio en la **figura 1**, donde se encuentran claras las divisiones de los electrodos dentro del mismo metal, identificándolo en zonas que presentan comportamientos netamente catódicos y anódicos.

<sup>1</sup> CLAVIJO, Carlo. Sistemas de protección catódica para tuberías enterradas de transmisión de gas natural. Tesis de pregrado. Lima.: Universidad nacional mayor de san Marcos. 2014. 42p.

<span id="page-27-0"></span>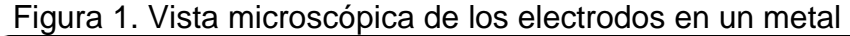

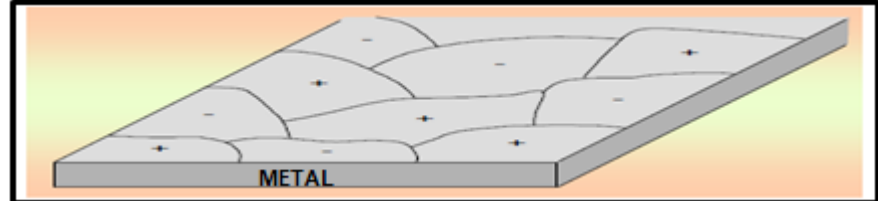

**Fuente:** RENDÓN Gregorio, En Protección contra la corrosión en tuberías. Febrero de 2006,p.1. Disponible:http://www.gas-training.com/files/protccorrosion.pdf?fbclid=IwAR3oBJS7HTyHA09hLRC6H-5NxuF2ZDCxwbc1QGlBnQhNM48oRnrfDQnq2b4.

Como tal, la protección catódica polariza la superficie de un metal, es decir retardar la reacción electro-química que se está ocurriendo, se divide en polarización por activación y polarización de concentración, siendo la primera consecuencia de factores totalmente ajenos a la reacción como el tiempo en el que tarda los iones de hidrogeno en convertirse en hidrogeno gaseoso, producido por la reacción que sucede en la superficie del ánodo ilustrado en la **figura 2,** siendo el fundamento principal en un sistema de protección catódica, la segunda conocida como polarización por concentración es consecuencia de la solución electrolítica y su correspondiente concentración iónica**.**

<span id="page-27-1"></span>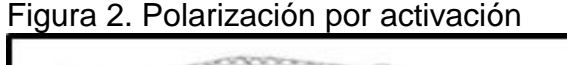

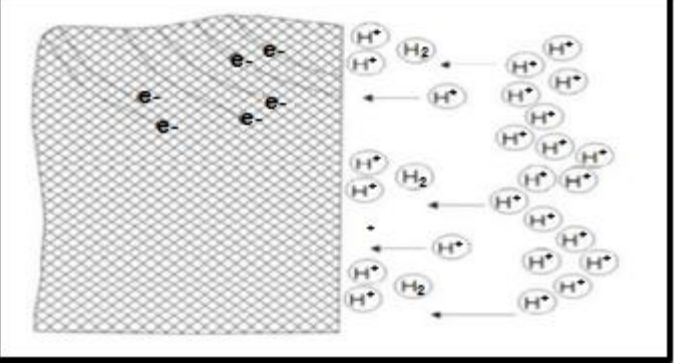

**Fuente:** CLAVIJO, Carlo. Sistemas de protección catódica para tuberías enterradas de transmisión de gas natural. Tesis de pregrado. Lima.: Universidad nacional mayor de san Marcos. 2014. 35p.

.

Las zonas anódicas y catódicas realizan su interacción electroquímica con el medio generando corrosión en los electrodos anódicos, el mecanismo de un sistema de protección catódica se basa en la polarización catódica de un metal propenso a la corrosión galvánica, cuando se presenta una reacción electroquímica entre dos metales A y B con potenciales eléctricos diferentes, estos metales generan una pila de corrosión, lo que da como resultado un flujo de electrones a través de los metales

de tal forma que el ánodo se corroa y el cátodo se reduzca como se ilustra en la **figura 3**, la corrosión generada ocurre a una velocidad que depende principalmente de la fuerza electromotriz, las resistencias y de la corriente que fluye a través del circuito.

<span id="page-28-0"></span>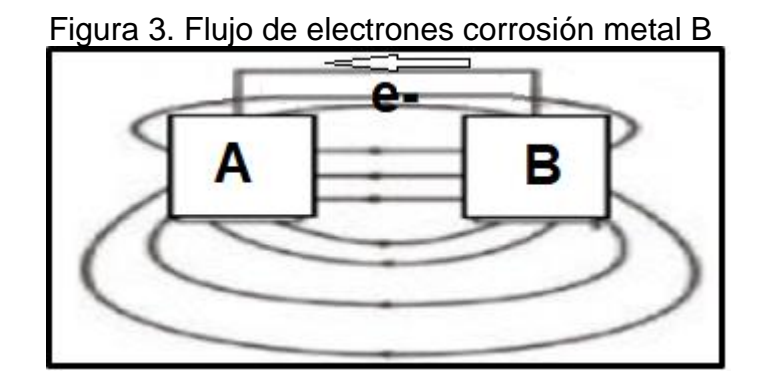

**Fuente:** CLAVIJO, Carlo. Sistemas de protección catódica para tuberías enterradas de transmisión de gas natural. Tesis de pregrado. Lima.: Universidad nacional mayor de san Marcos. 2014. 42p.

El circuito eléctrico que representa el anterior sistema de corrosión, sin contar claramente la resistencia que opone el medio se representa en la **Figura 4**, donde Ea, Ra y Ec, Rc son la fuerza electromotriz y resistividad en el ánodo y cátodo respectivamente.

<span id="page-28-1"></span>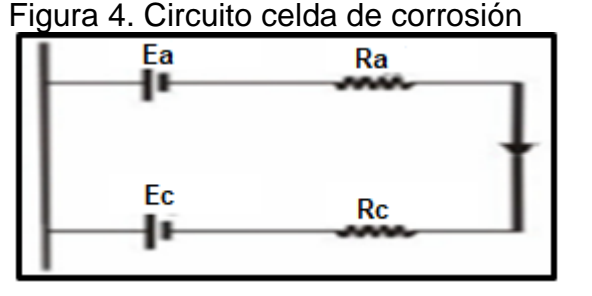

**Fuente:** CLAVIJO, Carlo. Sistemas de protección catódica para tuberías enterradas de transmisión de gas natural. Tesis de pregrado. Lima.: Universidad nacional mayor de san Marcos. 2014. 44p.

En el momento en el que se aplica la protección catódica, ya sea proveniente de un ánodo de sacrificio y/o corriente impresa, se debe conectar la corriente en el polo positivo del ánodo y el cátodo dentro del circuito eléctrico, como resultado el flujo de electrones en un celda de corrosión tradicional se verá afectado como se ilustra en la **figura 5**, disminuyendo la corrosión en el metal que tiene un comportamiento anódico.

<span id="page-29-0"></span>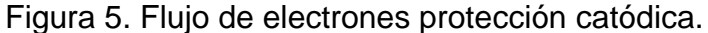

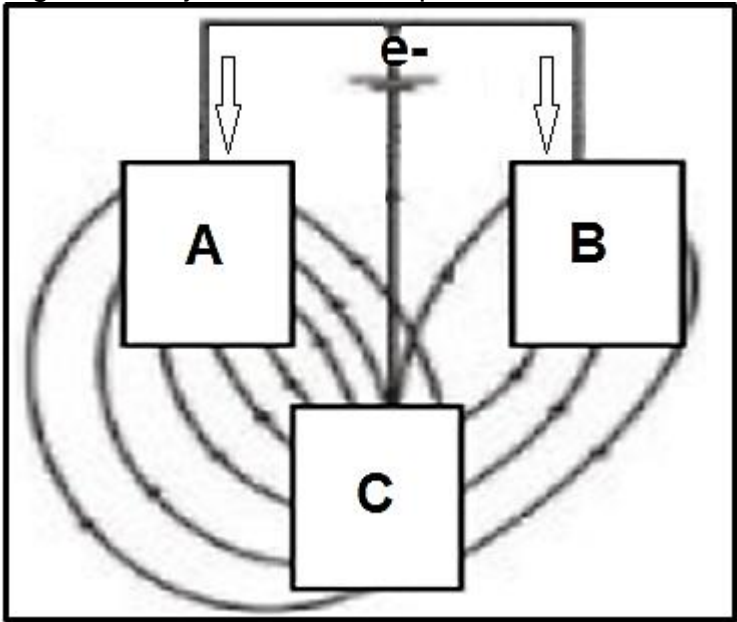

**Fuente:** CLAVIJO, Carlo. Sistemas de protección catódica para tuberías enterradas de transmisión de gas natural. Tesis de pregrado. Lima.: Universidad nacional mayor de san Marcos. 2014.

El circuito eléctrico que representa el anterior sistema de corrosión se muestra en la **Figura 6**, donde es preciso aclarar Epr y Rpr como fuerza electromotriz (voltaje) y resistencia del electrodo de protección respectivamente, el metal B básicamente se someterá a la polarización activa, volviéndose más electronegativo gracias al flujo de electrones que fluyen hacia él mismo alterando el flujo general de corriente del sistema de la siguiente forma, disminuye el flujo neto de corriente de B (I-I´) e incrementa el flujo neto de corriente en el metal A (I+I'), la función de estos nuevos electrones circulando será atraer a los iones positivos, evitando así la tendencia de los iones a entrar al electrolito, como resultado se verá retardada la velocidad de corrosión en el metal anódico B. Un punto de referencia con el cual se puede medir la corrosión exterior, es a través de una tasa de corrosión admisible para el sistema de 0.025 mm por año o menos, donde se puede confirmar un sistema de protección catódica eficiente.

<span id="page-30-0"></span>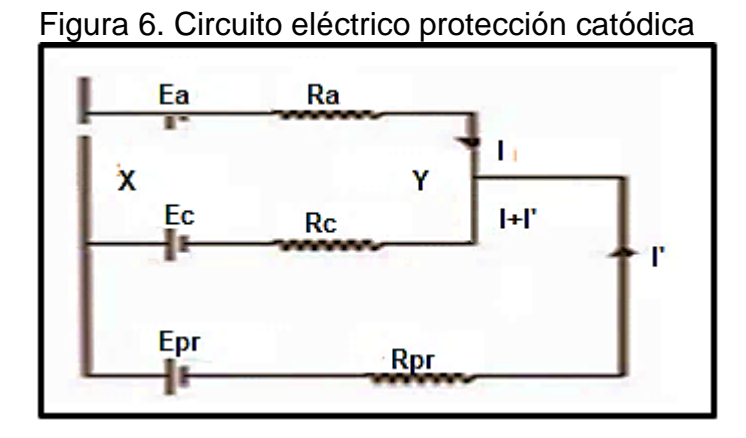

**Fuente:** CLAVIJO, Carlo. Sistemas de protección catódica para tuberías enterradas de transmisión de gas natural. Tesis de pregrado. Lima.: Universidad nacional mayor de san Marcos. 2014. 44p.

La corrosión disminuirá cuando no salga corriente en el ánodo es decir (I-I'=0), lo que indica la necesidad de una corriente lo suficiente grande para para poder llegar a lograr el potencial de polarización para el metal anódico, la **gráfica 1** ilustra el sistema anterior en un enfoque de polarización anódica, donde por medio de la impresión de magnitudes diferentes de corriente busca evitar la salida de corriente en el metal anódico y disminuir su corrosión.

<span id="page-30-1"></span>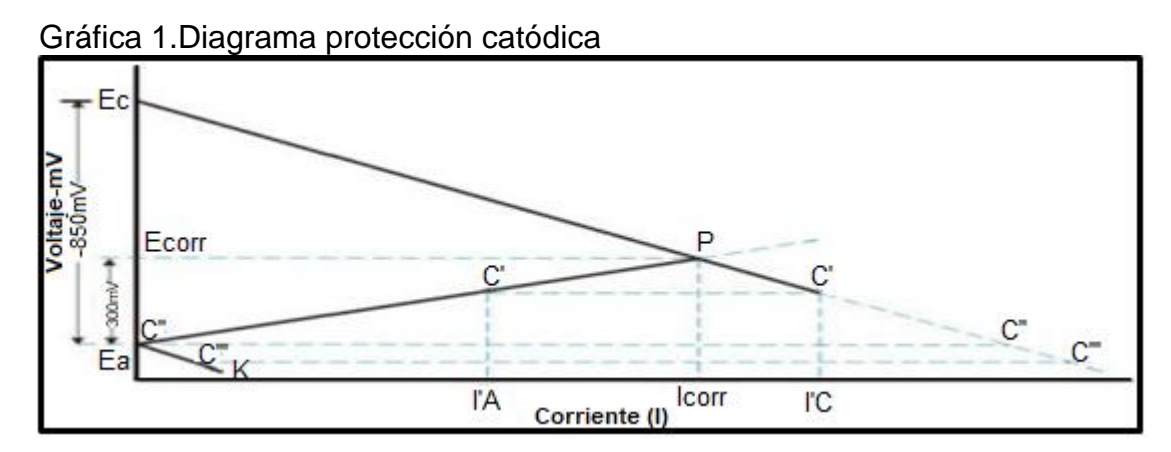

**Fuente:** CLAVIJO, Carlo. Sistemas de protección catódica para tuberías enterradas de transmisión de gas natural. Tesis de pregrado. Lima.: Universidad nacional mayor de san Marcos. 2014. 42p.

Donde Ec y Ea hacen referencia a los potenciales de equilibrio de las media celdas anódica y catódica, el punto P significa el potencial de corrosión que la celda genera, se encuentra en la intersección de los puntos Ec/I, Ea/I y como resultado la magnitud de su voltaje, corriente y velocidad de corrosión. Tras aplicar una corriente eléctrica C'C', reduce la velocidad en la que ocurre la reacción anódica hasta I'A y aumenta la velocidad que ocurre el proceso catódico hasta I'C, la reducción de potencial del ánodo a cero se logra imprimiendo una corriente C''C'', pero no es suficiente para producir reacciones catódicas en metales que presentan una reacción anódica, cuando se aplica una corriente igual o superior C'''C''', es cuando producirá reacciones catódicas en las áreas que anteriormente se comportaban anódicas y provocaban la corrosión<sup>2</sup>.

Gracias a los potenciales y pH se obtienen los diagramas de Pourbaix, elaborado a través de análisis electroquímicos con datos de solubilidad y constantes de equilibro, con este diagrama se podrá realizar análisis entre la interacción metal-PH, a través de cambios en el pH del medio o en la electronegatividad del metal se puede controlar el ataque corrosivo, además de predecir si el metal se corroe o no bajo la exposición a un ambiente determinado y la composición química de los productos resultantes del proceso de corrosión.

A continuación, en la **gráfica 2** el diagrama de Pourbaix para el sistema hierro- agua representa en qué condiciones de pH y potencial el metal se corroerá, el color sombreado indica que bajo estas condiciones el hierro no se corroerá, es decir se encuentra polarizado. Este es el principio de la protección catódica para el hierro ya que gracias a una corriente externa impresa, el hierro se vuelve más electronegativo hasta llevarlo a un potencial de -1.200mV donde sin importar el pH del medio el hierro tendrá un comportamiento catódico.

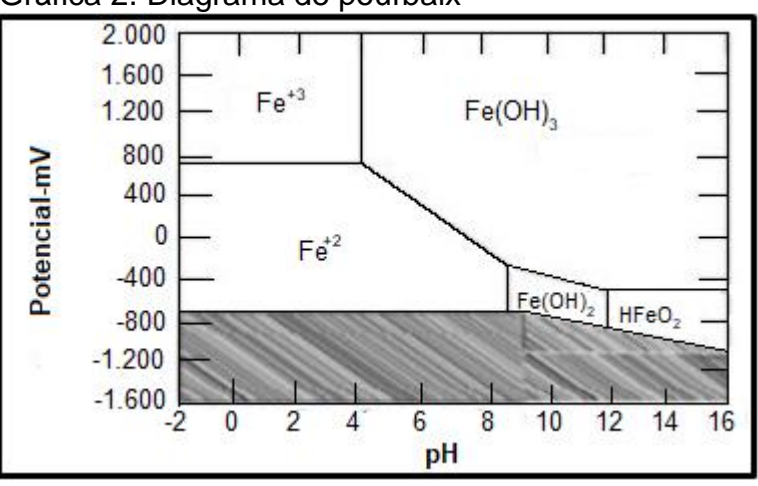

<span id="page-31-0"></span>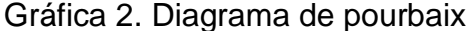

\_\_\_\_\_\_\_\_\_\_\_\_\_\_\_\_\_

**Fuente:** BEAVERS, John. Peabody's control of pipeline corrosion. 2 ed. Texas.: NACE International. 2001. 26p.

<sup>2</sup>CLAVIJO, Carlo. Sistemas de protección catódica para tuberías enterradas de transmisión de gas natural. Tesis de pregrado. Lima.: Universidad nacional mayor de san Marcos. 2014. 45p.

Una de las formas de evitar la corrosión galvánica consiste en evitar el uso de materiales distintos, así no abra diferencias en los potenciales eléctricos en la serie galvánica, cuando dos metales diferentes entran en contacto es necesario instalar juntas de aislamiento, además de no realizar relaciones desfavorables de tamaño entre ánodos y cátodos.

<span id="page-32-0"></span>1.1.1 **Criterios.** Como se mencionó anteriormente, el principio teórico de la protección catódica consiste en la alteración del potencial eléctrico del sistema, polarizándolo hacia valores de potencial más electro-negativos mediante la aplicación de una corriente externa procedente de una fuente de corriente externa.

Lograr una buena eficiencia en la protección catódica implica la reducción de la velocidad de corrosión diez veces, lo que se ve reflejado en un incremento en el tiempo de vida del gasoducto, echo el correspondiente análisis entre la estructura y el medio electrolítico al cual se encuentra sometido, se determinará el potencial al cual se colocará la estructura metálica para su protección, una vez determinado se calcula la corriente polarizante que es necesaria para mantener el metal en dicho potencial, esta corriente es la magnitud fundamental que determina el costo de la protección catódica. El análisis previo para calcular los valores de corriente y potencial requeridos para la protección catódica de un metal no siempre resulta fácil, debido a que los cálculos no dependen sólo de las características de los metales y del medio electrolítico, sino también de la geometría del sistema y otros factores modificadores<sup>3</sup>.

Para monitorear y analizar la protección catódica es necesario tener en cuenta lo publicado por la organización internacional enfocada a la prevención y control de la corrosión NACE SP0169, allí se encuentran normas con las cuales se puede cuantificar y calificar la corrosión externa en sistemas subterráneos, orientadas a proteger la salud, seguridad junto a las buenas prácticas para ductos enterrados de acero inoxidable, hierro fundido, hierro dúctil, cobre y aluminio.

Para determinar la tasa de corrosión la norma NACE SP0169 recomienda:

- Estudio de la historia de corrosión del sistema va a ser protegido, así mismo, de metales con la misma área en entornos electrolíticos similares, para realizar correlaciones que permitan entregar una idea del estado en el cual se encuentra el ducto.
- Estudio del medio ambiente, es decir la resistividad, pH, suelo y acción microbiana, para entender la interacción química entre el metal y su correspondiente ambiente electrolítico.

\_\_\_\_\_\_\_\_\_\_\_\_\_\_\_\_\_

<sup>3</sup>FRANSISCO, Wilfredo. GIL, Silvia. TRETO, Beatriz. Fundamentos de la corrosión y protección de los metales. Cienfuegos.: Universidad de Cienfuegos "Carlos Rafael Rodríguez", 2014. 80 p.

- Investigación por inspección visual, mecánica o eléctrica del estado del ducto, para determinar su estado actual.
- Análisis de registros de mantenimiento que especifican la ubicación de fugas, informes de inspección de tuberías, estudios de suelo, registro de potenciales y espesor de paredes, para la localización de puntos críticos donde ocurre el fenómeno de la corrosión.
- Análisis estadístico de los datos disponibles.
- Análisis para pruebas de presión.
- Datos precisos del estado del recubrimiento, para considerar su efectividad dentro de sistema de protección catódica.

En sistemas de tuberías de hierro y acero fundido gris o dúctil la norma NACE ha estipulado los siguientes criterios :

- 100 mV de polarización catódica entre la superficie de la estructura y un electrodo de referencia estable.
- Potencial generado entre el electrolito y la estructura de -850 mV o más negativo con respecto a un electrodo de referencia echo Cu/CuS04, esta medida es generada a partir del potencial polarizado o un potencial de corriente aplicada, que necesita la consideración de caídas de tensión eléctrica en la tierra y paso metálico.

La norma NACE también considera situaciones especiales causadas por la producción de ácido o reducción de sulfatos producidos por bacterias, por lo que los criterios anteriormente nombrados no son suficientes, un potencial polarizado de - 950 mV o más negativo y hasta 300 mV de polarización catódica podrían ser requeridos como en los siguientes casos:

- Temperaturas altas ( >60°C o >140°F) y en los casos cuando se presenta pH bajo para ambientes ácidos débiles, el potencial polarizado es de -950 mV o más negativo.
- Aceros hechos de la mezcla de óxidos de hierro óxido de hierro (II) (FeO), óxido de hierro (III) (Fe2O3) y óxido de hierro (II, III) (Fe3O4, magnetita) se requieren valores de polarización catódica superiores a 100 mV.
- Suelos con valores de alta resistividad entre 10.000 Ω.cm y 100.000 Ω.cm es necesario un potencial de -750 mV, en valores mayores a 100.000 Ω.cm un potencial de -650 mV medido con un electrodo de referencia Cu/CuS04.
- Condiciones de operación alteran el pH de neutro a alcalino produce corrosión bajo tensión (SCC) y son representadas en la **gráfica 3**. La NACE representa valores de temperatura y potencial polarizado donde se deben evitar relaciones en las que se produce la corrosión bajo tensión.

<span id="page-34-0"></span>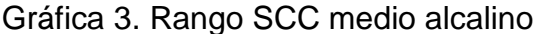

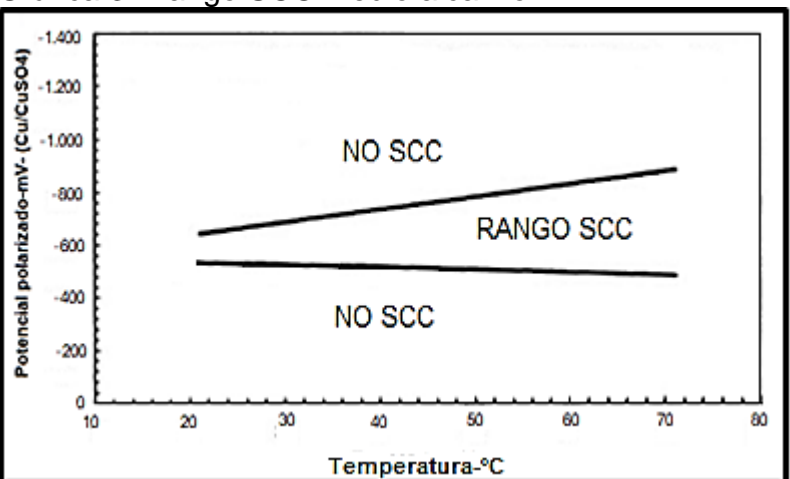

**Fuente:** NACE, International. Control de Corrosión Externa en Subterráneo o sistemas de tuberías metálicas sumergidas. Houston.:NACE, 2013. 20p. SP0169.

En sistemas de tuberías de aluminio la norma NACE ha estipulado los siguientes criterios:

- 100 mV de polarización catódica entre la superficie de la estructura y un electrodo de referencia estable.
- Potencial polarizado por lo menos de -1.200 mV entre electrolito y estructura, la norma NACE recomienda no usar un potencial menor a menos que se realice un estudio previo que apruebe dicha decisión. Debido a que el aluminio puede sufrir condiciones alcalinas bajo condiciones de pH alto, con la aplicación de un método de protección como la protección catódica tiende a aumentar el pH de la superficie del metal, de tal forma que el aluminio puede experimentar corrosión en ambientes con pH entre (8.5<pH<4) y su respectivo análisis se realiza a través de los diagramas de Pourbaix, que dependen de la naturaleza del electrolito y el metal.

En sistemas de tuberías de cobre la norma NACE recomienda:

- 100 mV de polarización catódica entre la superficie de la estructura y un electrodo de referencia estable.
- Documentación histórica empírica para métodos de corrosión en sistemas de corrosión con características similares.

En sistemas de tuberías de acero inoxidable la norma NACE recomienda:

 100 mV de polarización catódica entre la superficie de la estructura y un electrodo de referencia estable.

- Potencial polarizado de -450 mV o más negativo entre el electrodo y la estructura en condiciones neutras y alcalinas, en condiciones de acidez el potencial debe ser calculado a través de análisis de pruebas.
- De igual forma que los sistemas de ductos de hierro y acero fundido o gris, se presenta la corrosión bajo tensión y su correspondiente agrietamiento por condiciones de operación donde el pH es elevado, de tal forma se debe evitar los rangos representados en la **gráfica 3**, donde se relación los potenciales polarizados vs temperatura<sup>4</sup>.

Para calcular los valores de potencial de polarización entre el electrolito y estructura es necesario calcular la polarización catódica y el potencial de corrosión del sistema, es importante tener en cuenta las caídas óhmicas, dirección electroquímica en el circuito de la estructura-electrolito, en la **gráfica 4** se representa el potencial generado mediante un registro de intervalo corto (CIPS-close Interval potential survey) .

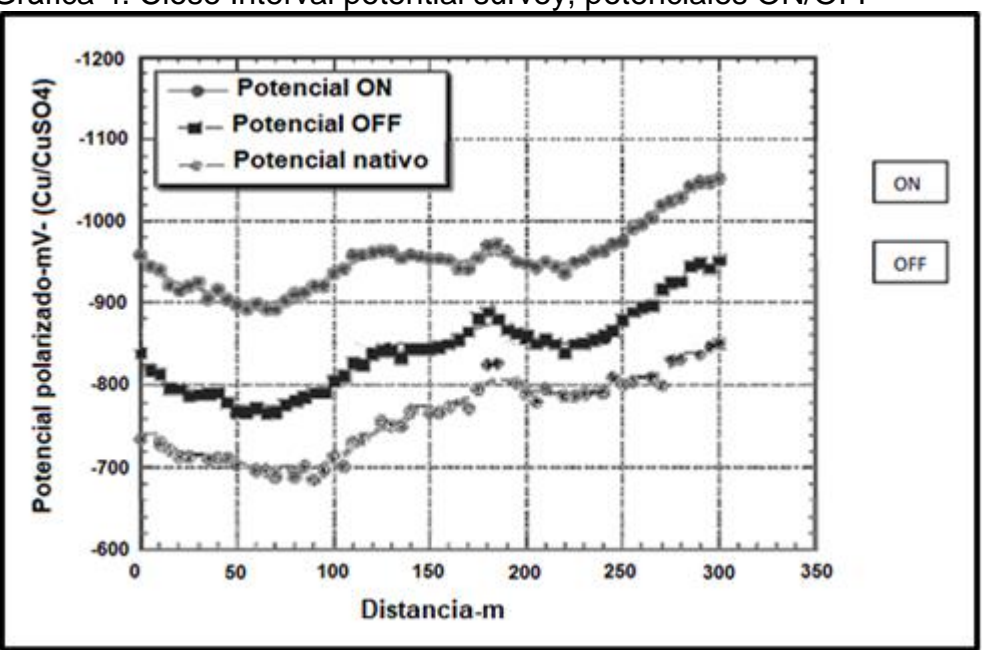

<span id="page-35-0"></span>Gráfica 4. Close Interval potential survey, potenciales ON/OFF

**Fuente:** CLAVIJO, Carlo. Sistemas de protección catódica para tuberías enterradas de transmisión de gas natural. Tesis de pregrado. Lima.: Universidad nacional mayor de san Marcos. 2014. 45p.

\_\_\_\_\_\_\_\_\_\_\_\_\_\_\_\_\_

<sup>4</sup>NACE, International. Control de Corrosión Externa en Subterráneo o sistemas de tuberías metálicas sumergidas. Houston.:NACE, 2013. 7-8p. SP0169.
**1.1.2 Factores modificadores.** La protección catódica incluye algunos factores que alteran su funcionamiento y deben ser considerados desde el principio en su diseño, ya que afectan directamente la reacción electro-química que se produce por la corrosión.

**1.1.2.1 Temperatura**. La temperatura mantiene una relación directamente proporcional con la velocidad en la que ocurre la corrosión, es decir que si aumenta la temperatura de igual forma aumentara la velocidad de corrosión, debido a que la temperatura afecta en la cinética acelerando la reacción producida por la corrosión, la **gráfica 5** representa los efectos de la temperatura en la resistencia a la polarización (Rp), el rango de temperaturas de 20°C y 65°C corresponde a un decrecimiento en la resistencia a la polarización lo cual implica un aumento en la cinética de la corrosión.

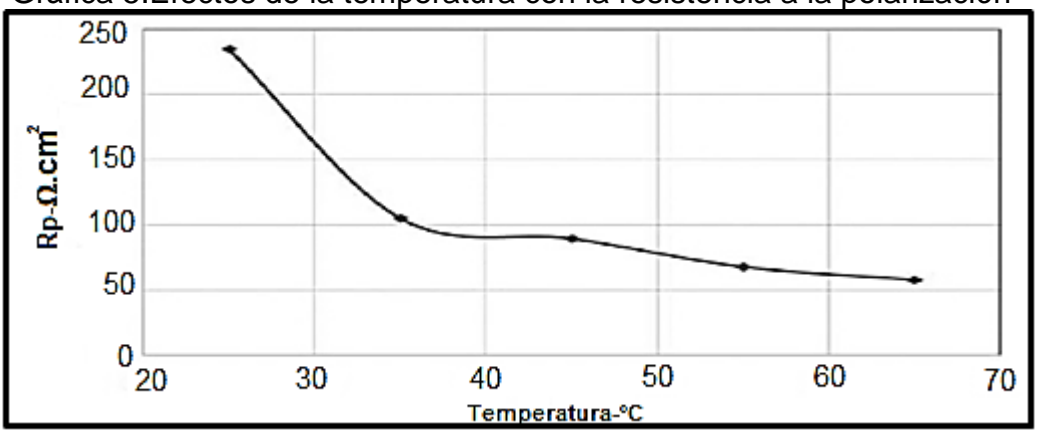

Gráfica 5.Efectos de la temperatura con la resistencia a la polarización

**Fuente:** ESTUPIÑÁN, Hugo. PEÑA, Darío. QUIJANO, Edison. PEÑATE, Rafael. Evaluación de la corrosión de una aleación Pb-Ca-Sn por medio de técnicas electroquímicas. Bucaramanga.:ION.2014. Vol 27.

La resistencia a la polarización es un método usado durante aproximadamente 50 años y mide la velocidad de corrosión en milímetros por año a través de la relación entre la polarización en un circuito y la corriente que fluye en él, según la relación presenta un comportamiento lineal gracias a las aproximaciones logrando que no altere cálculos durante la técnica, con lo que se dedujo a través de experimentos la relación inversa entre la pendiente de la resistividad a la polarización y la corrosión.

Otra forma de ver el efecto de la temperatura en la corrosión externa, es determinando la tasa de desgaste del metal en milímetros por año a diferentes temperaturas, la **gráfica 6** ilustra el aumento en el desgaste del electrodo a medida que aumenta la temperatura, a excepción del sistema de 35°C que se encuentra en un suelo con pH acido que aumenta la cinética de corrosión en el metal.

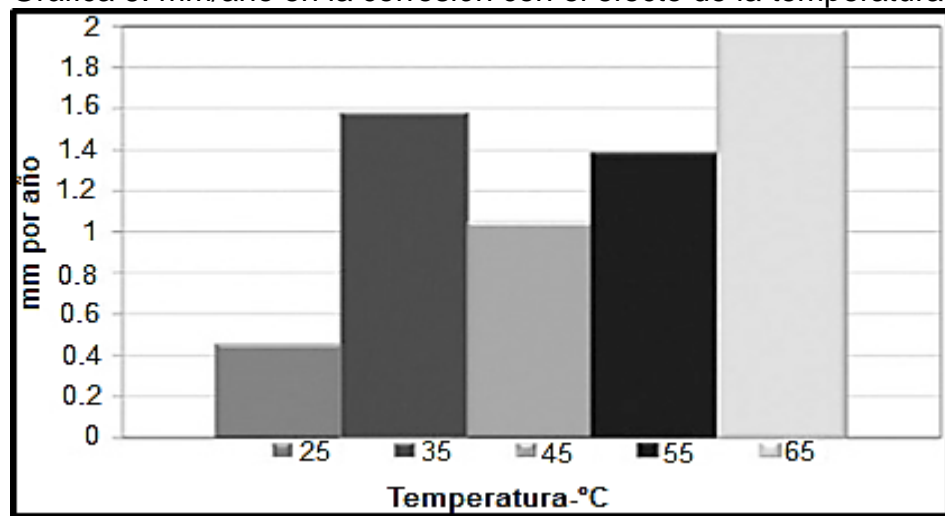

Gráfica 6. mm/año en la corrosión con el efecto de la temperatura

**Fuente:** ESTUPIÑÁN, Hugo. PEÑA, Darío. QUIJANO, Edison. PEÑATE, Rafael. Evaluación de la corrosión de una aleación Pb-Ca-Sn por medio de técnicas electroquímicas. Bucaramanga.:ION.2014. Vol. 27.

Para aclarar los efectos de la temperatura en la velocidad de corrosión, la **tabla 1** representa como aumenta la velocidad de corrosión a través de una variable de referencia como es la resistencia a la polarización, que alteran las corrientes de corrosión y obligará a un diseño de protección catódica más riguroso que implique mayor densidad de corriente.

| Temp.<br>[°C] | R,<br>$[\Omega$ .cm <sup>2</sup> ] | $[\mu A]$ cm <sup>2</sup> ] | Vel. de corrosión<br>[mm por año] |
|---------------|------------------------------------|-----------------------------|-----------------------------------|
| 25            | 235                                | 29,44                       | 0,87                              |
| 35            | 105,2                              | 64,96                       | 1,93                              |
| 45            | 89,57                              | 44,18                       | 1,31                              |
| 55            | 67,85                              | 62,88                       | 1,86                              |
| 65            | 57,94                              | 73,14                       | 2,17                              |

Tabla 1. velocidad de corrosión a diferentes temperaturas

**Fuente:** ESTUPIÑÁN, Hugo. PEÑA, Darío. QUIJANO, Edison. PEÑATE, Rafael. Evaluación de la corrosión de una aleación Pb-Ca-Sn por medio de técnicas electroquímicas. Bucaramanga.:ION.2014. Vol 27.

<sup>&</sup>lt;sup>5</sup> ESTUPIÑÁN, Hugo. PEÑA, Darío. QUIJANO, Edison. PEÑATE, Rafael. Evaluación de la corrosión de una aleación Pb-Ca-Sn por medio de técnicas electroquímicas. Bucaramanga.:ION.2014. Vol. 27.

**1.1.2.2 pH.** El pH tiene efectos que alteran la cinética de la corrosión externa, la **gráfica 7** ilustra el comportamiento de dos metales a diferentes condiciones de pH, en el caso específico del acero en medios netamente ácidos pH entre 1 y 4 la estructura de acero presentará una velocidad de corrosión alta, en sistemas donde el electrolito presenta pH entre 4 y 8 no afecta directamente la velocidad de corrosión por lo que se mantiene constante, a partir de pH mayores a 8 el electrolito se denomina pasivo y la cinética de la corrosión externa disminuirá dentro este sistema, en estructuras de aluminio y plomo donde el pH es extremadamente acido o alcalino la velocidad de corrosión es alta, por lo que para estructuras echas de este tipo de metales el pH en el que el electrolito no influye en la reacción electroquímica de la corrosión se encuentra en suelos con pH entre 5 y 10 <sup>6</sup>.

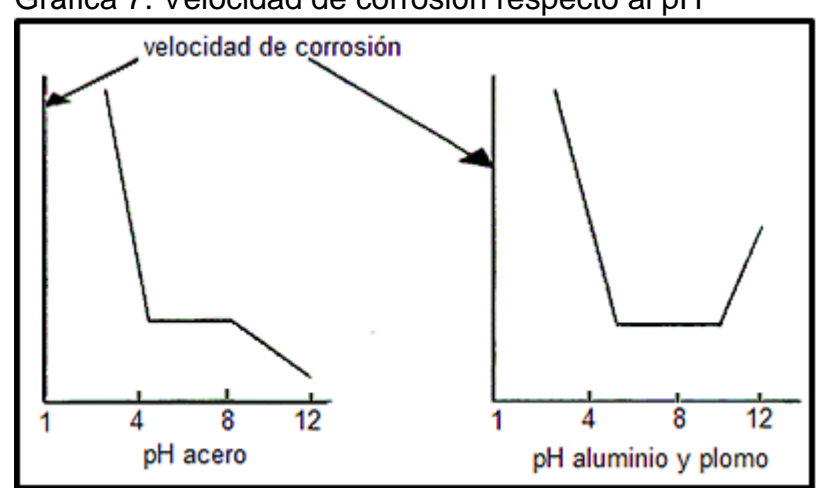

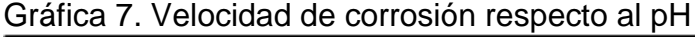

**Fuente:** ESPINOZA, Carlos. Protección catódica por corriente impresa para control de corrosión externa de tanques sumideros enterrados usados en la producción de petróleo Pavayacu. Tesis de pregrado. Ayacucho.: Universidad nacional de san Cristóbal de Huamanga. 2015. 31p.

Una variable cuantitativa en la corrosión externa es la resistencia a la polarización (Rp) , la **tabla 2** representa una relación entre pH que varían desde 5.5 hasta 8.5 y a partir de valores altos obtenidos de Rp, corresponde a un medio alcalino donde la velocidad de corrosión será baja.

<sup>6</sup> ESPINOZA, Carlos. Protección catódica por corriente impresa para control de corrosión externa de tanques sumideros enterrados usados en la producción de petróleo Pavayacu. Tesis de pregrado. Ayacucho.: Universidad nacional de san Cristóbal de Huamanga. 2015. 38p.

| pН   | $\mathbf{E}_{\text{corr}}$ | $\mathbf{R} \mathbf{p}$ | $\mathbf{b}_\mathbf{a}$     | $\mathbf{b}_{\mathbf{c}}$ |
|------|----------------------------|-------------------------|-----------------------------|---------------------------|
|      | (V vs.ESC)                 | (Vcm <sup>2</sup> )     | $(\text{Vdec}^{\text{-}1})$ | $(\text{Vdec}^1)$         |
| 5.5  | $-0.7359$                  | 861                     | 0.2251                      | $-1.3872$                 |
| 5.75 | $-0.7323$                  | 790                     | 0.2227                      | $-1.4377$                 |
| 6    | $-0.7289$                  | 895                     | 0.2212                      | $-1.2447$                 |
| 6.25 | $-0.7254$                  | 881                     | 0.2106                      | $-0.9835$                 |
| 6.5  | $-0.7257$                  | 978                     | 0.2276                      | $-1.2789$                 |
| 6.75 | $-0.7277$                  | 929                     | 0.2180                      | $-1.4720$                 |
|      | $-0.6941$                  | 1155                    | 0.2002                      | $-1.1836$                 |
| 7.25 | $-0.7346$                  | 825                     | 0.2466                      | $-0.9256$                 |
| 7.5  | $-0.6972$                  | 1805                    | 0.2042                      | $-1.5842$                 |
| 7.75 | $-0.7362$                  | 670                     | 0.2707                      | $-0.9518$                 |
| 8    | $-0.7603$                  | 822                     | 0.2423                      | $-0.8564$                 |
| 8.25 | $-0.7265$                  | 953                     | 0.2064                      | $-1.0575$                 |
| 8.5  | $-0.6635$                  | 1357                    | 0.1938                      | $-1.2938$                 |

Tabla 2. Parámetros de corrosión en acero modificando pH

**Fuente:** ESPARZA, E. VELOZ, M. REYES,V. Efecto del pH en la corrosión de acero al carbono en presencia de un medio amargo. Chamilpa.:Centro de investigación en ingeniería y ciencias aplicadas. Universidad autónoma del estado de morelos.2012. 140p.

Es importante el análisis electroquímico que se presenta entre el sistema general y su respectivo pH, el cambio sensible que presentan la resistencia a la polarización hace que cada sistema con una variación mínima de pH se comporte ligeramente diferente como se representa en la **tabla 2**, los valores de pH 7 y 8 la resistividad a la polarización debe ser mayor en el medio más alcalino es decir pH 8, este suceso es un claro indicador que el electrolito con pH 7 neutro es de naturaleza pasiva y va disminuir la velocidad de corrosión en mayor medida que un electrolito alcalino.

El pH en mayor tendencia altera la reacción catódica, evidenciado en los cambios más notorios en la pendiente catódica y en el resultado de los productos de la reacción, como por ejemplo hidróxidos, calcitas o aragonitas producidas por cloruros calcio y oxigeno dentro del suelo a medida que el electrolito sea más activo<sup>7</sup>.

**<sup>7</sup>** ESPARZA, E. VELOZ, M. REYES,V. Efecto del pH en la corrosión de acero al carbono en presencia de un medio amargo. Chamilpa.:Centro de investigación en ingeniería y ciencias aplicadas. Universidad autónoma del estado de morelos.2012. 140p.

**1.1.2.3 Suelo.** El suelo es un electrolito demasiado heterogéneo y sus principales características están en función de la granulometría del terreno, concentraciones y de sus fenómenos físico-químicos, la permeabilidad está directamente relacionada con la granulometría del suelo, cuando el suelo es permeable significa que sus poros se encuentran interconectados entre sí y permite que la humedad se almacene en los poros formados en el medio, en esta circunstancia el electrolito se comportara como conductor lo que aumenta significativamente la velocidad en la cinética de la corrosión, por otro lado en ambientes impermeables el medio será de naturaleza seca lo que significa electrolitos con alta resistividad y poco agresivos. El suelo se encuentra formado por partículas de diferente tamaño y distribución, la **gráfica 8** relaciona la permeabilidad medida en Darcy con el diámetro promedio de partícula en el costado izquierdo y la amplitud de la distribución de la granulometría en el costado derecho, presentando una relación directamente proporcional de la permeabilidad con el diámetro de la partícula e inversa a la amplitud de la distribución granulométrica.

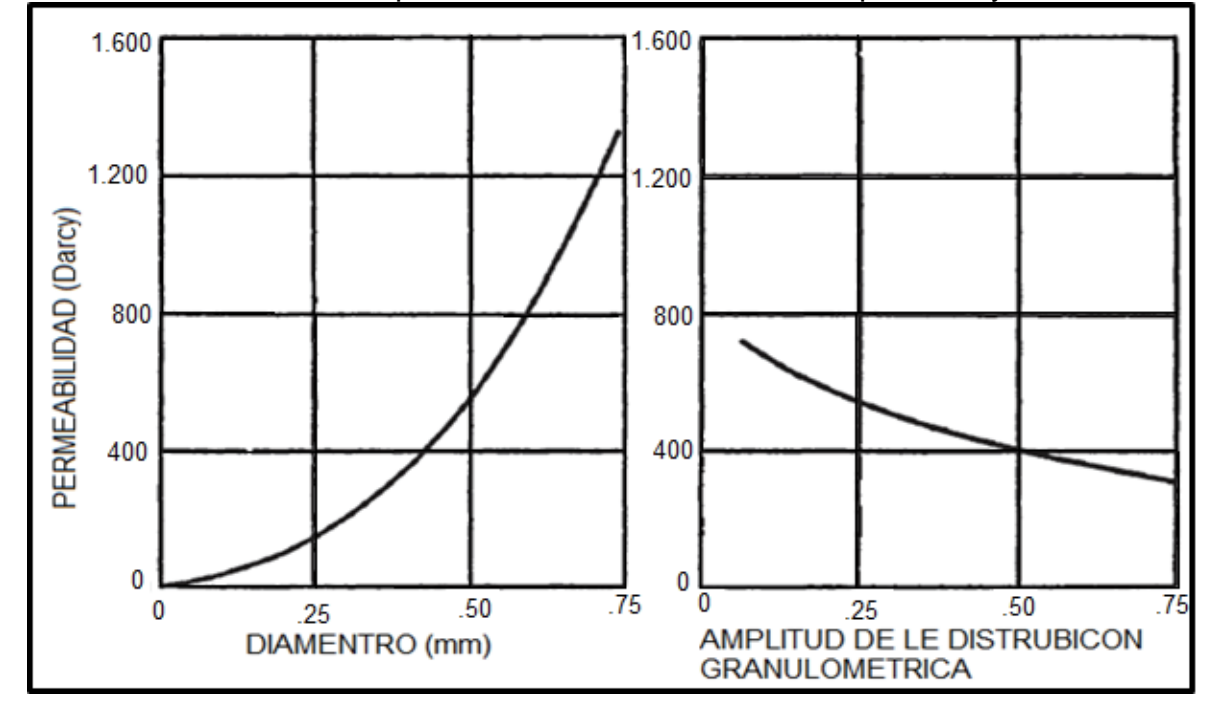

Gráfica 8. Variación de la permeabilidad con el tamaño de partícula y distribución

**Fuente:** BEDOYA, Franky. Corrosión en suelos[en línea]. Medellín.:Universidad de Antioquia. 2012. Citado 8 enero, 2019. Disponible en: https://www.academia.edu/10051775/Corrosi%C3%B3n\_en\_suelos\_Revisi%C3%B3n\_bibliogr%C3%A1fica.

Como se mencionó anteriormente la humedad aumenta a medida que el suelo es permeable, en electrolitos permeables permiten que la humedad cree una capa sobre la superficie de la estructura enterrada, los suelos húmedos se caracterizan por ser conductores y agresivos, mientras más baja es la resistividad más rápido es el proceso de corrosión, la **tabla 3** ilustra una comparación entre los valores de resistividad y el grado de corrosividad que presenta, En sistemas donde está presente un sistema de protección catódica este criterio no aplica, ya que por el contrario la eficiencia de la protección se verá aumentada en el momento que la resistividad baja <sup>8</sup>.

|      | Rango de resistividad ( $\Omega$ <i>cm</i> ) | Corrosividad |
|------|----------------------------------------------|--------------|
|      | 1000                                         | Muy severo   |
| 1001 | 2000                                         | Severo       |
| 2001 | 5000                                         | Moderado     |
| 5001 | 10.000                                       | Ligero       |
|      | 10.000                                       | Muy ligero   |

Tabla 3. Clasificación de suelos según su agresividad de corrosión

**Fuente:** BEDOYA, Franky. Corrosión en suelos[en línea]. Medellín.:Universidad de Antioquia. 2012. Citado 8 enero, 2019. Disponible en: https://www.academia.edu/10051775/Corrosi%C3%B3n\_en\_suelos\_Revisi%C3%B3n\_bibli ogr%C3%A1fica.

Además de los componentes que están presentes en una celda de corrosión, algunos otros factores afectan la resistividad del suelo pero no en mayor medida como por ejemplo la humedad, un suelo compacto permite aumentar su conductividad por medio de juntar las partículas gracias a la humedad presente dentro del electrolito, la concentración de sales disueltas altera la resistividad del electrolito cuando aumenta la concentración de sales en el suelo aumenta su conductividad, el estudio junto al análisis de cada uno de los factores que afectan la resistividad del suelo debe representar cálculos precisos cuyo resultado será una protección catódica eficiente y confiable <sup>9</sup>.

<sup>8</sup> BEDOYA, Franky. Corrosión en suelos[en línea].Medellín.:Universidad de Antioquia. 2012. Citado 8 enero, 2019. Disponible en:

https://www.academia.edu/10051775/Corrosi%C3%B3n\_en\_suelos\_Revisi%C3%B3n\_bibliogr%C3%A1fica. <sup>9</sup> ESPINOZA, Carlos. Protección catódica por corriente impresa para control de corrosión externa de tanques sumideros enterrados usados en la producción de petróleo Pavayacu. Tesis de pregrado. Ayacucho.: Universidad nacional de san Cristóbal de Huamanga. 2015. 29p.

**1.1.2.4 Movimiento de electrolito.** Dentro del electrolito existen diferentes iones y afectan la cinética de corrosión, la actividad iónica está directamente relacionada con la resistividad en el circuito de corrosión, entre más contenido de sales más ionizado y conductor se encuentra el medio, por ende, si la cantidad de iones presentes en el sistema es alta, aumentará la conductividad debido a que los electrones tendrán un camino amplio para fluir dentro del electrolito, se hace necesaria una cantidad más alta de corriente para el mismo voltaje lo que significa mayor velocidad de corrosión, en la **tabla 4** se identifican los grados de corrosión en presencia cloruros en diferentes concentraciones en (ppm) que corroboran la incidencia de la cantidad iónica a través de la salinidad en el suelo <sup>10</sup>.

| Concentración (ppm) | Grado de corrosividad |
|---------------------|-----------------------|
| Cloruro             |                       |
| > 5000              | Severo                |
| 1500-5000           | Considerable          |
| 500-1500            | Corrosivo             |
| < 500               | Leve                  |

Tabla 4. Efectos cloruros en el grado de corrosividad

Fuente: BEDOYA, Franky. Corrosión en suelos[en linea].Medellin.:Universidad de Antioquia. 2012. Citado 8 enero, 2019. Disponible en: https://www.academia.edu/10051775/Corrosi%C3%B3n\_en\_suelos\_R evisi%C3%B3n\_bibliogr%C3%A1fica.

**1.1.2.5 Actividad microbiológica.** En superficies donde se aplica protección catódica tiende a atraer microorganismos y como consecuencia los potenciales requeridos para mitigar la corrosión se mueven más hacia valores negativos, este tipo de alteraciones se presentan más en estructuras en contacto directo con arcillas húmedas, los microorganismos colonizan e inician el proceso de corrosión en estos sitios donde interactúan, de tal forma que un potencial según la NACE de -850 mV medido en electrodo de Cu/CuS04 no será suficiente y será necesario un voltaje de -950 mV para mitigar la acción catalítica corrosiva de los microorganismos  $11$ .

<sup>10</sup> BEDOYA, Franky. Corrosión en suelos[en línea].Medellín.:Universidad de Antioquia. 2012. Citado 8 enero, 2019. Disponible en:

https://www.academia.edu/10051775/Corrosi%C3%B3n\_en\_suelos\_Revisi%C3%B3n\_bibliogr%C3%A1fica.

<sup>&</sup>lt;sup>11</sup> LITTLE, Brenda. WAGNER, Patricia. Peabody's control of pipeline corrosion. 2 ed. Texas.:NACE International. 2001. 282p.

**1.1.3 Sistemas de protección catódica por ánodos galvánicos.** Este método de protección catódica es usado principalmente en sistemas donde no se requieren cantidades grandes de corriente más o menos 1 A y suelos de resistividades bajas, es decir, menos a 10.000 ohm/cm, consiste prácticamente en el uso de la propiedad de potenciales eléctricos representados en la **tabla 5**, donde fija que una celda de corrosión entre dos metales que están conectados por un conductor y un electrolito, el metal más electro-negativo realizará la reacción anódica por consiguiente se oxidara, desprendiendo electrones y iones al sistema, por otro lado, el metal más noble realizará la reacción de reducción, con la cual protegerá a este metal a costa de la oxidación del primer metal más activo según los valores de potencial redox .

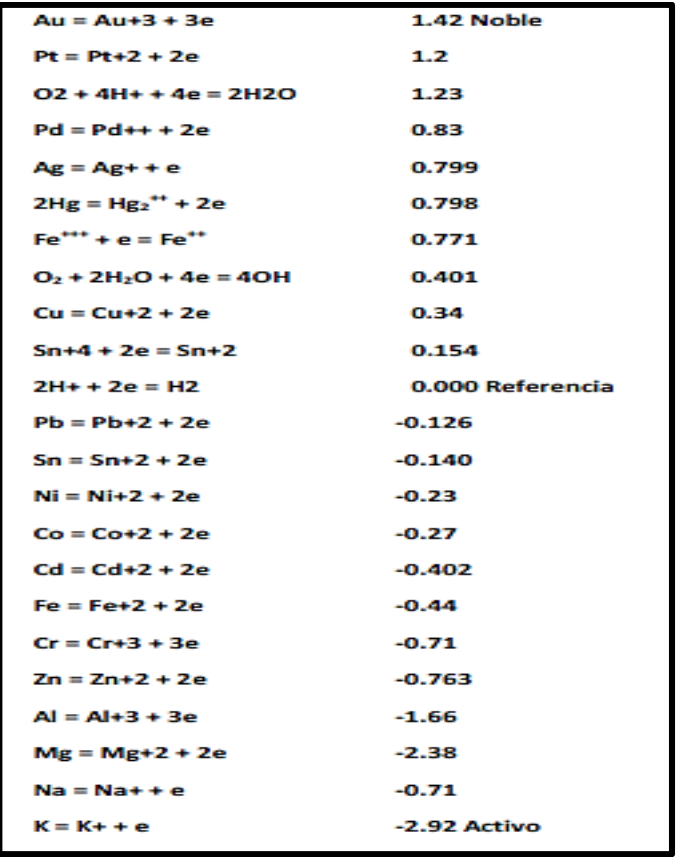

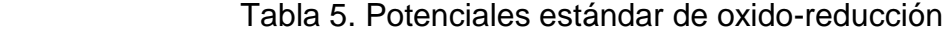

**Fuente:** CLAVIJO, Carlo. Sistemas de protección catódica para tuberías enterradas de transmisión de gas natural. Tesis de pregrado. Lima.: Universidad nacional mayor de san

Generalmente en la industria de la corrosión para el acero se usan ánodos de sacrifico como el magnesio, zinc y aluminio ya que presentan un potencial más negativo que el acero y por ende se corroerá en lugar del acero, en el mercado los fabricantes ofrecen ánodos de diferentes formas y tamaños para poder acoplarse a diferentes circunstancias, tradicionalmente largas para lograr bajas resistencias y de esta forma una tasa de corrosión aceptable bajo el diseño propuesto, durante la práctica es necesario garantizar las condiciones adecuadas de resistividad, es recomendable el uso de ánodos galvánicos en ubicaciones donde se reparó una fuga denominada protección contra puntos calientes, en lugar de instalar un sistema de protección catódica completo, para sistemas de ductos en los cuales ya tenga implementado un sistema de protección con corriente impresa, pueden existir puntos que presenten aislamiento y que requiera el uso de corriente adicional en cantidades pequeñas que pueden ser aportada por sistemas de ánodos galvánicos, además, en instalaciones de válvulas enterradas con recubrimiento pobre, los ánodos galvánicos en ocasiones son usados para corregir interferencias en el circuito eléctrico y en casos que la instalación de un sistema de corriente impresa no es viable por condiciones de terreno o cercanía a estructuras <sup>12</sup>.

A continuación en la **figura 7,** se representa la disposición de un sistema de protección catódica con ánodo de sacrificio, donde por el tamaño de la estructura, en este caso es un tanque, el análisis arrojo cuatro ánodos de sacrificio para mantener protegido el tanque disminuyendo la cinética de la celda corrosiva, además de la cantidad de ánodos necesarios se debe calcular la vida que cada uno tendrá y como resultado en qué momento el sistema se verá desprotegido.

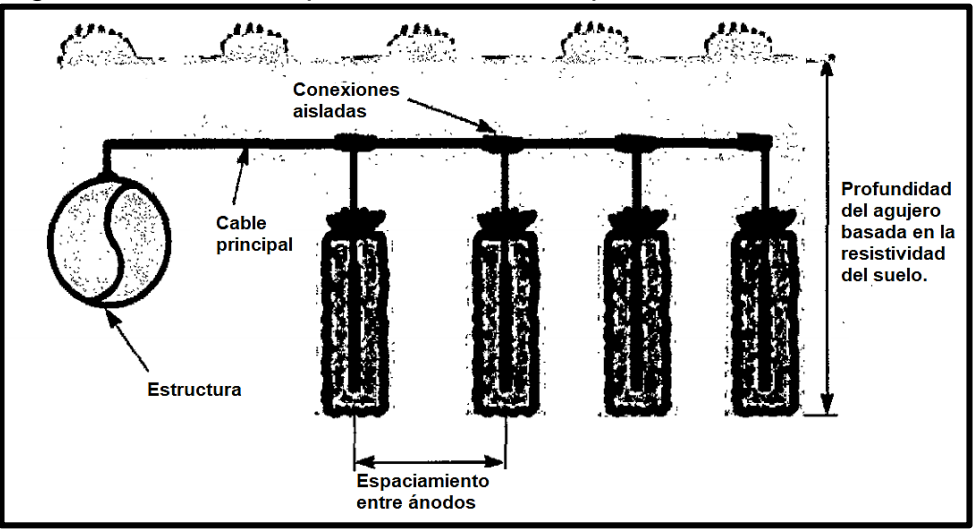

Figura 7. Sistema de protección catódica por ánodo de sacrificio

**Fuente:** ESPINOZA, Carlos. Protección catódica por corriente impresa para control de corrosión externa de tanques sumideros enterrados usados en la producción de petróleo Pavayacu. Tesis de pregrado. Ayacucho.: Universidad nacional de san Cristóbal de Huamanga. 2015. 41p.

<sup>&</sup>lt;sup>12</sup> BIANCHETTI, Ronald. Peabody's control of pipeline corrosion. 2 ed. Texas.:NACE International. 2001. 179p.

Las características de los ánodos usados por excelencia para el acero son representadas en la **tabla 6**, estos ánodos deben tener un potencial de disolución

lo suficientemente negativo para polarizar la estructura de acero a -800 mV, capacidad de drenaje de corriente y costo razonable.

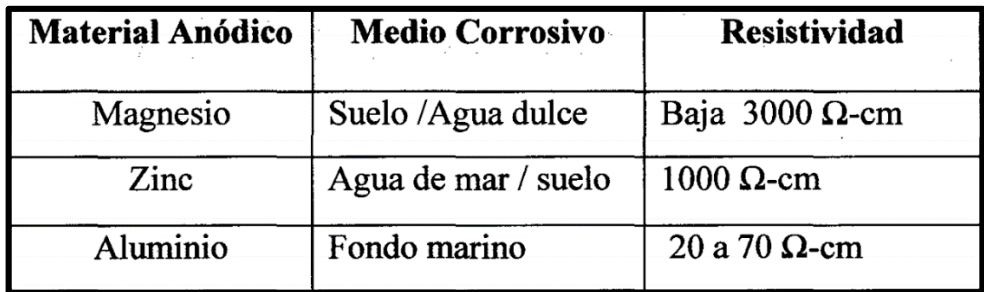

Tabla 6. Ánodos galvánicos y aplicación

**Fuente:** ESPINOZA, Carlos. Protección catódica por corriente impresa para control de corrosión externa de tanques sumideros enterrados usados en la producción de petróleo Pavayacu. Tesis de pregrado. Ayacucho.: Universidad nacional de san Cristóbal de Huamanga. 2015. 42p.

Para que la protección catódica por ánodo de sacrificio tenga una eficiencia alta, es necesario la instalación rellenos químicos para cubrir completamente el ánodo en función del tiempo de protección, beneficios como la eficiencia de corriente, consumo uniforme del ánodo debido al bloqueo en la interacción directa entre el electrolito y el ánodo, además de absorber la humedad reduciendo la resistividad en presencia de carbonatos, bicarbonatos y fosfatos. A continuación en la **tabla 7**  se ilustran las características con las cuales debe estar formado el relleno para cumplir con la protección al ánodo y contribución a la protección catódica.

| <b>CARACTERISTICAS</b> | <b>TIPOS DE ANODOS</b>                                |                               |                 |
|------------------------|-------------------------------------------------------|-------------------------------|-----------------|
|                        | <b>Magnesio</b>                                       | Zinc                          | <b>Aluminio</b> |
| Potencial (-V)         | 1.75                                                  | 1.10                          | 1.05            |
| Relleno                | 75% yeso;<br>20% Bentonita.<br>5% Sulfato de<br>sodio | 50% yeso;<br>50%<br>bentonita | Sin empaque     |

Tabla 7. Características de los ánodos galvánicos

**Fuente:** ESPINOZA, Carlos. Protección catódica por corriente impresa para control de corrosión externa de tanques sumideros enterrados usados en la producción de petróleo Pavayacu. Tesis de pregrado. Ayacucho.: Universidad nacional de san Cristóbal de Huamanga. 2015. 43p.

**1.1.4 Sistemas de protección catódica por corriente impresa.** Son usados principalmente en sistemas que requieren cantidades grandes de corriente mayores a 1 A y suelos de resistividades altas mayores 10.000 ohm/cm, la **figura 8** representa la disposición de circuito y corriente en un sistema de protección catódica por corriente impresa.

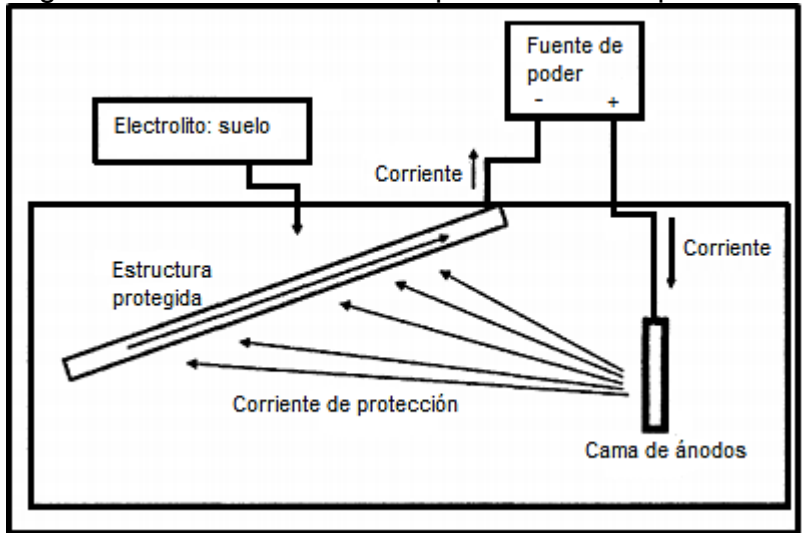

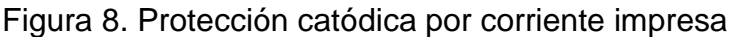

**Fuente:** ESPINOZA, Carlos. Protección catódica por corriente impresa para control de corrosión externa de tanques sumideros enterrados usados en la producción de petróleo Pavayacu. Tesis de pregrado. Ayacucho.: Universidad nacional de san Cristóbal de Huamanga. 2015. 45p.

Como su uso se encuentra limitado en tramos de estructuras extensas que requieran grandes cantidades de corriente, el rectificador es la fuente de poder que brinda dicho requerimiento de funcionamiento para este sistema de protección, la corriente impresa fluye a través de un conductor hacia una cama anódica, que permite orientarla a través del electrolito hacia la estructura en la que se desea disminuir la velocidad de corrosión, esto requiere mantener control de la cantidad de corriente suministrada y cuantificar las resistividades que se encuentran interactuando en el circuito de corrosión.

A diferencia de los ánodos utilizados en protección por ánodo de sacrificio magnesio zinc y aluminio, en la corriente impresa se usan ánodos distintos debido a que cumplen una función diferente, en el primero su función es realiza una reacción catódica donde antes sucedía una reacción anódica, sacrificando el metal usado como ánodo de sacrificio el cual posteriormente sufrirá el ataque corrosivo; en el método de protección catódica por corriente impresa su función es distribuir la corriente eléctrica generada por el rectificador, generalmente son hechos en función

de las características del medio, por ejemplo ánodos de grafito para electrolitos como el suelo o agua de mar en movimiento, su principal característica es que son inmunes al ataque del cloro, aleaciones de hierro-silicio-cobre en electrolitos como agua dulce o aplicaciones enterradas y mezcla de óxidos metálicos (MMO) entre los que se encuentra Ti, Te, Nb, Pt, dicha mezcla forma una capa que no reacciona a la corrosión pero se comporta como muy buena conductora y drena fácilmente la corriente proveniente del rectificador, los ánodos presentan una estabilidad química aun en ambientes ácidos, si se aumenta el tamaño del ánodo se logra obtener mayor resistencia a la tierra y soportar un drenaje de corriente elevado en el sistema, su recubrimiento al igual que la protección catódica por ánodo de sacrificio es un relleno caracterizado por su baja resistividad.

Un rectificador representado en la **Figura 9**, transforma la tensión de corriente alterna a un voltaje previamente programado, luego lo convierte en corriente continua que va directamente hacia el circuito de protección catódica, la selección del rectificador dependerá de los requerimientos de corriente de la estructura a proteger, es necesario contar con una sobre capacidad de 10 al 50% para permitir ajustes al diseño en el transcurso del sistema de protección según lo requiera <sup>13</sup>.

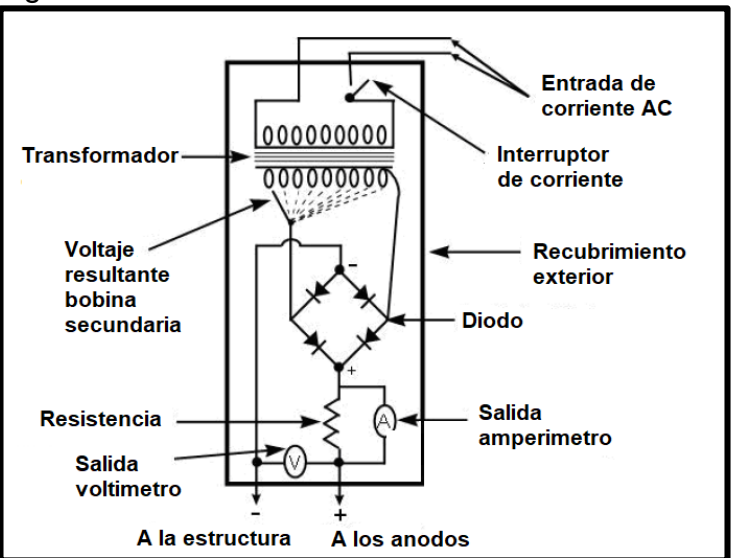

Figura 9. Rectificador tradicional

**Fuente:** CLAVIJO, Carlo. Sistemas de protección catódica para tuberías enterradas de transmisión de gas natural. Tesis de pregrado. Lima.: Universidad nacional mayor de san Marcos. 2014. 112p.

<sup>13</sup> ESPINOZA, Carlos. Protección catódica por corriente impresa para control de corrosión externa de tanques sumideros enterrados usados en la producción de petróleo Pavayacu. Tesis de pregrado. Ayacucho.: Universidad nacional de san Cristóbal de Huamanga. 2015. 45p.

**1.1.5 Instrumentación.** Para el control de la corrosión externa es necesario estar relacionado con la instrumentación empleada para el monitoreo del sistema de protección catódica, solo así, se obtendrán datos confiables y significativos para un análisis correcto del estado en el que se encuentra el ducto, a continuación en la **figura 10** se ilustra un multímetro con el cual se realiza las medidas de corriente alterna (AC) o corriente directa (DC), junto a el potencial correspondiente para la celda de corrosión entre la estructura a proteger y el electrolito al cual se encuentra expuesto, además de un electrodo de referencia compatible con el entorno para la medición de potenciales, generalmente el más usado en ductos enterrados es el Cu/CuS04 que consiste en una varilla de cobre, en contacto con una solución saturada de CuS04.

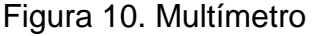

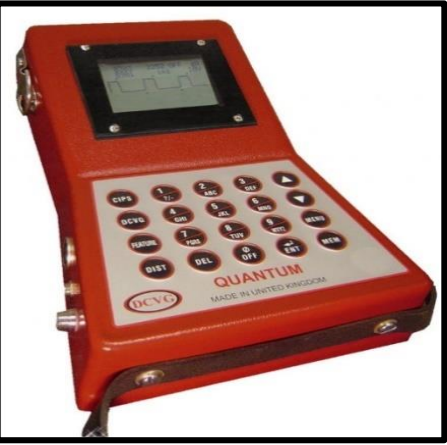

**Fuente:** DCVG. Medidores DCVG y registradores de datos[en línea].Wigan. 2012. Citado 18 Febrero, 2019. Disponible en: http://dcvg.co.uk/dcvgsurvey-meters-data-loggers/.

Un medidor de gradiente de potencial DCVG representado en la **figura 11**, es una herramienta usada para detectar fallas en el recubrimiento por medio del registro de la caída óhmica generada por la inspección, presenta la posibilidad de guardar los datos registrados junto a su ubicación GPS en una base de datos, el registro de cada uno de los puntos de medición a lo largo de la tubería da como resultado zonas quebradas del revestimiento que permiten el contacto directo de la estructura con el electrolito generando corrosión electro-química. Tener en buen estado los recubrimientos es de vital importancia en la protección catódica ya que reduce significativamente los costos de la protección catódica, pues solo es necesario proteger las zonas que se cataloguen como recubrimientos con severidades críticas.

Figura 11. Medidor DCVG

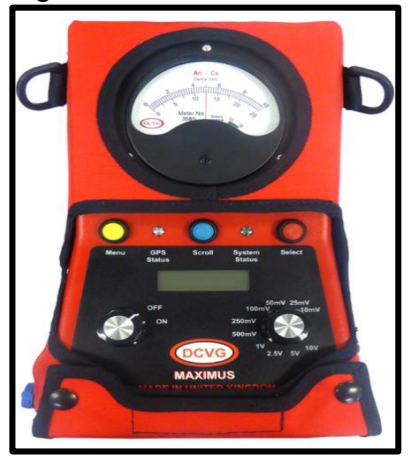

**Fuente:** DCVG. Medidores DCVG y registradores de datos[en línea].Wigan. 2012. Citado 18 Febrero, 2019. Disponible en: http://dcvg.co.uk/dcvg-survey-metersdata-loggers/.

#### **1.2 RECUBRIMIENTOS**

La función principal de los recubrimientos es controlar el ataque corrosivo sobre la estructura, aislando la superficie externa del metal de un contacto directo con el electrolito en el cual se encuentra enterrado, según la norma NACE SP 0169 los recubrimientos deben cumplir las siguientes características:

- Resistencia a los microorganismos.
- Resistencia a la abrasión y al estrés mecánico.
- No toxico para el ambiente.
- Facilidad de separación.
- Retención de características físicas.
- Facilidad de reparación.
- Resistencia al desprendimiento catódico.
- Capacidad de mantener la resistividad eléctrica constante con el tiempo.
- Buena adherencia a la superficie de la tubería.
- Barrera eficaz contra la humedad.
- Aislante eléctrico eficaz 14.

<sup>14</sup>NACE, International. Control de Corrosión Externa en Subterráneo o sistemas de tuberías metálicas sumergidas. Estados Unidos, 2013. 15p. SP0169.

### **1.3 INSPECCIONES EN LA PROTECCION CATODICA**

Para el monitoreo del sistema de protección es necesario realizar diferentes pruebas y realizar un análisis exhaustivo entre los potenciales generados por estas inspecciones, un potencial para definir el estado de la protección catódica, un porcentaje de severidad del estado y tipo de defecto para los recubrimientos, serán necesarios para el monitoreo eficiente de un sistema de protección catódica por corriente impresa, esto contribuye al análisis en el momento de programar acciones de mitigación, gracias a la creación de widgets previamente diseñados en diferentes herramientas informáticas para mostrar los parámetros importantes que describen el sistema por medio de gráficas y mapas entre otros .

**1.3.1 Inspección CIPS (Close Interval potential survey).** Este tipo de inspección se aplica a cualquier tipo de tubería enterrada, su objetivo es medir la diferencia de potencial generado entre estructura-electrolito, en este caso el ducto y suelo respectivamente, esto se realiza con la finalidad de identificar por medio de un algoritmo segmentos que no se encuentren protegidos respecto a los criterios de protección ilustrados en la **gráfica 9**.

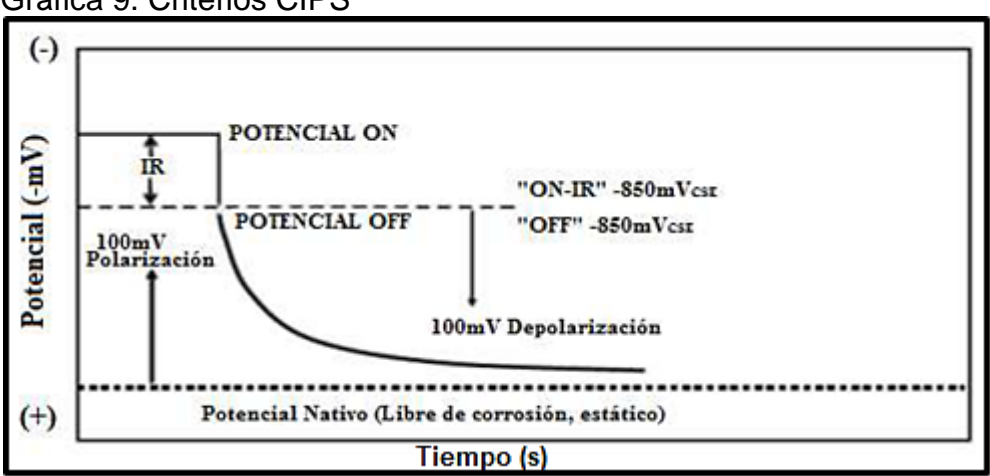

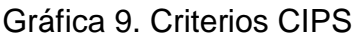

**Fuente:** NARANJO, Marco. Estudio de integridad del oleoducto principal de Repsol-YPF Ecuador, desde el campo SPF (facilidades de producción del sur) hasta el OCP (oleoducto de crudos pesados). Tesis de pregrado. Quito.: Escuela politécnica nacional. 2011. 40p.

Para su aplicación se toman medidas cíclicas de potenciales, ocho segundos cuando la protección catódica se encuentra en marcha (ON) y dos segundos cuando se encuentra apagada (OFF) con los elementos representados en la **figura 12**, por medio de un interruptor en la salida del rectificador, se toma un electrodo de referencia saturado de Cu/CuSO4 conectado a un voltímetro y este a su vez en el poste de protección catódica, la medición de estos dos potenciales se realiza en intervalos relativamente cortos que varían entre uno y dos metros.

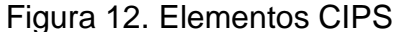

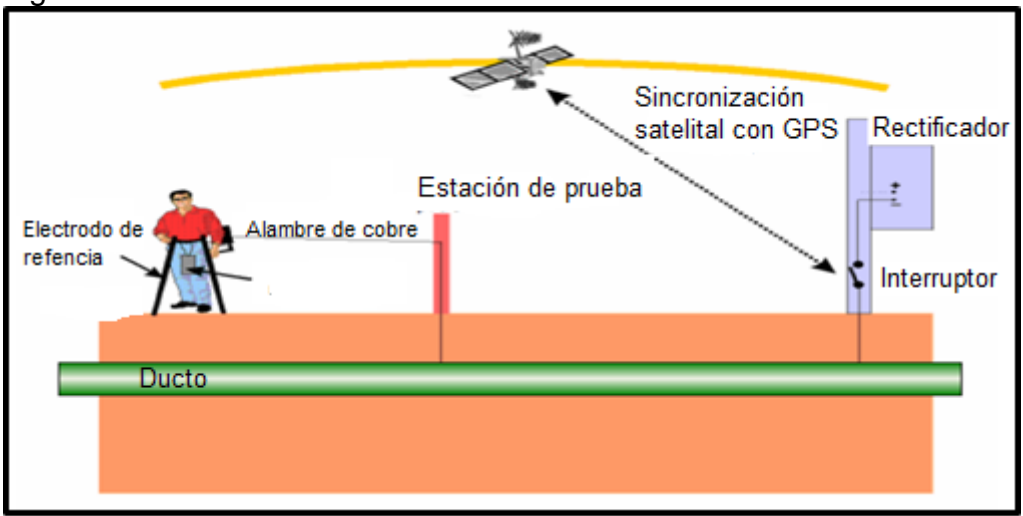

**Fuente:** BALETA, Fabian y JACANAMIJOY, Wilmer. Desarrollo de una metodología para la evaluación directa de la corrosión exterior para ser usada como alternativa para determinar la integridad de tuberías usadas en el transporte de hidrocarburos. Tesis de pregrado. Bucaramanga.: Universidad Industrial de Santander. 2007. 144 p.

Los potenciales ON/OFF obtenidos por la inspección CIPS en función de la longitud de la tubería y en contraste con el criterio de protección expresado por la norma NACE de -850 mV para la mitigación de la corrosión externa están ilustrados en la **gráfica 10**, los valores significativos son los valores instant OFF debido a los errores que presenta el potencial ON asociados a la caída óhmica (IR) en el sistema.

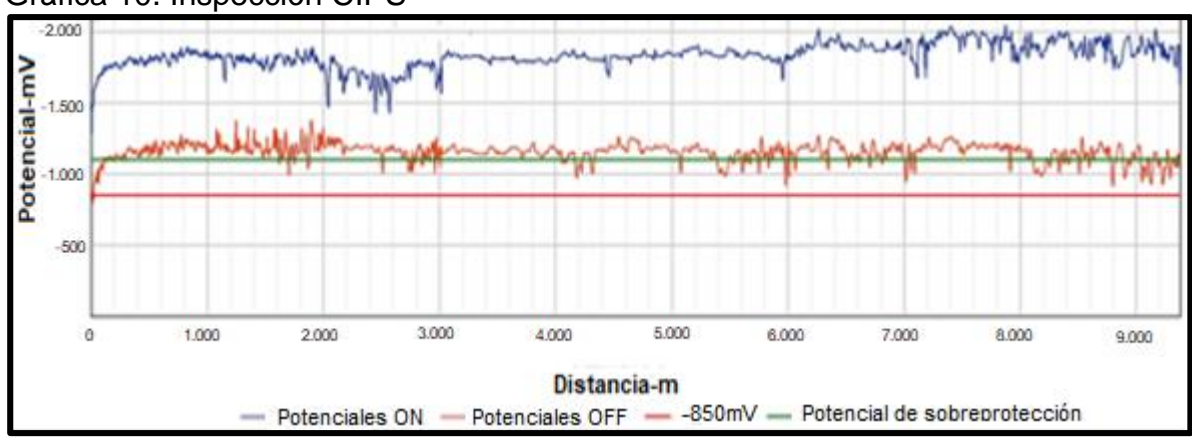

Gráfica 10. Inspección CIPS

**Fuente:** TORRES, Janis. REYES, Luisa. Evaluación del estado de corrosión externa de un gasoducto ubicado al occidente de Colombia, usando técnica CIPS y DCVG. Tesis de pregrado. Bogotá.: Fundación universidad de América. 2016. 41p.

Los potenciales mayores a -1.200 mV son causa de un fenómeno denominado polarización excesiva o sobreprotección, como resultado origina el desligamiento catódico que hace referencia a múltiples daños en el recubrimiento <sup>15</sup>.

La caída óhmica (IR) es la diferencia entre los potenciales ON/OFF y se encuentra relacionada directamente con la resistividad eléctrica del circuito; la corriente suministrada por un sistema de protección catódica produce caída óhmica ocasionando que la medición de voltaje o potencial se vea aumentada, de tal modo, que para realizar el cálculo sin los efectos producidos por la caída óhmica, se mide el potencial entre la estructura y electrodo de referencia sumergido en el electrolito intermitiendo la corriente impresa.

Se debe realizar la medición para el instante en el que se desconecta la fuente de corriente proveniente de la protección catódica y antes de que se pierda el efecto polarizante en el ducto de transporte, la lectura del potencial será muy aproximado a un sistema sin caída óhmica producido por la corriente impresa, de tal forma que la caída óhmica desaparece durante pocos segundos y durante este lapso de tiempo se toma. Es de vital importancia realizar este tipo de inspecciones, ya que si solo se toman los potenciales ON se podría recurrir en un error de análisis, debido a que los valores superiores de los potenciales polarizados darán como resultados secciones del ducto que se encuentren protegida por la normativa NACE, pero en la realidad los voltajes no son lo suficientemente electronegativos para ejercer una protección eficiente.

**1.3.2 Inspección poste a poste.** Tiene la misma esencia de funcionamiento que la inspección CIPS en cuanto a la medición de potenciales ON/OFF, pero en diferencia la inspección poste a poste se realiza únicamente en los postes de protección catódica por medio de un multímetro y un electrodo de referencia de Cu/CuSO4, la distancia de poste a poste es de cada un kilómetro; el uso de CIPS o poste se realizará dependiendo si es necesario la adquisición más detallada de datos en una sección de ducto especifico, como resultado de la necesidad de cuantificar un problema de corrosión asociado a deficiencias en el sistema de protección catódica por corriente impresa identificando sectores críticos en los que se requieran acciones de mitigación <sup>16</sup>.

<sup>&</sup>lt;sup>15</sup> OJEDA, Victoriano. Avances en la medida de la protección catódica de estructuras metálicas enterradas mediante métodos de desconexión cíclica. Tesis doctoral. Madrid.: UNED: Escuela técnica superior de ingenieros industriales. 2016. 162p.

<sup>&</sup>lt;sup>16</sup> NARANJO, Marco. Estudio de integridad del oleoducto principal de Repsol-YPF Ecuador, desde el campo SPF (facilidades de producción del sur) hasta el OCP (oleoducto de crudos pesados). Tesis de pregrado. Quito.: Escuela politécnica nacional. 2011. 41p.

**1.3.3 Inspección DCVG (Direct current voltage gradient).** Esta inspección da como resultado la condición actual del recubrimiento en ductos enterrados, creando una señal de voltaje por medio de la interrupción de la corriente de protección catódica tal como en las inspecciones CIPS; la caída óhmica generada por la diferencia de voltajes identifica puntos donde existen defectos en el recubrimiento formado por el resultado de la carga/descarga de corriente en dichos puntos, su cambio en la señal no es necesariamente proporcional al daño y la localización del daño es realmente cercano con una aproximación de cinco metros con el sistema GPS de referencia.

El DCVG mide la magnitud y dirección de flujo de la corriente en el suelo, por medio de la interrupción de corriente se intercambian los ciclos ON/OFF, 1/3 y 2/3 de segundo respectivamente, el electrodo mantiene contacto directo con el electrolito muy cerca al ducto, mientras el otro electrodo se coloca a uno o dos metros perpendicular a la tubería, la medición se toma cuando los dos electrodos se encuentren en contacto con el suelo, dando como resultado potenciales, dirección y su ubicación medida en distancia.

Como se mencionó anteriormente las mediciones ON/OFF permiten el cálculo de la caída óhmica referente a la diferencia entre estos dos potenciales, la norma NACE RP0502 utiliza un porcentaje de este valor denominado %IR, una diferencia alta de potencial en la ubicación de los dos electrodos es un indicativo del mal estado en el que se encuentra el recubrimiento, la norma NACE divide el grado de daño en el revestimiento según el rango de %IR en los siguientes categorías:

- 1-15% IR se cataloga como de baja importancia y no es necesaria una acción de mitigación al respecto.
- 16-35% IR implica un daño leve en el recubrimiento y una acción de mitigación programada,, como por ejemplo un sistema de protección catódica debidamente monitoreado.
- 36-60% IR se define como un daño que necesariamente necesita acciones de mitigación, ya que genera un consumo en la corriente de la protección catódica actual en la sección de ducto expuesto y puede existir un daño grave que afecte el recubrimiento.
- 61-100% IR es un indicativo de daño total en el recubrimiento, es obligatorio y de gran importancia realizar acciones de mitigación, debido a que la sección de ducto expuesto es masiva y los consumos en la corriente de protección catódica son excesivos, lo que hace que se consideren como una gran amenaza para la integridad general del ducto.

La inspección DCVG permite además del cálculo %IR calcular la dirección del flujo de corriente en el electrolito debido a que la fallas en el recubrimiento generan flujos de corriente y su lectura se hace por medio del medidor DCVG ilustrado en la **figura 13.**

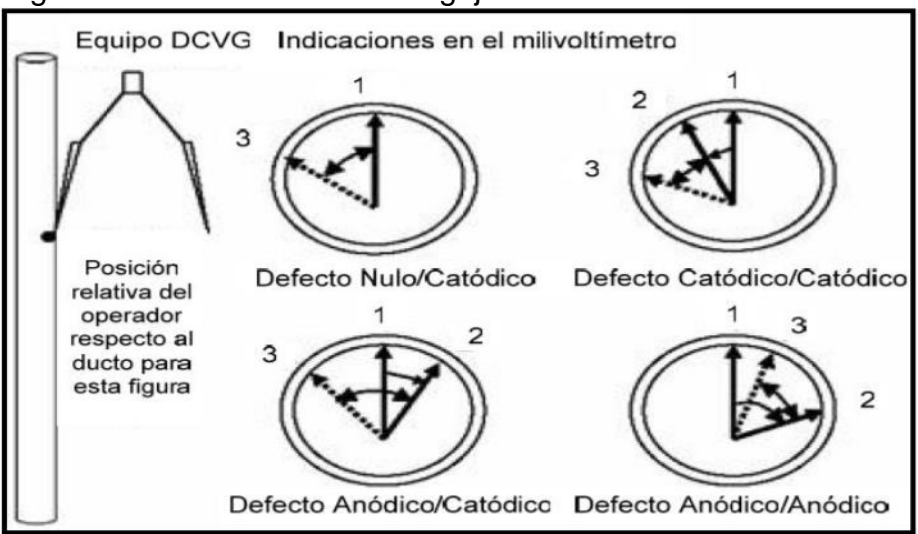

Figura 13. Indicaciones de la aguja en un voltímetro del DCVG

**Fuente:** BALETA, Fabian y JACANAMIJOY, Wilmer. Desarrollo de una metodología para la evaluación directa de la corrosión exterior para ser usada como alternativa para determinar la integridad de tuberías usadas en el transporte de hidrocarburos. Tesis de pregrado. Bucaramanga.: Universidad Industrial de Santander. 2007. 144 p.

Según la norma NACE se realiza la evaluación de este parámetro según este tipo de defectos:

- Anódico /anódico (A/A). Indica defectos en el recubrimiento que no están protegidas aun así se encuentre un sistema de protección catódica activado, siendo la situación más crítica.
- Anódico/catódico (A/C). Representa que los defectos se encuentran protegidos mientras se aplique protección catódica, luego estos defectos se comportaran como zonas anódicas y se corroerá esta sección expuesta.
- Nulo/catódico (N/C). Significa que los defectos son protegidos mientras este con sistema de protección catódica, una vez interrumpido regresa a un estado nativo donde el metal no se comporta anódicamente y catódicamente.
- Catódico/catódico (C/C). Indica que los defectos son protegidos mientras y después de la corrida del sistema de protección, es decir que se mantendrá polarizado aun sin la protección catódica<sup>17</sup>.

<sup>17</sup>NACE, International. Metodología de evaluación directa para corrosión externa en ductos Houston.:NACE, 2008. 37-36p. RP0502.

### **2. FUNDAMENTOS Y METODOLOGÍA DE LA TECNOLOGÍA SIG PARA EL DISEÑO DEL TABLERO DE CONTROL**

Existen herramientas que comúnmente no son del todo conocidas en Colombia como sí lo son en otras partes del mundo, países como Estados Unidos, España, Alemania y china llevan más de 25 años en el desarrollo de software especializados en el manejo de información geográfica ya que resultan ser una gran herramienta para temas de localización en donde se puede buscar infinidad de cosas geoespacialmente contribuyendo a la toma de decisiones, y para intereses de este proyecto resultan ser excelentes herramientas para la localización de amenazas como la corrosión externa en ductos de transporte de gas; existen plataformas como ARCGIS desarrollada por ESRI(Environmental Systems Research Institute) la cual es una de las multinacionales con mayor conocimiento en el desarrollo de SIG, cuyos programas están basados en estructura ráster y vectorial, recientemente varios tipos de industrias están implementando tecnología SIG para monitorear sus sistemas y eventualmente prevenir comportamientos futuros que puedan afectar la integridad de los sistemas, la versatilidad de esta tecnología es tan grande que con el paso del tiempo se descubren nuevas aplicaciones, en este capítulo se va a enfatizar en las características y fundamentos para el diseño de dichos sistemas.

# **2.1 QUE SON Y PARA QUE SIRVEN LOS SIG**

Los sistemas de información geográfica datan de varias décadas atrás pero en los últimos años han venido evolucionando exponencialmente, se han posicionado como una tecnología con la capacidad de capturar, almacenar, manipular, analizar y modelar datos geo espacialmente referenciados, el alto potencial para análisis de información hace que sean herramientas idóneas para abordar problemas de planificación y gestión, es decir, para la toma de decisiones; los SIG son útiles para realizar actividades de diferente índole, como por ejemplo, económica, social, educativa y en el ámbito de la ingeniería están aportando mucho en temas de monitoreo de innumerables operaciones que se puedan presentar dentro del negocio asociado.

"El software SIG tiene la capacidad de soportar modelos o representaciones de la realidad atentos a puntos de vista, percepciones o intereses heterogéneos. Ello se plasmará tanto en la información que se seleccionará, como en la manera de organizarla en el programa SIG"<sup>22</sup>.

 $\overline{a}$ <sup>22</sup> MORENO, Antonio. Sistemas y análisis de la información geográfica. Manual de autoaprendizaje con ArcGIS. Departamento de geografía universidad autónoma de Madrid. 2008. 7p.

**2.1.1 Componentes de los SIG.** Los sistemas de información geográfica están estructurados por 4 elementos básicos: El hardware es el componente físico del sistema el cual está compuesto por una plataforma de ordenador (PC) y una serie de periféricos de entrada los cuales pueden incluir scanners, mesas digitalizadoras, teclado y de salida que son plotter, impresoras y monitor; como un grupo aparte se deben fijar las estaciones de almacenamiento. En cuanto al software es el elemento que cumple las funciones de manipulación y operación de datos, y su diseño depende de las diferentes empresas que ofrecen estos tipos de productos. El tercer componente es la base de datos con la cual va a trabajar el sistema, funciona en formato UPDM y debe ser diseñada con la información necesaria para los requerimientos y necesidades por las que se está generando el SIG, y por ultimo un componente llamado liveware el cual hace referencia a los usuarios del SIG los cuales deben tener un conocimiento previo para la utilización de la herramienta, debe ser personal capacitado en el área para poder manejar la plataforma de una manera óptima.

A partir de los aportes de cada uno de los autores se puede definir un sistema de información geográfica como "un complejo sistema de hardware y software que tiene como objetivo la comprensión y el análisis de datos espaciales georreferenciados cuyo último fin es ayudar a las diversas actividades humanas donde los datos espaciales tienen un papel determinante"<sup>23</sup>.

# **2.2 CARACTERÍSTICAS DE LOS SIG**

Los SIG permiten crear herramientas avanzadas para el geoprocesamiento de grandes volúmenes de información gracias a los siguientes rasgos:

- La capacidad de la visualización de información geográfica compleja a través de mapas.
- La funcionalidad de los SIG como una base de datos sofisticada, en la que se relaciona la información geográfica con una temática especifica.
- La diferencia con las bases de datos convencionales radica en que toda la información contenida en un SIG está unida a entidades geográficamente localizadas. Por ello la posición de las entidades constituye un eje del almacenamiento, recuperación y análisis de datos.
- Es una tecnología de integración de información.

 $\overline{a}$ 

- Permiten unificar la información en estructuras coherentes y aplicar la a misma una gran variedad de funciones: análisis, visualización, edición, etc.
- Este carácter integrador y abierto, hace de los SIG área de contacto entre variados tipos de aplicaciones informáticas, destinadas al manejo de información con propósitos y formas diversos; por ejemplo; programas estadísticos, gestores de bases de datos, hojas de cálculo.

<sup>&</sup>lt;sup>23</sup> ARCILA, Manuel. Sistemas de información geográfica y medio ambiente. Los sistemas de información geográfica. Universidad de Cádiz. 2003. 3p.

**2.2.1 Servicios que los SIG proporcionan.** A continuación, se van a mencionar servicios que los sistemas de información geográfica proporcionan a los usuarios:

- Entrada y captura de datos: entrada manual de datos, importación de otros archivos de datos digitales, conexión a dispositivos de captura de información.
- Administración y organización informática de los archivos de geo datos.
- Edición, corrección, integración y geo procesamiento de los datos: modificación de la geometría, coordenadas, tablas de datos temáticos, generación de nuevas unidades espaciales (pixeles, polígonos, etc.), normalización de datos dispares.
- Búsquedas o selecciones: consultas simples y complejas con criterios espaciales, temáticos o mixtos.
- Obtención de datos derivados: ejecución de cálculos (simples o complejos) y medidas con los datos disponibles.
- Análisis: aplicación de técnicas diversas de estadística convencional (univariada, bivariada y multivariada) y espacial, métodos de optimización y evaluación multi criterio.
- Modelado: reconstrucción de aspectos de la realidad a partir de muestras o datos incompletos (modelado de relieve), obtención de simulaciones de sistemas, predicciones, estimaciones, etc.
- Elaboración y visualización de mapas bi y tridimensionales, imágenes, gráficos y tablas.
- Servicio remoto de información geográfica bajo demanda de los usuarios.
- Impresión y exportación de mapas, gráficos, datos y realidad virtual del territorio.

# **2.3INFORMACIÓN GEOGRAFICA Y SU TRATAMIENTO EN LOS SIG**

La información geográfica es la base estructural para la conformación de un SIG ya que de esta depende el correcto funcionamiento del sistema, se debe tener certeza de la información que contiene ya que algún error puede tener grandes consecuencias; la capacidad de almacenar información de los SIG es muy alta lo cual permite a grandes empresas y corporaciones acoplar un gran volumen de datos para manejarlos desde una sola área, es decir, desde el SIG. Dentro de los SIG encontramos el dato geográfico el cual tiene 3 componentes:

- **Geometría:** es donde se encuentra la información de posición absoluta de cada objeto respecto a unas coordenadas (X/Y), también propiedades espaciales como longitud, forma, tipo de superficie entre otras y también las relaciones espaciales que pueden ser cuantitativas, por ejemplo, distancias reales entre 2 puntos existentes o cualitativas que expresan situaciones entre dos entidades como ejemplo se puede hablar de un clúster que contiene diferentes pozos.
- **Temático:** esta dimensión alude a las características del tema que se quiera tratar y manejar en el SIG, se traducirán como números, textos, caracteres alfanuméricos y códigos numéricos, en esta parte se debe expresar todos los

algoritmos relacionados a la corrosión externa, también se pueden describir como variables ligadas a un objeto.

 **Tipología:** "en este encontramos las relaciones entre los objetos (polígono A es vecino de B, la línea E corta el polígono C, el punto D está afuera del polígono A, etc)"<sup>24</sup>.

En general, en un dato geográfico se pueden diferenciar dos aspectos conceptuales: el espacial (geometría más topología) y el temático. Un SIG debe ser capaz de representar digitalmente ambos. Existen varias posibilidades para organizar esta doble base de datos (espacial y temática) como se representa en la **figura 14**. En primer lugar el modelo SIG hibrido utiliza dos bases de datos diferentes, una para el aspecto de dato espacial y otro para el aspecto de dato temático, en segundo lugar, la posibilidad de incluir ambos tipos de datos en una única base de datos mixta, que reúna tanto las características espaciales como las temáticas<sup>25</sup>.

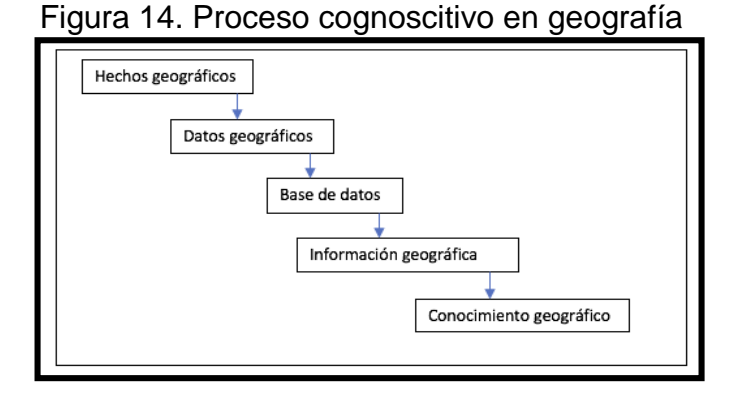

 Fuente: ARCILA, Manuel. Sistemas de información geográfica y medio ambiente. Los sistemas de información geográfica. Universidad de Cádiz. 2003. 40p.

**2.3.1 Modelo de datos ráster.** La forma más sencilla de datos ráster está compuesta de una matriz de celdas o también denominados pixeles de forma similar a una cuadricula, en la que cada una de las celdas contiene información, a continuación, se mostraran datos de modelado ráster como se ilustra en la **figura 15**.

 $\overline{a}$ 

<sup>&</sup>lt;sup>24</sup> SENDRA Joaquín, GARCIA Ernesto. Sistemas de información geográfica. Practicas con pc arc/info e idrisi. Addison-wesley Iberiamericana S.A. 2000. 6p. <sup>25</sup> IBID. 6p.

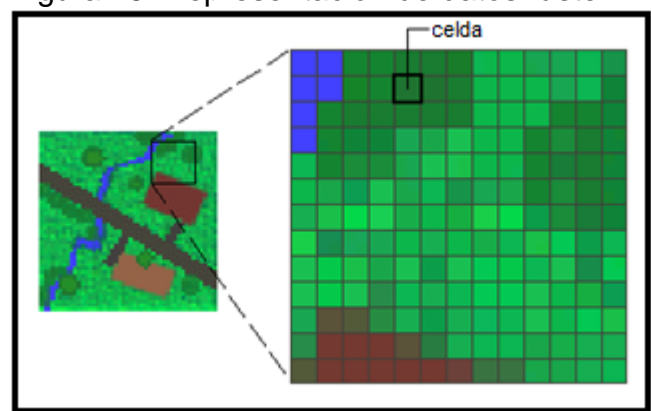

Figura 15. Representación de datos ráster

**Fuente:** ESRI. ArcGIS for desktop. [en línea]. 2018. Disponible: http://desktop.arcgis.com/es/arcmap/10.3/manage-

data/ráster-and-images/what-is-ráster-data.htm.

Cada dato almacenado en formato ráster representa un fenómeno real:

- Los datos temáticos (también conocidos como discretos) representan entidades como los datos de la tierra o de uso de la tierra.
- Los datos continuos representan fenómenos como la temperatura, la elevación o datos espectrales, entre ellos están satélites y fotografías aéreas.
- Las imágenes incluyen mapas escaneados o dibujos y fotografías de edificios.<sup>26</sup>

**2.3.2 Uso de los ráster en los SIG.** Existe gran variedad de aplicaciones de datos ráster; en un SIG, existen cuatro rangos aplicativos de los ráster:

 **Rásteres en forma de mapas base:** se refiriere a la forma de unir ortofotografías que se visualizan debajo de otras como se ilustra en la **figura 16**, generando confianza y garantía de que el mapa está alineado espacialmente, en esta aplicación se encuentran las fotografías aéreas, imágenes satelitales y mapas escaneados.

<sup>26</sup> ESRI. ArcGIS for desktop. Disponible: http://desktop.arcgis.com/es/arcmap/10.3/manage-data/ráster-and-images/what-is-ráster-data.htm

 $\overline{a}$ 

Figura 16. Mapa base

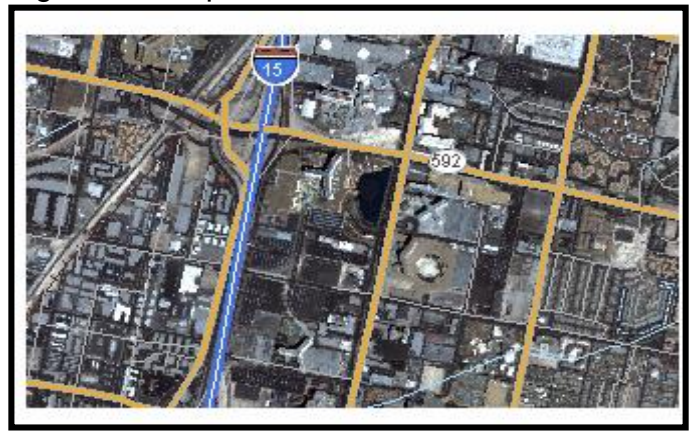

**Fuente:** ESRI. ArcGIS for desktop. [en línea]. 2018. Disponible: http://desktop.arcgis.com/es/arcmap/10.3/manage-data/rásterand-images/what-is-ráster-data.htm.

 **Rásteres en forma de mapas de superficie:** un ráster tiene capacidad de representar datos que cambian a medida del tiempo como se representa en la **figura 17**, son herramientas que tienen un método efectivo para almacenar la continuidad en forma de superficie; como ejemplo se tienen capas de temperatura, profundidad y densidad de población.

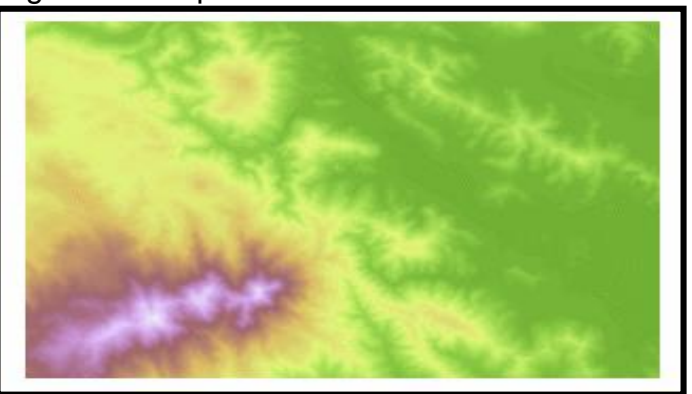

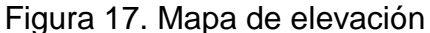

**Fuente:** ESRI. ArcGIS for desktop. [en línea]. 2018. Disponible: http://desktop.arcgis.com/es/arcmap/10.3/manage-data/rásterand-images/what-is-ráster-data.htm.

 **Rásteres en forma de mapas temáticos:** este tipo de dato ráster tiene la capacidad de derivar datos temáticos mientras está analizando datos diferentes de otros modelos, en estos mapas se agrupan valores de datos multiespectrales como tipos de suelo o de vegetación, a continuación, en la **figura 18** se mostrará un ejemplo.

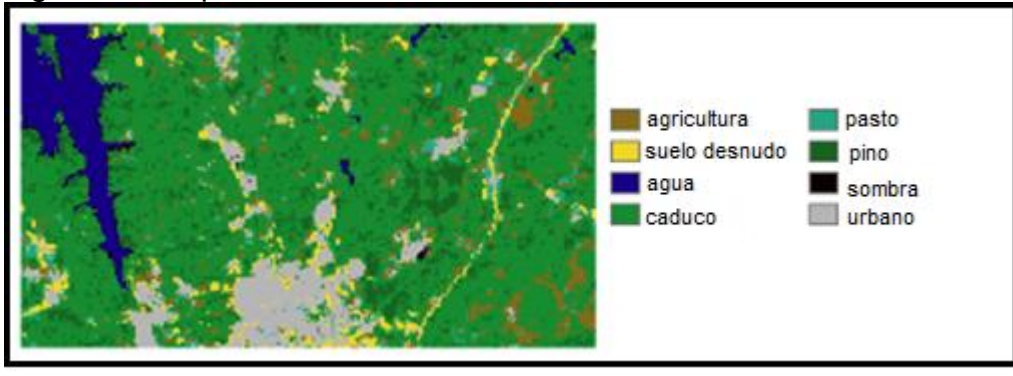

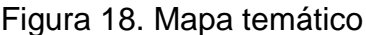

**Fuente:** ESRI. ArcGIS for desktop. [en línea]. 2018. Disponible: http://desktop.arcgis.com/es/arcmap/10.3/manage-data/ráster-and-images/what-is-rásterdata.htm.

 **Rásteres en forma de atributos de una entidad:** en esta categoría están las fotografías digitales, dibujos o documentos escaneados que estén relacionados con la ubicación geográfica de un objeto en particular, en la **figura 19** se mostrará una foto de un árbol de gran tamaño, que podría utilizarse como atributo de una capa de paisaje que se puede encontrar en un lugar.

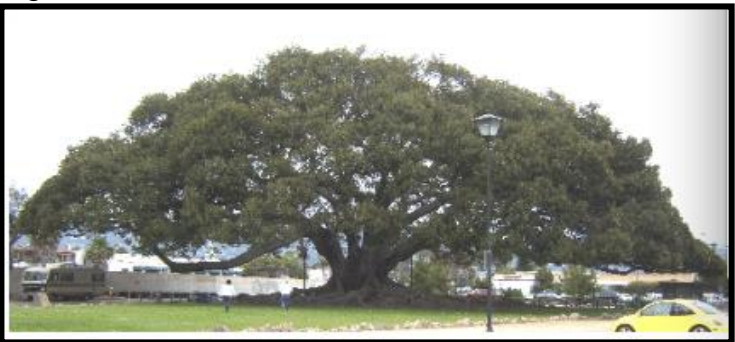

Figura 19. Ráster en forma de entidad

**Fuente:** ESRI. ArcGIS for desktop. [en línea]. 2018. Disponible: http://desktop.arcgis.com/es/arcmap/10.3/manage-data/ráster-andimages/what-is-ráster-data.htm.

**2.3.3 Características generales de los datos ráster.** En los datasets ráster, cada celda, también conocida como pixel posee un valor como se ilustra en la **figura 20**. Los valores de celda representan el fenómeno descrito por el dataset ráster, por ejemplo, una categoría, magnitud, altura o valor espectral. La categoría podría ser una clase del suelo como, por ejemplo, una pradera, bosque o carretera. Una

magnitud podría representar la gravedad, contaminación o porcentajes de alguna variable. La altura (distancia) podría representar una elevación de superficie por encima del nivel medio del mar, que se utilizara para propiedades de pendiente, orientación y cuenca hidrográfica. Los valores espectrales se utilizan en las imágenes de satélite y en las fotografías aéreas para presentar la refracción de la luz y el color<sup>27</sup>. Los valores que contiene cada pixel pueden ser positivos o negativos, en la **figura 20** también existe un término no data lo que indica la ausencia de información en ese punto, también pueden ser valores enteros que se usan para representar datos categóricos (discretos) y los valores de punto flotante que generalmente se usan para la representación de superficies continuas.

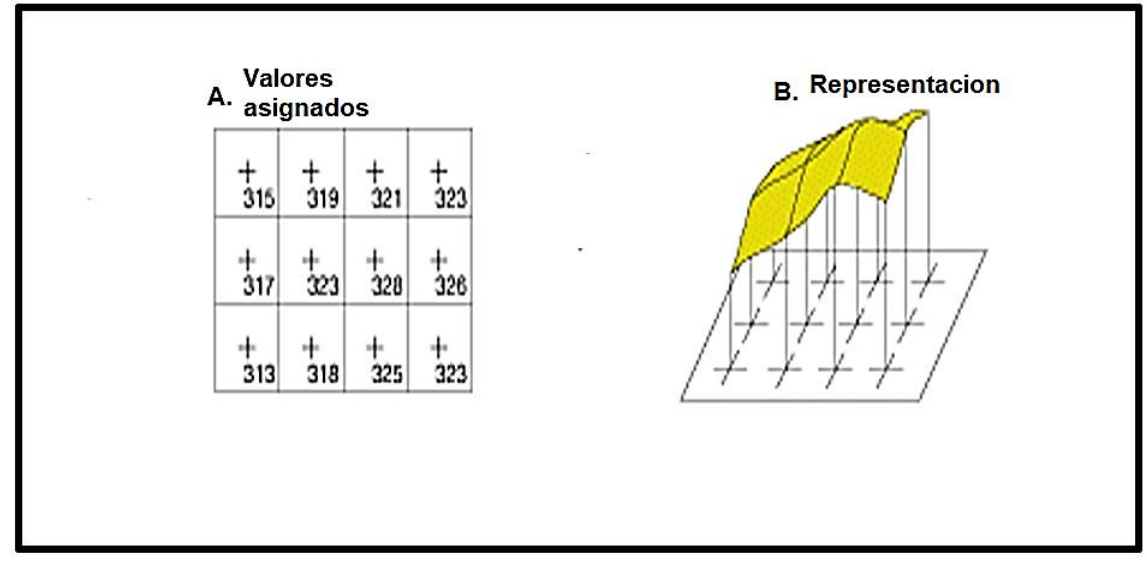

Figura 20. Valores aplicados al punto central de la celda

**Fuente:** ESRI. ArcGIS for desktop. [en línea]. 2018. Disponible: http://desktop.arcgis.com/es/arcmap/10.3/manage-data/ráster-and-images/what-is-ráster-data.htm.

 $\overline{a}$ 

<sup>&</sup>lt;sup>27</sup> ESRI. ArcGIS for desktop. [en línea]. 2018. Disponible: http://desktop.arcgis.com/es/arcmap/10.3/manage-data/ráster-and-images/what-is-ráster-data.htm

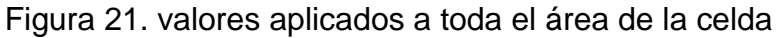

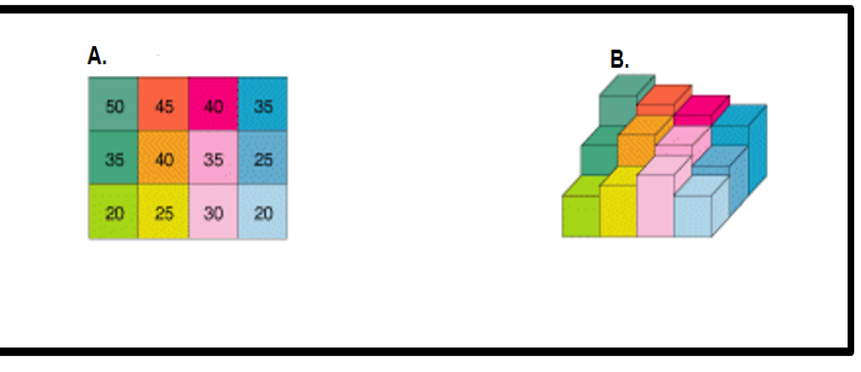

**Fuente:** ESRI. ArcGIS for desktop. [en línea]. 2018. Disponible: http://desktop.arcgis.com/es/arcmap/10.3/manage-data/ráster-and-images/whatis-ráster-data.htm.

Los rásteres deben ser almacenados en orden y con una tendencia marcada, cada celda representa un área del mismo tamaño y son una parte equivalente en todo el espacio; la dimensión de la celda puede ser tan grande como sea necesario para visualizar lo que se necesite como se representa en la **figura 22**, cuanto más pequeña sea la celda será más detallada la imagen del ráster.

Figura 22. Ejemplo de celdas

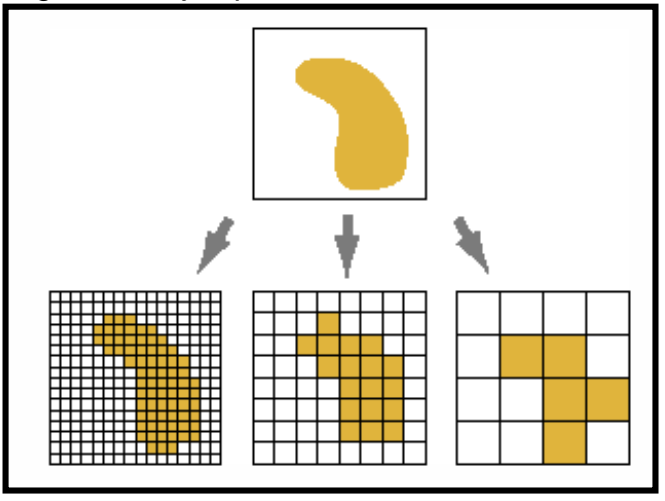

**Fuente:** ESRI. ArcGIS for desktop. [en línea]. 2018. Disponible: http://desktop.arcgis.com/es/arcmap/10.3/manage-data/rásterand-images/what-is-ráster-data.htm.

**2.3.4 Datos discretos.** Este tipo de datos que suelen ser llamados datos categóricos o temáticos, cumplen con la función de representar objetos en los sistemas de almacenamiento de los datos ráster, los objetos discretos tienen la característica de tener límites conocidos, lo que indica que es fácil conocer donde comienza y donde termina, por ejemplo, la **figura 23** representa un lago como un objeto discreto dentro del ambiente que lo rodea.

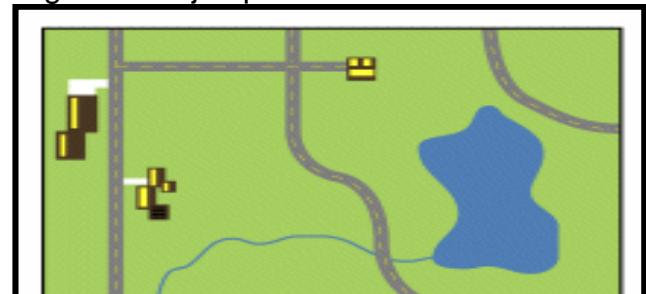

Figura 23. Ejemplo de un dato discreto

**Fuente:** ESRI. ArcGIS for desktop. [en línea]. 2018. Disponible: http://desktop.arcgis.com/es/arcmap/10.3/manage-data/rásterand-images/what-is-ráster-data.htm.

**2.3.5 Datos continuos.** Superficies continuas, datos de campo o datos no discretos son otras maneras de referirse a los datos continuos, estos tipos de datos sirven para representar fenómenos en los que cada ubicación de superficie es una medida del nivel de su relación a partir de un punto fijo en el espacio o una fuente de emisión, por ejemplo, la elevación es un dato continuo y su punto fijo es el nivel del mar y también la orientación y su punto fijo vendría siendo la dirección ( Norte, Este, Sur y Oeste) como se ilustra en la **figura 24**. Existen otros tipos de superficie continua que incluye fenómenos que varían progresivamente a medida de que se mueven en una superficie desde un origen representado en la **figura 25**.

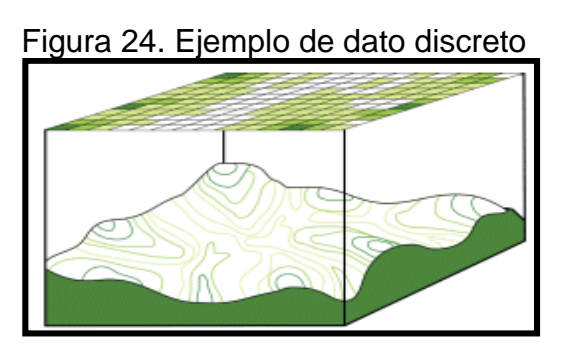

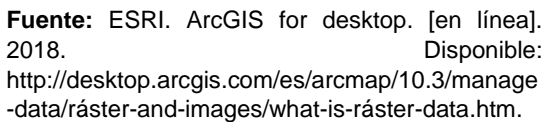

Figura 25. Dato continuo

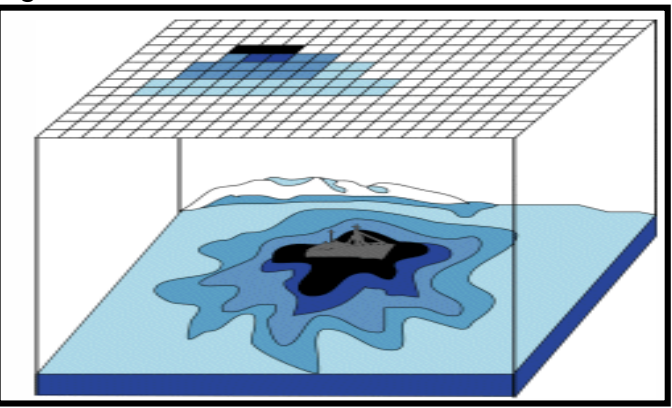

**Fuente:** ESRI. ArcGIS for desktop. [en línea]. 2018. Disponible: http://desktop.arcgis.com/es/arcmap/10.3/manage-data/rásterand-images/what-is-ráster-data.htm.

**2.3.6 Propiedades de la data set ráster.** A continuación, se van a nombrar y describir las propiedades y detalles específicos asociados a los datos ráster, una de las propiedades generales es que contienen información dependiendo del formato de almacenamiento y aparte usan otra información para admitir el formato y visualizar los datos.

**2.3.6.1 Fuente de datos.** En esta sección se describe la información básica del dato como nombre, tipo y ubicación.

**2.3.6.2 Información del ráster.** Esta sección contiene las propiedades específicas del ráster:

- Cantidad de columnas y filas de pixeles.
- Cantidad de bandas.
- Tamaño de celda.
- Tamaño descomprimido.
- Formato.
- Tipo de origen.
- Tipo de pixel (con signo/sin signo, entero/punto flotante).
- Profundidad de pixel  $(1,2,4,8,16,32,64)$ .
- Valor NoData.
- Mapa de color.
- Pirámides.
- Tipo de compresión.
- Capacidades de medición.

**2.3.6.3 Tipo de origen.** El origen controla la manera en que se representan los datos por predeterminación, entre ellos se encuentran los siguientes.

- **Genérico:** usa los valores predeterminados de la aplicación para el remuestreo y extensión.
- **Elevación:** aplica remuestreo bilineal y redimensiona Min-Max.
- **Temático:** aplica un remuestreo de vecino más cercano y redimensiona la desviación estándar.
- **Procesado:** no se aplica ningún redimensionado.
- **Científico:** utiliza la rampa de color azul a rojo para mostrar los datos.
- **Vector-UV:** utiliza los componentes U y Y del renderizador de campo de vector.
- **Vector- MagDir:** utiliza la magnitud y la dirección del renderizador de campo de vector.

**2.3.6.4 Capacidades de medición.** Se determinan mediante la fuente de datos y son las siguientes:

- **Básico:** en esta parte se hacen las mediciones de distancia entre 2 o más puntos, se puede calcular el área de un perímetro, también se puede conocer la ubicación exacta de un punto y por último se puede calcular el centroide de un área.
- **3D:** esta medición modifica la distancia generando otra distancia proyectada sobre la superficie para hacer el efecto tridimensional.
- **Altura:** con esta opción de medición se puede medir la altura perpendicularmente a la base, no se pueden medir alturas que tengan ángulo diferente al de 90º.
- **Sombra:** la información del modelo del sensor y ángulo solar existe para data sets contenidos en el mosaico<sup>28</sup>.

**2.3.6.5 Extensión.** Esta propiedad es la que describe el límite que tienen los ráster, se muestran las coordenadas de todas las direcciones y están en las unidades en las que fue almacenado el ráster.

 $\overline{a}$ 

<sup>&</sup>lt;sup>28</sup> ESRI. ArcGIS for desktop. [en línea]. 2018. Disponible: http://desktop.arcgis.com/es/arcmap/10.3/managedata/ráster-and-images/ráster-dataset-properties.htm.

**2.3.6.6 Referencia espacial.** Esta sección describe el sistema de coordenadas del dataset ráster y se mencionan todos los parámetros espaciales.

**2.3.7 Capas.** En el SIG que se utilizara como herramienta para acoplar toda la información se trabaja por medio de capas web las cuales son un conjunto de datos geográficos usados para crear mapas y escenas que se visualizan en el tablero de control. Existen diferentes tipos de capas que tienen funciones diferentes dependiendo del formato en el que se presentan, por ejemplo, los datos de un archivo CSV sirven para crear capas de entidades, es decir, sirven para visualizar los sistemas que puede tener una empresa dentro de sus activos; los datos que se utilizan en las capas provienen de diferentes fuentes como datos de archivos XLS o fuentes de datos estándares como KML y OGC.

**2.3.7.1 Tipo de capas web.** Las capas web sirven para representar, polígonos, imágenes, áreas, elevación de superficie, también pueden representar fuentes de datos con ubicación, medidores de variables; es importante tener en cuenta que el tipo de capa define como se puede interactuar con los datos. En ARCGIS las capas se clasifican dependiendo el tipo de datos que contengan y son las siguientes.ç

- **Capa de imágenes de mapa:** es un conjunto de cartografía de mapas basada en datos vectoriales que representan, puntos, líneas y polígonos.
- **Capa de imágenes:** son un conjunto de mapas cartográficos basados en datos ráster que son las celdas en donde se puede almacenar imágenes e información capturada con otro medio. Estas capas se pueden visualizar de forma dinámica o como imágenes en caché.
- **Capas de tesela:** son mapas base de contexto geográfico que son proporcionados por el SIG, son de fácil acceso y sirven para referenciar al usuario; es decir; por ejemplo se podría incluir un mapa base de la geografía donde se encuentra ubicada la línea de transporte de gas de un gasoducto, este tipo de capas se pueden almacenar como tesela ráster o como tesela vectorial; las teselas ráster tienen la función de proporcionar mapas base como archivos de imágenes en formato JPG o PNG que están almacenados previamente en el servidor para facilidad del cliente o del usuario. Por otra parte, hay teselas vectoriales son similares a las ráster ya que proporcionan un mapa base para referenciar al usuario, lo que las diferencia es que también pueden contener datos de representación de vectores, es decir, entidades que se representan por medio de puntos, líneas y polígonos; a diferencia de las teselas ráster, las capas de teselas vectoriales admiten editar la capa y cambiar el estilo del mapa.
- **Capas de elevación:** son un conjunto de capas de tesela ráster programadas en un formato LERC (limited error ráster compression), estas capas son adecuadas para mostrar e terreno en escenas con escala global y de paisaje.
- **Capa de entidades:** es una agrupación de entidades como edificios, ciudades, polígonos de sistemas ubicados en algún espacio o parcelas, en esta capa se

pueden definir las propiedades de los datos almacenados, en estas capas se puede editar, analizar y hacer consultas de las entidades y sus tributos.

 **Capa de escena:** son un objeto de entidades 3Dy valores de elevación, en la plataforma están disponible las capas de escena; punto, objeto 3D, malla integrada, nube de puntos, y edificios<sup>29</sup>.

Las capas son elementos fundamentales de los mapas web, a cada tablero de control contiene capas base que a su vez tienen la capacidad de alojar más capas encima de la base, normalmente estas capas son denominadas capas operativas con las que se puede interactuar, es decir, visualizar la información contenida en las celdas, editar entidades y realizar análisis. A continuación en la **figura 26**, se verá un esquema de cómo se utilizan las capas en ARCGIS.

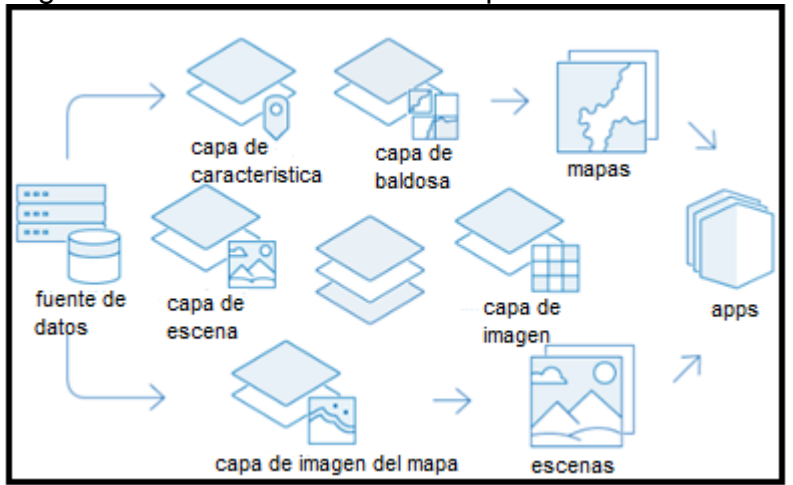

Figura 26. Modo de uso de las capas

**Fuente:** ESRI. ArcGIS for desktop. [en línea]. 2018. Disponible: https://doc.arcgis.com/es/arcgis-online/reference/layers.htm

#### **2.4ARCGIS ONLINE COMO TECNOLOGIA**

 $\overline{a}$ 

ARCGIS online es una aplicación de sistemas de información geográfica desarrollado por ESRI la cual es una multinacional dedicada al desarrollo de software de ubicación geo espacial, su versátil herramienta ARCGIS es la que se va a usar para el desarrollo de este proyecto de grado ya que el sistema ofrece la opción de diseñar un tablero de control con el fin de acoplar, editar y analizar datos,

<sup>&</sup>lt;sup>29</sup> ESRI. ArcGIS for desktop. [en línea]. 2018. Disponible: https://doc.arcgis.com/es/arcgisonline/reference/layers.htm.

referentes al tema que el cliente requiera; para este caso se requiere un tablero de control para la corrosión externa en las líneas de transporte de gas natural, y a continuación se representa la metodología para crear dicho tablero.

2.4.1 **Tablero de control.** También llamado cuadro de mando es una vista de información geográfica que ayuda a monitorear diferentes actividades. El objetivo de su diseño es mostrar varias visualizaciones en una sola pantalla. Ofrecen una vista integral y atractiva de los datos, así como información clave para tomar decisiones de un vistazo. Estas son algunas ventajas de los tableros de control.

- Ver en una misma vista todos los datos que necesita para informarse o tomar decisiones.
- Monitorear la información más importante sobre las operaciones diarias.
- Garantizar que los integrantes de un equipo tengan el mismo objetivo en mente gracias a la visualización y el uso de la misma información.
- Monitorear la salud de un negocio, producto o equipo de una organización<sup>30</sup>.

2.4.2 **Crear un tablero de control.** Para crear un tablero de control en ARCGIS online se deben seguir los siguientes pasos:

- Comprobar que ha iniciado sesión en el ARCGIS de la organización con privilegios para crear contenido.
- Entrar en el botón de aplicaciones en la cabecera de su sitio y seleccione operations dashboard.
- Entrar en crear tablero de control.
- Escribir un título para su cuadro de mando.
- Si lo desea especificar etiquetas de búsqueda, un resumen y una carpeta de destino<sup>31</sup>.

**2.4.3 Diseño de un tablero de control.** Un tablero de control se compone de varios elementos que se diseñan para ocupar el 100 % de la ventana de visualización. En su mayoría los elementos se pueden reorganizar de numerosas formas, excepto, el encabezado y los paneles izquierdos, los elementos disponibles para agregar a un cuadro de mando están representados en la **figura 27** y serán descritos cada uno a continuación.

 $\overline{a}$ 

<sup>&</sup>lt;sup>30</sup> ESRI. ArcGIS for desktop. [en línea]. 2018. Disponible:

https://doc.arcgis.com/es/operationsdashboard/help/what-is-a-dashboard.htm.

 $31$  Ibid.

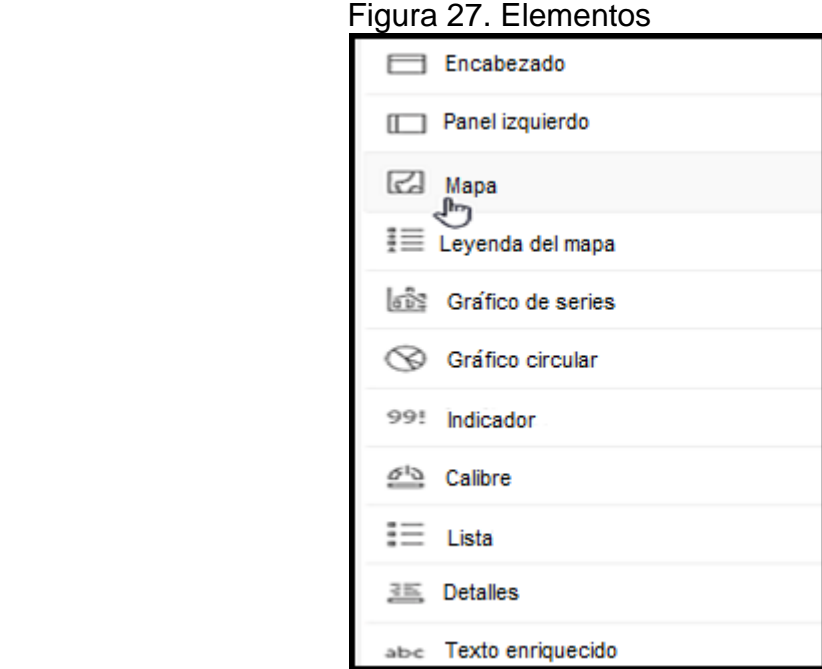

**Fuente:** ESRI. ArcGIS for desktop. [en línea]. 2018. Disponible:https://doc.arcgis.com/es/operati ons-dashboard/help/dashboard-layout.htm.

Al momento de agregar los elementos necesarios tiene la opción de ajustarlos mediante los botones representados en la **figura 28**.

Figura 28. Ajustes

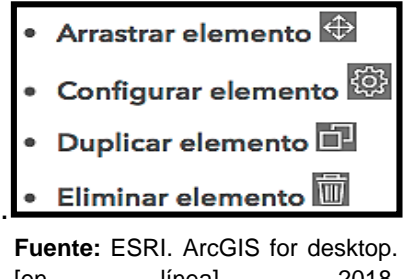

[en línea]. 2018. Disponible:https://doc.arcgis.com/e s/operationsdashboard/help/dashboardlayout.htm.

**2.4.3.1 Elementos de un tablero de control.** Para el desarrollo de una herramienta optima con el uso de SIG, es necesario identificar los elementos disponibles que tiene ArcGIS operations and dashboard disponibles para el diseño de la visualización del software.

 **Encabezado:** este elemento está ubicado en la parte superior del tablero de control ilustrado en la **figura 29**, su uso es darle una identidad al tablero y asociarlo a la imagen corporativa del productor de la herramienta.

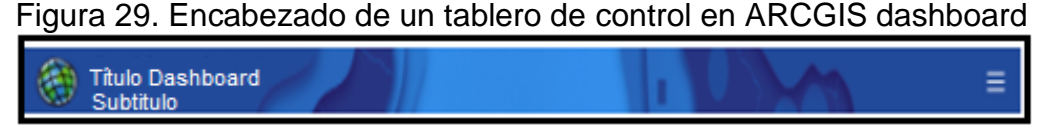

**Fuente:** ESRI. ArcGIS for desktop. [en línea]. 2018.

**Gráfico circular:** estos gráficos son útiles para representar relaciones de porcentajes de variables como se representa en la **figura 30**; contienen una sola serie de datos.

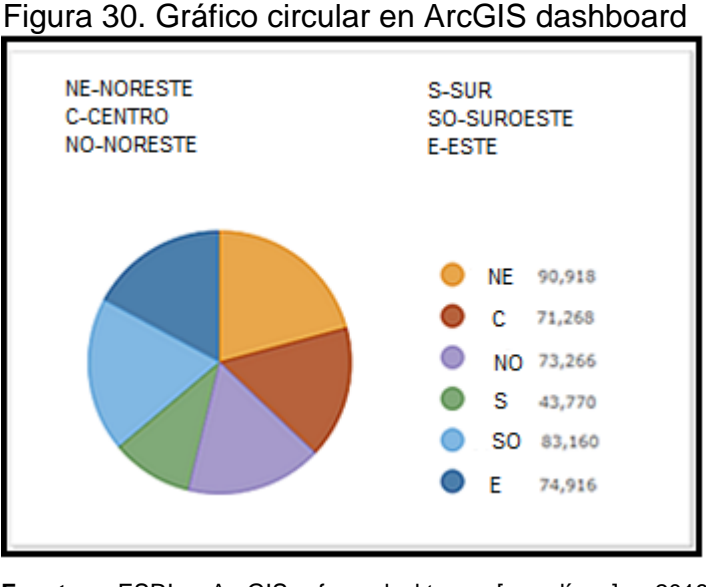

**Fuente:** ESRI. ArcGIS for desktop. [en línea]. 2018. Disponible:https://doc.arcgis.com/es/operationsdashboard/help/dashboard-layout.htm.

 **Panel izquierdo:** es un elemento que permite introducir los selectores de parámetros que generan una acción en el tablero de control ilustrado en la **figura 31**, donde se encuentran el selector de categorías y selector de números el cual es muy útil para introducir valores para interactuar con los elementos representados en el mapa principal.
Figura 31. Panel izquierdo

| <b>Filtros</b><br><b>Divisiones</b> |                           |
|-------------------------------------|---------------------------|
| ◯ Todo                              |                           |
| © CPD                               |                           |
| © EPD                               |                           |
| ONEPD                               |                           |
| O NWPD                              |                           |
| <b>©</b> SPD                        |                           |
| <b> ■</b> SWPD                      |                           |
| Tipo de crimen                      |                           |
| $\odot$ Todo                        |                           |
| ⊜ Asalto grave                      |                           |
| $\odot$ Robo                        |                           |
| <b>⊖</b> Hurto                      |                           |
| Asesinato                           |                           |
| Robo MV                             |                           |
| Robo a tiendas                      |                           |
| Defina el rango de datos            |                           |
| 10/1/2017                           | $ \blacksquare \lozenge $ |
| 10/31/2017                          | iinii<br>$\odot$          |

**Fuente:** ESRI. ArcGIS for desktop. [en línea]. 2018. Disponible:https://doc.arcgis.com/es/operationsdashboard/help/dashboard-layout.htm.

 **Gráfico de serie:** visualiza una o varias series de puntos de datos a lo largo de un eje horizontal (x) y en vertical (y) como se muestra en la **figura 32**.

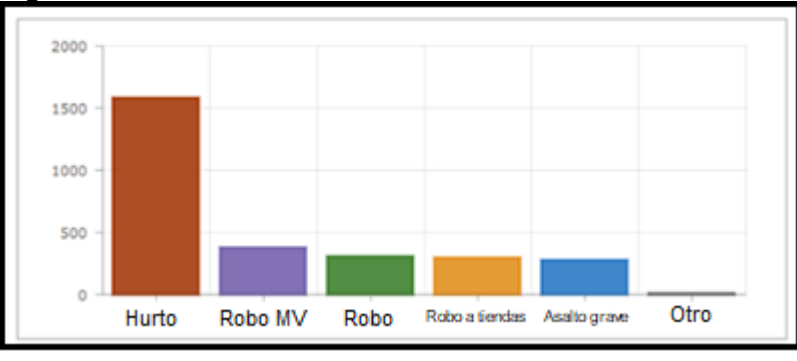

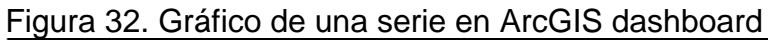

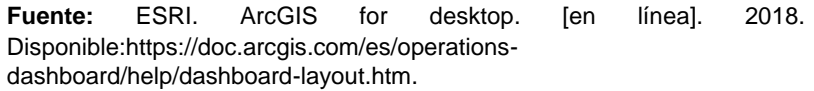

 **Indicador:** es una tarjeta que se puede agregar a un cuadro de mando. Se puede utilizar para mostrar los atributos numéricos de las entidades individuales, o bien para visualizar una estadística de un resumen de recuento, suma, media, mínimo o máximo como se muestra en la **figura 33,** además se puede configurar para comparar un valor calculado con uno de referencia<sup>32</sup>.

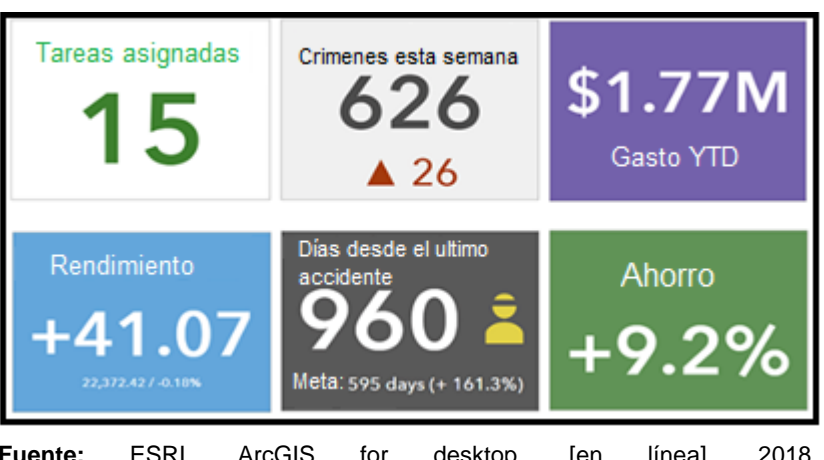

Figura 33. Indicadores en ArcGIS dashboard

**Fuente:** ESRI. ArcGIS for desktop. [en línea]. 2018. Disponible:https://doc.arcgis.com/es/operations-dashboard/help/dashboardlayout.htm.

 **Calibre:** permiten visualizar una única métrica dentro de un contexto cuantitativo definido por valores mínimo y máximo. Un calibre progresivo representado en la **figura 34**, puede derivarse de uno de los campos numéricos de una entidad o de una estadística de resumen. Estos valores de contexto cuantitativo pueden ser fijos o dinámicos y basarse en valores de las entidades o en estadísticas de resumen, con o sin filtros aplicados también mediante un calibre métrico ilustrado en la **figura 35**. Al igual que un indicador, un calibre muestra el estado de una sola métrica o valor, a diferencia de un gráfico circular que puede mostrar el estado de dos o más valores<sup>33</sup>.

<sup>&</sup>lt;sup>32</sup> ESRI. ArcGIS for desktop. [en línea]. 2018. Disponible: https://doc.arcgis.com/es/operationsdashboard/help/gauge.htm.

<sup>33</sup> ESRI. ArcGIS for desktop. [en línea]. 2018. Disponible: https://doc.arcgis.com/es/operationsdashboard/help/list.htm.

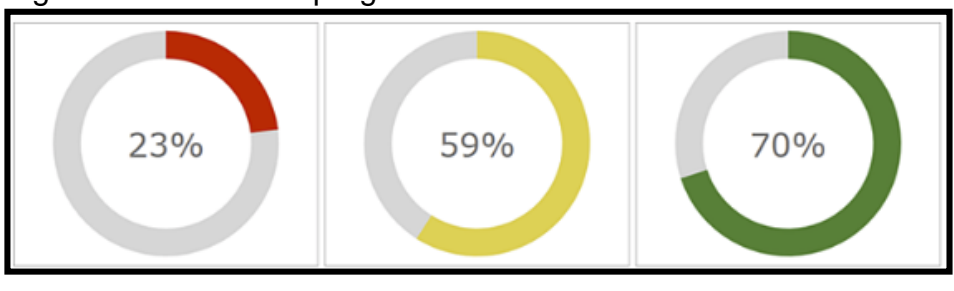

Figura 34. Calibre de progreso en ArcGIS dashboard

Fuente: ESRI. ArcGIS for desktop. [en línea]. 2018. Disponible:https://doc.arcgis.com/es/operations-dashboard/help/dashboard-layout.htm.

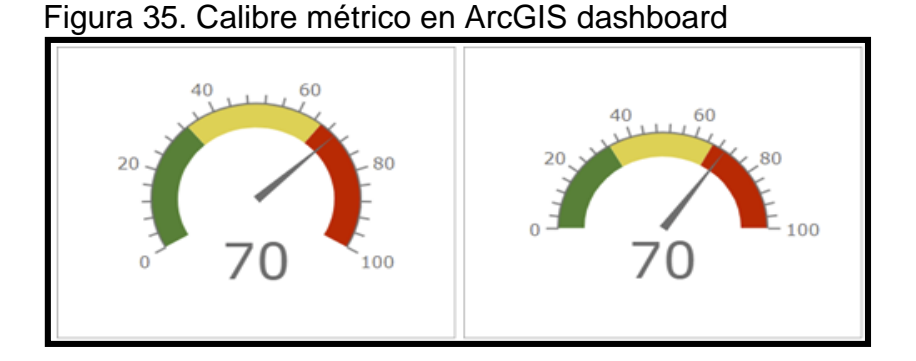

**Fuente:** ESRI. ArcGIS for desktop. [en línea]. 2018. Disponible:https://doc.arcgis.com/es/operations-dashboard/help/dashboardlayout.htm.

 **Lista:** permiten mostrar entidades o filas de una capa como se muestra en la **figura 36**, la información de formato de campo de una lista se basa en la información encontrada en el elemento emergente de la capa<sup>34</sup>. Dentro de una lista se pueden crear filtros para seleccionar la información que se quiere mostrar.

<sup>34</sup> ESRI. ArcGIS for desktop. [en línea]. 2018. Disponible: https://doc.arcgis.com/es/operationsdashboard/help/list.htm.

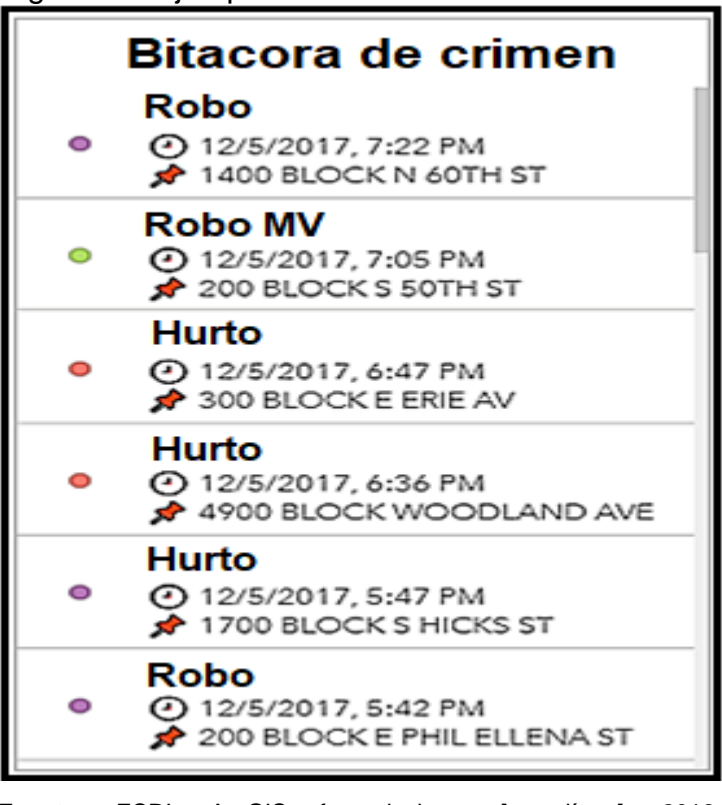

Figura 36. Ejemplo de lista en ArcGIS dashboard

**Fuente:** ESRI. ArcGIS for desktop. [en línea]. 2018. Disponible:https://doc.arcgis.com/es/operationsdashboard/help/dashboard-layout.htm.

 **Detalles:** este elemento se usa para mostrar información asociada a una capa o a una entidad presente en una capa como se ilustra en la **figura 37**, en ARCGIS es posible insertar elementos emergentes los cuales muestran información relacionada a la capa, entre ellos se encuentran archivos adjuntos, imágenes y gráficos. "el elemento detalles es especialmente eficaz en tableros de control interactivos como destino de acciones"<sup>35</sup> .

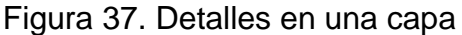

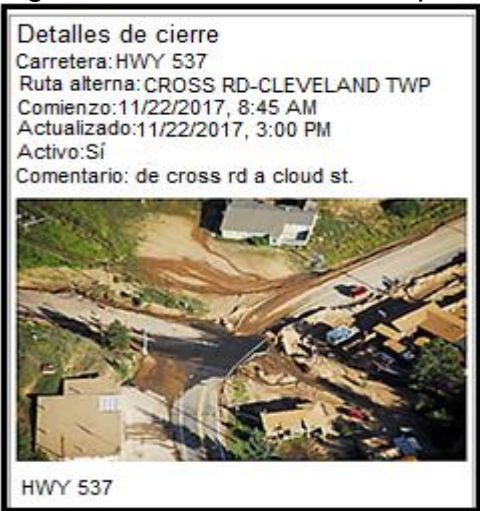

**Fuente:** ESRI. ArcGIS for desktop. [en línea]. 2018.Disponible: https://doc.arcgis.com/es/operationsdashboard/help/details.htm.

 **Texto enriquecido:** este elemento permite incluir textos para proporcionar contexto a lo que se está visualizando como se representa en la **figura 38**, desde texto fijo, notas, instrucciones e información que describa la entidad o la información.

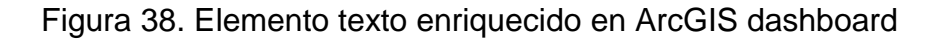

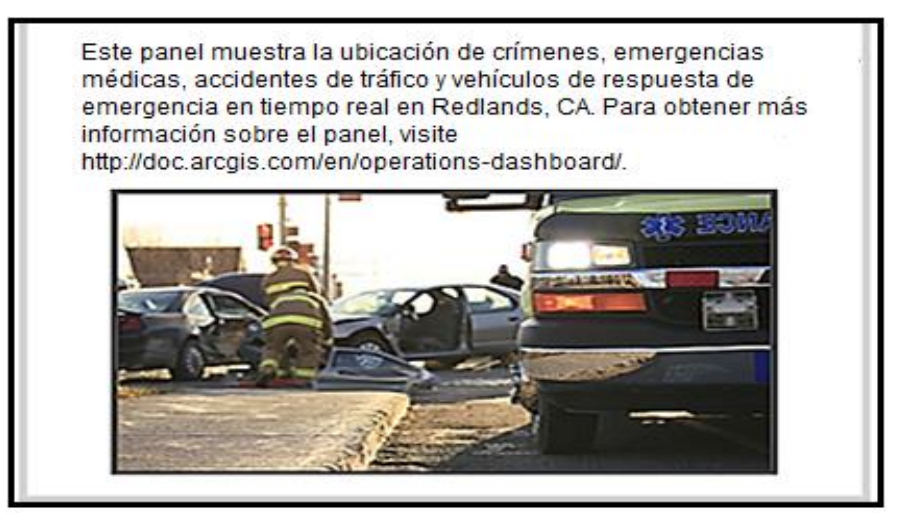

**Fuente:** ESRI. ArcGIS for desktop. [en línea]. 2018. Disponible: https://doc.arcgis.com/es/operations-dashboard/help/rich-text.htm.

 **Contenido integrado:** este elemento permite la integración de documentos, imágenes, videos y contenido que representa la información extraída de la base de datos en la que se basa el sistema tal como se representa en la **figura 39**, este elemento facilita la integración de todos los nombrados anteriormente, de esta manera se busca poder visualizar en el tablero de control la información necesaria para que cumpla con el objetivo de su diseño.

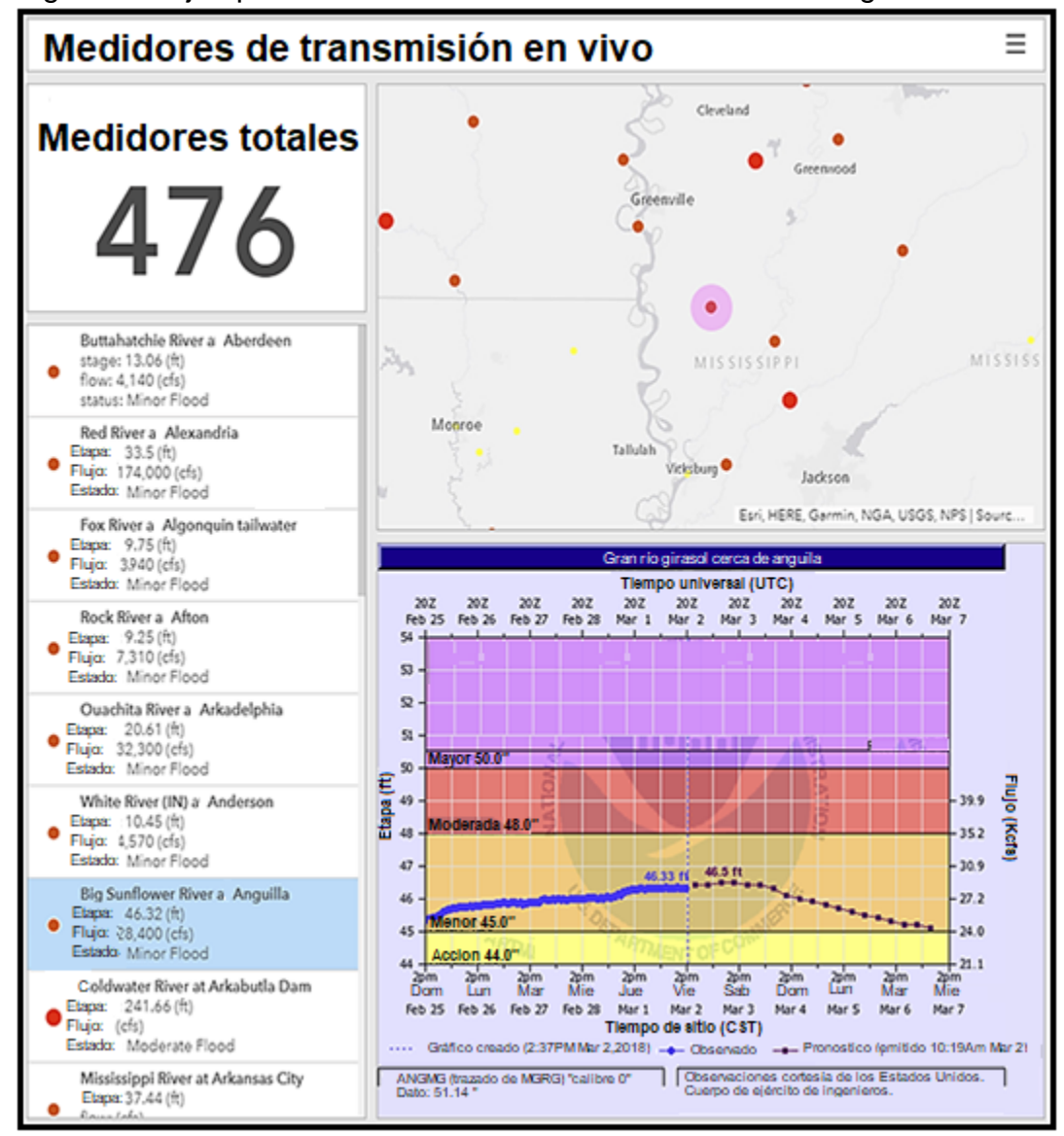

Figura 39. Ejemplo de un tablero de control de contenido integrado

**Fuente:** ESRI. ArcGIS for desktop. [en línea]. 2018. https://doc.arcgis.com/es/operationsdashboard/help/embedded-content.htm.

### **2.5BASES DE DATOS**

Las bases de datos son un elemento fundamental para el manejo de información hoy en día y tienen aplicación en la mayoría de industrias ya que son de utilidad para todas las diciplinas que tengan la necesidad de gestionar grandes volúmenes de datos y en el ámbito SIG cada día tienen mayor importancia, ya que es necesario que los datos tengan una alta precisión. Una base de datos es un conjunto de datos estructurados y almacenados de forma sistemática con objeto de facilitar su posterior utilización. Una base de datos se puede construir con cualquier tipo de datos aparte de los datos espaciales, se puede con datos numéricos y alfanuméricos como los que constituyen la componente temática de la información geoespacial<sup>36</sup>.

2.5.1 **Modelos de bases de datos.** Existen diferentes modelos de bases de datos que dependen de la estructura en la que construyen los datos. El modelo de base de datos define la forma de almacenamiento, su estructura y las relaciones existentes entre los datos, a continuación, se van a describir diferentes modelos.

 **Bases de datos jerárquicas:** los datos se cogen mediante una estructura basada en nodos interconectados. Cada nodo puede tener un único padre cero, uno o varios hijos. De este modo, se crea una estructura en forma de árbol invertido en el que todos sus nodos dependen de la última instancia de unos denominado raíz. A continuación, en la **figura 40** se representa la manera en que se estructura una base de datos jerárquica, se puede notar que hay dos nodos principales que tienen tres hijos cada uno; este modelo presenta una deficiencia en la independencia de los registros, es decir, si se quiere acceder a un dato hijo se debe pasar primero por el padre restando flexibilidad a la navegación por la base de datos<sup>37</sup>.

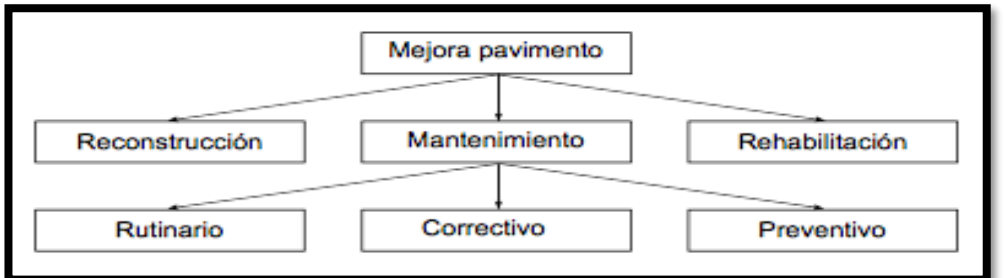

Figura 40. Esquema de la estructura de la base de datos jerárquica

**Fuente:** OLAYA, Víctor. Sistemas de información geográfica. Bases de datos. 2014. 209p.Disponible:https://doc.arcgis.com/es/operations-dashboard/help/embedded-content.htm.

<sup>36</sup> OLAYA, Víctor. Sistemas de información geográfica. Bases de datos. 2014. 203p.

<sup>37</sup> Ibid. 207p.

 **Base de datos en red:** este modelo surgió con la intensión de remediar los problemas que tiene el modelo jerárquico, pues permite la aparición de ciclos en la estructura de la base de datos lo que significa que no habrá un único padre para cada nodo, es decir, permite navegar más fácilmente entre los datos sin restricción, la **figura 41** representa un esquema de la estructura de datos en el modelo red.

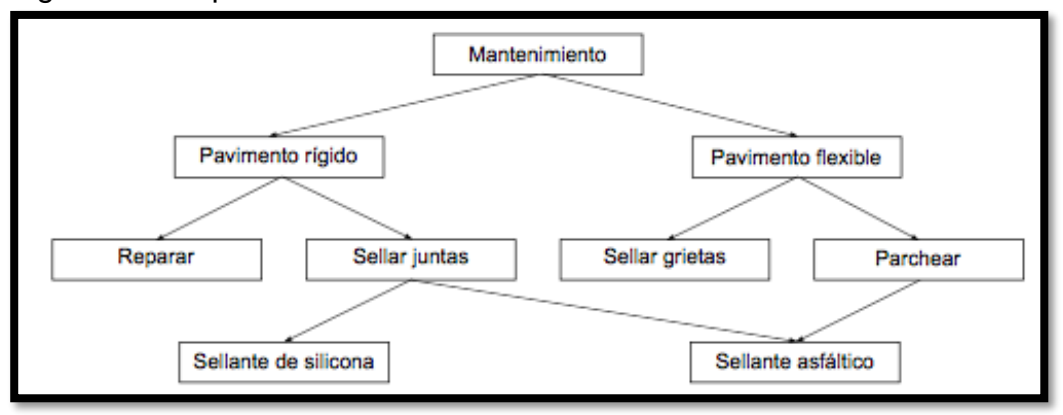

Figura 41. Esquema de la estructura de la base de datos red

**Fuente:** OLAYA, Víctor. Sistemas de informaron geográfica. Bases de datos. 2014. 209p. Disponible:https://doc.arcgis.com/es/operations-dashboard/help/embedded-content.htm.

 **Bases de datos relacionales:** este tipo de bases de datos solucionan los problemas de las anteriormente nombradas, utilizan un esquema basado en tablas siendo más fácil entender y analizar los datos almacenados. En este esquema las filas equivalen a los registros y las columnas serían los campos; este tipo de estructura es la más usada actualmente ya que es de fácil acceso. A continuación en la **figura 42** se ve un ejemplo de datos almacenados en tablas que suelen ser diseñadas en Excel, de esta forma es más fácil acceder a la información en la base de datos.

| Fecha    | Codigo    | Kuta               |           |                  |          |          |
|----------|-----------|--------------------|-----------|------------------|----------|----------|
| 01/10/01 | 24        | $1-95$             |           |                  |          |          |
| 15/12/01 | 23        | $1-495$            | Clave: 24 |                  |          |          |
| 17/03/02 | 24        | <b>I-66</b>        |           |                  |          |          |
|          |           |                    |           | Nombre actividad | Fecha    | Ruta     |
|          |           |                    |           | Asfaltado        | 01/10/01 | $1-95$   |
|          |           |                    |           | Asfaltado        | 17/03/02 | $1 - 66$ |
| Código   |           | Nombre actividad   |           |                  |          |          |
| 23       | Parcheado |                    |           |                  |          |          |
| 24       | Asfaltado |                    |           |                  |          |          |
| 25       |           | Sellado de grietas |           |                  |          |          |
|          |           |                    |           |                  |          |          |

Figura 42. Esquema de la estructura de la base de datos relacionales.

**Fuente:** OLAYA, Víctor. Sistemas de información geográfica. Bases de datos. 2014. 209p. Disponible:https://doc.arcgis.com/es/operations-dashboard/help/embedded-content.htm.

 **Bases de datos orientadas a objetos:** se trata de uno de los modelos más actuales, derivando directamente de los paradigmas de la programación orientada a objetos. Este modelo extiende la capacidad de la base de datos relacional ya que pueden contener objetos, permitiendo una integración más fácil de programas empleados para el manejo de base de datos, en caso de que estos hayan sido desarrollados mediante programación orientada a objetos<sup>38</sup>. A continuación en la **figura 43** se muestra un ejemplo de un modelo estructurado orientado a objetos.

| Fecha                               |                      |                         |                                      | 01/12/01 |                        |  |
|-------------------------------------|----------------------|-------------------------|--------------------------------------|----------|------------------------|--|
| Actividad                           |                      |                         |                                      | 24       |                        |  |
| Ruta                                |                      |                         |                                      | $1 - 95$ |                        |  |
| Producción diaria                   |                      |                         |                                      | 2.5      |                        |  |
| Horas equipamiento                  |                      |                         |                                      | 6        |                        |  |
| Horas labor                         |                      |                         |                                      | 6        |                        |  |
| Objecto 1: Informe de mantenimiento |                      |                         |                                      |          | Instancia del objeto 1 |  |
|                                     |                      | Código actividad        |                                      |          |                        |  |
|                                     |                      | Nombre actividad        |                                      |          |                        |  |
|                                     | Unidad de producción |                         |                                      |          |                        |  |
|                                     |                      | Producción diaria media |                                      |          |                        |  |
|                                     |                      |                         | Objeto 2: Actividad de mantenimiento |          |                        |  |

Figura 43. Esquema de la estructura de la base de datos orientada

**Fuente:** OLAYA, Víctor. Sistemas de información geográfica. Bases de datos. 2014. 209p. Disponible:https://doc.arcgis.com/es/operations-dashboard/help/embedded-content.htm

<sup>38</sup> Ibid. 208p.

### **3. DISEÑO DEL TABLERO DE CONTROL CON LA INFORMACIÓN, DATOS DE ENTRADA, GRAFICAS Y WIDGETS PARA LA DETECCIÓN Y MITIGACIÓN DE LA CORROSION EXTERNA**

El tablero de control está diseñado a partir de algoritmos con los cuales están definidas cada una de sus funciones, un algoritmo es un método que consiste en una serie de pasos consecutivos en búsqueda a la solución de un problema en una actividad específica, para expresar un algoritmo es necesario escoger un lenguaje de programación apto para el objetivo diseñado ya que cada uno presenta virtudes para funciones específicas. Un lenguaje de programación de bajo nivel hace referencia a códigos de máquina y lenguajes ensambladores que son instrucciones que se asignan a la parte lógica o aritmética de la CPU, este tipo de lenguaje se encuentra en constante cambio por esta razón es imposible realizar un lenguaje universal para este tipo de programación, en la **Figura 44** se representa las diferencias de programación en dos CPUs por medio de la pantalla la frase: "!hello, word!", en el costado derecho se encuentran los procesadores de la familia motorola 68000, correspondiente a los primeros ordenadores apple MAC y en el costado izquierdo los procesadores Intel Pentium 4 para ordenadores Microsoft.

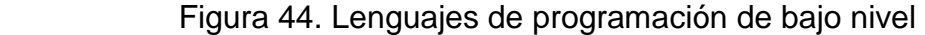

| .data<br>msg:<br>.string "Hello, World!\n"<br>len:<br>$long - msg$<br>.text<br>.globl _start<br>_start:<br>push \$len<br>push \$msg<br>push \$1<br>movl \$0x4, %eax<br>call _syscall<br>addl \$12, %esp<br>push \$0 | start:<br>move.1 $\#msg, -(a7)$<br>move.w $#9, -(a7)$<br>$trap$ #1<br>addq.1#6, a7<br>move.w $#1, -(a7)$<br>$trap$ #1<br>$addq.1$ #2, $a7$<br>$clr - (a7)$<br>$trap$ #1<br>msg: dc.b "Hello, World!",10,13,0 |
|----------------------------------------------------------------------------------------------------|----------------------------------------------------------------------------------------------------|
|                                                                                                    |                                                                                                    |
| movl \$0x1, %eax<br>call _syscall                                                                                                    |                                                                                                    |
| $ss$ yscall:<br>$int$ $$0x80$<br>ret                                                                                                    |                                                                                                    |

**Fuente:** GARCIA, Isabel. MARZAL, Andrés. Introducción a la programación con Python. Castellón.: Departamento de lenguajes y sistemas informáticos Universitat Jaume I. 2003. 13p.

En ambos códigos los formatos presentan una configuración muy diferente y un lenguaje de programación que necesita un nivel de conocimientos altos para su comprensión, en estos casos existen lenguajes de programación de alto nivel, cuya característica principal es que son independientes de una CPU concreta y se

encarga de la traducción de las instrucciones de lenguaje de alto nivel a instrucciones en código máquina, con lo que simplemente bastara realizar una versión para este tipo de CPU y no un programa echo con código máquina.

Los lenguajes de programación de alto nivel se dividen en compiladores e intérpretes, los primeros leen completamente las instrucciones del programa y las traduce completamente a código máquina, su características principal es la habilidad de ejecutar el programa la cantidad de repeticiones que sea requerido, sin la necesidad de volver a traducir las instrucciones programadas en el lenguaje de programación de alto nivel, entre los que encontramos C,C++ y Pascal entre otros, por otro lado, los intérpretes leen instrucción por instrucción, tras ser leída una instrucción su ejecución es inmediata, por el contrario de los compiladores, cada vez que ejecutemos el programa será necesario el proceso de traducción del lenguaje de programación de alto nivel entre los que encontramos Python, BASIC, Perl, Java entre otros, el uso de uno o del otro dependerá principalmente del diseño del lenguaje de alto nivel, ya que algunos diseños están orientados a explotar la flexibilidad que aporta la traducción, a partir de intérpretes o la velocidad a partir de compiladores. A continuación en la **figura 45** se ilustra las diferencias de programación para la frase :"hello, word", en la izquierda Python como interprete y en la derecha lenguaje C como compilador.

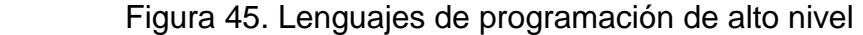

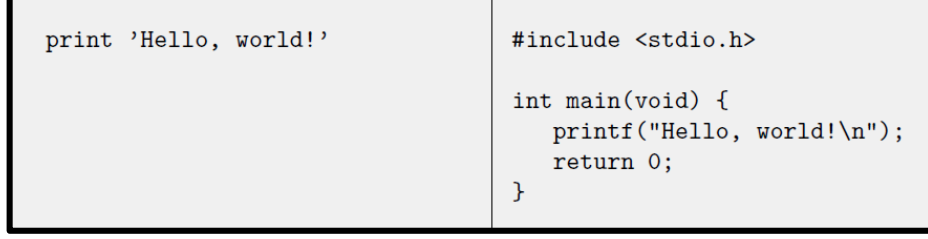

**Fuente:** GARCIA, Isasbel. MARZAL, Andrés. Introducción a la programación con Python. Castellón.: Departamento de lenguajes y sistemas informáticos Universitat Jaume I. 2003. 13p.

ArcGIS es un software cuya secuencia de instrucciones se encuentra escrita en Python, las razones para usar este lenguaje de programación radica principalmente en su sintaxis sencilla, extensión y comprensión, la detección de errores es más precisa en comparación al uso de compiladores. Python realiza las instrucciones de automatización de mapas, análisis, administración y conversión de datos, orientado en cada momento a el aumento de la eficiencia durante los procesos <sup>35</sup>.

\_\_\_\_\_\_\_\_\_\_\_\_\_\_\_\_\_

<sup>35</sup>GARCIA, Isabel. MARZAL, Andrés. Introducción a la programación con Python. Castellón.: Departamento de lenguajes y sistemas informáticos Universitat Jaume I. 2003. 13:16p.

## **3.1 ARCGIS Y PYTHON**

El tablero de control está programado a través de ArcGIS y este, a su vez, en Python para el geoprocesamiento de la información geográfica disponible en las inspecciones de corrosión externa, ArcGIS ofrece gran variedad de herramientas, para el desarrollo concreto del tablero de control para la corrosión externa se usará ArcGIS online dashboard, como herramienta para el control visualización y análisis de la información para el ducto de transporte de gas natural y ArcGIS Pro para la creación de mapas e ingreso de los algoritmos, conectados por medio de la base de datos ofrecida ESRI.

**3.1.1 ArcGIS online dashboard.** Esta herramienta permite una vista integral de datos claves que ayudan a monitorear un proceso, junto a la representación de diferentes indicadores de riesgo, esta visualización es representada en una sola pantalla aportando una herramienta para la asignación de recursos y toma de decisiones.

Existen diferentes tipos de tableros de control desde los netamente informativos usados principalmente para la representación de datos, hasta los tableros que responden a el ingreso de información orientados a cargos estratégicos ideales para un análisis especifico, un tablero de control debe tener las siguientes características:

• Impactante en las zonas donde se necesita.

\_\_\_\_\_\_\_\_\_\_\_\_\_\_\_\_\_

- Muestra los datos más importantes en la pantalla principal.
- Los usuarios están en la capacidad de comprender rápidamente lo que sucede en un proceso y responder a él, con los mejores recursos disponibles.
- Los indicativos se muestran sin distracción de forma clara y directa<sup>36</sup>.

Un tablero de control eficiente debe de contribuir al conocimiento de la situación actual, facilitando la identificación de zonas críticas, por medio de diferentes estrategias orientadas a la eficiencia del tablero de control como por ejemplo:

- Omisión de información no relevante en el proceso, ya que este tipo de información es causante de distracción y reduce el espacio en el tablero de control.
- Simplificar la cantidad de elementos visuales o widgets en siete o menos, debido a que si se sobrecargan demasiados elementos se pierde la claridad de la información.
- Proporcionar contexto, los datos deben de tener un historial para que los valores actuales sean un poco más significativos y aporten al análisis.

<sup>36</sup> ESRI. Que es un cuadro de mando. Operations Dashboard for ArcGIS [en línea], [revisado 07 de marzo de 2019]. Disponible en Internet: https://doc.arcgis.com/es/operations-dashboard/help/what-is-a-dashboard.htm.

- La elección de un gráfico que se ajuste a la representación de sus datos .
- La notificación sobre un evento que requiera tomar acciones, es decir que un elemento cambie su apariencia en función de sus datos.
- La organización de cada uno de los elementos de forma estratégica dependiendo de su grado de importancia y relación con otros elementos, los elementos con mayor importancia deben ser de más tamaño, organizados desde la esquina superior izquierda hasta la esquina inferior derecha, la cercanía entre elementos relacionados y el uso apropiado del color para no sobrecargar visualmente el software<sup>37</sup>.

**3.1.2 Programación a través de Python.** Las instrucciones que se programan con un lenguaje de programación se realizan gracias a las características aritméticas y lógicas que posee, para realizar un software debidamente programado se pueden usar independientemente o combinados si es el caso, es necesario comprender la función de cada una de sus operaciones, junto a la manera en la cual el lenguaje de programación las procesa por medio de la lectura de su sintaxis.

**3.1.2.1 Operaciones aritméticas.** Las operaciones tradicionales como suma, resta multiplicación y división mantienen su simbología tradicional, Python codifica los datos ingresados en el orden en la cual se digitan las operaciones, en la **Figura 46** se representa el modo de asociar operaciones aritméticas en Python, aunque el uso de paréntesis facilita la lectura y asociación de términos en operaciones complejas.

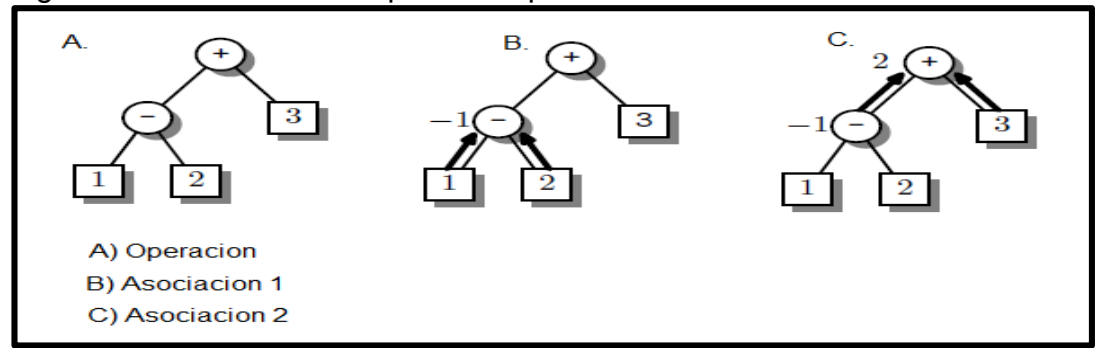

Figura 46. Árbol sintáctico para la expresión >>> 1 - 2 + 3

\_\_\_\_\_\_\_\_\_\_\_\_\_\_\_\_\_

**Fuente:** GARCIA, Isabel. MARZAL, Andrés. Introducción a la programación con Python. Castellón.: Departamento de lenguajes y sistemas informáticos Universitat Jaume I. 2003. 25p.

<sup>37</sup> ESRI. Crear cuadros de mando eficaces. Operations Dashboard for ArcGIS [en línea], [revisado 07 de marzo de 2019]. Disponible en Internet https://doc.arcgis.com/es/operations-dashboard/help/author-effectivedashboards.htm.

Los símbolos para la suma y resta son binarios, es decir que además de la operación realizan otra función, en el caso de la suma corresponde a el operador identidad, cuya función es enfatizar que el número ingresado es positivo, para la resta corresponde a un operador unario y actúa sobre un número cambiando su signo.

A continuación en la **tabla 8** se representan las operaciones aritméticas permitidas en Python y sus principales características, con las cuales podemos leer e ingresar con mayor facilidad las expresiones aritméticas extensas dentro del lenguaje de programación.

| <b>Operación</b>                               | Operador  |                    | Aridad Asociatividad                                             | Precedencia |
|------------------------------------------------|-----------|--------------------|------------------------------------------------------------------|-------------|
| Exponenciación                                 | **        | Binario            | Por la derecha                                                   |             |
| Identidad<br>Cambio de signo                   |           | Unario<br>Unario   |                                                                  |             |
| Multiplicación<br>División<br>Módulo (o resto) | *         | Binario<br>Binario | Por la izquierda<br>Binario Por la izquierda<br>Por la izquierda |             |
| Suma<br>Resta                                  | $\ddot{}$ | Binario<br>Binario | Por la izquierda<br>Por la izquierda                             |             |

Tabla 8. Operaciones aritméticas

**Fuente:** GARCIA, Isasbel. MARZAL, Andrés. Introducción a la programación con Python. Castellón.: Departamento de lenguajes y sistemas informáticos Universitat Jaume I. 2003. 30p.

En el momento que el lenguaje de programación comience a interpretar lo programado y encuentre un error, enviará un mensaje con el correspondiente error junto la línea a la cual se vincula dicho error, en la **Figura 47** se representa un error de sintaxis en una operación aritmética.

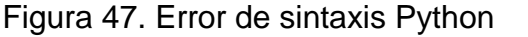

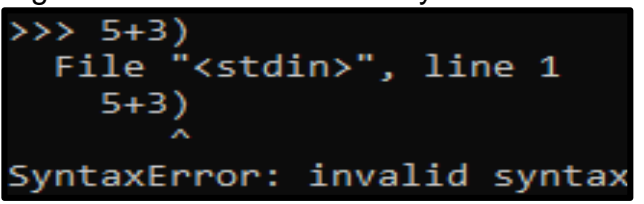

 **Fuente:** ROSSUM, Guido. Python V3.7.2. 2008.

Las operaciones mencionadas anteriormente representan una parte de la gran variedad de herramientas que brinda Python para el desarrollo de un software, como por ejemplo las funciones predeterminadas para calcular valores absolutos, convertir un dato entero a racional, redondeo entre otras. Python posee funciones

predeterminadas especiales como logaritmos, funciones trigonométricas, entre otros, pero deben ser importadas del sistemas por medio de la digitación de una línea que permite acceder a estas funciones como se ilustra en la **figura 48**, en el caso de no importar la función especial, Python genera un error debido a que la función no se ha definido anteriormente**.**

Figura 48. Importar funciones en Python

| >>> from math import * |  |
|------------------------|--|
| $\gg$ sin(1)           |  |
| 0.8414709848078965     |  |

 **Fuente:** ROSSUM, Guido. Python V3.7.2. 2008.

**3.1.2.2 Operaciones lógicas.** Este tipo de operaciones se realizan por medio de valores verdadero o falsos con los comandos true y false respectivamente, son conocidos como valores booleanos debido a el matemático George Boole, que desarrollo un sistema basado dos valores generando las operaciones de conjunción (and), disyunción (or) y negación (not), la tabla **tabla 9** representa los operandos lógicos disponibles con sus respectivas tablas de verdad.

|           | and       |           | $\mathbf{not}$ |           |  |
|-----------|-----------|-----------|----------------|-----------|--|
|           | operandos |           | operando       | resultado |  |
| izquierdo | derecho   | resultado | True           | False     |  |
| True      | True      | True      | False          | True      |  |
| True      | False     | False     |                |           |  |
| False     | True      | False     |                |           |  |
| False     | False     | False     |                |           |  |
|           | or        |           |                |           |  |
| operandos |           |           |                |           |  |
| izquierdo | derecho   | resultado |                |           |  |
| True      | True      | True      |                |           |  |
| True      | False     | True      |                |           |  |
| False     | True      | True      |                |           |  |
| False     | False     | False     |                |           |  |

Tabla 9. Operaciones de comparación

**Fuente:** GARCIA, Isabel. MARZAL, Andrés. Introducción a la programación con Python. Castellón.: Departamento de lenguajes y sistemas informáticos Universitat Jaume I. 2003. 35p.

**3.1.2.3 Operaciones comparativas.** Estas operaciones da los valores true y false como resultado a partir de la simbología descrita en la **Tabla 10**; comparando la magnitud de dos valores y generando una respuesta booleana a este evento.

Tabla 10. Operaciones de comparación

|    | operador comparación |
|----|----------------------|
|    | es igual que         |
| != | es distinto de       |
| ✓  | es menor que         |
| <= | es menor o igual que |
| ↘  | es mayor que         |
|    | es mayor o igual que |

**Fuente:** GARCIA, Isabel. MARZAL, Andrés. Introducción a la programación con Python. Castellón.: Departamento de lenguajes y sistemas informáticos Universitat Jaume I. 2003. 37p.

Naturalmente Python permite el uso personalizado o combinado de cualquiera de las operaciones disponibles permitiendo de tal manera la creación de un algoritmo complejo. A continuación en la **tabla 11**, se representa la totalidad de las operaciones disponibles en Python y sus principales características, con la cual se logra realizar un análisis más detallado de la sintaxis con la cual está escrito.

Tabla 11. Operaciones totales Python

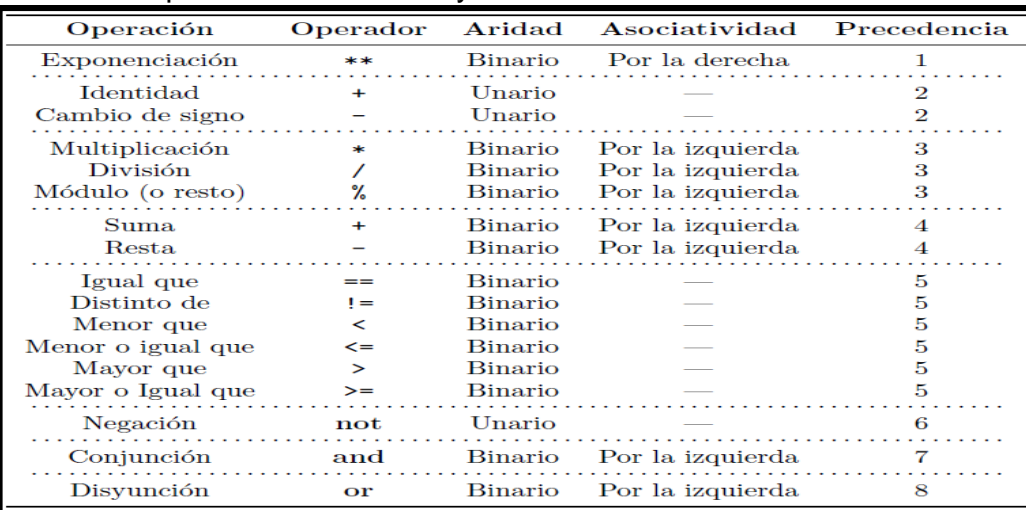

**Fuente:** GARCIA, Isabel. MARZAL, Andrés. Introducción a la programación con Python. Castellón.: Departamento de lenguajes y sistemas informáticos Universitat Jaume I. 2003. 37 p.

**3.1.2.4 Operación condicional if.** Python confirma si se cumple una determinada condición, **Figura 49**; para continuar con determinadas acciones que son programadas por el autor, en el caso que no se cumpla la condición Python seguirá con la ejecución del siguiente bloque de programación.

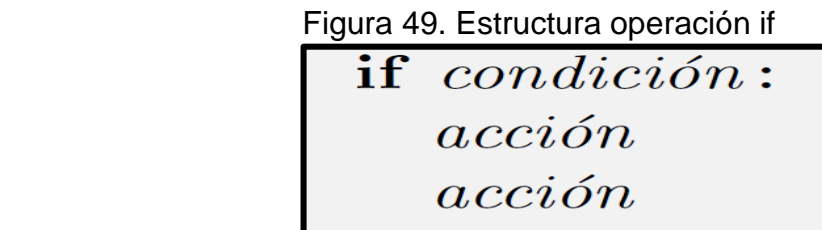

 $acci\acute{o}n$ 

**Fuente:** GARCIA, Isabel. MARZAL, Andrés. Introducción a la programación con Python. Castellón.: Departamento de lenguajes y sistemas informáticos Universitat Jaume I. 2003. 77 p.

Para el caso de que se requiera realizar una acción en el caso que la condición sea negativa se usa el comando ELSE, que asigna una acción determinada por el autor, **figura 50**; para luego continuar con siguiente bloque programado.

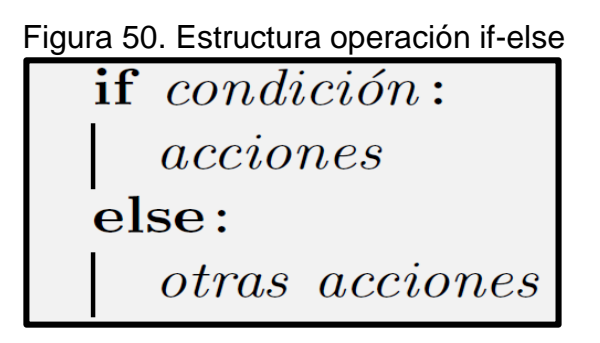

**Fuente:** GARCIA, Isabel. MARZAL, Andrés. Introducción a la programación con Python. Castellón.: Departamento de lenguajes y sistemas informáticos Universitat Jaume I. 2003. 84 p.

**3.1.2.5 Operación condicional while.** Esta operación consiste en la metodología iterativa respecto a una condición como la operación if, es decir que mientras se cumpla dicha condición, Python va realizar la acción programada por el autor hasta que la condición no se cumpla como se ilustra en la **Figura 51**, es estrictamente necesario realizar una función que altere la condición cada vez que itere, ya que si no se realiza el programa quedará en un bucle infinito.

Figura 51. Estructura operación while

while  $condition:$  $\mathit{acci}$ ón  $\mathit{acci}$ ón  $\mathit{acci}$ ón

**Fuente:** GARCIA, Isabel. MARZAL, Andrés. Introducción a la programación con Python. Castellón.: Departamento de lenguajes y sistemas informáticos Universitat Jaume I. 2003. 99 p.

**3.1.2.6 Operación for-in.** Esta operación es también de naturaleza iterativa, pero en lugar de usar una condición, realiza las acciones programadas por el autor para una serie de datos que se encuentran almacenados en una variable como se muestra en la **figura 52**, de igual forma que la operación iterativa while, se puede cancelar la iteración con el comando BREAK y de inmediato realiza la interpretación del siguiente bloque programado, el correcto uso y combinación de los operadores que brinda Python explicados anteriormente, es la calve para realizar un algoritmo funcional y completamente automatizado para cualquier tipo de problema.

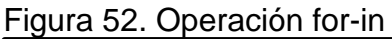

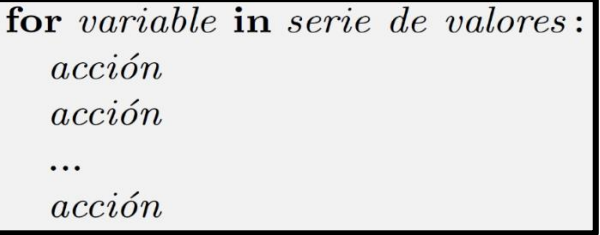

**Fuente:** GARCIA, Isabel. MARZAL, Andrés. Introducción a la programación con Python. Castellón.: Departamento de lenguajes y sistemas informáticos Universitat Jaume I. **3.1.2.7. Asignación de variable.** Para que a un número o serie de datos se le asigne una variable basta con el símbolo igual como se representa en la **Figura 53**, con lo cual le permite al usuario realizar diferentes operaciones con la variable asignada además de permitir una mayor eficiencia en el momento de programar y leer el código escrito.

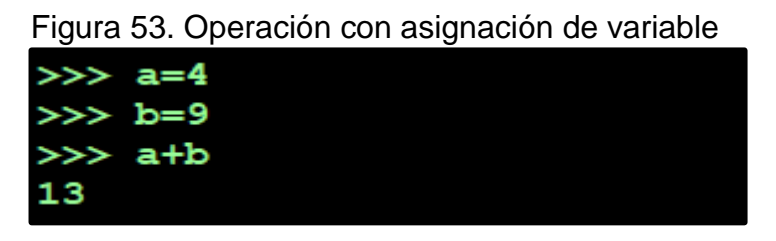

**Fuente:** Universitat Jaume I. Python V 2.3.2. 2003.

**3.1.2.8. Lectura de datos ingresados por medio del teclado.** Python tiene la posibilidad de trabajar con datos ingresados por el usuario, por medio del comando raw\_input() como se ilustra en la **figura 54** y debe ser asignado a una variable para poder utilizar el valor digitado, en el caso de realizar operaciones aritméticas con la variable ingresada es necesaria identificarla como un número entero (int) o un número racional (float).

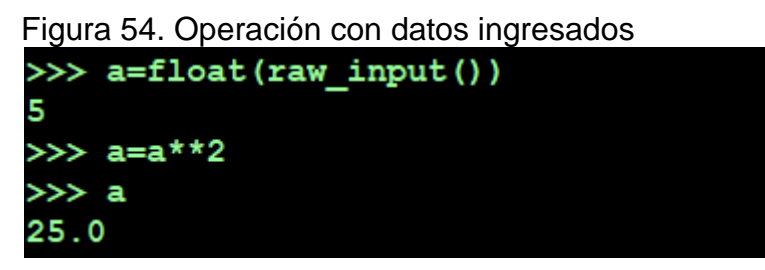

**Fuente:** Universitat Jaume I. Python V 2.3.2. 2003.

\_\_\_\_\_\_\_\_\_\_\_\_\_\_\_\_\_

**3.1.2.9 Salida de algoritmos.** Para representar lo programado, Python usa la sentencia print para representar las variables que se desean mostrar por medio de un entorno de salido como lo es PythongG, en el formato de salida no se realiza instrucción por instrucción, por el contrario compila el código programado y lo ejecuta en una pantalla junto a la pantalla de programación. A continuación en la **figura 55** se representa un programa diseñado para determinar si un individuo es o no mayor de edad con el uso de los operadores ofrecidos por Python <sup>38</sup>.

<sup>38</sup> GARCIA, Isabel. MARZAL, Andrés. Introducción a la programación con Python. Castellón.: Departamento de lenguajes y sistemas informáticos Universitat Jaume I. 2003. 5:109 p

Figura 55. Salida entorno PythongG

| a=int(raw_input('ingresa tu edad:')) lingresa tu edad:18 |                    |
|----------------------------------------------------------|--------------------|
| if $a>=18$ :                                             | eres mayor de edad |
| print 'eres mayor de edad'                               |                    |
| else:<br>print 'eres menor de edad'                      |                    |

**Fuente:** Universitat Jaume I. PythonG V 2.1.5. 2003.

Generalmente estos procesos son representados como diagramas de flujo , la ANSI realizó una normalización en la simbología para la representación de diagramas de flujo representados en la **tabla 12.**

| Símbolo   | <b>Nombre</b>             | Descripción                                                                                                    |  |  |
|-----------|---------------------------|----------------------------------------------------------------------------------------------------|--|--|
|           | Inicio o término          | Indica donde inicia o termina un<br>procedimiento.                                                                                                    |  |  |
|           | Actividad                 | Representa la ejecución de una<br>tarea.                                                                                                    |  |  |
|           | Decisión                  | Indica las opciones que se generan<br>en caso de que una premisa sea<br>positiva o negativa.                                                                                                    |  |  |
|           | Conector                  | Mediante el símbolo se pueden<br>unir, dentro de la misma hoja, dos<br>más<br>tareas<br>separadas<br>$\Omega$<br>físicamente en el diagrama de flujo,<br>utilizando para su conexión el<br>número arábigo; indicando la tarea<br>con la que se debe continuar. |  |  |
|           | Conector de<br>página     | Mediante el símbolo se pueden<br>unir, cuando las tareas quedan<br>separadas en diferentes páginas;<br>dentro del símbolo se utilizará un<br>número arábigo que indicará la<br>la cual continua<br>tarea<br>a<br>el<br>diagrama.                               |  |  |
| Documento |                           | Representa un documento, formato<br>o cualquier escrito que se recibe,<br>elabora o envía.                                                                                                    |  |  |
|           | Almacenamiento<br>interno | Representa un dato proveniente de<br>operación<br>una<br>para<br>ser<br>almacenado en una base de datos                                                                                                    |  |  |

Tabla 12. Simbología para diagramas de flujo.

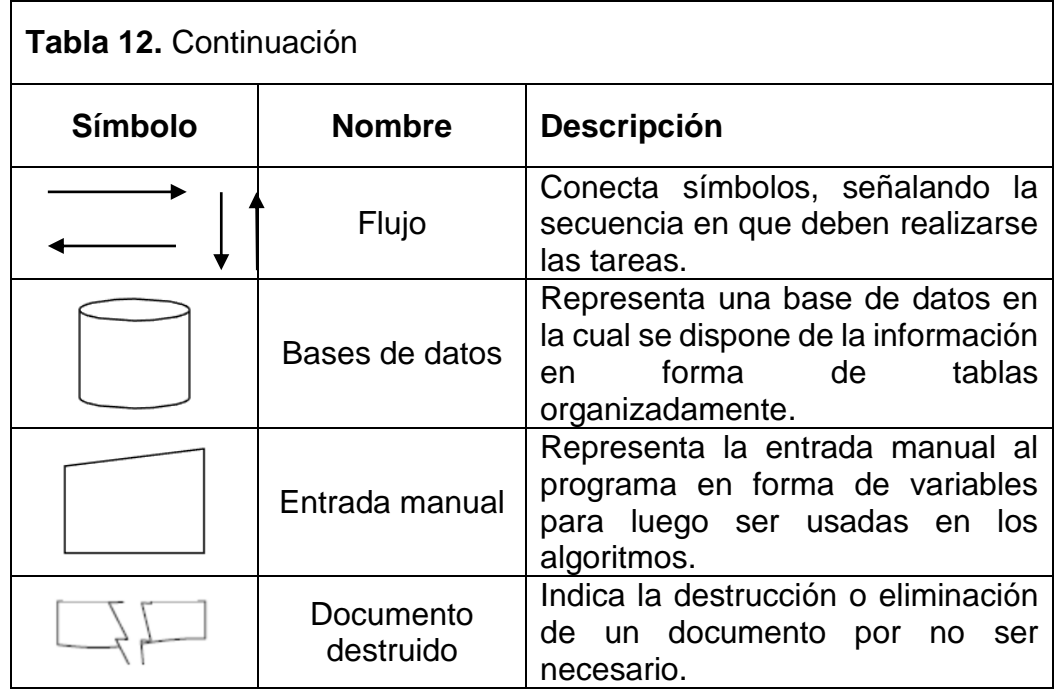

**Fuente:** ANSI, American National institute. Diagrama De Flujo De Software De Computadora [en línea].Citado 10 junio, 2019. Disponible en: https://www.ansi.org/standards/aiim/ansiaiimms41987

El diagrama de flujo del algoritmo representado en la **figura 55** según la simbología ANSI se ilustra en la **figura 56**.

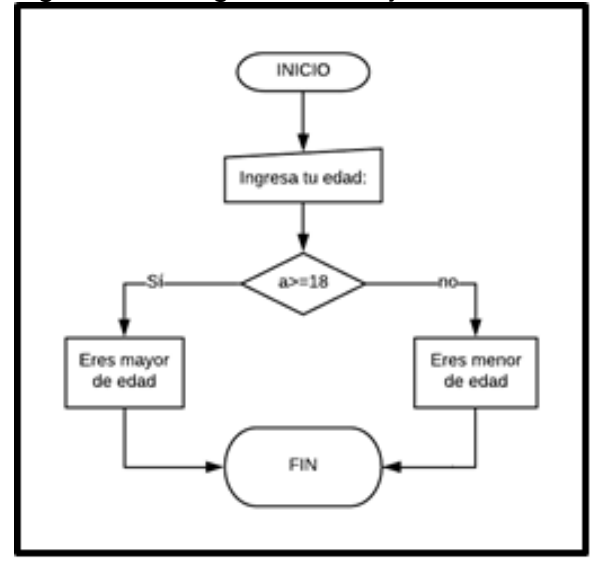

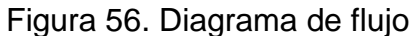

 **Fuente**: elaboración propia

**3.1.2.10 Operaciones con bases de datos.** El almacenamiento sistemático de los datos recopilados en una operación permite el uso posterior de la información, siendo un pilar fundamental en los sistemas de automatización en los software modernos, para procesar estos datos los lenguajes de programación proveen una herramienta apta para la manipulación de dichos datos y permiten combinarse con otros software para desarrollar herramientas verdaderamente complejas, que permitan representar y analizar esta información de la manera más eficiente. A continuación en la **tabla 13** se representa una base de datos realizada en una plataforma online gratuita nombrada MySQL.

Tabla 13. Base de datos

| G(2)                                                      | + Opciones          |                    |
|-----------------------------------------------------------|---------------------|--------------------|
| <b>Nueva</b>                                              | <b>DISTANCIA(m)</b> | <b>VOLTAJE(mV)</b> |
| information_schema                                        |                     |                    |
| mysql                                                     | 2                   | $-600$             |
| performance_schema                                        | 4                   | $-622$             |
| prueba1                                                   | 6                   | $-700$             |
| <b>Nueva</b>                                              | 8                   | $-860$             |
| <b>ELE<sub>1</sub></b> ejemplo                            | 10                  | $-855$             |
| Columnas<br><b>具 Nueva</b><br>DISTANCIA(m)<br>VOLTAJE(mV) | 12                  | $-800$             |

**Fuente:** www.mysql.com

Para manejar bases de datos en Python es necesario que se encuentre en un servidor en la red, esto se logra gracias a una plataforma cuya función es subir, modificar y eliminar datos que se encuentran en la base, para poder acceder a esta base de datos en la red es necesario el uso de un conector, que no es más que un software que permite acceder a la base de datos desde Python a través de un comando, **figura 57.**

Figura 57. Conexión con la base de datos desde Python

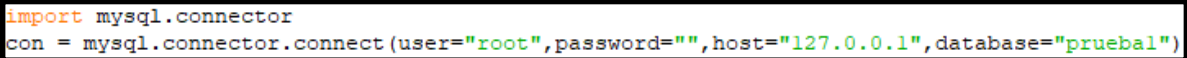

**Fuente:** ROSSUM, Guido. Python V3.6.0. 2016.

Una vez establecida la conexión con el servidor los datos pueden ser usados por 8.medio de un cursor, permitiendo enviar comandos e interactuar con la base de datos en el entorno de Python. En la **figura 58** se representa la manipulación desde Python de la información definida en la base de datos prueba1 realizada por la plataforma gratuita MySQL y representada en la **tabla 13**, gracias a esta conexión de Python con la base de datos se realiza el correspondiente análisis basado en información colgada en la red.

import mysql.connector con = mysql.connector.connect(user="root",password="",host="127.0.0.1",database="pruebal") cursor=con.cursor()  $555$ cursor.execute("SELECT \* FROM 'ejemplo'")  $(0, 0)$  $rows = cursor.fetchall()$  $(2, -600)$ for row in rows:  $(4, -622)$ <br>(6, -700) print (row) cursor.close()  $(8, -860)$ con.close()  $(10, -855)$  $(12, -800)$ 

Figura 58. Uso de datos desde Python provenientes de una base de datos

**Fuente**: elaboración propia.

## **3.2 INFORMACIÓN Y DATOS DE ENTRADA**

El tablero de control principalmente tiene en cuenta indicadores que se obtienen como resultado de las inspecciones PAP, CIPS y DCVG explicadas en el capítulo uno, las dos primeras miden los potenciales o voltajes presentes entre tuberíaelectrolito y la última prueba para cuantificar en % el estado de desgaste en el recubrimiento, junto al tipo de defecto que presenta, estos datos harán parte de la información que tendrá la capa principal que represente al ducto y con los cuales por medio de ArcGIS Pro, Python y ArcGIS dashboard se desarrollaran los análisis y representación de datos de alta importancia, para la eficiente toma de decisiones con respecto a la actualidad en cuanto a corrosión externa en el ducto, los algoritmos ingresados por medio de Python y su conjunto de operaciones se expresan por medio de diagramas de flujo que representan los procesos por los cuales pasa un dato para un análisis determinado. La primera variable que se va a representar en el tablero de control será la ubicación del gasoducto al cual se le realizaron las inspecciones, a continuación, se explicará el procedimiento para poder generar dicha visualización de datos.

**3.2.1 Datos de entrada del mapa CIPS.** La visualización del mapa que contiene la ubicación del gasoducto se hará por medio de la aplicación ArcGIS pro, que recientemente fue sacada al mercado por la compañía ESRI, actualmente es la plataforma más avanzada para visualización y análisis avanzado de datos; esta aplicación está totalmente acoplada a ArcGIS online ya que permite el uso compartido de datos, es por eso que el mapa generado será compartido al dashboard, usando la capacidad que tienen los programas para adquirir información compartida desde la nube. Estas son algunas de las utilidades que ofrece ArcGIS pro:

 **Cartografía y visualización:** El programa permite transformar datos en mapas y en información procesable, se puede hacer en 2D y en 3D para identificar patrones y para facilitar la toma de decisiones.

- **Automatización:** Sirve para mejorar la eficiencia y precisión de los procesos realizados por el cliente.
- **Administración de datos:** El programa permite almacenar, editar, evaluar y administrar todo tipo de datos espaciales.
- **Imágenes:** El programa proporciona herramientas para poder administrar y analizar formatos de imágenes y acceder a los archivos de bases de datos satelitales para brindar visualizaciones aéreas.

Los datos que se van a ingresar para poder visualizar el mapa presentan coordenadas WGS 84, las cuales hacen parte del sistema geodésico mundial como sistema de coordenadas de referencia. A continuación en la **Tabla 14** se va a mostrar los datos más relevantes proporcionados por la empresa Tecna ICE con los cuales se va a generar el mapa de ubicación del gasoducto. Esta tabla es una pequeña parte de la extensa matriz que contiene los datos de latitud, la cual es expresada en grados y empieza desde 0° a partir del ecuador, la longitud es la distancia en grados desde el meridiano 0° (meridiano de Greenwich), en los datos se puede ver el signo negativos en los grados de longitud, lo que representa la ubicación al lado este del meridiano 0° y la altitud es la distancia medida desde el nivel del mar a cualquier punto. Estos datos de ubicación estarán a su vez relacionados con los datos de entrada de las inspecciones CIPS y DCVG para referenciarlos geo espacialmente.

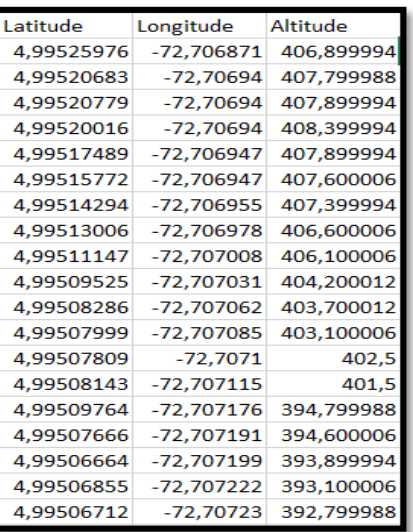

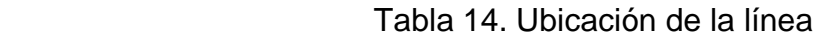

**3.2.2 Datos de entrada de la inspección CIPS.** A continuación en la **Tabla 15** se ilustra una parte representativa de la matriz de Excel, que contiene los datos que se usarán para lograr una visualización de la inspección CIPS realizada a la línea de transporte de gas Cusiana-Porvenir en el año 2017.

| On Voltage | Off Voltage Fix Time |           | DCP/Feature Latitude  |            | Longitude              | Altitude | tramos                  |
|------------|----------------------|-----------|-----------------------|------------|------------------------|----------|-------------------------|
| 896.899998 | 627.799976           |           | 1/09/2017 CRUCE VIA A | 4.99525976 | $-72,706871$           |          | 406,899994 DESPROTEGIDA |
| 977,100015 | 704,699981           | 1/09/2017 |                       | 4,99520683 | -72,7069397            |          | 407,799988 DESPROTEGIDA |
| 978.100002 | 706.499982           | 1/09/2017 |                       |            | 4,99520779 -72,7069397 |          | 407,899994 DESPROTEGIDA |
| 988,600016 | 734,800029           | 1/09/2017 |                       |            | 4,99520016 -72,7069397 |          | 408,399994 DESPROTEGIDA |
| 1050,79997 | 815,699983           | 1/09/2017 |                       |            | 4,99517489 -72,7069473 |          | 407,899994 DESPROTEGIDA |
| 1062,70003 | 778,299975           | 1/09/2017 |                       |            | 4,99515772 -72,7069473 |          | 407,600006 DESPROTEGIDA |
| 1109.09998 | 848,999977           | 1/09/2017 |                       | 4.99514294 | -72,706955             |          | 407,399994 DESPROTEGIDA |

Tabla 15. Datos de entrada de la inspección CIPS a la línea Cusiana-Porvenir

El diseño del algoritmo que se ajuste a la inspección CIPS se realizara con la variable voltaje proveniente de los datos proporcionados por la empresa Tecna ICE, bajo resultados de las inspecciones realizadas durante el año 2017 representados en la tabla anterior, definido como un pilar fundamental ya que de ella depende la condición de protección catódica de la línea de transporte, estos datos son almacenados en una base de datos junto a los criterios de protección catódica propuestos por la norma NACE SP0169, control de la corrosión externa en ductos enterrados. En los dos primeros campos, los datos de voltaje hacen referencia a la corriente inyectada a la tubería para control de corrosión, la variable fundamental que el tablero de control va a trabajar es voltaje off, ya que esta variable tiene en cuenta las caídas de corriente en diferencia con el voltaje on.

Teniendo en cuenta estos datos que son una parte de la matriz de Excel producto de la inspección CIPS, se hará el respectivo diagrama de flujo que represente los algoritmos que determinen geográficamente la amenaza para la corrosión externa, los datos provienen de una base de datos relacional, la cual se conecta a Python para generar un bucle for-in con cada uno de los campos que tiene esta matriz, esta operación permitirá realizar una secuencia de operaciones if para cada uno de los datos de voltaje tomados por la inspección, para definir si este punto de medición está o no protegido por la protección catódica aplicada para luego ser almacenado a un nuevo campo, cada voltaje está relacionado a unas coordenadas geográficas las cuales son necesarias para ubicar la anomalía geo espacialmente, de esta manera se pueden ubicar los tramos de la línea que no se encuentran protegidos y realizar la respectiva intervención, la **figura 59** corresponde al diagrama de flujo que interpreta el algoritmo que se usara para el diseño de la visualización de la inspección CIPS.

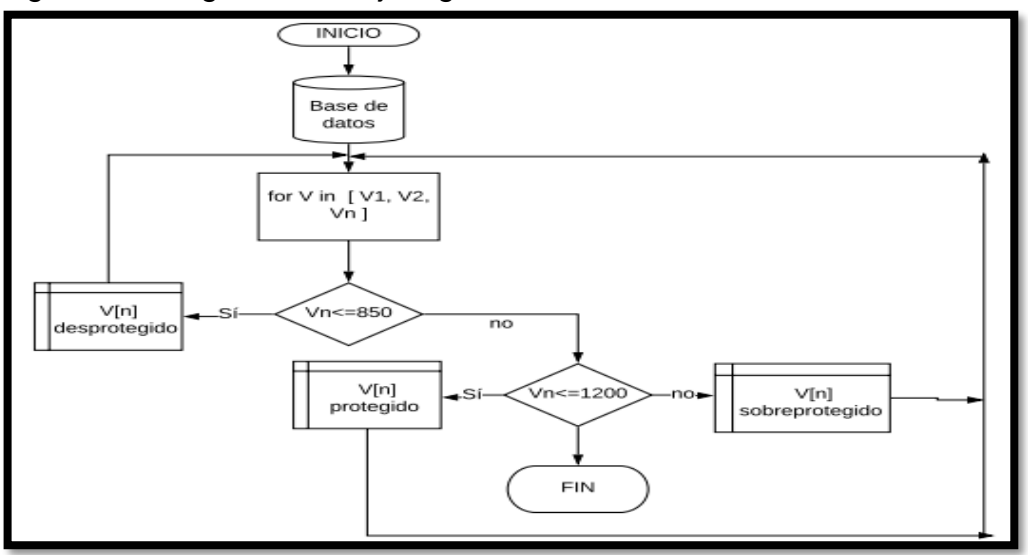

Figura 59. Diagrama de flujo algoritmos PAP-CIPS

**Fuente**: elaboración propia.

**3.2.3 Grafico CIPS.** Para representar gráficamente la variable que describe el porcentaje de protección catódica y poder ver que tramo de ducto esta desprotegido, junto a la ubicación donde se deben hacer trabajos de reacondicionamiento se va a utilizar un gráfico circular, el cual es uno de los elementos que operations dashboard for ArcGIS online proporciona y fue explicado en el capítulo dos. A continuación en la **figura 60** se representa la visualización del elemento grafico circular que representa el porcentaje de protección catódica en la línea de transporte de gas.

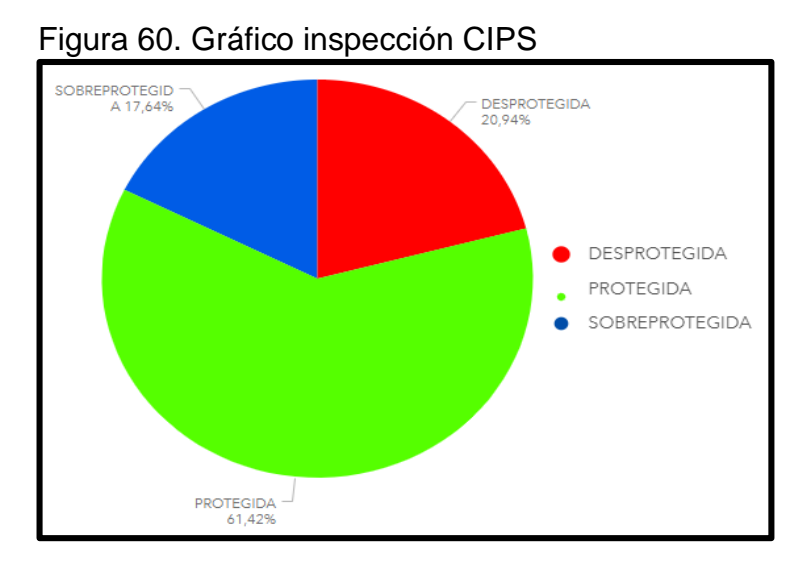

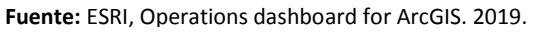

**3.2.4 Datos de entrada del mapa DCVG.** El procedimiento para generar el mapa de la inspección DCVG es igual al de la inspección CIPS, se hace por medio de ArcGIS pro utilizando la matriz obtenida por la inspección ilustrada en la **tabla 16**, representa una pequeña parte de dicha matriz que fue proporcionada por la empresa

| <b>Item</b> | Abscisado [m] | Coordenadas WGS84 - Grados decimales |              |            |  |  |  |
|-------------|---------------|--------------------------------------|--------------|------------|--|--|--|
|             |               | <b>NORTE</b>                         | <b>ESTE</b>  | ALTURA (m) |  |  |  |
| 1           | 000+020       | 5.00260388                           | -72.70837289 | 428        |  |  |  |
| 2           | 012+053       | 4,94888184                           | -72,77735393 | 374        |  |  |  |
| 3           | 013+051       | 4.94987201                           | -72,78622129 | 416        |  |  |  |
| 4           | 013+342       | 4,95000051                           | -72,78865393 | 435        |  |  |  |
| 5           | 014+097       | 4.94802515                           | -72.7940371  | 549        |  |  |  |
| 6           | $014 + 113$   | 4.94795691                           | -72.79414767 | 550        |  |  |  |
| 7           | 014+759       | 4,94489284                           | -72,80002961 | 552        |  |  |  |
| 8           | 016+728       | 4,94332322                           | -72,81614194 | 607        |  |  |  |

Tabla 16. Datos de ubicación DCVG

**3.2.5 Datos de entrada de la inspección DCVG.** A continuación, en la **Tabla 17**  se mostrará un parte de la matriz que resulto de la inspección DCVG, realizada en el año 2018 a la línea de transporte de gas Cusiana-Porvenir.

|      |               |              |                                      |            | VALORACION Y CLASIFICACION DEL DEFECTO |        |         |           |           | $\mathbf{v}$ |                  |           |                                               |
|------|---------------|--------------|--------------------------------------|------------|----------------------------------------|--------|---------|-----------|-----------|--------------|------------------|-----------|-----------------------------------------------|
| Item | Abscisado [m] |              | Coordenadas WGS84 - Grados decimales |            | <b>Severidad Lineal</b>                |        | % IR AA | $%$ IR AC | $%$ IR NC | $%$ IR CC    | <b>Severidad</b> | Tipo de   | <b>Observaciones</b>                          |
|      |               | <b>NORTE</b> | <b>ESTE</b>                          | ALTURA (m) | <b>P/RE</b>                            | $%$ IR |         |           |           |              |                  | defecto   |                                               |
|      | $000 + 020$   | 5.00260388   | -72.70837289                         | 428        | 4794.18                                | 0.54   | 0.54    |           |           |              | Severidad Baia   | AA        | DENTRO DE ESTACIÓN<br><b>CUSIANA</b>          |
|      | 012+053       | 4,94888184   | -72.77735393                         | 374        | 481,39                                 | 11,21  | 11.21   |           |           |              | Severidad Baja   | AA        | A 12m DEL PK 012+000 EN<br><b>CONTRAFLUJO</b> |
|      | $013 + 051$   | 4.94987201   | -72.78622129                         | 416        | 372.17                                 | 4.83   |         |           |           | 4.83         | Severidad Baia   | $_{cc}$   | <b>TERRENO SECO</b>                           |
|      | 013+342       | 4,95000051   | -72.78865393                         | 435        | 341.77                                 | 4.09   |         |           |           | 4.09         | Severidad Baia   | <b>CC</b> | A 24m DEL PK 013+000 EN<br><b>CONTRAFLUJO</b> |
| h    | 014+097       | 4.94802515   | -72.7940371                          | 549        | 262.88                                 | 9.12   | 9.12    |           |           |              | Severidad Baja   | AA        | A 2m DEL PK 014+000 EN<br>CONTRAFLUJO         |
| 6    | $014 + 113$   | 4.94795691   | -72.79414767                         | 550        | 261.2                                  | 3.44   |         |           |           | 3.44         | Severidad Baia   | CC        | A 18m DEL PK 014+000 EN<br>CONTRAFLUJO        |

Tabla 17. Datos de entrada de la inspección DCVG línea Cusiana-Porvenir

Los algoritmos para las inspecciones DCVG y determinar el estado del recubrimiento se realiza por medio de la variable %IR, la norma NACE RP0502, Metodología de evaluación directa de la corrosión externa en gasoductos, plantea diferentes rangos en los cuales se puede definir el daño de el recubrimiento en función de %IR, en la **figura 61** se representa el diagrama de flujo del algoritmo usado para determinar geográficamente el daño del recubrimiento, gracias a la base de datos relacional estos valores de %IR están directamente relacionados con las coordenadas a las cuales fueron tomadas las mediciones. De igual forma que las inspecciones CIPS, por medio de los if consecutivos dentro de una operación for-in, busca definir en qué grado de importancia se encuentra el dato de la inspección y posteriormente almacenado, para luego ser usado en el diseño de la visualización del tablero de control, sumado a un nuevo bloque de código de programación con los cuales se podrá hacer posible una visualización más completa del monitoreo de la protección catódica y sus correspondientes alarmas.

**INICIO** Base de datos for IR in [%IR1, %IR2, %IRn ] %IR[n] .<br>%IR>15 Daño de baja nportancia %IR[n] %IR>35 Daño leve %IR[n] %IR[n] -<br>%IR>60 Daño grave Daño total FIN

Figura 61. Diagrama de flujo algoritmos DCVG

**Fuente**: elaboración propia.

**3.2.6 Grafico DCVG de severidad.** Este grafico se genera de la misma manera que gráfico de la inspección CIPS, se utiliza de igual forma el elemento de grafico circular proporcionado por el Operations dashboard de ArcGIS online, calculando la severidad que se mide con respecto al %IR, el cual se clasifica en diferentes rangos generando varios tipos de severidad, estos rangos son asignados por la norma NACE RP0502 la cual fue mencionada en el capítulo uno en el tema de inspección DCVG. A continuación en la **figura 62** se mostrará la visualización del grafico circular representando los datos referentes a la severidad del recubrimiento.

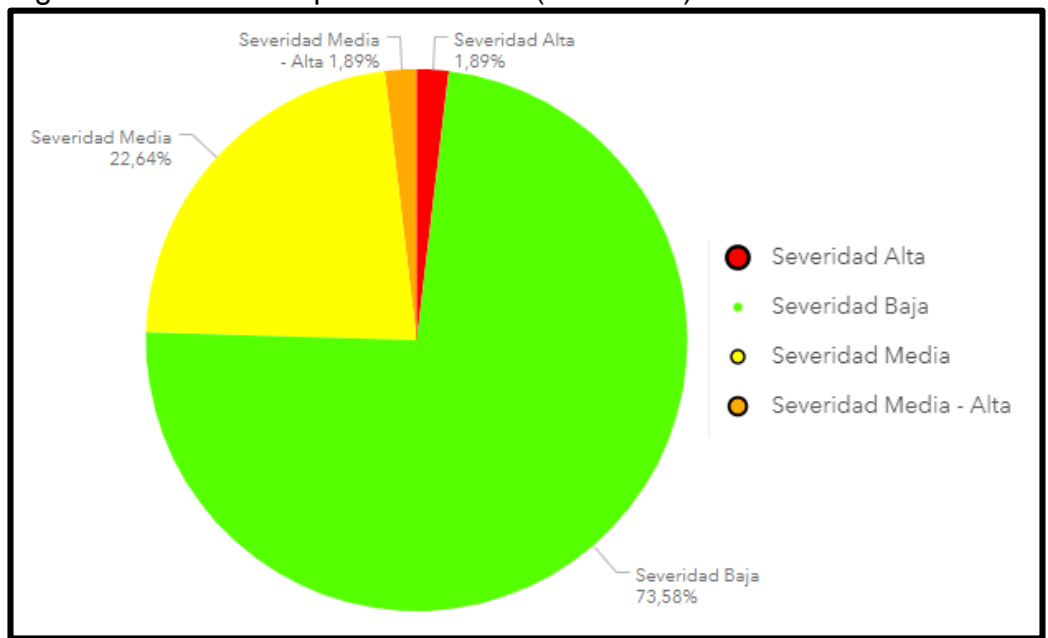

#### Figura 62. Gráfico inspección DCVG (severidad)

**Fuente:** ESRI, Operations dashboard for ArcGIS. 2019.

**3.2.7 Grafico DCVG de estado.** Este grafico se genera igual que los anteriores y sirve para visualizar el tipo de defecto que tiene el tramo estudiado. En la **figura 13**  del capítulo uno se explican los cuatro tipos de defectos estipulados por la norma NACE. A continuación, en la **figura 63** se mostrará la visualización del grafico circular que representa los tipos de defectos que existen en la línea de transporte de gas natural cusiana-el porvenir.

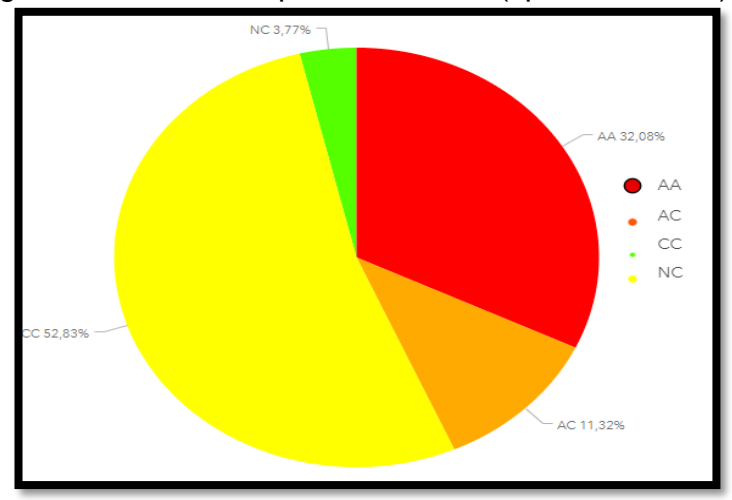

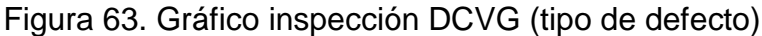

**Fuente:** ESRI, Operations dashboard for ArcGIS. 2019.

Con lo anterior se muestra cómo será la visualización del tablero de control para la detección y mitigación de la corrosión externa en una línea de transporte de gas y cabe recalcar que todos los datos están relacionados con coordenadas espaciales para poder visualizar las variables en el espacio.

## **4. CONTROL DE CALIDAD AJUSTADO AL DISEÑO PROPUESTO PARA GARANTIZAR EL CORRECTO FUNCIONAMIENTO DE LA HERRAMIENTA**

En este capítulo se hará un modelo de inspección de calidad a la herramienta diseñada con el propósito de garantizar el correcto funcionamiento del tablero de control y hacer una evaluación del proceso del software para que cumpla todas las tareas que se le asignen y se puedan satisfacer los requerimientos y necesidades del cliente o usuario final del producto; se presentaran las actividades que se deben realizar para el control de calidad, adicionalmente se explicara el modelo de inspección que se realizara considerando que dicho modelo ayude a mejorar el desarrollo del software.

# **4.1 DEFINICIÓN DE CALIDAD EN EL SOFTWARE**

**"**Los requerimientos del usuario sobre un programa son los fundamentos con los que se mide la calidad. La falta de concordancia con estos requerimientos es una falta de calidad"

39

 $\overline{a}$ 

**4.1.1 Modelo de calidad de Mc call.** Este modelo especifica unos factores para medir la calidad de un software, este modelo tiende a asociar la calidad con "ausencia de defecto" en el transcurso del desarrollo y la vida útil del programa. A continuación en la **tabla 18** se va a mostrar la clasificación sugerida por Mc call de los factores de calidad.

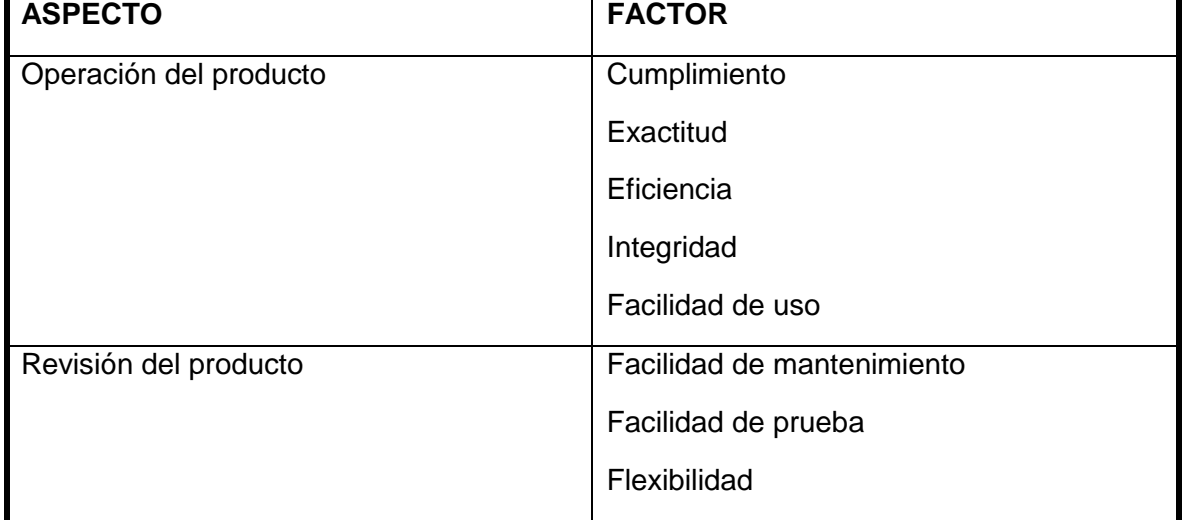

Tabla 18. Clasificación de los factores de calidad del modelo de Mc call

<sup>39</sup> BAHAMON José Hernando. Control de calidad en el software. Área de investigación en la facultad de electrónica. Universidad del cauca. 1999. 2p.

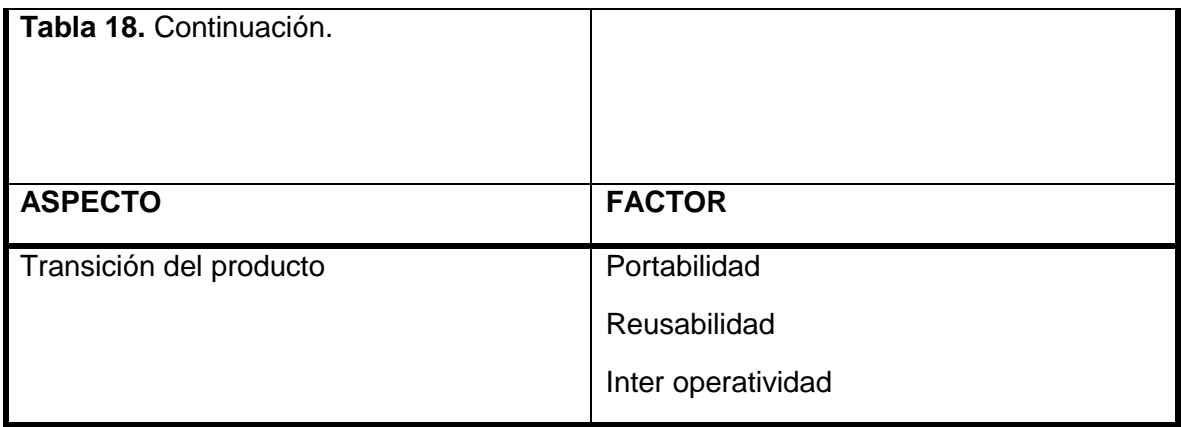

**Fuente.** BAHAMON José Hernando. Control de calidad en el software. Área de investigación en la facultad de electrónica. Universidad del cauca. 1999. 4p.

A continuación, en la **tabla 19** se definirá cada factor para dar una idea más conceptual.

Tabla 19. Definiciones de los factores de calidad en el modelo Mc call

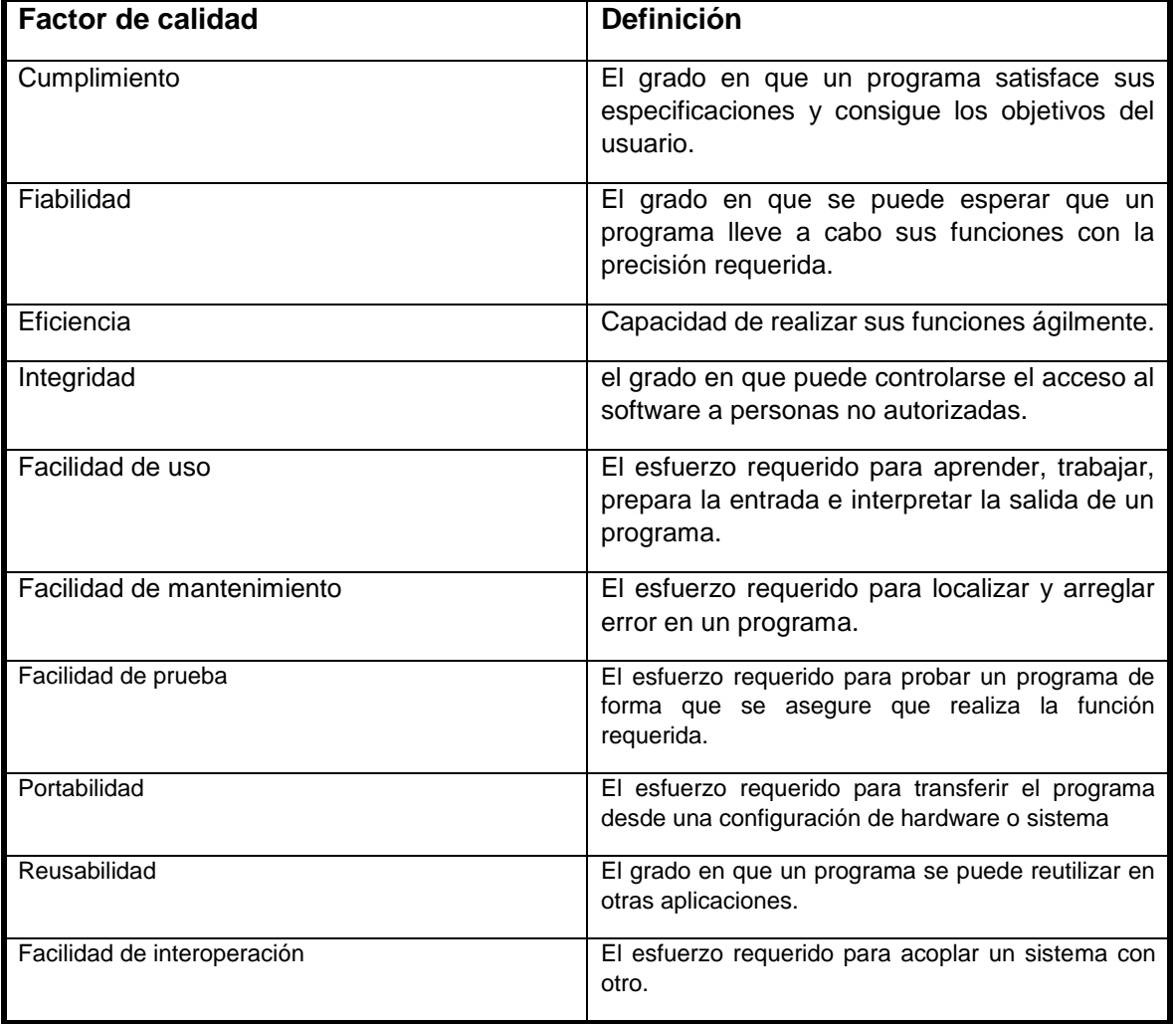

**Fuente.** BAHAMON José Hernando. Control de calidad en el software. Área de investigación en la facultad de electrónica. Universidad del cauca. 1999. 4p.

**4.1.2 Criterios de validación de los factores de calidad.** A continuación en la **tabla 20** se va a mostrar la lista de criterios que se evalúan en este modelo de control de calidad.

Tabla 20. Lista de criterios de evaluación en el modelo de Mc call

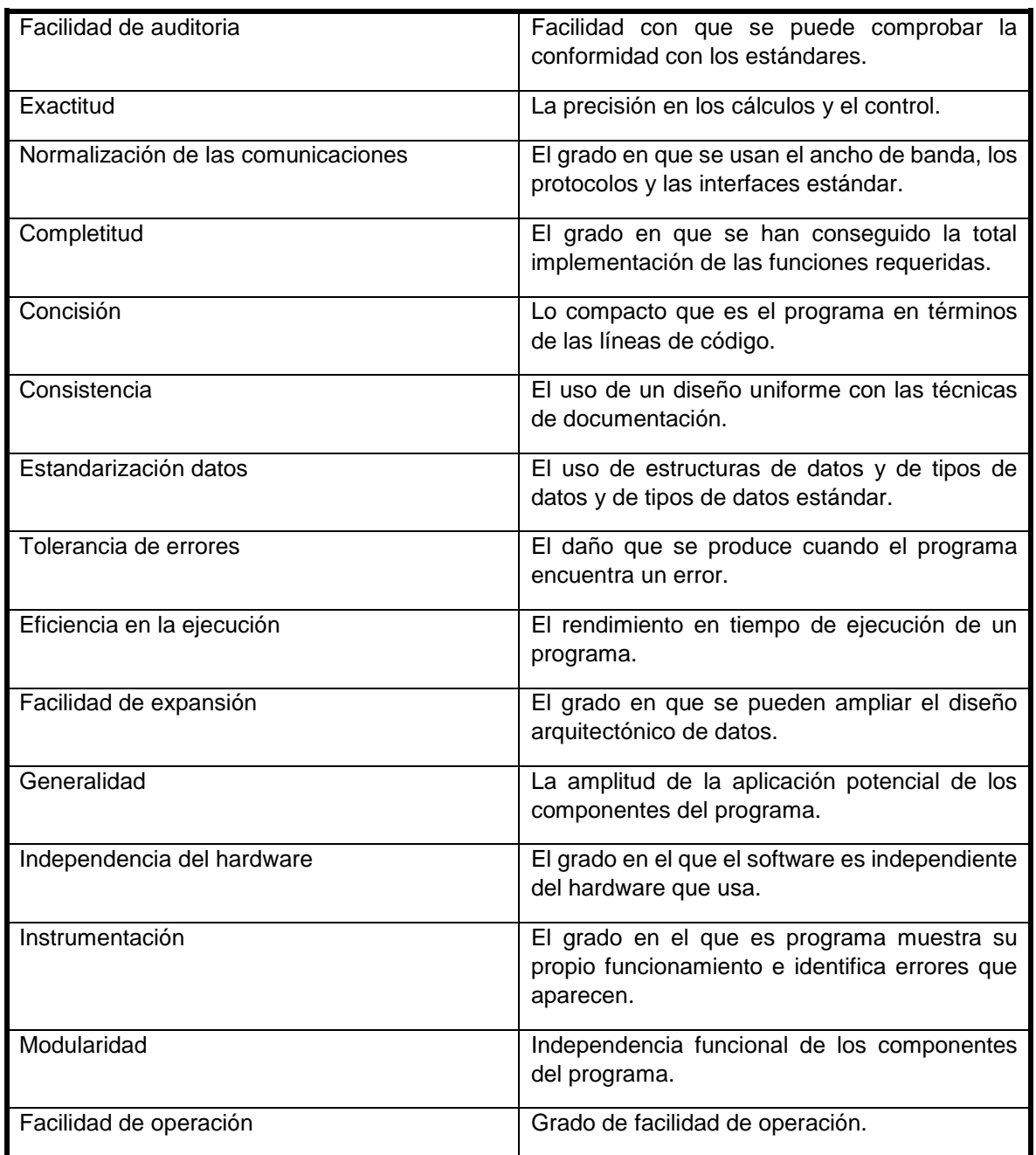

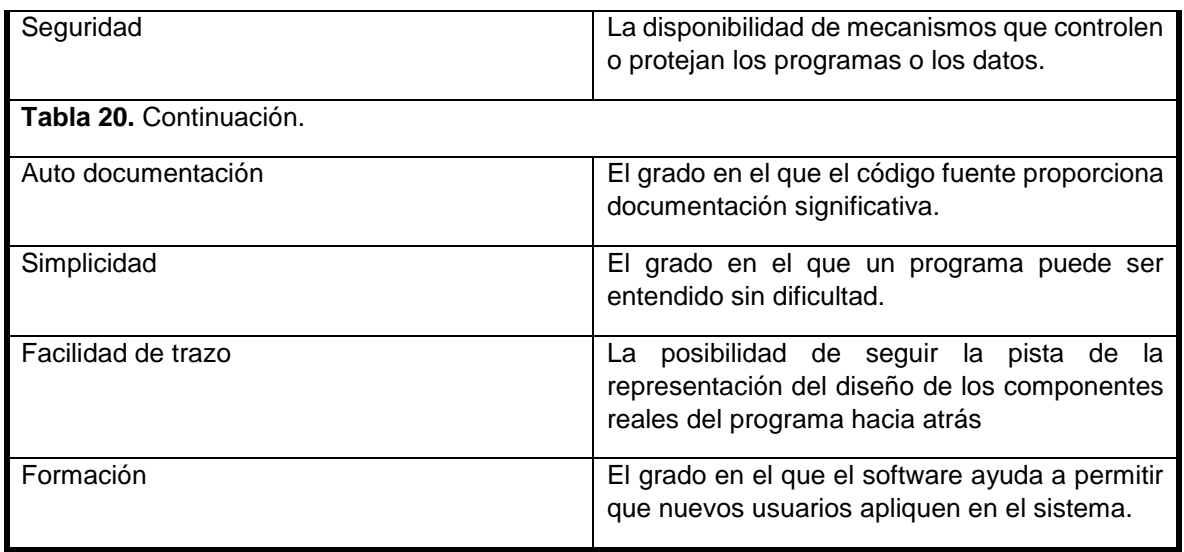

**Fuente.** BAHAMON José Hernando. Control de calidad en el software. Área de investigación en la facultad de electrónica. Universidad del cauca. 1999.5p.

La anterior lista de criterios tiene una relación directa con los factores de medición de la calidad, a continuación, en la **tabla 21** se muestra la relación directa de los factores de calidad con la métrica de calidad del software y en lo que nos basaremos para dar un resultado del control de calidad.

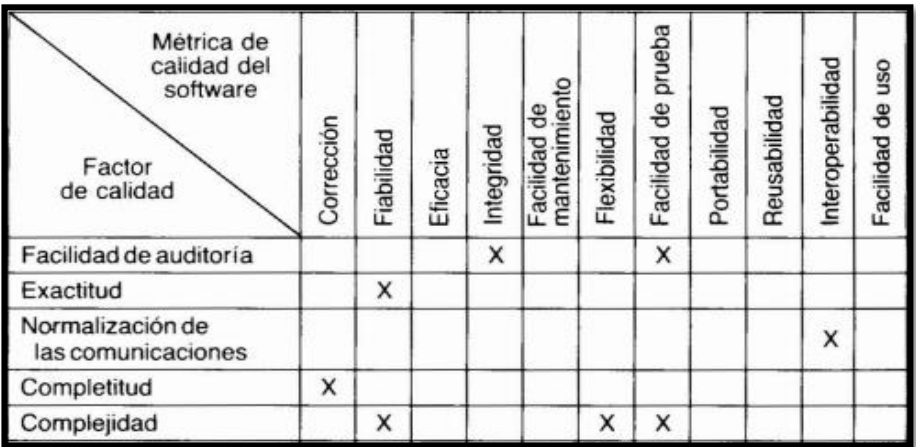

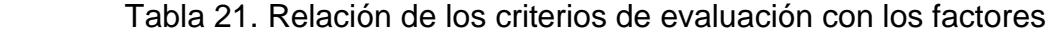

Continuación (tabla 21) en la siguiente pagina.

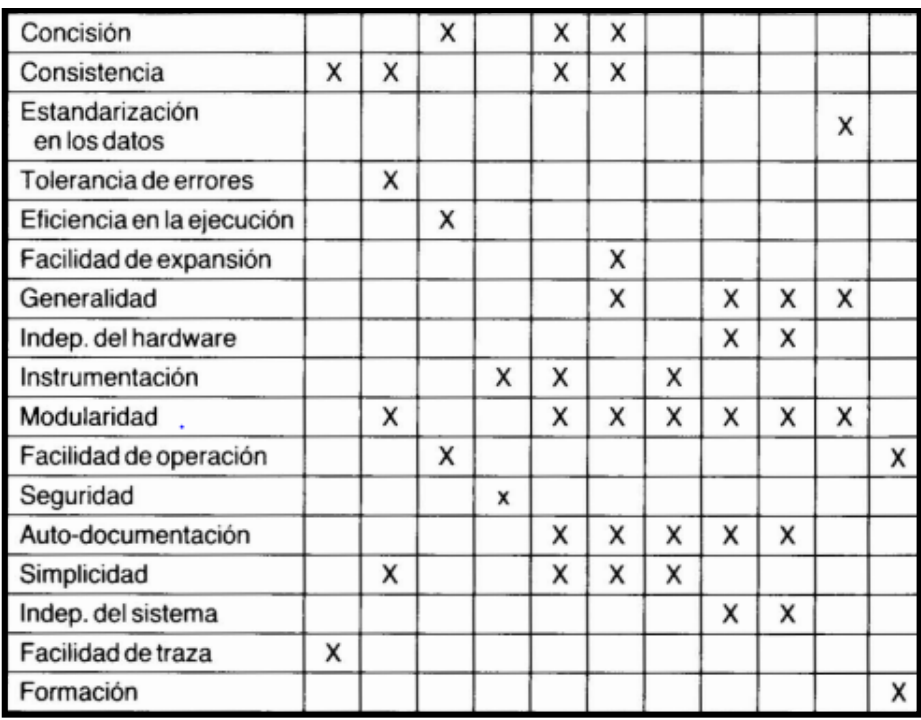

**Fuente.** BAHAMON José Hernando. Control de calidad en el software. Área de investigación en la facultad de electrónica. Universidad del cauca. 1999.. 6p.

**4.1.3 Modelo de calidad de boehm.** Este modelo proporciona 20 atributos que son tomados en cuenta para desarrollo de software, este modelo no clasifica los atributos y entre ellos se pueden encontrar los siguientes.

- Corrección.
- Confiabilidad.
- Integridad.
- Facilidad de uso.
- Eficacia.
- Facilidad de mantenimiento.
- Flexibilidad.
- Reutilización.
- Documentación

**4.1.4 Norma ISO-9126.** Esta norma clasifica las características del software en seis.

- Funcionalidad
- Confiabilidad
- **•** Eficiencia
- Facilidad de uso
- Facilidad de ser portable
- Facilidad de mantener

**4.1.5 Norma ISO-25000 (SQuaRE).** Esta norma proporciona una guía para el uso de nuevas series de estándares internacionales, llamadas requisitos y evaluación de productos de software. Es la unión de la norma ISO 9126 y la ISO 14598 la cual define un marco de trabajo para evaluar los productos de software; esta norma establece unos conceptos de calidad de software y son los siguientes<sup>40</sup>.

- "La satisfacción del cliente es la validación final de la calidad. La calidad del proceso, del producto y la satisfacción del cliente conforman el significado total de calidad"<sup>41</sup> .
- "El grado en el que el software satisface una serie de requisitos de operación preestablecidos, los estándares de desarrollo especificados y las características inherentes a todo producto de software desarrollado de manera profesional hace referencia a la calidad"<sup>42</sup>.

Ahora bien, teniendo en cuenta la información brindada y para poder estimar o cuantificar la calidad que presenta el tablero de control diseñado se debe adoptar un proceso de control de calidad el cual consiste en actividades que se realizan para verificar que los requisitos relativos a la calidad se cumplan debidamente.

**4.1.6. Control de calidad.** Se ha diseñado un esquema de evaluación con el cual se podrá cuantificar la calidad del tablero de control para la corrosión externa en la línea de transporte de gas natural, dicho esquema consiste en darle un valor a cada uno de los criterios de evaluación para determinar si se cumple o no se cumple, asignaremos el valor 1 para denotar que si se cumple con el criterio de evaluación y el valor 0 para denotar que no se cumple dicho criterio; a continuación en la **tabla 22** se va a mostrar la evaluación realizada al software con la respectiva justificación de por qué se cumple o no con el requerimiento.

| <b>CRITERIOS</b>       | <b>VALOR   FACTOR</b>                     | <b>JUSTIFICACIÓN</b>                                                                                                    |
|------------------------|-------------------------------------------|----------------------------------------------------------------------------------------------------|
| Facilidad de auditoria | Integridad<br>,facilidad<br>de<br>prueba. | En el desarrollo del programa se siguieron<br>los estándares y normas las cuales ya han<br>sido nombradas en el transcurso<br>del<br>proyecto. |

Tabla 22. Evaluación a los criterios de los factores de calidad

<sup>40</sup> ZAMUARIANO, Roberto Félix. Proceso de inspección de software. Aseguramiento de la calidad. Universidad del valle - Cochabamba. 2010.. 2p.

 $41$  Ibid.  $42$  Ibid.
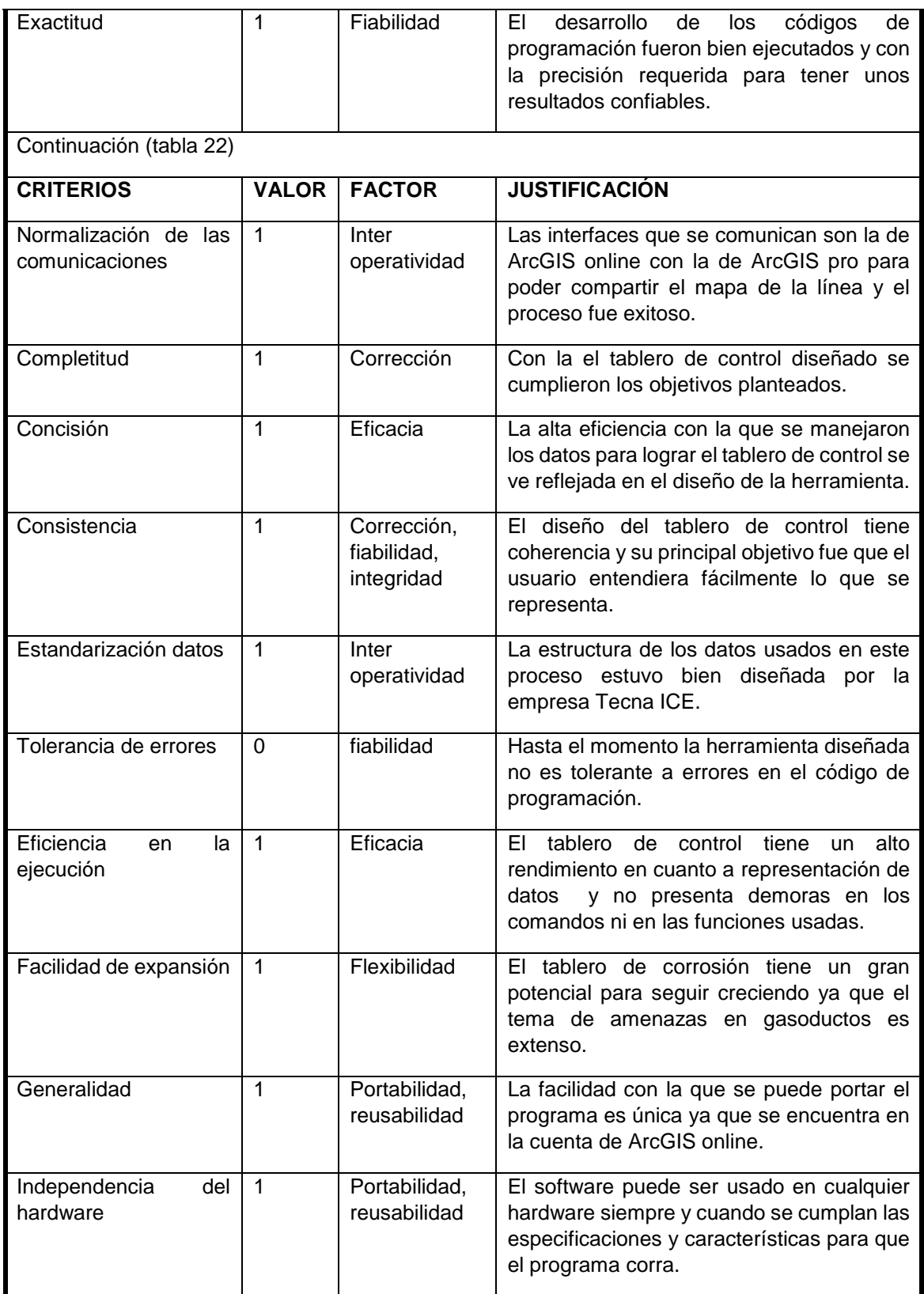

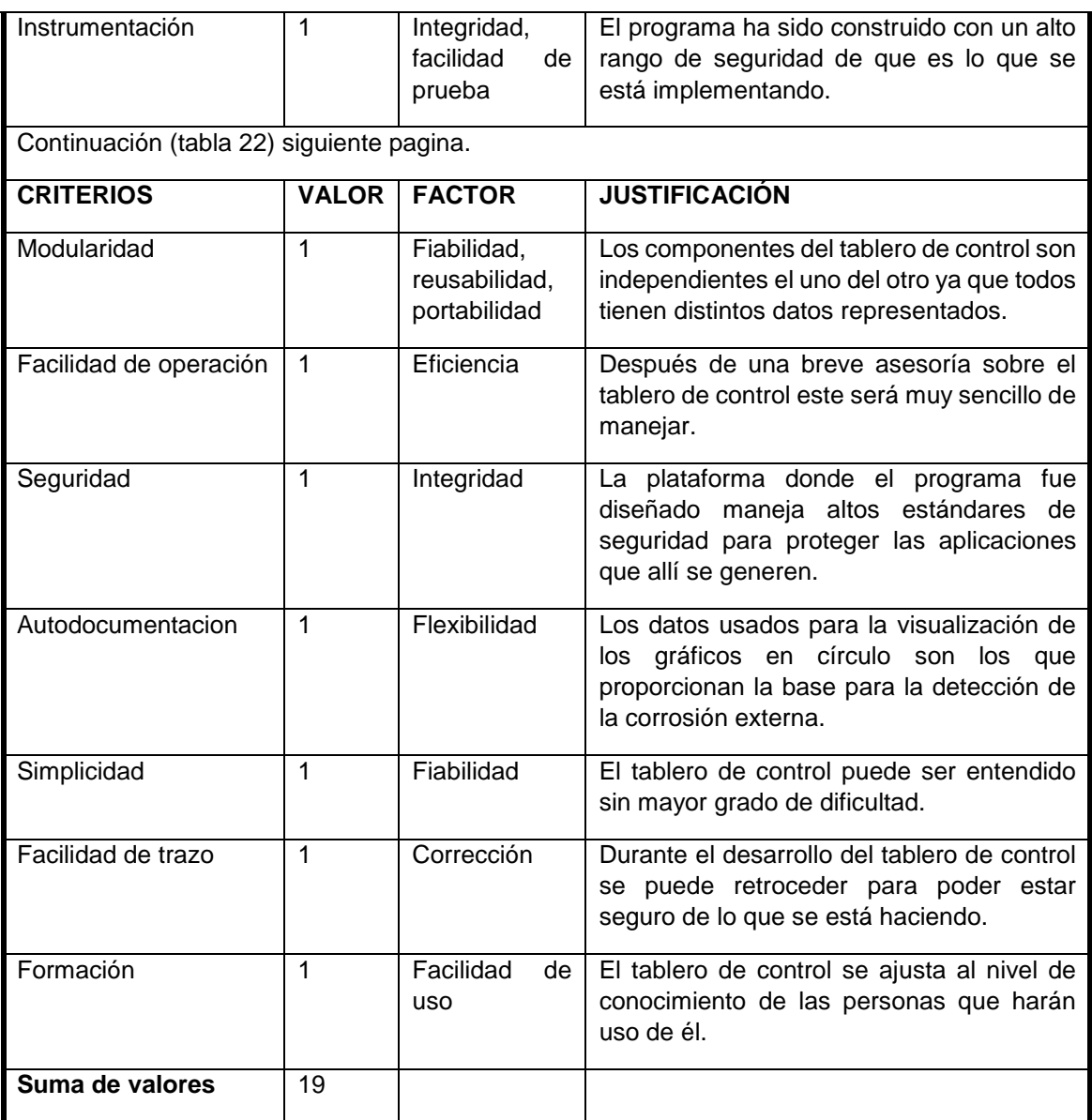

**FUENTE:** elaboración propia

Ahora teniendo en cuanta los resultados de la evaluación la forma de cuantificar la calidad del tablero de control es la siguiente:

#### **Ecuación 1. Calidad total en software.**

Calidad = 1 – (total de criterios - valor evaluado / total de criterios)

 $Calidad = 1 - (20-19/20)$ 

Calidad =  $0,95 = 95 \%$ 

A continuación en la **tabla 23** se representan los rangos de porcentajes de calidad para dar un veredicto de calidad del tablero de control de corrosión externa.

| % de criterios cumplidos | Veredicto de calidad |
|--------------------------|----------------------|
| $0 - 50$                 | Calidad deficiente   |
| $50 - 70$                | Calidad baja         |
| $70 - 90$                | Calidad media        |
| $90 - 100$               | Calidad alta         |

Tabla 23. Rangos de porcentajes para determinar la calidad del software

**FUENTE:** elaboración propia

 $\overline{a}$ 

Teniendo en cuenta el resultado de la evaluación de calidad el cual arrojo un 95 % de criterios cumplidos se logra determinar que el tablero de control para la detección y mitigación de la corrosión externa es de alta calidad y fue bien estructurado en el proceso de desarrollo.

# **4.2 NORMA ISO/IEC 12207**

La norma ISO/IEC 12207, fue la primera noma internacional que proporcionó un amplio conjunto de procesos del ciclo de vida del software; según esta norma, el software y sus procesos de diseño no deben estar desvinculados de los sistemas, por el contrario deben ser tomados como una parte integral de los procesos de diseño de sistemas, la norma puede ser utilizada por un proyecto para seleccionar una infraestructura y emplear todos los elementos que comprenden un ciclo de vida establecido, también es usada por organizaciones para realizar evaluaciones que sirven de apoyo para mejorar los procesos de la organización<sup>43</sup>.

Esta norma es usada como referencia para elaborar el estándar de desarrollo de software basado en un marco común para los procesos de ciclo de vida del software. La norma contiene procesos, actividades y tareas que se deben aplicar durante la adquisición, suministro, desarrollo, operación, mantenimiento y eliminación de productos o servicios de software<sup>44</sup>. Su objetivo es facilitar la comunicación entre compradores, proveedores y demás inmersos en el ciclo de vida del software.

<sup>43</sup> GALLEGOS, Andrés. PABLO, Ortiz. Elaboración del estándar de aplicación de la norma ISO/IEC 12207, al desarrollo de aplicaciones de software para la UTIC de la ESPE. Trabajo de grado. Sangolqui. Escuela politécnica del ejército. 2011. P 40.

<sup>44</sup> GALLEGOS, Andrés. PABLO, Ortiz. Elaboración del estándar de aplicación de la norma ISO/IEC 12207, al desarrollo de aplicaciones de software para la UTIC de la ESPE. Trabajo de grado. Sangolqui. Escuela politécnica del ejército. 2011. P 41.

**4.2.1 Uso correcto de la norma ISO/IEC 12207.** La aplicación de esta norma, consiste en seleccionar un conjunto de procesos; existen dos formas para calificar la conformidad de cumplimiento en el estándar del proceso y se mostraran en la **Tabla 24** que muestra la definición de las conformidades presente.

| Tabla 24. Tipos de comoniquad |                                        |
|-------------------------------|----------------------------------------|
| <b>Conformidad completa</b>   | Se<br>denomina una<br>conformidad      |
|                               | completa, cuando se demuestra que      |
|                               | todos los procesos establecidos por la |
|                               | norma, han sido satisfechos usando los |
|                               | resultados como evidencia de esto.     |
| Conformidad a la medida       | Se denomina conformidad a la medida,   |
|                               | cuando esta norma utiliza como base    |
|                               | un conjunto de procesos específicos, y |
|                               | estos han sido satisfechos usando los  |
|                               | resultados como evidencia de esto.     |

Tabla 24. Tipos de conformidad

**FUENTE: https://repositorio.espe.edu.ec/bitstream/21000/4275/1/T-ESPE-032633.pdf**

**4.2.2 Recomendaciones de la norma ISO/IEC 12207.** La recomendación brindada por la norma es hacer uso de un modelo de ciclo de vida de los procesos del software, el cual consta de las etapas desde la concepción, hasta la culminación de su uso o representación del estado actual de un proyecto de desarrollo. A continuación, en la **Figura 64** se va a mostrar un esquema que representa el modelo de ciclo de vida que pertenece al proyecto desarrollado en este trabajo de grado.

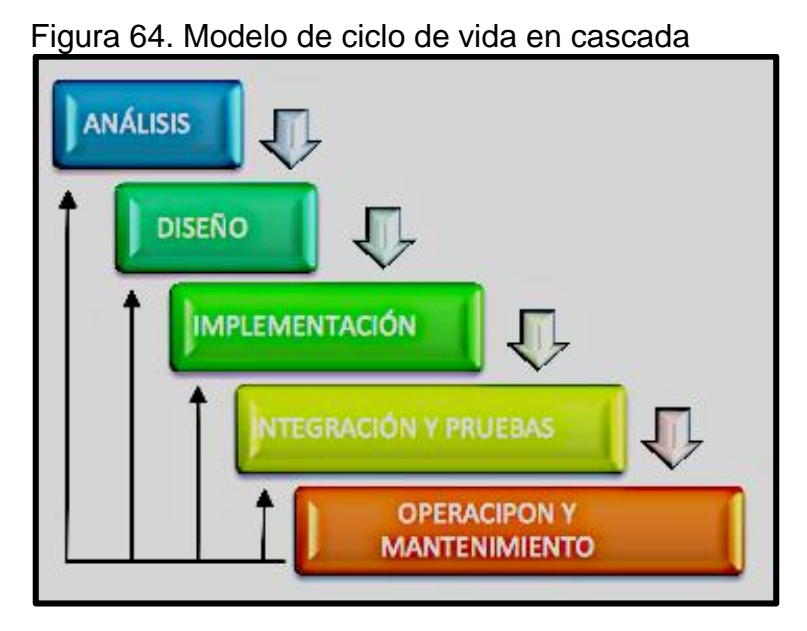

 **Fuente:** GALLEGOS, Andrés. PABLO, Ortiz. Elaboración del estándar de aplicación de la norma ISO/IEC 12207, al desarrollo de aplicaciones de software para la UTIC de la ESPE. Trabajo de grado. Sangolqui. Escuela politécnica del ejército. 2011. P 36.

Este modelo consiste en la retroalimentación de etapas, por ejemplo, si en alguna de las fases del proceso falto ajustar detalles es posible devolverse y hacer las modificaciones necesarias para satisfacer al cliente o a la organización que está desarrollando el proyecto.

**4.2.3 Organización de la norma ISO/ IEC 12207.** Esta norma agrupa las actividades que se realizan durante el proceso de ciclo de vida del software en 7 etapas las cuales se deben describir en función del propósito y resultados que se desean obtener, se deben plantear actividades y tareas que se deben seguir para la obtención de los resultados deseados. A continuación, en la **tabla 25** se enumeran las 7 etapas planteadas por la norma ISO/IEC 12207.

Tabla 25. Etapas estipuladas por la norma ISO/IEC 12207

- **1.** procesos de acuerdo.
- **2.** procesos organizativos de habilitación del proyecto.
- **3.** procesos de proyecto.
- **4.** procesos técnicos.
- **5.** procesos de implementación del software.
- **6.** procesos de soporte de software.
- **7.** procesos de reutilización del software.

**FUENTE: https://repositorio.espe.edu.ec/bitstream/21000/4275/1/T-ESPE-032633.pdf**

**4.2.3.1 Procesos de acuerdo.** los procesos que componen la etapa 1 en el ciclo de vida del software son los siguientes:

- Proceso de adquisición.
- Proceso de suministro.

**4.2.3.2 Procesos organizacionales del proyecto.** Los procesos que componen la etapa 2 son los siguientes:

- Proceso de gestión del modelo de ciclo de vida del proyecto.
- Proceso de gestión de infraestructuras.
- Proceso de gestión de la calidad.
- Proceso de gestión de la cartera de proyectos.
- Proceso de gestión de recursos humanos.

**4.2.3.3 Procesos de proyecto.** Los procesos que componen la etapa 3 son los siguientes:

- Procesos de planificación del proyecto.
- Proceso de evaluación y control del proyecto.
- Proceso de gestión de la decisión.
- Proceso de gestión de riesgos.
- Proceso de gestión de la configuración.
- Proceso de gestión de la información.
- Proceso de la medición.

**4.2.3.4 Procesos técnicos.** Los procesos que componen la etapa 4 son los siguientes:

- Proceso de definición de requisitos.
- Procesos del análisis de requisitos del sistema.
- Proceso del diseño de la arquitectura del sistema.
- Proceso de implementación.
- Proceso de integración del sistema.
- Proceso de comprobación de los requisitos del sistema.
- Proceso de instalación del software.
- Proceso de operación del software.
- Proceso de mantenimiento del software.
- Proceso de retirada del software.

**4.2.3.5 Procesos de implementación del software.** Los procesos que componen la etapa 5 son los siguientes:

- Proceso de implementación del software.
- Proceso del análisis de requisitos del software.
- Proceso del diseño de la arquitectura del software.
- Proceso del diseño detallado del software.
- Proceso de la construcción del software.
- Proceso de integración del software.
- Proceso de comprobación de los requisitos del software.

**4.2.3.6 Procesos de soporte del software.** Los procesos que componen la etapa 6 son los siguientes:

- Proceso de gestión de la documentación del software.
- Proceso de gestión de la configuración del software.
- Proceso de aseguramiento de la calidad del software.
- Proceso de verificación del software.
- Proceso de validación del software.
- Proceso de revisión del software.
- Proceso de auditoría del software.
- Proceso de auditoría del software.
- Proceso de resolución de problemas del software.

**4.2.3.7 Proceso de reutilización del software.** Los procesos que componen la última etapa son los siguientes:

- Proceso de ingeniería del dominio.
- Proceso de gestión de recursos reutilizables.

## **4.3 NORMA ISO/IEC 15504 SPICE**

Esta norma internacional denominada software process improvement capabily determination cuya traducción es " determinación de la capacidad de mejora del proceso de software", propone un modelo para la evaluación de la capacidad en los procesos de desarrollo de productos software.<sup>45</sup>

4.3.1 **Objetivos de la norma.** Se trata de una herramienta con los siguientes objetivos:

- Proponer y desarrollar un estándar de evaluación de procesos de software.
- Evaluar su desempeño mediante su experimentación en la industria emergente del desarrollo de software.
- Promover la transferencia de tecnología de la evaluación de procesos de software a la industria del software a nivel mundial.

Es evidente que con el amplio crecimiento en el desarrollo web se debe contar con una herramienta de evaluación de madurez de sus procesos; es necesario contar con un sistema de certificación de las herramientas diseñadas es por eso que se genero dicha norma. La norma ISO/IEC 15504 SPICE establece requisitos para una evaluación de procesos y los modelos de evaluación, estos requisitos para la evaluación de procesos comprenden:

- Evaluación de procesos.
- Mejora de procesos.
- Evaluación de la capacidad y/o madurez de los procesos.

4.3.2 **Estructura de norma ISO/IEC 15504.** Esta norma consta de 10 partes que se han ido publicando desde 2003 a 2011:

- ISO 15504. Parte 1. conceptos y vocabulario.
- ISO 15504. Parte 2. Realización de la evaluación.
- ISO 15504. Parte 3. Llevando a cabo una evaluación. Guía para la realización de la evaluación.

 $\overline{a}$ <sup>45</sup> NORMAS ISO. [en línea] 2019. Disponible: https://www.normas-iso.com/iso-iec-15504-spice/

- ISO 15504. Parte 4. Guía sobre el uso para a mejora del proceso y la determinación de la capacidad del proceso.
- ISO 15504. Parte 5. Un ejemplo de modelo de procesos del ciclo de vida según la norma ISO/IEC 12207.
- ISO 15504. Parte 6. Un ejemplo del modelo de evaluación del ciclo de vida del sistema.
- ISO 15504. Parte 7. Evaluación de madurez organizacional.
- ISO 15504. Parte 8. Un modelo ejemplar de evaluación de procesos para la gestión de servicios de TI.
- ISO 15504. Parte 9. Perfiles de proceso objetivo.
- $\bullet$  ISO 15504. Parte 10. Extensión de seguridad.<sup>46</sup>

Nota: para este proyecto se tomarán en cuenta la parte 3 y la 7, ya que se considera que las demás son anexos informativos con los cuales pueden ser consultados como guía para implementar los requisitos considerados en su cuerpo normativo.

Para realizar una evaluación de procesos en ISO 15504 es necesario tener en cuenta los criterios de evaluación que se establecen a través de los niveles de capacidad. A continuación, en la **Tabla 26** se describirán los niveles de capacidad que proporciona la norma.

#### Tabla 26. Niveles de capacidad

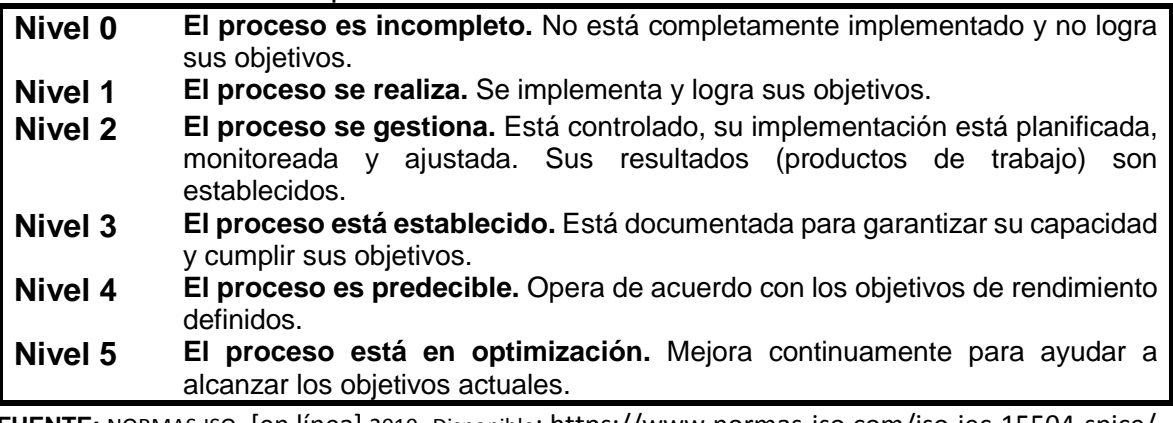

**FUENTE:** NORMAS ISO. [en línea] 2019. Disponible: https://www.normas-iso.com/iso-iec-15504-spice/

Para medir el alcance de un nivel de capacidad determinado para un proceso, el estándar especifica una serie de atributos del proceso que están ligados a cada nivel de capacidad y serán nombrados como atributos del proceso y serán mencionados a continuación en la **Tabla 27.**

Tabla 27. Atributos del proceso

| Nivel 1 | Atributos de rendimiento del proceso.            |
|---------|--------------------------------------------------|
| Nivel 2 | Atributos de gestión del rendimiento.            |
| Nivel 3 | Atributos de definición y despliegue de proceso. |

 $\overline{a}$ <sup>46</sup> NORMAS ISO. [en línea] 2019. Disponible: https://www.normas-iso.com/iso-iec-15504-spice/

**Nivel 4** Atributos de medición de proceso.

**Nivel 5** Atributos de innovación y optimización de procesos.

**Fuente:** NORMAS ISO. [en línea] 2019. Disponible: https://www.normas-iso.com/iso-iec-15504-spice/

Para finalizar la evaluación se requiere de una escala de calificación cuyos valores se basan en el porcentaje de logro de los atributos y se mencionan a continuación:

- N, no implementado (0-15%).
- P, Parcialmente implementado (>15-50%).
- L, Ampliamente implementado (>50-85%).
- F, Completamente implementado (>85&).<sup>47</sup>

En este punto es en donde se relacionan las normas ISO/IEC 12207 y norma ISO/IEC 15504 ya que la norma ISO/IEC 15504 adopta un modelo externo de referencia de procesos, de igual manera usa la metodología de dicho proceso que en este caso corresponde a las siete etapas aportadas por la norma ISO/IEC12207.

**4.3.3. Esquema de evaluación basado en las normas estipuladas.** a continuación, en la **tabla 28** se va a mostrar un esquema para clasificar y evaluar los procesos que componen las 7 etapas del ciclo de vida de un software estipuladas por la norma ISO/IEC 12207.

| Etapa                                         | <b>Nivel</b><br>de<br>capacidad | Calificación | Justificación                                                                                                    |
|-----------------------------------------------|---------------------------------|--------------|----------------------------------------------------------------------------------------------------|
| Proceso<br>de<br>acuerdo                      | 5                               | F            | En los procesos de adquisición de tema de<br>investigación y suministro de herramientas para<br>el desarrollo, se cumplió adecuadamente con<br>estos procesos.                                                                                                    |
| Procesos<br>organizacionales<br>del proyecto. | 5                               | F            | En los procesos que componen esta etapa se<br>realizaron adecuadamente y esto se ve reflejado<br>en la culminación y cumplimiento de los objetivos<br>propuestos; estos procesos fueron realizados en<br>conjunto con la empresa Tecna ICE.                                                                               |
| del<br><b>Procesos</b><br>proyecto            | 5                               | F            | En esta etapa se desarrollaron todos los<br>procesos, desde la planificación, evaluación,<br>control del proyecto, gestión de decisión, gestión<br>de riesgo y todos los demás procesos en base a<br>las condiciones estipuladas en el trabajo de<br>grado y en función de los requerimientos de la<br>empresa Tecna ICE. |
| <b>Procesos</b><br>técnicos                   | 5                               | F            | En la etapa de procesos técnicos se cumplió con<br>el desarrollo eficiente de todos los procesos<br>estipulados en la norma, esto se ve reflejado en<br>los resultados de la aplicación ya que esta<br>funciona con una alta eficiencia y precisión en la<br>manipulación de la información.                              |

Tabla 28. Esquema de evaluación del software

 $\overline{a}$ 

<sup>47</sup> NORMAS ISO. [en línea] 2019. Disponible: https://www.normas-iso.com/iso-iec-15504-sp

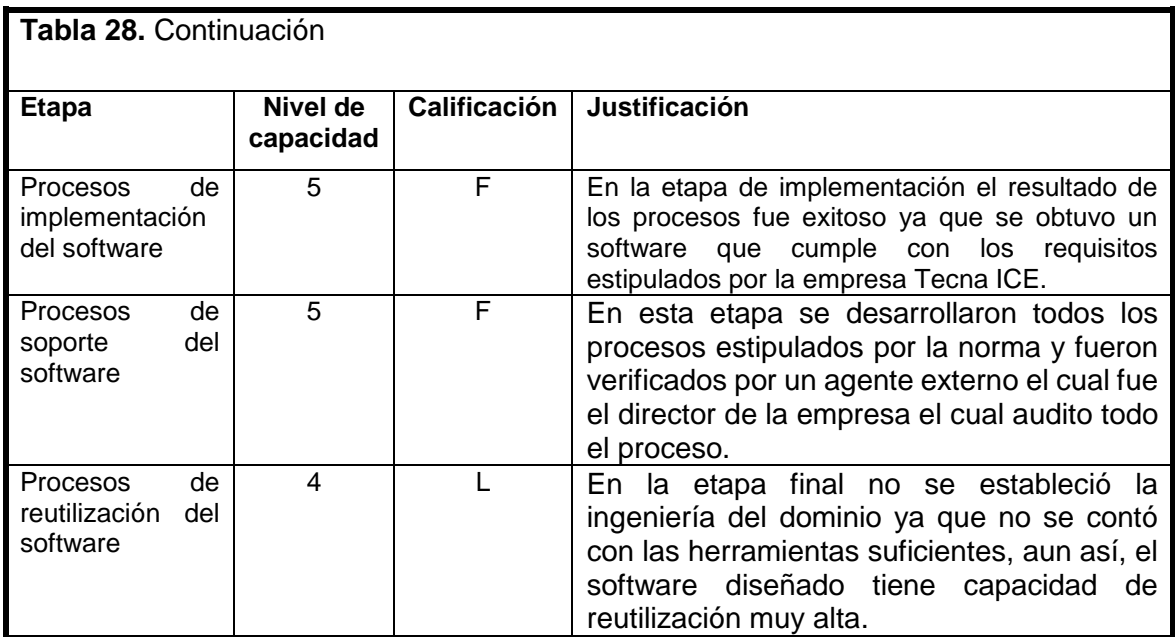

**Fuente:** elaboración propia**.**

Teniendo en cuenta las normas ISO/IEC 12207 – ISO/IEC 15504 se determinó la manera en evaluar el ciclo de vida del software utilizando los procesos que componen cada una de las etapas del ciclo de vida; se determinó que seis de las siete etapas se encuentran en el nivel máximo de capacidad y siendo completamente implementados los procesos dentro del software; se logró determinar que se tiene una herramienta de alta calidad y con un alto nivel de capacidad de desarrollar los procesos estipulados por las normas.

### **5. TECNOLOGÍA SIG Y TABLERO DE CONTROL REPRESENTADOS POR MEDIO DE UNA PRUEBA PILOTO CON DATOS ANÁLOGOS PARA DETECTAR LA CORROSIÓN EXTERNA EN UN DUCTO.**

Para realizar una prueba piloto a la herramienta SIG es necesario tener datos asociados a la ubicación de la línea de gasoducto donde se realizaron las inspecciones para determinar la integridad del ducto en cuanto al nivel de corrosión al que está expuesto, estas inspecciones fueron detalladas en el primer capítulo del proyecto las cuales corresponden a la inspección CIPS(close interval potential flow) sirve para dar un análisis detallado del estado de la protección catódica que tiene el ducto y la inspección DCVG(direct current voltage gradient) sirve para dar un análisis del estado del recubrimiento usado para proteger el acero de la corrosión externa, de esta manera se podrá conocer si el estado de recubrimiento aporta o disminuye eficiencia al sistema de protección catódico implementado. Esta información fue adquirida por la empresa Tecna ice y será compilada mediante las herramientas que brinda la plataforma de ArcGIS online, los elementos disponibles en el operation dashboard for ArcGIS permitirán visualizar la información registrada con las inspecciones nombradas, la particularidad es que todos los datos estarán asociados a la ubicación geoespacial de la línea de gasoducto permitiendo la toma de decisiones de una manera rápida evitando así que se generen daños a causa de la corrosión externa; los requerimientos de programación necesarios para realizar la visualización se harán usando los algoritmos que se mostraron en capítulo 3.

### **5.1 LINEA Y SU REPRESENTACION EN ARCGIS PRO.**

Para efectos prácticos del tablero de control los datos provenientes de las inspecciones van a ser suministrados por una base de datos interna la cual viene integrada a la plataforma de ArcGIS online, las inspecciones fueron hechas el año 2018 y no se debe incurrir en actualizaciones de datos, el ingreso de ellos se realizará de forma manual.

El tramo de línea Cusiana-el porvenir se puede ver en la **figura 65** la cual corresponde al ducto Cusiana-el porvenir-la belleza y es el tramo del que se dispone la información de las inspecciones con las cuales se pondrá a prueba el diseño de los algoritmos y funcionalidad del tablero de control. En este capítulo se va a hacer el diseño del tablero de control de corrosión externa para poder monitorear el tramo de la línea de transporte de gas del gasoducto Cusiana porvenir – La belleza el cual es propiedad de la empresa TGI S.A E.S.P, el cual tiene una longitud total de 222.98 km en tubería de 20 pulgadas de diámetro, la capacidad máxima del gasoducto es de 390 MPCD. Se localiza en los departamentos de Casanare, Boyacá y Santander pasando por los municipios de Tauramena, monterrey, Sabanalarga, Páez, Miraflores, Zetaquira, Ramiriqui, Jenesano, Boyacá, venta quemada, Samacá,

Sachicá, villa de Leiva, Santa Sofía, Moniquita, Puente nacional, Albania, Jesús María, Florián y la Belleza<sup>48</sup>.

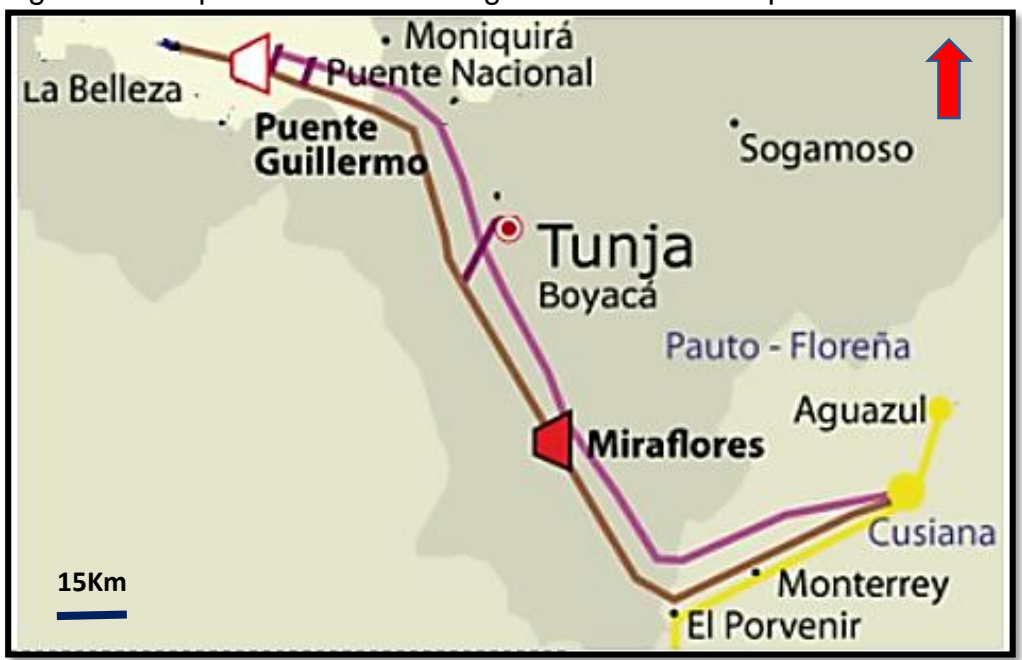

Figura 65. Mapa de ubicación del gasoducto Cusiana-porvenir-la belleza

**Fuente:** BEOTGI, Transporte de gas internacional Mapa del sistema de transporte[en línea] . Citado 15 Junio, 2019. Disponible en: http://beo.tgi.com.co/index.php/manual-deltransportador/informacion-y-procedimientos-operacionales/mapas-del-sistema-detransporte.

 $\overline{a}$ 

<sup>&</sup>lt;sup>48</sup> KPMG, advisory services Itda. Informe ejecutivo de gestión trasportadora de gas internacional S.A ESP. Dirección técnica de gestión de gas combustible. Bogotá D.C. septiembre 2013. 8p.

**5.1.1 Creación de mapas.** La visualización del tablero de control es diseñada por medio de la herramienta operations dashboard que está dentro de la plataforma de ArcGIS online la cual hace parte de los productos de ESRI; se va a representar la ubicación geográfica de la línea de transporte de gas en el software ArcGIS pro el cual es una herramienta de cartografía avanzada para el manejo y representación de la información geográfica ingresada mediante capas las cuales contienen los datos de ubicación que comprenden las variables de latitud, longitud y altitud; la empresa Tecna ice nos permitió usar un usuario dentro de una licencia propia de ArcGIS para el desarrollo del proyecto, lo primero que se debe hacer es crear un usuario en ArcGIS online para poder usar todas las herramientas brindadas por operation and dashboard ,a continuación en la **Figura 66** se muestra como es la pantalla de inicio del ArcGIS pro y es en este software que se podrá visualizar el mapa junto a su respectiva línea de tubería.

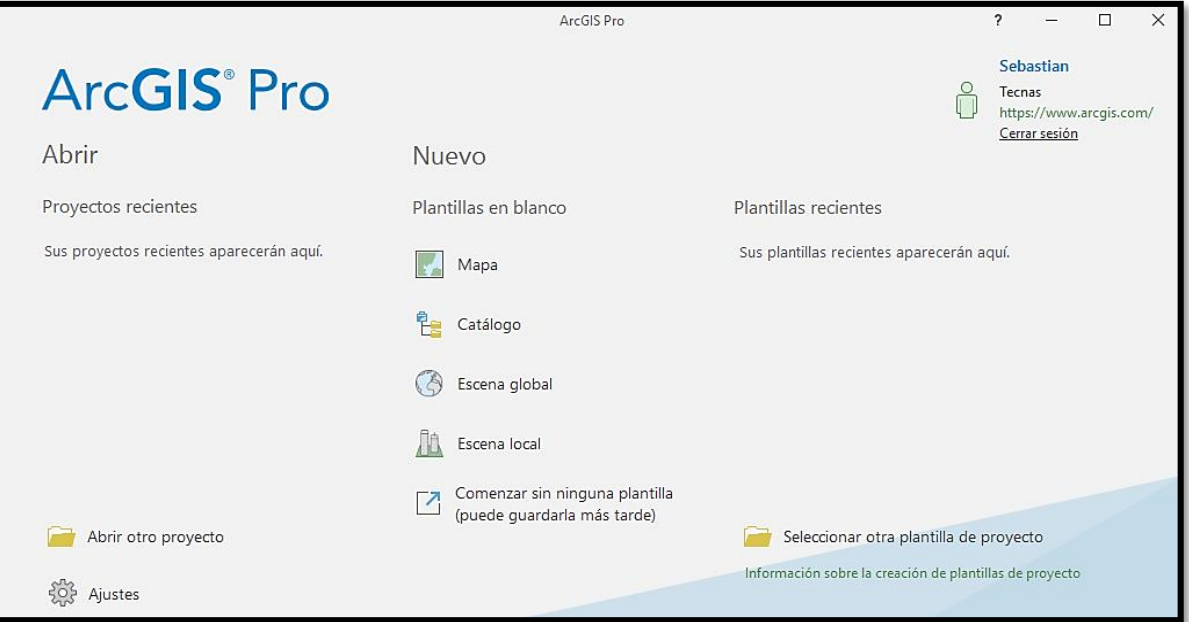

Figura 66. Pantalla inicio de ArcGIS pro

**Fuente:** ESRI. ArcGIS Pro. 2019.

Es necesario ingresar en la casilla mapa para generar un nuevo proyecto el cual se alojará en un disco duro dentro de la computadora donde se va a ejecutar el software, en la **figura 67** se muestra la apariencia del sistema para generar un nuevo proyecto.

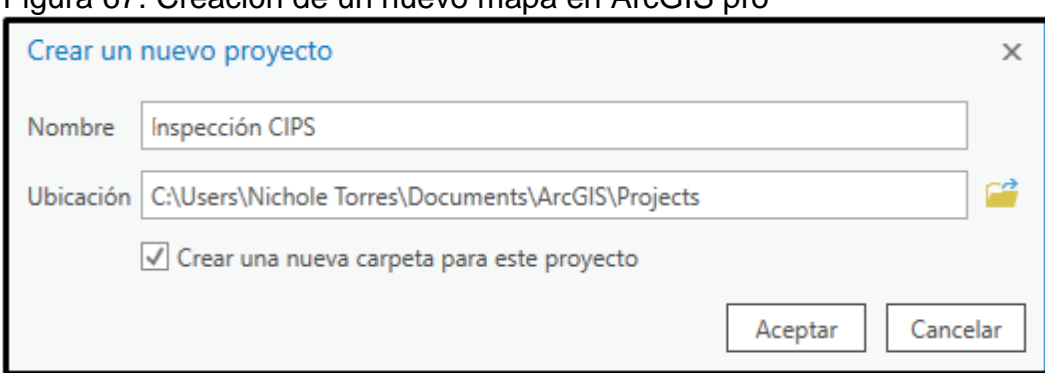

Figura 67. Creación de un nuevo mapa en ArcGIS pro

**Fuente:** ESRI. ArcGIS Pro. 2019.

Se generará un mapa cartográfico vacío el cual se visualiza en la **figura 68**, allí se encuentra la opción de ingreso de capas que van a contener los datos para la programación y la visualización de la información en el tablero de control para la identificación de la corrosión externa.

Figura 68. Nuevo mapa en ArcGIS pro

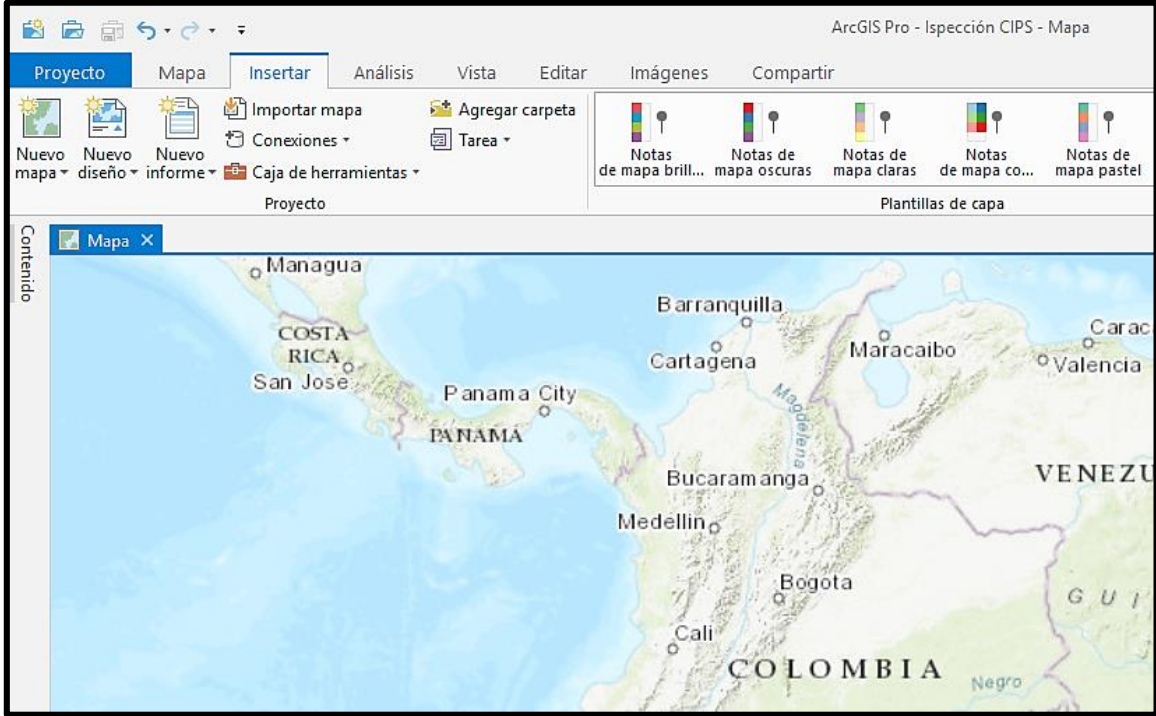

**Fuente:** ESRI. ArcGIS Pro. 2019.

**5.1.1.1 Creacion del mapa CIPS.** Para realizar el ingreso de los datos se debe identificar la ubicación en la cual se guardo el proyecto, se toman los archivos que tienen los datos de las inspecciones en un formato que pueda ser leido por ArcGIS Pro como por ejemplo excel o archivos .TXT creados a traves del block de notas,en la **figura 69** se muestran las ventanas de windows donde se representa la conexión de los datos de la inspeccion con ArcGIS Pro.

#### Figura 69. Conexión de datos

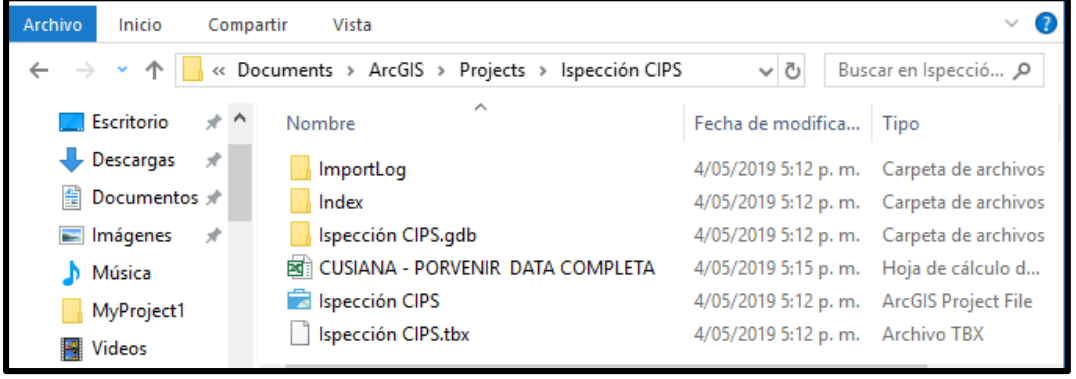

Una vez conectados los datos de la inspección CIPS a la base de datos interna ya se pueden buscar dentro del software ArcGIS pro, es necesario ingresar en la pestaña vista y panel de catálogo, en la **figura 70** se puede ver el panel de catálogo al cual se accede con la pestaña carpeta para ingresar los datos correspondientes a ubicación e inspección, como ya se tiene acceso a la información dentro del software simplemente se arrastra el ítem que contiene los datos de la hoja 1\$ del archivo CUSIANA PORVENIR DATA COMPLETA **.**

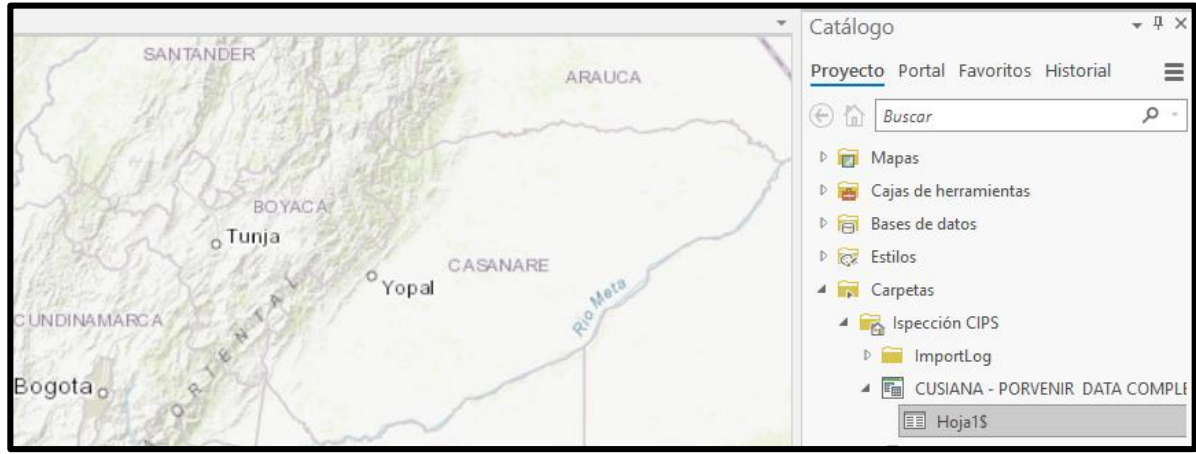

#### Figura 70. Datos en panel catálogo

**Fuente:** ESRI. ArcGIS Pro. 2019.

Los datos de la inspección CIPS se residen dentro del contenido del mapa pero aún no se encuentran visualizados, es necesario como primer paso identificar los valores de las coordenadas asociadas a cada medición en la inspección es decir cada columna de la matriz de datos, clic derecho en la hoja 1\$ dentro del contenido del ArcGIS Pro y clic en mostrar datos XY donde se identifican que columnas que tienen los datos de longitud para X y latitud para Y debido a que son los nombres de las columnas, esto se puede ver en la **figura 71** que contiene el panel de geoprocesamiento. Hasta este punto la información que simplemente era una tabla con valores ya hace parte de una capa con información en ArcGIS pro y la línea ya se identifica como una capa representada por una serie de puntos sobre el mapa base con algunas características en este caso orientadas hacia el voltaje leído en las inspecciones CIPS y PAP.

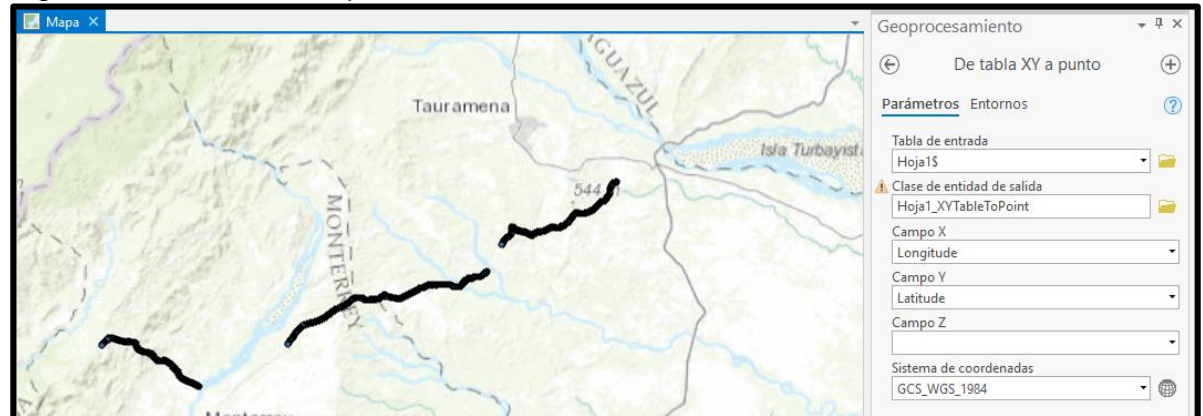

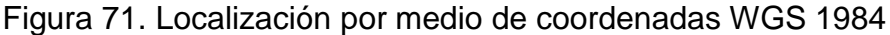

**fuente:** ESRI. ArcGIS Pro. 2019.

A continuación en la **figura 72** se representa la tabla de atributos en donde se debe generar un nuevo campo en donde se va a realizar la programación usando el lenguaje Python para lograr la visualización de los datos.

Figura 72. Tabla de atributos

| Contenido                                 |             |                           | $\overline{\phantom{a}}$ # $\overline{\phantom{a}}$ $\overline{\phantom{a}}$ M: $\overline{\phantom{a}}$ Hoja1_XYTableToPoint2 $\overline{\phantom{a}}$ $\times$ |                 |        |            |                   |                                            |                         |                              |          |                     |
|-------------------------------------------|-------------|---------------------------|----------------------------------------------------------------------------------------------------|-----------------|--------|------------|-------------------|--------------------------------------------|-------------------------|------------------------------|----------|---------------------|
| $\overline{\phantom{0}}$<br><b>Buscar</b> |             |                           |                                                                                                    | 墨<br>Campo:     | 區<br>स | Selección: | 骨<br>œ.<br>$\Box$ | $\blacksquare$<br>$\overline{\phantom{a}}$ |                         |                              |          |                     |
|                                           | 酚           | Copiar                    |                                                                                                    | <b>OBJECTID</b> | Forma  | pk         | On_Voltage        | Off_Voltage                                | Fix Time                | DCP Feature DCVG /           | Latitude | Longitude           |
| Ē.                                        | ۴×          | Ouitar                    |                                                                                                    |                 | Punto  | 700        | 896.899998        | 627.799976                                 |                         | 1/09/2017 CRUCE VIA ASFATADA | 4,99526  | $-72.706871$        |
|                                           |             | Grupo                     |                                                                                                    | 2               | Punto  | 703,668862 | 977,100015        | 704,699981                                 | 1/09/2017               | $ <$ Nulo>                   | 4.995207 | $-72,70694$         |
| Orden de                                  | 扁           | Tabla de atributos        |                                                                                                    |                 | Punto  | 707.337723 | 978.100002        | 706,499982                                 | 1/09/2017 <nulo></nulo> |                              | 4,995208 | $-72,70694$         |
| ⊿ Mapa                                    |             | Agregar capas de error    |                                                                                                    | 4               | Punto  | 711.006585 | 988.600016        | 734.800029                                 | 1/09/2017               | $ <$ Nulo>                   | 4.9952   | $-72.70694$         |
| $\blacksquare$ $\blacksquare$ Hoja1       |             |                           |                                                                                                    | 5               | Punto  | 714,675447 | 1050.799966       | 815.699983                                 | 1/09/2017 <nulo></nulo> |                              | 4.995175 | $-72.706947$        |
|                                           |             | Diseño                    |                                                                                                    | 6               | Punto  | 718,344309 | 1062,700033       | 778,299975                                 | 1/09/2017 <nulo></nulo> |                              | 4,995158 | $-72,706947$        |
| $\sqrt{ }$ Mapa 1                         | m I         | Crear gráfico             |                                                                                                    |                 | Punto  | 722,01317  | 1109.099984       | 848,999977                                 | 1/09/2017 <nulo></nulo> |                              | 4,995143 | $-72,706955$        |
| ▲ Tablas ind                              | Ħ           | Nuevo informe             |                                                                                                    | 8               | Punto  | 725.682032 | 1188.09998        | 897.699952                                 | 1/09/2017 <nulo></nulo> |                              | 4.99513  | $-72.706978$        |
| <b>EE</b> Hoja1                           |             |                           |                                                                                                    | $\mathbf{Q}$    | Punto  | 729,350894 | 1246,000051       | 943,599939                                 | 1/09/2017 <nulo></nulo> |                              | 4,995111 | $-72,707008$        |
|                                           |             | Uniones y relaciones      |                                                                                                    | 10              | Punto  | 733.019755 | 1284.100056       | 943.399978                                 | 1/09/2017 <nulo></nulo> |                              | 4.995095 | $-72.707031$        |
|                                           | lo.         | Zoom a capa               |                                                                                                    | 11              | Punto  | 736.688617 | 1346.500039       | 970,400047                                 | 1/09/2017 <nulo></nulo> |                              | 4.995083 | $-72,707062$        |
|                                           |             | Zoom para hacer visible   |                                                                                                    | 12              | Punto  | 740.357479 | 1391.799927       | 1017.800045                                | 1/09/2017 <nulo></nulo> |                              | 4.99508  | $-72,707085$        |
|                                           |             | Selección                 |                                                                                                    | 13              | Punto  | 744,02634  | 1414,399981       | 1046,899986                                | 1/09/2017 <nulo></nulo> |                              | 4,995078 | $-72,7071$          |
|                                           |             |                           |                                                                                                    | 14              | Punto  | 747.695202 | 1450.399995       | 1081.000042                                | 1/09/2017 <nulo></nulo> |                              | 4.995081 | $-72.707115$        |
|                                           | R           | Etiqueta                  |                                                                                                    | 15              | Punto  | 751.364064 | 1514.600039       | 1137.900066 1/09/2017 <nulo></nulo>        |                         |                              |          | 4.995098 -72.707176 |
|                                           | $\sqrt{10}$ | Propiedades de etiquetado |                                                                                                    |                 |        |            |                   |                                            |                         |                              |          |                     |
|                                           |             | Simbología                |                                                                                                    |                 |        |            |                   |                                            |                         |                              |          |                     |

**Fuente:** ESRI. ArcGIS Pro. 2019.

Una vez adentro de la tabla de atributos asignada a una capa se ingresa en agregar como se representa en la **figura 73**.

Figura 73. Agregar campo

| $\overline{\mathbb{H}}$ Hoja1_XYTableToPoint2 $\times$                                                                                  |       |            |             |             |           |                           |          |              |            |  |  |  |  |  |
|----------------------------------------------------------------------------------------------------|-------|------------|-------------|-------------|-----------|---------------------------|----------|--------------|------------|--|--|--|--|--|
| 暑 Cambiar 目 Borrar 最 Eliminar 目 Copiar<br>Selección: <sup>e Zoom a</sup><br><b>丽 Calcular</b><br>Eliminar<br>Campo: <b>High</b> Agregar |       |            |             |             |           |                           |          |              |            |  |  |  |  |  |
| OBJECTID                                                                                                    | Forma | pk         | On Voltage  | Off Voltage | Fix Time  | DCP Feature DCVG /        | Latitude | Longitude    | Altitude   |  |  |  |  |  |
|                                                                                                    | Punto | 700        | 896.899998  | 627.799976  | 1/09/2017 | <b>CRUCE VIA ASFATADA</b> | 4,99526  | $-72.706871$ | 406.899994 |  |  |  |  |  |
| 2                                                                                                    | Punto | 703.668862 | 977,100015  | 704.699981  | 1/09/2017 | $\langle$ Nulo $\rangle$  | 4.995207 | $-72.70694$  | 407.799988 |  |  |  |  |  |
| 3                                                                                                    | Punto | 707.337723 | 978,100002  | 706.499982  | 1/09/2017 | <nulo></nulo>             | 4,995208 | $-72.70694$  | 407.899994 |  |  |  |  |  |
| 4                                                                                                    | Punto | 711,006585 | 988,600016  | 734,800029  | 1/09/2017 | $<$ Nulo $>$              | 4.9952   | $-72.70694$  | 408,399994 |  |  |  |  |  |
| 5                                                                                                    | Punto | 714,675447 | 1050,799966 | 815,699983  | 1/09/2017 | <nulo></nulo>             | 4,995175 | -72,706947   | 407,899994 |  |  |  |  |  |
| 6                                                                                                    | Punto | 718,344309 | 1062,700033 | 778,299975  | 1/09/2017 | $\langle$ Nulo $\rangle$  | 4,995158 | -72,706947   | 407,600006 |  |  |  |  |  |
| 7                                                                                                    | Punto | 722,01317  | 1109,099984 | 848,999977  | 1/09/2017 | <nulo></nulo>             | 4,995143 | $-72,706955$ | 407,399994 |  |  |  |  |  |
| 8                                                                                                    | Punto | 725,682032 | 1188,09998  | 897,699952  | 1/09/2017 | <nulo></nulo>             | 4,99513  | $-72,706978$ | 406,600006 |  |  |  |  |  |
| 9                                                                                                    | Punto | 729,350894 | 1246.000051 | 943.599939  | 1/09/2017 | <nulo></nulo>             | 4,995111 | $-72.707008$ | 406.100006 |  |  |  |  |  |
| 10                                                                                                    | Punto | 733.019755 | 1284.100056 | 943.399978  | 1/09/2017 | <nulo></nulo>             | 4.995095 | -72.707031   | 404.200012 |  |  |  |  |  |
|                                                                                                    |       |            |             |             |           |                           |          |              |            |  |  |  |  |  |

**Fuente:** ESRI. ArcGIS Pro. 2019.

Se desplegara un menu en el cual se ingresa las características de la variable es decir definir su nombre en esta caso Estate y el tipo de variable en este caso texto, este proceso se visualiza en la **figura 74** que muestra las casillas donde la programacion de python realizará su automatización**.**

| Hoja1_XYTableToPoint2 |              | <sup>7</sup> Campos: Hoja1_XYTableToPoint2 X |                                                         |               |                      |                          |                   |         |                |
|-----------------------|--------------|----------------------------------------------|---------------------------------------------------------|---------------|----------------------|--------------------------|-------------------|---------|----------------|
| Capa actual           |              | Hoja1 XYTableToPoint2<br>٠                   |                                                         |               |                      |                          |                   |         |                |
| $\sqrt{}$ Visible     | Sólo lectura | Nombre de campo                              | Alias                                                   | Tipo de datos | √ Permitir NULO      | Resaltar                 | Formato de número | Dominio | Predeterminado |
| $\checkmark$          | $\checkmark$ | OBJECTID                                     | OBJECTID                                                | Id. de objeto |                      | Ш                        | Numérico          |         |                |
| $\checkmark$          |              | Forma                                        | Forma                                                   | Geometría     | П                    | $\overline{\phantom{a}}$ |                   |         |                |
| $\sqrt{}$             |              | pk                                           | pk                                                      | Doble         | $\sqrt{ }$           | Ш                        | Numérico          |         |                |
| $\sqrt{ }$            |              | On_Voltage                                   | On_Voltage                                              | Doble         | $\sqrt{}$            | П                        | Numérico          |         |                |
| $\checkmark$          |              | Off_Voltage                                  | Off_Voltage                                             | Doble         | $\checkmark$         | Г                        | Numérico          |         |                |
| $\checkmark$          |              | Fix Time                                     | Fix Time                                                | Fecha         | $\sqrt{}$            | П                        |                   |         |                |
| $\checkmark$          |              |                                              | DCP_Feature_DCVG_Anomaly DCP_Feature_DCVG_Anomaly Texto |               | $\sqrt{ }$           | ш                        |                   |         |                |
| $\checkmark$          |              | Latitude                                     | Latitude                                                | Doble         | $\sqrt{\phantom{a}}$ | П                        | Numérico          |         |                |
| $\sqrt{ }$            |              | Longitude                                    | Longitude                                               | Doble         | $\checkmark$         |                          | Numérico          |         |                |
| $\sqrt{ }$            |              | Altitude                                     | Altitude                                                | Doble         | $\sqrt{\phantom{a}}$ | П                        | Numérico          |         |                |
| $\checkmark$          |              | Estate                                       |                                                         | Texto         | $\checkmark$         |                          |                   |         |                |

Figura 74. Identificacion de nuevo campo

**Fuente:** ESRI. ArcGIS Pro. 2019.

La programacion de este nuevo campo se realiza con clic derecho a la nueva columna seguido de clic en calcular campo, en la **figura 75** se ilustra el campo donde se realiza la programación, su principal función va ser recibir el bloque de programación de python para asignarlo a la casilla correspondiente**.**

Figura 75. Calcular campo

|                  |            |            |             | <b>EXAMPLE Hoja1_XYTableToPoint2 <math>\times</math></b> $\frac{m}{2}$ Campos: Hoja1_XYTableToPoint2 |                         |                                                                                                    |          |                                              |                                      |               |    |                               |  |
|------------------|------------|------------|-------------|----------------------------------------------------------------------------------------------------|-------------------------|----------------------------------------------------------------------------------------------------|----------|----------------------------------------------|--------------------------------------|---------------|----|-------------------------------|--|
|                  |            |            |             |                                                                                                    |                         | Campo: 關 Agregar 關 Eliminar 國 Calcular   Selección: 硬 Zoom a 뢉 Cambiar 目 Borrar 最 Eliminar 目 Copiar |          |                                              |                                      |               |    |                               |  |
| OBJECTID         | Forma   pk |            | On_Voltage  |                                                                                                    |                         | Off_Voltage   Fix_Time   DCP_Feature_DCVG_/                                                         |          | Latitude Longitude Altitude                  |                                      | Estate        | î⊾ | Orden ascendente              |  |
|                  | Punto      | 700        | 896,899998  |                                                                                                    |                         | 627,799976 1/09/2017 CRUCE VIA ASFATADA                                                             | 4,99526  | -72,706871                                   | 406,899994                           | <nulo></nulo> | F  | Orden descendente             |  |
|                  | Punto      | 703,668862 | 977,100015  | 704,699981 1/09/2017 <nulo></nulo>                                                                   |                         |                                                                                                    | 4,995207 | $-72,70694$                                  | 407,799988                           | <nulo></nulo> |    |                               |  |
|                  | Punto      | 707,337723 | 978,100002  | 706.499982 1/09/2017 <nulo></nulo>                                                                   |                         |                                                                                                    | 4,995208 | $-72,70694$                                  | 407,899994                           | <nulo></nulo> | Œ. | Orden personalizado           |  |
|                  | Punto      | 711,006585 | 988,600016  | 734,800029 1/09/2017 <nulo></nulo>                                                                   |                         |                                                                                                    | 4,9952   | $-72.70694$                                  | 408,399994                           |               |    | <nulo>   0cultar campo</nulo> |  |
| 5                | Punto      | 714,675447 | 1050,799966 | 815,699983                                                                                           | 1/09/2017 <nulo></nulo> |                                                                                                    | 4,995175 | -72,706947                                   | 407,899994                           | <nulo></nulo> | 圓  | Calcular campo                |  |
| 6                | Punto      | 718,344309 | 1062,700033 | 778,299975 1/09/2017 <nulo></nulo>                                                                   |                         |                                                                                                    | 4,995158 | $-72,706947$                                 | 407,600006 <nulo></nulo>             |               |    | Calcular geometría            |  |
|                  | Punto      | 722,01317  | 1109,099984 | 848,999977 1/09/2017 <nulo></nulo>                                                                   |                         |                                                                                                    |          | 4,995143 -72,706955 407,399994 <nulo></nulo> |                                      |               |    |                               |  |
| 8                | Punto      | 725,682032 | 1188,09998  | 897,699952 1/09/2017 <nulo></nulo>                                                                   |                         |                                                                                                    | 4,99513  | $-72,706978$                                 | 406,600006                           | <nulo></nulo> |    | III Estadísticas              |  |
| 9                | Punto      | 729,350894 | 1246,000051 | 943,599939 1/09/2017 <nulo></nulo>                                                                   |                         |                                                                                                    | 4,995111 | -72,707008                                   | 406,100006                           | <nulo></nulo> |    | <b>Resumir</b>                |  |
| 10 <sup>10</sup> | Punto      | 733,019755 | 1284,100056 | 943,399978 1/09/2017 <nulo></nulo>                                                                   |                         |                                                                                                    | 4.995095 | $-72.707031$                                 | 404,200012 <nulo>   Ha Campos</nulo> |               |    |                               |  |
| 11               | Punto      | 736,688617 | 1346,500039 | 970,400047 1/09/2017 <nulo></nulo>                                                                   |                         |                                                                                                    |          | 4,995083 -72,707062                          | 403,700012 <nulo></nulo>             |               | 舞  | Eliminar                      |  |
| 12               | Punto      | 740,357479 | 1391,799927 | 1017,800045 1/09/2017 <nulo></nulo>                                                                  |                         |                                                                                                    |          | 4,99508 -72,707085 403,100006 <nulo></nulo>  |                                      |               |    |                               |  |

**Fuente:** ESRI. ArcGIS Pro. 2019.

Emerge una nueva herramienta de geo procesamiento la cual está habilitada para configurar los valores del campo especificado por medio de algoritmo de cálculo, es necesario identificar la tabla de la cual provienen estos datos en este caso es la

tabla que se encuentra asociada a la capa hoja1\_XYTabletopoint2, el nombre de campo en este caso es Estate y el lenguaje de programación con que se escribirá el algoritmo en este caso Python3,en la **figura 76** se muestra la ventana que se abre al ingresar en calcular campo, esta ventana es donde se va a ingresar las líneas de código con el algoritmo por el cual se permite visualizar los datos analizados de la inspección.

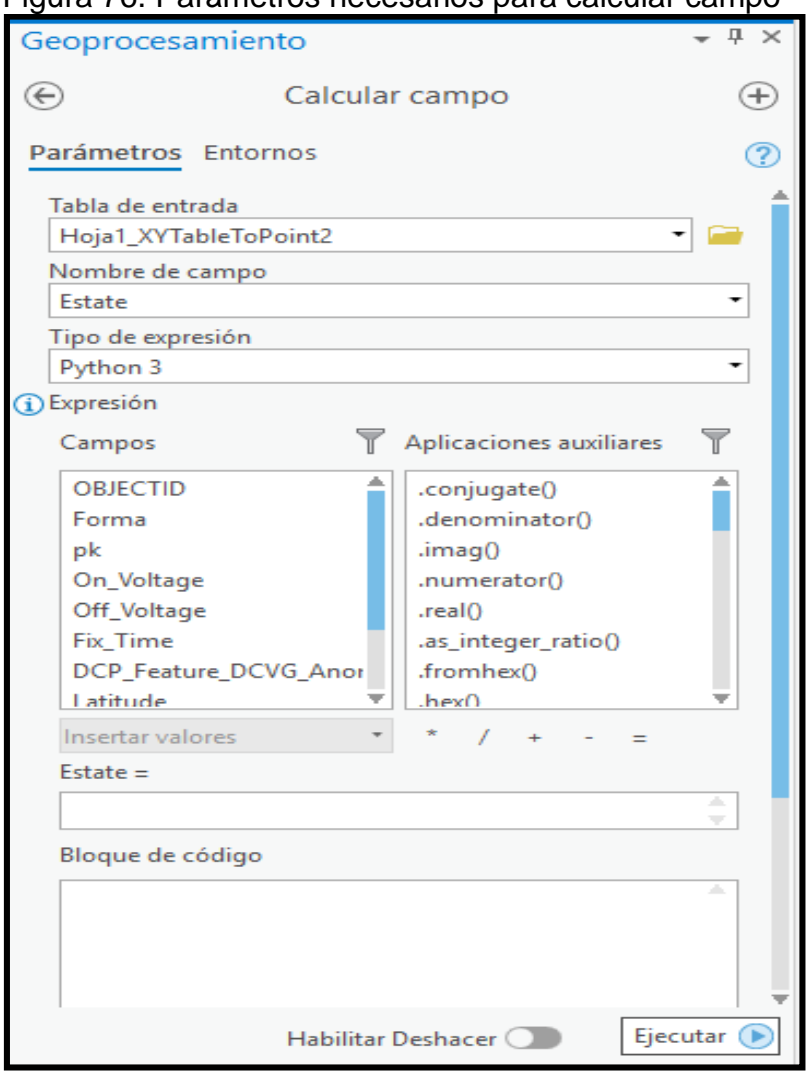

Figura 76. Parámetros necesarios para calcular campo

 **Fuente:** ESRI. ArcGIS Pro. 2019.

El algoritmo debe ser ingresado en la casilla con el nombre bloque de código, de esta manera se va diagnosticar el estado de la tubería clasificando el nivel de protección catódica en tres fases las cuales son protegido, desprotegido o sobreprotegido, en la **figura 77** se muestra el código que fue resultado de la programación a una función denominada n(r) que se hizo mediante un comando

for-in, la variable r necesariamente debe ser Off-voltage; es necesario que el resultado del algoritmo corresponda al tipo de variable que se le asignó al nuevo campo, es decir, si el resultado del algoritmo es de tipo texto el campo debe ser configurado inicialmente para mostrar este tipo de datos.

| Geoprocesamiento                          | $-1$ $\times$       |   |                            |                                     |                         | Hoja1_XYTableToPoint2 × Hip Campos: Hoja1_XYTableToPoint2 |          |              |          |                                    |  |
|-------------------------------------------|---------------------|---|----------------------------|-------------------------------------|-------------------------|-----------------------------------------------------------|----------|--------------|----------|------------------------------------|--|
| $\odot$<br>Calcular campo                 | $^{\circledR}$      |   | 要<br>Campo: $\overline{m}$ | 圜                                   |                         | Selección: 硬 點 目 目 目                                      |          |              |          | Ξ                                  |  |
|                                           |                     | ⊿ | On_Voltage                 |                                     |                         | Off_Voltage   Fix_Time   DCP_Feature_DCVG_/               | Latitude | Longitude    | Altitude | Estate                             |  |
| Parámetros Entornos                       | $\circledR$         |   | 896.899998                 |                                     |                         | 627,799976 1/09/2017 CRUCE VIA ASFATADA                   | 4.99526  | $-72.706871$ |          | 406.899994 DESPROTEGIDA            |  |
| Tipo de expresión                         | ▲                   |   | 977.100015                 | 704,699981                          | 1/09/2017 <nulo></nulo> |                                                           | 4.995207 | $-72.70694$  |          | 407,799988 DESPROTEGIDA            |  |
| Python 3                                  | ۰                   |   | 978.100002                 | 706.499982 1/09/2017 <nulo></nulo>  |                         |                                                           | 4.995208 | $-72.70694$  |          | 407.899994 DESPROTEGIDA            |  |
| (i) Expresión                             |                     |   | 988.600016                 | 734,800029 1/09/2017 <nulo></nulo>  |                         |                                                           | 4,9952   | $-72.70694$  |          | 408.399994 DESPROTEGIDA            |  |
| Aplicaciones auxiliares<br>Campos         | Y                   |   | 1050.799966                | 815,699983 1/09/2017 <nulo></nulo>  |                         |                                                           | 4.995175 |              |          | -72.706947 407.899994 DESPROTEGIDA |  |
| OBJECTID<br>.conjugate()                  | ۸                   |   | 1062.700033                | 778,299975 1/09/2017 <nulo></nulo>  |                         |                                                           | 4,995158 |              |          | -72,706947 407,600006 DESPROTEGIDA |  |
| .denominator()<br>Forma                   |                     |   | 1109.099984                | 848.999977 1/09/2017 <nulo></nulo>  |                         |                                                           | 4.995143 |              |          | -72.706955 407.399994 DESPROTEGIDA |  |
| $\mathsf{limag}()$<br>pk                  |                     |   | 1188,09998                 | 897,699952 1/09/2017 <nulo></nulo>  |                         |                                                           | 4.99513  |              |          | -72,706978 406,600006 PROTEGIDA    |  |
| On Voltage<br>.numerator()                |                     |   | 1246.000051                | 943,599939 1/09/2017 <nulo></nulo>  |                         |                                                           | 4.995111 |              |          | -72,707008 406,100006 PROTEGIDA    |  |
| Off_Voltage<br>.real()                    |                     |   | 1284.100056                | 943,399978 1/09/2017 <nulo></nulo>  |                         |                                                           | 4,995095 |              |          | -72,707031 404,200012 PROTEGIDA    |  |
| Fix Time<br>.as_integer_ratio()           |                     |   | 1346.500039                | 970,400047 1/09/2017 <nulo></nulo>  |                         |                                                           | 4,995083 |              |          | -72,707062 403,700012 PROTEGIDA    |  |
| DCP Feature DCVG Anor<br>.fromhex()       |                     |   | 1391.799927                | 1017.800045 1/09/2017 <nulo></nulo> |                         |                                                           | 4.99508  |              |          | -72.707085 403.100006 PROTEGIDA    |  |
| Latitude<br>her()                         | Ψ                   |   | 1414,399981                | 1046.899986 1/09/2017 <nulo></nulo> |                         |                                                           | 4.995078 | $-72.7071$   |          | 402.5 PROTEGIDA                    |  |
| Insertar valores<br>$\sim$ 1 $\pm$        |                     |   | 1450,399995                | 1081.000042 1/09/2017 <nulo></nulo> |                         |                                                           | 4,995081 | $-72,707115$ |          | 401,5 PROTEGIDA                    |  |
| Estate $=$                                |                     |   | 1514,600039                | 1137,900066 1/09/2017 <nulo></nulo> |                         |                                                           | 4,995098 |              |          | -72,707176 394,799988 PROTEGIDA    |  |
| n(!Off_Voltage!)                          | Δ<br>v              |   | 1511,600018                | 1137,399983 1/09/2017 <nulo></nulo> |                         |                                                           | 4,995077 |              |          | -72,707191 394,600006 PROTEGIDA    |  |
| Bloque de código                          |                     |   | 1504.100084                | 1130,599928 1/09/2017 <nulo></nulo> |                         |                                                           | 4,995067 |              |          | -72,707199 393,899994 PROTEGIDA    |  |
| $def n(r)$ :                              |                     |   | 1516,000032                | 1143,799973 1/09/2017 <nulo></nulo> |                         |                                                           | 4,995069 |              |          | -72,707222 393,100006 PROTEGIDA    |  |
| $if(r)=850$ :                             |                     |   | 1515,100002                | 1135,799956 1/09/2017 <nulo></nulo> |                         |                                                           | 4,995067 |              |          | -72,70723 392,799988 PROTEGIDA     |  |
| $if(r)=1200$ :<br>return 'SOBREPROTEGIDA' |                     |   | 41                         |                                     |                         |                                                           |          |              |          | l⊩ v                               |  |
| else:                                     |                     |   |                            |                                     |                         |                                                           |          |              |          |                                    |  |
| return 'PROTEGIDA'                        |                     |   |                            |                                     |                         |                                                           |          |              |          |                                    |  |
| else:<br>return 'DESPROTEGIDA'            |                     |   |                            |                                     |                         |                                                           |          |              |          |                                    |  |
|                                           |                     |   |                            |                                     |                         |                                                           |          |              |          |                                    |  |
|                                           |                     |   |                            |                                     |                         |                                                           |          |              |          |                                    |  |
| Habilitar Deshacer (DD                    | Ejecutar $\bigcirc$ |   |                            |                                     |                         |                                                           |          |              |          |                                    |  |

Figura 77. Algoritmo representado en ArcGIS pro

**Fuente:** ESRI. ArcGIS Pro. 2019.

Hasta este punto se encuentra la línea ya completamente identificada para la inspección CIPS en el contenido dentro del mapa, sin embargo la visualización en el mapa del algoritmo aún no se evidencia, es decir, que no se catalogan los puntos de tramo que se encuentran protegidos, desprotegidos y sobreprotegidos, para identificar los resultados de los algoritmos por medio de colores, es necesario definir la apariencia y simbología para identificar cada capa por categoría y valores únicos, obteniendo como resultado que la apariencia se defina con respecto a los diferentes resultados provenientes del algoritmo diseñado, en la **figura 78** se muestra la simbología de las capas por categoría de valores únicos, el campo representado será al cual se le ingreso la programación por medio de Python para dar un diagnóstico claro de porcentaje de protección catódica de la línea y así determinar las zonas propensas a la amenaza de la corrosión externa.

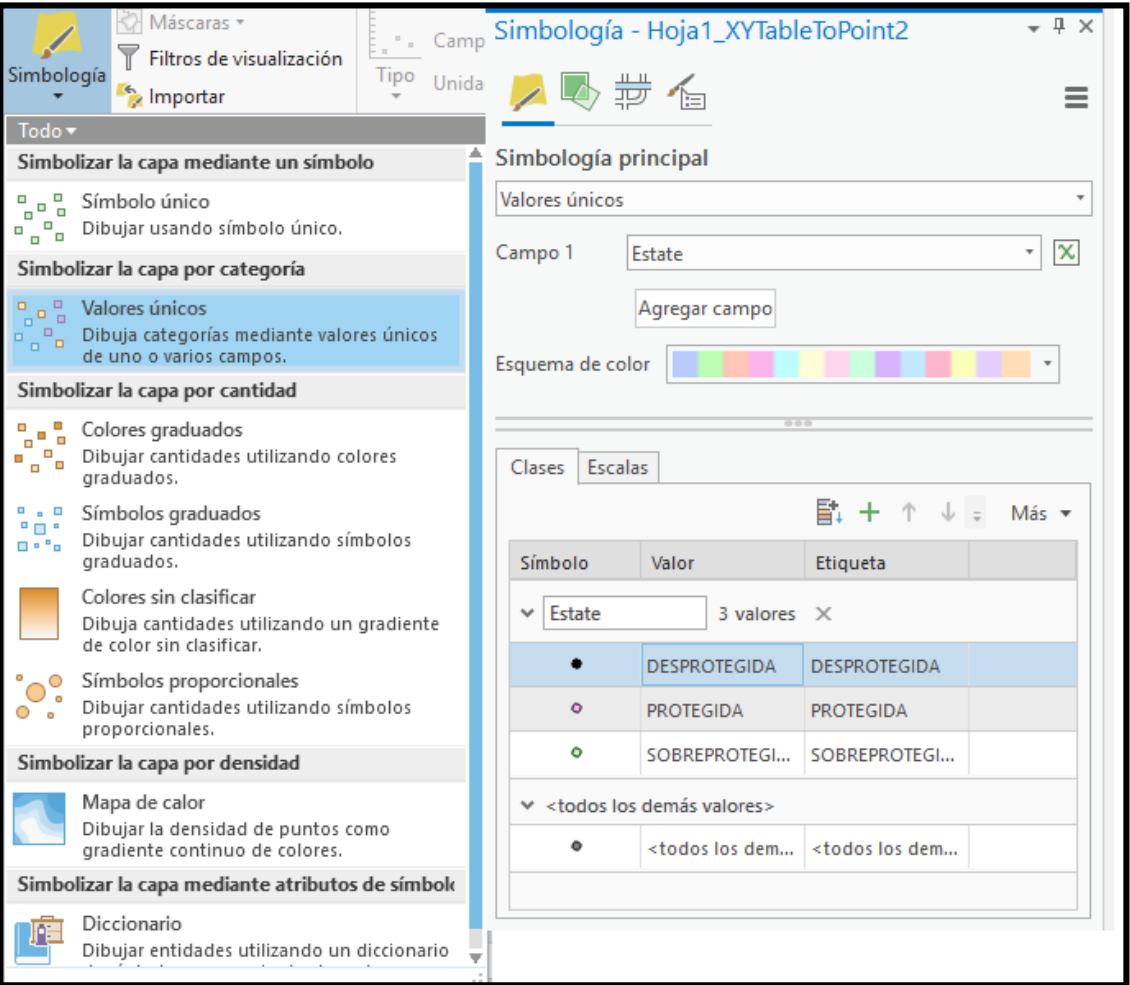

Figura 78. Simbología mapa CIPS

**Fuente:** ESRI. ArcGIS Pro. 2019.

Como resultado de la aplicación de esta simbología el mapeo generado por las coordenadas de latitud y longitud ahora se encuentran relacionadas directamente con el algoritmo que se programó en el campo Estate, gracias a que la base de datos que usa Esri es de tipo relacional, de esta manera se lograra diferenciar los rangos de protección catódica, así es como se logra por medio ArcGIS Pro relacionar las coordenadas de ubicación de la prueba con un análisis técnico acerca de la corrosión externa, esto se visualiza en la **figura 79.**

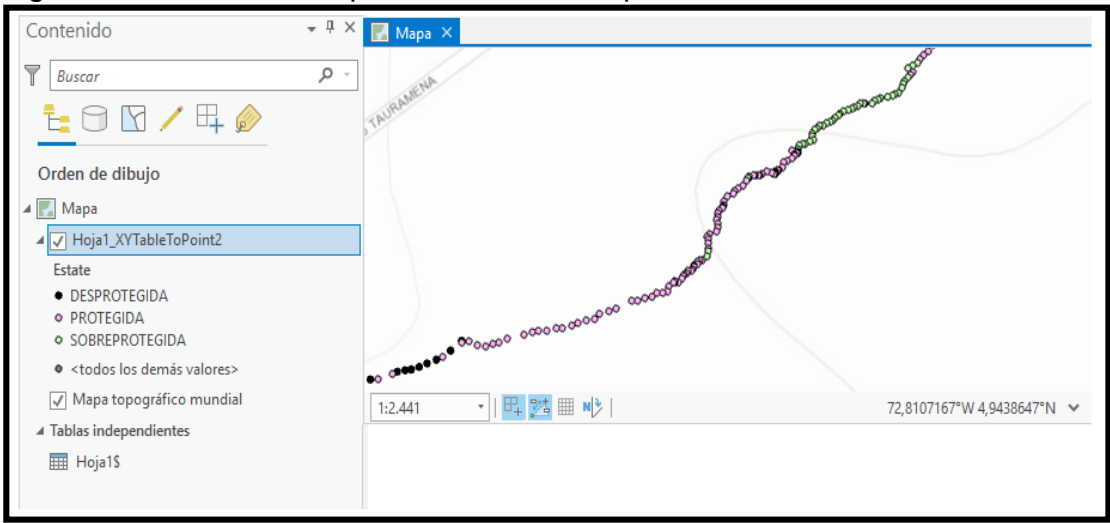

Figura 79. Visualización predeterminada inspección CIPS

**Fuente:** ESRI. ArcGIS Pro. 2019.

A continuación en la **figura 80** se ilustra como se le da el aspecto a la representación de los resultados del algoritmo, ArcGIS Pro ofrece una diversa gama de simbología colores y tamaños con los cuales se le puede dar una identidad a la información representada, además de la aplicación de un color distintivo, el tamaño de la visualización del punto significa que entre mayor sea su tamaño mayor será la amenaza de corrosión externa, para el caso concreto para las pruebas CIPS basta con visualizar este algoritmo para contribuir a identificar las zonas identificadas con el algoritmo.

Figura 80. Parámetros simbología mapa CIPS desprotegido.

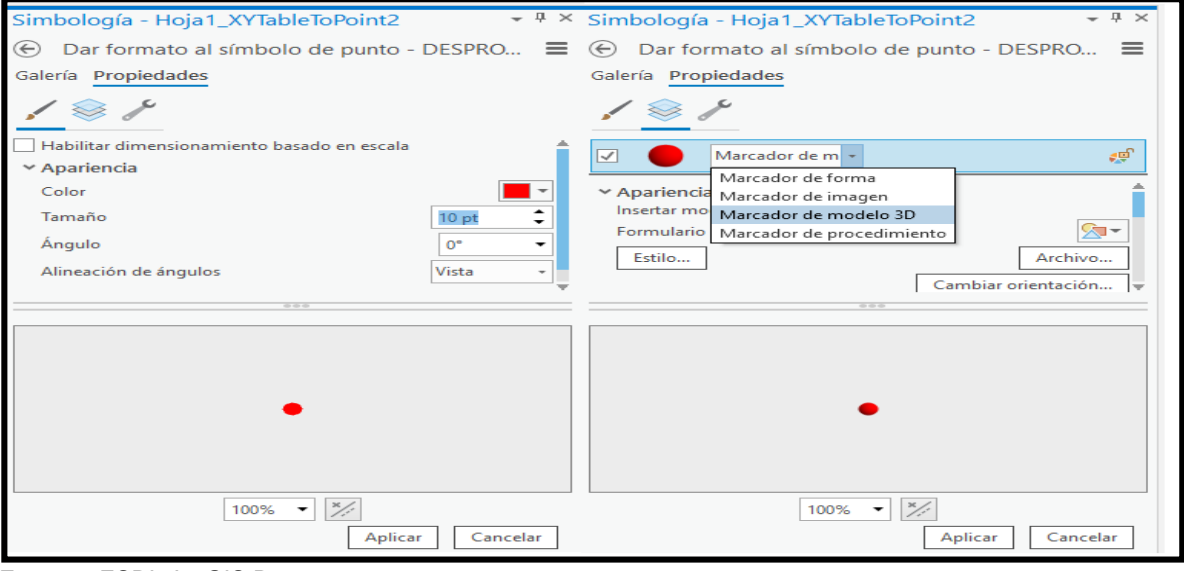

**Fuente:** ESRI. ArcGIS Pro. 2019.

Una vez realizado este procedimiento se procede a diferenciar las 3 clasificaciones de estado de recubrimiento la cual se hará por una gama de colores rojos, representando con un círculo rojo los tramos de la línea que se encuentran desprotegidos, con un círculo de color naranja se representaran los tramos con exceso de protección catódica y con un círculo de color amarillo se representaran los tramos que se encuentran protegidos por la protección catódica y será mostrado a continuación en la **Figura 81.**

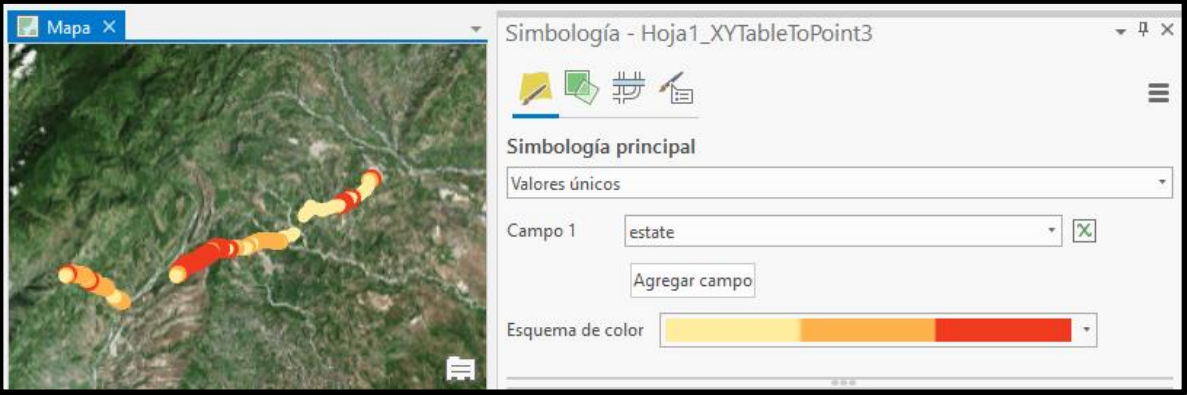

Figura 81. visualización final mapa inspección CIPS

**Fuente:** ESRI. ArcGIS Pro. 2019.

Por ultimo el nombre de la capa referente a la inspeccion CIPS se encuentra identificado como Hoja 1\_XYTablePoint3 y no es posible relacionarlo con la inspeccion CIPS, la **figura 82** muestra como el nombre de la capa es cambiado por INSPECCION CIPS ingresando a las propiedades de la tabla de atributos y realizando la correspondiente modificacion, a partir de este momento la capa tendra su nombre identificado con respecto a la inspeccion CIPS.

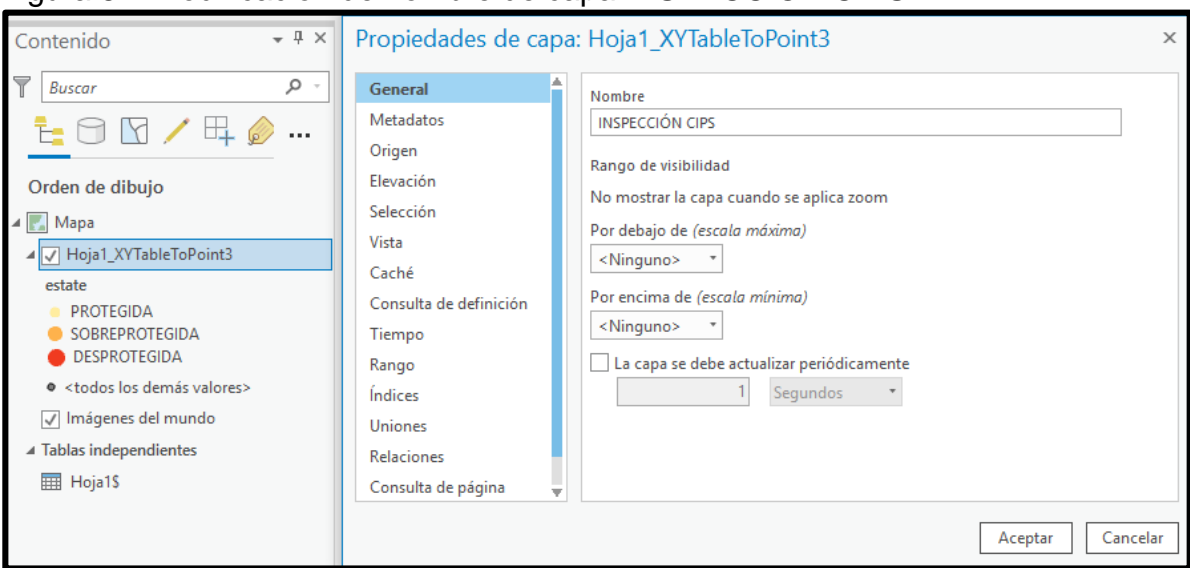

Figura 82. Modificacion de nombre de capa INSPECCION CIPS

**Fuente:** ESRI. ArcGIS Pro. 2019.

Luego de generar el mapa de la inspección CIPS es necesario generar una capa base que represente el ducto y que sirva de referecia para los datos visualizados, a continuación en la **Figura 83** se muestra la ventana de geoprocesamiento de datos la cual posee una herramienta llamada puntos a lineas, esto sirve para generar una nueva capa base que va a representar el tramo de la linea cusiana porvenir.

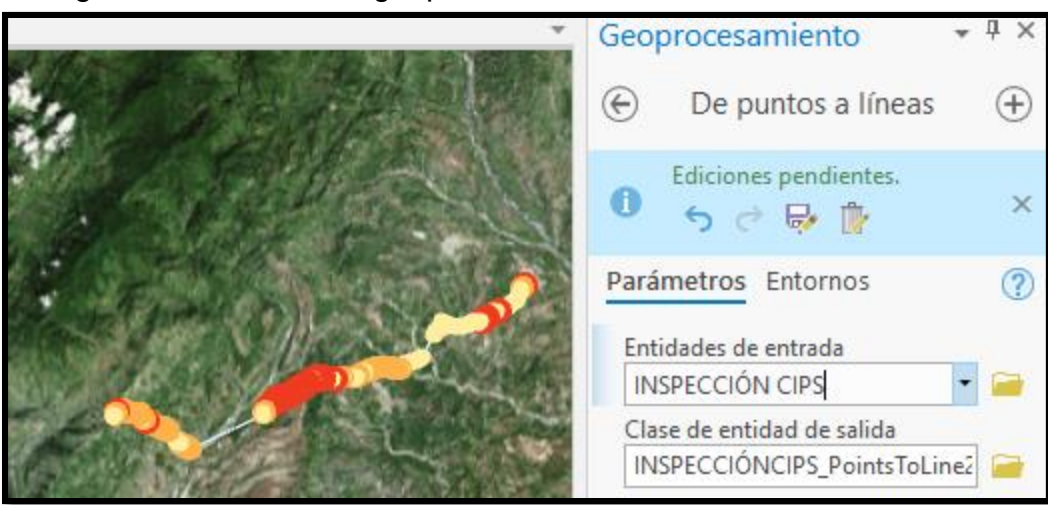

Figura 83. Ventana de geoprocesamiento

 **Fuente:** ESRI. ArcGIS Pro. 2019.

Después de crear la capa base esta aparecerá automáticamente en la ventana de contenido como se muestra en la **Figura 84**, debajo del ítem de la capa base aparece un recuadro el cual corresponde al aspecto que este puede tomar y es en donde se le hará la edición para representar el ducto.

Figura 84. Ventana de contenido

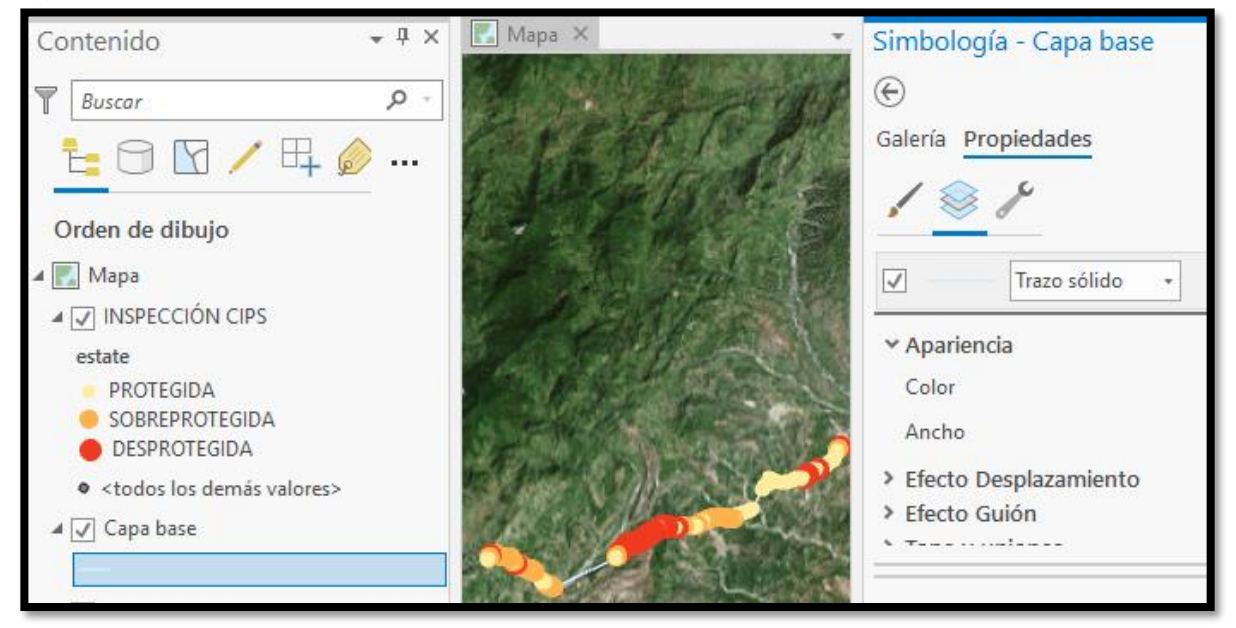

**Fuente:** ESRI. ArcGIS Pro. 2019.

Después de crear la capa base se debe hacer doble clic en el ítem que esta debajo de la capa para acceder a la ventana de simbología la cual permitirá la edición de la línea que representa el gasoducto, a continuación la **Figura 85** ilustra el resultado de la edición a la capa base que se hiso con el fin de referenciar los datos visualizados de la inspección CIPS.

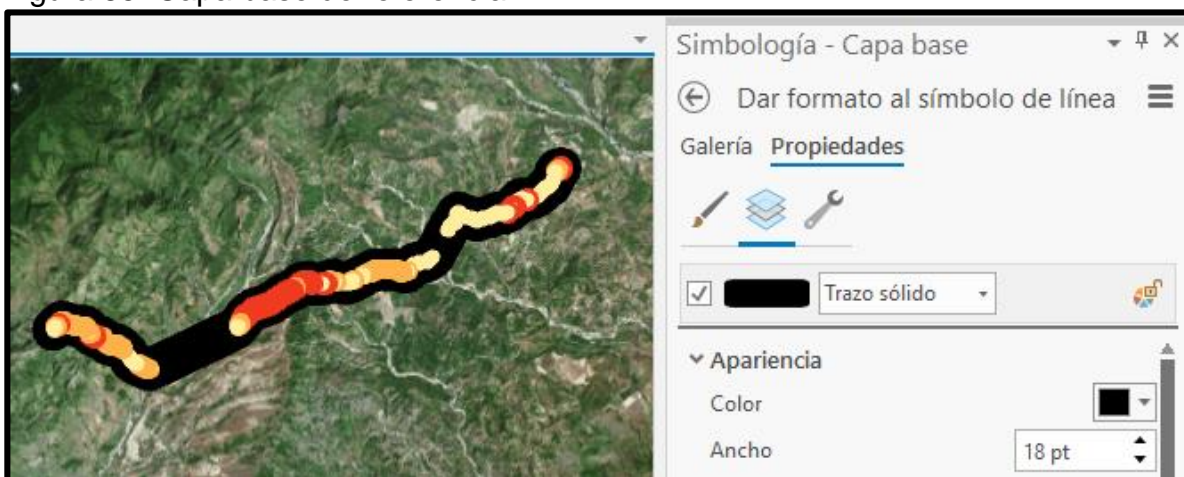

Figura 85. Capa base de referencia

**Fuente:** ESRI. ArcGIS Pro. 2019.

**5.1.1.2 Creacion mapas DCVG.** Para la inspeccion DCVG a diferencia de la inspecciones CIPS cuenta con dos variables de monitoreo las cuales son severidad de daño del recubrimiento y su tipo de defecto,esto se basa en si el recubrimiento lograr compensar sus defectos con la protección catódica, la creación de el mapa para la inspección DCVG se realiza de la mismas forma que se realizó el mapa de las inspecciones CIPS pero con la diferencia que en esta inspeccion se tomaran otras variables como referencia para realizar los algoritmos en este caso sera %IR, en la **figura 86** se representa como se enlaza la informacion proveniente de las inspecciones con el software ArcGIS Pro, como se menciono anteriormente el archivo debe de estar en un formato el cual el permita al software interactuar con esta informacion ya que proviene de un archivo brindado por la empresa Tecna ice y fue almacenado en un equipo, se debe crear un nuevo archivo el cual crea una carpeta de almacenamiento en el cual se alojara este archivo.

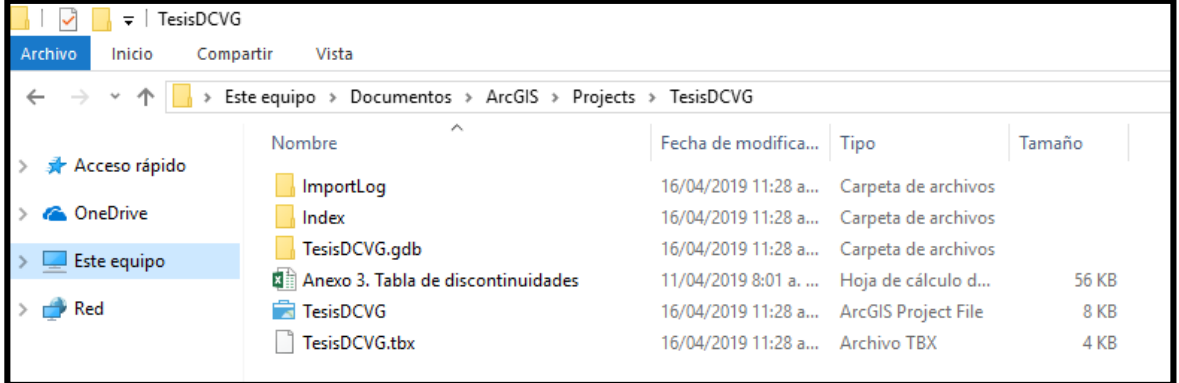

Figura 86. Conexión de datos inspeccion DCVG

Cuando el archivo ya se encuentra dentro de esta carpeta, el software ya puede hacer uso de estos datos, ya es posible añadir estos datos a el mapa en ArcGIS Pro, en la **figura 87** se muestra el panel catalogo en el que se desplegará una lista con los elementos disponibles para la creación del mapa, donde se debe buscar la carpeta del proyecto y el archivo en Excel de la inspección DCVG nombrado Anexo 3. Tabla de discontinuidades se arrastra la hoja Abscisado\$ hacia el mapa base.

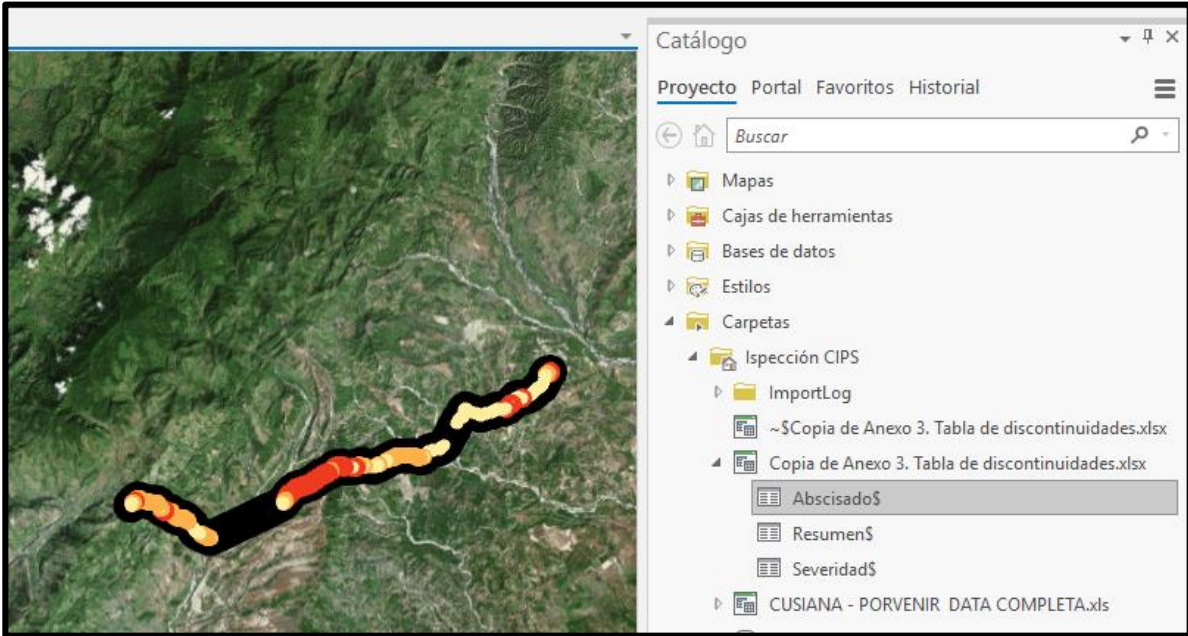

Figura 87. Datos de inspección DCVG en ArcGIS pro

**Fuente:** ESRI. ArcGIS Pro. 2019.

Una vez añadido la hoja Abscisado\$ con los datos de la inspección DCVG se debe identificar las coordenadas que se encuentran asociadas a cada registro de datos recolectados por la inspección, es decir, a cada fila en la tabla de datos es necesario mostrar los datos XY en la pestaña de contenido y es aquí donde se identifican las columnas que tienen los datos de field4 para X y field3 para Y debido a que es el nombre con el cual está identificado el campo en la tabla de datos, tal y como se muestra en la **figura 88**; a partir de este punto la tabla hace parte una capa con información de la inspección DCVG en ArcGIS Pro y se identifica como una capa representada por una serie de puntos sobre el mapa base.

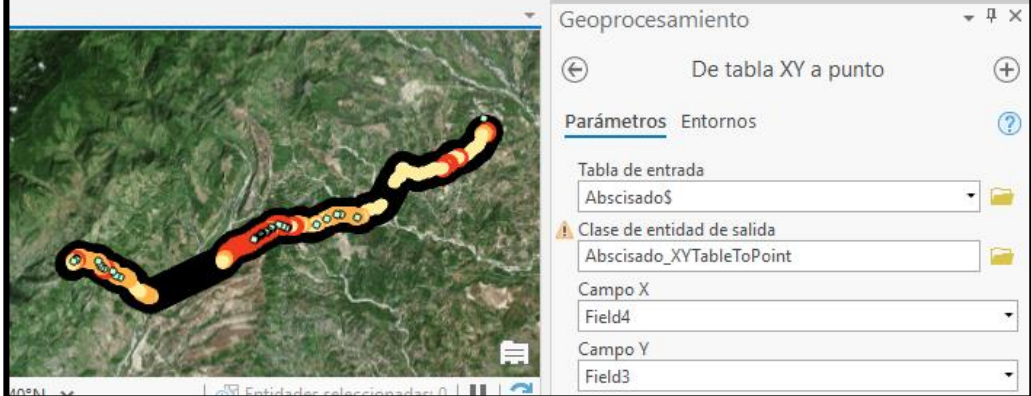

Figura 88. Localización por medio de coordenadas WGS 1984

 **Fuente:** ESRI. ArcGIS Pro. 2019.

Este caso es diferente a la inspeccion CIPS ya que los campos no se encuentran identificados, cuentan con un nombre por defecto que les asigno ArcGIS Pro, es decir "field" y su respectivo numero de campo, esto debido a que el formato con el cual esta echa la **tabla 29** no se puede identificar el tipo de dato y solamente toma la información que se encuentra en la primera linea es decir todos seran tipo texto, como consecuencia no se podrá operar el algoritmo para DCVG ya que requiere de un tipo doble es decir numerico.

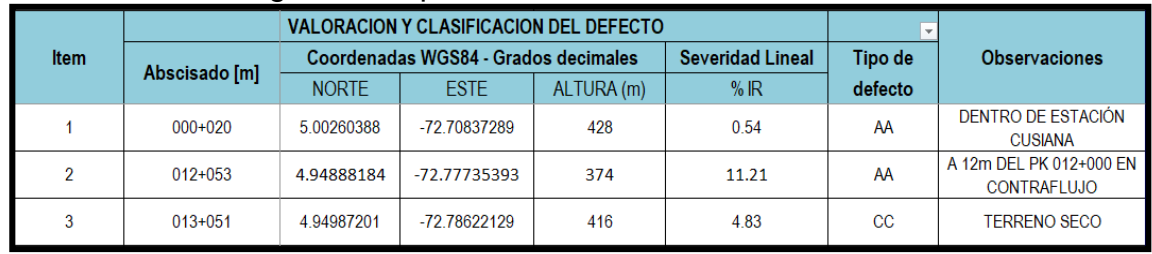

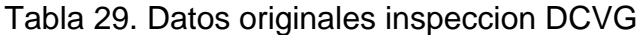

Para que ArcGIS Pro pueda operar por medio de su cuadro de programacion se debe guardar la tabla quitando los encabezados tal y como se muestra en la **tabla 30**, donde ya se encuentra en un formato que se distingue bien que tipo de varible representa cada campo.

Tabla 30. Datos formato ArcGIS Pro inspeccion DCVG

| $000+020$   | 5.00260388 | -72.70837289 | 428 | 0.54  | AA          | DENTRO DE ESTACIÓN<br><b>CUSIANA</b>          |
|-------------|------------|--------------|-----|-------|-------------|-----------------------------------------------|
| $012 + 053$ | 4.94888184 | -72.77735393 | 374 | 11.21 | AA          | A 12m DEL PK 012+000 EN<br><b>CONTRAFLUJO</b> |
| $013 + 051$ | 4.94987201 | -72.78622129 | 416 | 4.83  | $_{\rm cc}$ | <b>TERRENO SECO</b>                           |

Es necesario volver a ingresar las variables X y Y que corresponden a campos en la matriz de datos, se debe conocer a que variable pertenecen esas coordenadas ya que si no se toman las adecuadas se va a incurrir en un error, se logra a traves de ArcGIS Pro ingresando a la tabla de atributos, la visualización de dicho proceso se muestra en la **figura 89.**

| expre<br>Pegar<br>Copiar ruta | 喞          | Copiar                           |                |   | E Abscisado XYTableToPoint1 X |       |                  |                    |                    |              |                       |
|-------------------------------|------------|----------------------------------|----------------|---|-------------------------------|-------|------------------|--------------------|--------------------|--------------|-----------------------|
| <b>Portapapeles</b>           | ĒХ         | Quitar                           |                |   | Campo:   Agregar   日 Eliminar |       |                  | <b>B</b> Calcular  |                    |              | Selección: 图 Zoom a 晶 |
| Contenido                     |            | Grupo                            |                | ⊿ | <b>OBJECTID</b>               | Forma | Field1 $\sim$    | Field <sub>2</sub> | Field <sub>3</sub> | Field4       | Field <sub>5</sub>    |
| $\overline{\mathbf{r}}$       | 扁          | Tabla de atributos               |                |   |                               | Punto | 1                | 20                 | 5,002604           | $-72,708373$ | 427,5895              |
| <b>Buscar</b>                 |            | Agregar capas de error           |                |   | $\overline{2}$                | Punto | 2                | 12053              | 4,948882           | $-72.777354$ | 374,4271              |
|                               |            | Diseño                           | $\mathbf{r}$   |   | 3                             | Punto | з                | 13051              | 4.949872           | $-72.786221$ | 416.2089              |
|                               |            |                                  |                |   | 4                             | Punto | 4                | 13342              | 4.950001           | $-72.788654$ | 435,129               |
| Orden de dibuio               | ы.         | Crear gráfico                    | Þ.             |   | 5                             | Punto | 5.               | 14097              | 4.948025           | $-72.794037$ | 549.4918              |
| $4\sqrt{2}$<br>Mapa           | 暜          | Nuevo informe                    |                |   | 6                             | Punto | 6                | 14113              | 4,947957           | $-72.794148$ | 549,781               |
| ▲ V Abscisado_XYTableTo       |            |                                  |                |   | 7                             | Punto | 7                | 14759              | 4,944893           | $-72,80003$  | 551,7598              |
|                               |            | Uniones y relaciones             | $\overline{ }$ |   | 8                             | Punto | 8                | 16728              | 4,943323           | $-72,816142$ | 606,7874              |
| √ Mapa topográfico mu         | Q          | Zoom a capa                      |                |   | 9                             | Punto | 9                | 16808              | 4,943104           | $-72.816767$ | 614,5182              |
|                               |            | Zoom para hacer visible          |                |   | 10                            | Punto | 10 <sup>10</sup> | 16991              | 4.943766           | $-72.818162$ | 631,1858              |
| ▲ Tablas independientes       |            |                                  |                |   | 11                            | Punto | 11               | 17280              | 4.944322           | $-72.820356$ | 669.0711              |
| 而<br>AbscisadoS               |            | Selección                        | Þ.             |   | 12                            | Punto | 12               | 17346              | 4.944359           | $-72.820895$ | 674.9494              |
|                               | 62         | Etiqueta                         |                |   | 13                            | Punto | 13               |                    | 17510 4.943376     | $-72.823703$ | 768,9852              |
|                               | 编          | Propiedades de etiquetado        |                |   | 14                            | Punto | 14               | 17530              | 4,943254           | $-72,823816$ | 769,0428              |
|                               |            |                                  |                |   | 15                            | Punto | 15               | 17558              | 4,943077           | $-72,823972$ | 769,4687              |
|                               | $\epsilon$ | Simbología                       |                |   | 16                            | Punto | 16               | 17599              | 4,94283            | $-72,824263$ | 768,2712              |
|                               | Ça         | Deshabilitar ventanas emergentes |                |   |                               |       |                  |                    |                    |              |                       |
|                               | 嘎          | Configurar elementos emergentes  |                |   |                               |       |                  |                    |                    |              |                       |
|                               |            | Datos                            | $\mathbf{r}$   |   |                               |       |                  |                    |                    |              |                       |

Figura 89. Tabla de atributos campo predeterminado

**Fuente:** ESRI. ArcGIS Pro. 2019

**5.1.1.3 Creacion mapa DCVG severidad** Se debe agregar un nuevo campo a la matriz el cual corresponde a severidad, en esta ventana se modifica el nombre de cada uno de los campos que lo tienen como predeterminado es decir "Field", además de agregar un campo, en la **figura 90** se puede ver la visualización de este proceso; en el campo de severidad es donde se va a realizar la programación en Python para la el algoritmo de severidad del recubrimiento proveniente de las pruebas DCVG, en este caso el campo se identificara como SEVERITY y el tipo de datos que almacenara será de tipo texto.

|                         | Abscisado_XYTableToPoint1                   | <sup>12</sup> <sub>12</sub> Campos: Abscisado XYTableToPoint1 X | <b>DEFECT TIPE</b>        | <b>OBSERVATIONS</b> | <b>SEVERITY</b>                  |                                  |               |
|-------------------------|---------------------------------------------|-----------------------------------------------------------------|---------------------------|---------------------|----------------------------------|----------------------------------|---------------|
| Capa actual             |                                             | Abscisado XYTableToPoint1                                       |                           |                     | AA                               | DENTRO DE ESTACIÓ < Nulo>        |               |
|                         |                                             |                                                                 |                           | AA                  | A 12m DEL PK 012+0 <nulo></nulo> |                                  |               |
| $\sqrt{}$ Visible       |                                             | Sólo lectura Nombre de campo                                    | <b>Alias</b>              | Tipo de datos       | СC                               | <b>TERRENO SECO</b>              | $<$ Nulo $>$  |
| $\overline{\checkmark}$ |                                             | N                                                               | N                         | Texto               | CC.                              | A 24m DEL PK 013+0 < Nulo>       |               |
| $\checkmark$            |                                             | s                                                               | s                         | Texto               | AA                               | A 2m DEL PK 014+00 < Nulo>       |               |
| $\overline{\checkmark}$ |                                             | E.                                                              | E                         | Texto               | CC.                              | A 18m DEL PK 014+0 <nulo></nulo> |               |
| $\overline{\checkmark}$ |                                             | $\circ$                                                         | o                         | Texto               | CC                               | <b>DISCONTIUIDAD EN</b>          | <nulo></nulo> |
| $\overline{\checkmark}$ |                                             | OL;RE mV                                                        | OL;RE mV                  | Doble               | AA                               | <b>TERRENO SECO</b>              | <nulo></nulo> |
| $\overline{\checkmark}$ |                                             | OFF                                                             | <b>OFF</b>                | Texto               | cc                               | <b>TERRENO SECO</b>              | <nulo></nulo> |
|                         |                                             | ON                                                              | ON.                       | Texto               | CC.                              | <b>TERRENO SECO</b>              | <nulo></nulo> |
| $\overline{\checkmark}$ |                                             |                                                                 |                           |                     | <b>CC</b>                        | <b>TERRENO SECO</b>              | <nulo></nulo> |
| $\overline{\checkmark}$ |                                             | $P_iRE$                                                         | P:RE                      | Doble               | CC                               | <b>TERRENO SECO</b>              | <nulo></nulo> |
| $\sqrt{}$               |                                             | IR.                                                             | IR.                       | Doble               | CC.                              | A 10m DEL PK 017+5 < Nulo>       |               |
| $\overline{\checkmark}$ |                                             | <b>IRAA</b>                                                     | <b>IRAA</b>               | Doble               | CC.                              | A 10m DEL PK 017+5 <nulo></nulo> |               |
| $\overline{\checkmark}$ |                                             | <b>IRAC</b>                                                     | <b>IRAC</b>               | Texto               | <b>CC</b>                        | A 10m DEL PK 017+5 <nulo></nulo> |               |
| $\overline{\checkmark}$ |                                             | <b>IRNC</b>                                                     | <b>IRNC</b>               | Texto               | NC.                              | A 10m DEL PK 017+5 <nulo></nulo> |               |
| $\overline{\checkmark}$ |                                             | <b>IRCC</b>                                                     | <b>IRCC</b>               | Texto               | AA                               | FRENTE A CAJA DE C < Nulo>       |               |
| $\checkmark$            |                                             | <b>DEFECT TIPE</b>                                              | DEFECT TIPE               | Texto               | AC                               | A 1m DE CAJA DE C <nulo></nulo>  |               |
| $\overline{\checkmark}$ |                                             | <b>OBSERVATIONS</b>                                             | <b>OBSERVATIONS</b> Texto |                     |                                  |                                  |               |
| $\overline{\checkmark}$ |                                             | <b>SEVERITY</b>                                                 |                           | Texto               |                                  |                                  |               |
|                         | Haga clic aquí para agregar un campo nuevo. |                                                                 |                           |                     |                                  |                                  |               |

Figura 90. Creación e identificación de campos

**Fuente:** ESRI. ArcGIS Pro. 2019

La programación de este nuevo campo "Severity" se realiza ingresando en la tabla de atributos y seleccionando la nueva columna se ingresa en la opción calcular campo como se muestra en la **figura 91.**

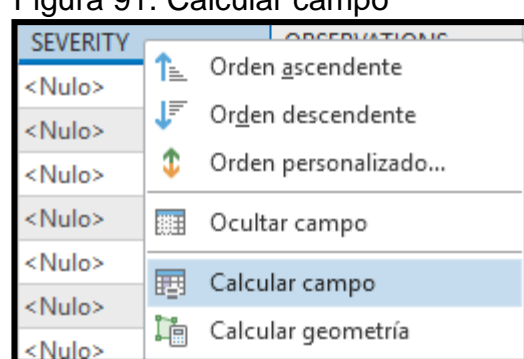

Figura 91. Calcular campo

 **Fuente:** ESRI. ArcGIS Pro. 2019

Después de ingresar a calcular campo se desplegara una herramienta de geo procesamiento donde se diseñará algoritmo diseñado para identificar la severidad de la corrosión reflejada en el recubrimiento, bajo la data obtenida con la inspección DCVG, la programación es en Python y se hace a una función denominada k(r), realizando el condicional de un bucle for-in para que la operación se repita casilla a casilla y la variable r va a ser sustituida por el valor IR definiendo la función en este campo es decir n(IR), de esta manera se represente si la severidad es baja, media, media-alta o netamente alta en el campo que se acaba de ingresar "Severity", en la **figura 92** se visualiza el campo de programación, a partir de este punto ya se encuentran identificadas las zonas donde la severidad de daño del recubrimiento es baja, media, media-alta o alta sin ser visualizado .

|                                                                                                    |                                                                                                    |                                                                                                    | $(\Leftrightarrow)$<br>Calcular campo                                                                                                    | $^{(+)}$ |
|----------------------------------------------------------------------------------------------------|----------------------------------------------------------------------------------------------------|----------------------------------------------------------------------------------------------------|----------------------------------------------------------------------------------------------------|----------|
|                                                                                                    | Abscisado_XYTableToPoint1 X                                                                                                    |                                                                                                    | Parámetros Entornos                                                                                                    |          |
| <b>DEFECT TIPE</b><br>CC<br>CC<br>CC<br>CC<br>CC<br>CC<br><b>NC</b><br>AA<br>AC<br>CC<br>AC<br>CC<br>AA<br>CC<br>CC<br>CC<br><b>CC</b> | ē<br><b>SEVERITY</b><br>SEVERIDAD BAJA<br><b>SEVERIDAD BAJA</b><br>SEVERIDAD MEDIA<br><b>SEVERIDAD MEDIA</b><br>SEVERIDAD BAJA<br>SEVERIDAD MEDIA<br>SEVERIDAD BAJA<br>SEVERIDAD BAJA<br>SEVERIDAD MEDIA-A A 1m DE CAJA DE C<br>SEVERIDAD BAJA<br>SEVERIDAD BAJA<br>SEVERIDAD BAJA<br><b>SEVERIDAD BAJA</b><br>SEVERIDAD BAJA<br><b>SEVERIDAD BAJA</b><br>SEVERIDAD BAJA<br>SEVERIDAD BAJA | Ξ<br><b>OBSERVATIONS</b><br><b>TERRENO SECO</b><br><b>TERRENO SECO</b><br><b>TERRENO SECO</b><br>A 10m DEL PK 017+5<br>A 10m DEL PK 017+5<br>A 10m DEL PK 017+5<br>A 10m DEL PK 017+5<br>FRENTE A CAJA DE C<br><b>TERRENO SECO</b><br><b>TERRENO SECO</b><br><b>TERRENO SECO</b><br><b>TERRENO SECO</b><br><b>TERRENO SECO</b><br><b>TERRENO SECO</b><br><b>TERRENO SECO</b><br>A 1m DE CAJA DE C | <b>CONSTRUCTION</b><br><b>P</b> <sub>RE</sub><br>math.pi<br>IR<br>math.pow()<br><b>IRAA</b><br>math.radians()<br><b>IRAC</b><br>▼<br><b><i><u>Aristin description</u></i></b><br><b>Insertar valores</b><br>$SEVERITY =$<br>盀<br>k(1IR!)<br>$\overline{\phantom{a}}$<br>Bloque de código<br>$def k(r)$ :<br>if(r>15):<br>if(r>35):<br>if(r>60):<br>return 'SEVERIDAD ALTA'<br>else:<br>return 'SEVERIDAD MEDIA-ALTA'<br>else:<br>return 'SEVERIDAD MEDIA'<br>else:<br>return 'SEVERIDAD BAJA'<br>Ejecutar $(\triangleright)$<br>Habilitar Deshacer O |          |
| <b>NC</b>                                                                                                    | SEVERIDAD BAJA<br>Filtros: $\begin{array}{ccc} \circ & \circ & \circ \\ \circ & \circ & \circ \end{array}$                                                                                                    | <b>TERRENO SECO</b><br>⊩≂<br>$+ 100\% + C$                                                                                                    | Calcular campo completado.<br>Ver detalles Abrir historial                                                                                                    | $\times$ |

Figura 92. Algoritmo representado en ArcGIS Pro

**Fuente:** ESRI. ArcGIS Pro. 2019.

La visualización de este algoritmo está directamente relacionado con las coordenadas que ya se encuentran representadas dentro del mapa base de ArcGIS Pro, pero que no se encuentran relacionadas a ningún campo , como consecuencia de la programación de este algoritmo se dan cuatro resultados de severidad los cuales se encuentran en el anterior algoritmo, para la primera visualización de este algoritmo es necesario identificar la capa por categoría y valores únicos es decir los cuatro resultados obtenidos por el campo "SEVERITY", este proceso se visualiza en la **figura 93**.

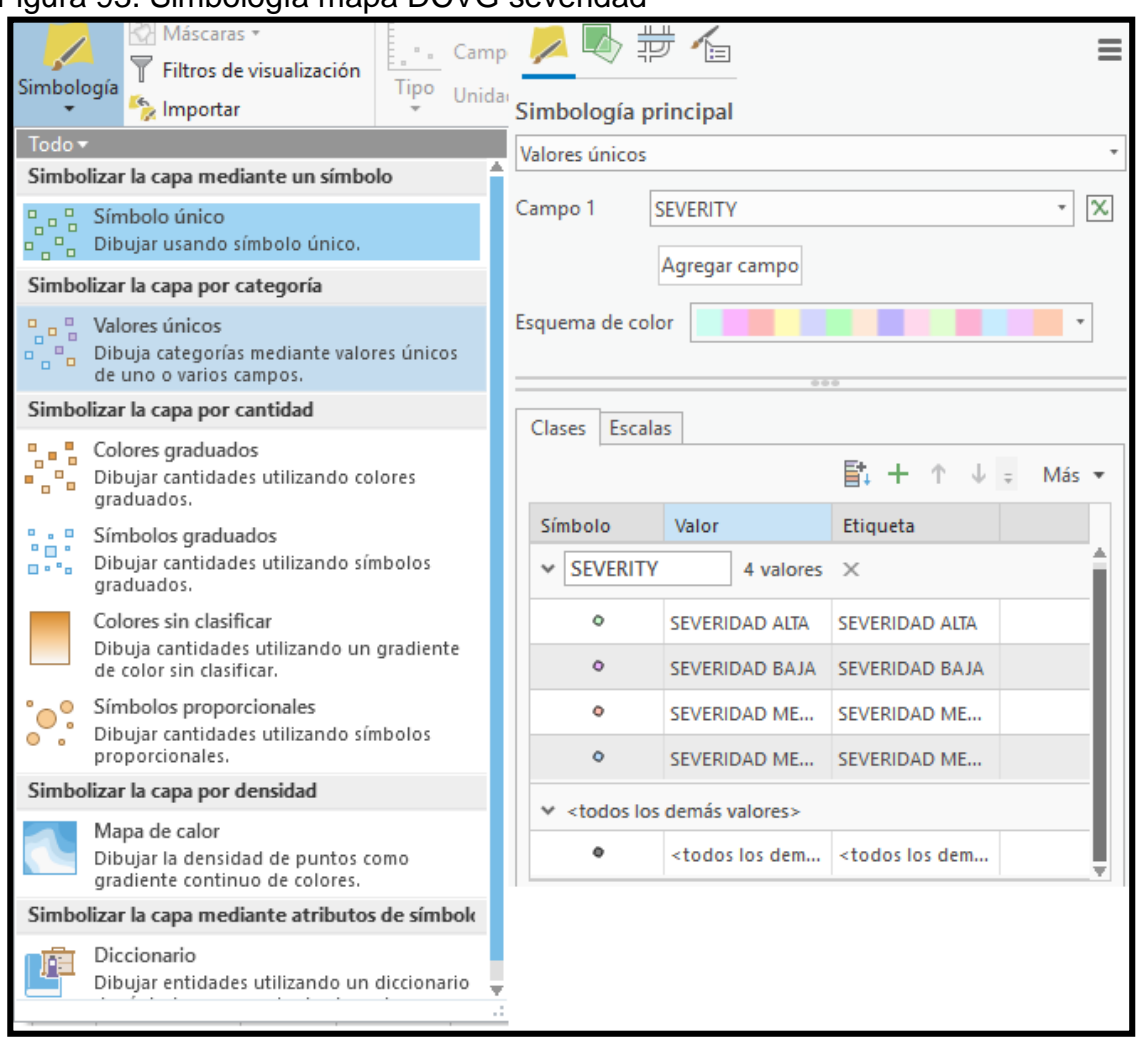

Figura 93. Simbología mapa DCVG severidad

**Fuente:** ESRI. ArcGIS Pro. 2019.

La simbología genera un mapeo con las coordenadas WGS 1984 que anteriormente solo eran coordenadas sin ningún sentido y ahora representan los resultados del algoritmo que se programó y se ejecutó prueba a prueba con los datos obtenidos por la inspección DCVG, a continuación en la **figura 94** se muestra como por medio de ArcGIS Pro se logra plasmar un análisis técnico con respecto al estado del recubrimiento por medio de la aplicación de un algoritmo previamente diseñado a una variable de medición fundamental en el proceso de protección catódica en este caso es el %IR.

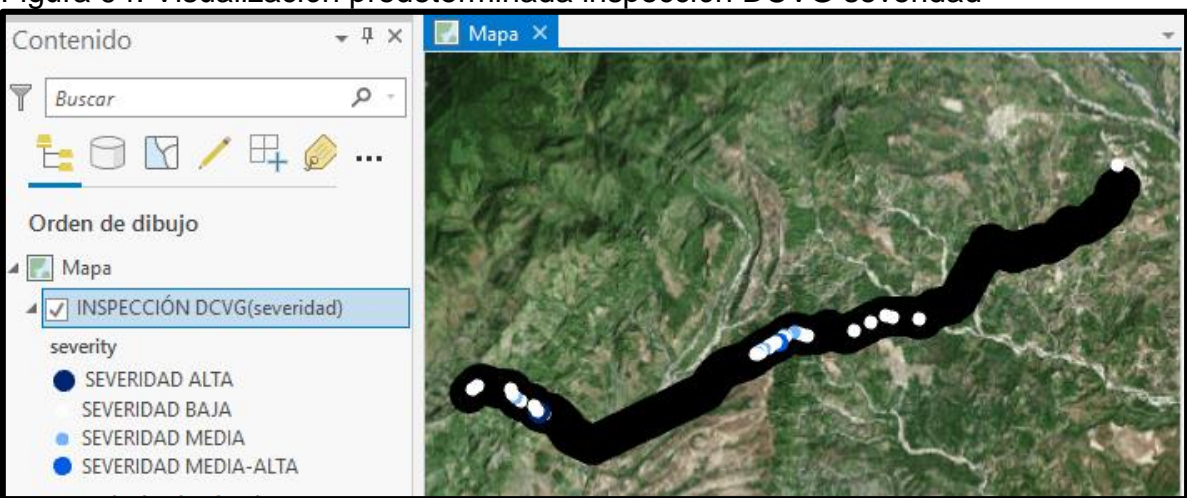

Figura 94. Visualización predeterminada inspección DCVG severidad

**Fuente:** ESRI. ArcGIS Pro. 2019.

Como se mencionó anteriormente la capa para la inspección DCVG debe de tener unos colores predeterminados con los cuales se va a identificar la severidad del daño presente en el cubrimiento, de igual forma que en la inspección CIPS el tamaño puede tomar parte en la identificación siendo el tamaño más grande un indicativo que el recubrimiento se encuentra en un pésimo estado, a continuación en la **figura 95** se representa como se realiza el procedimiento para poder definir la forma, el color y el tamaño en la capa para la inspección DCVG severidad, gracias a este método basta con visualizar el mapa con la representación de los resultados del algoritmo para identificar geoespacial mente que zonas se encuentran con severidades bajas, medias, media-alta o netamente alta en los recubrimientos a lo largo del tramo de gasoducto cuasina-el porvenir.

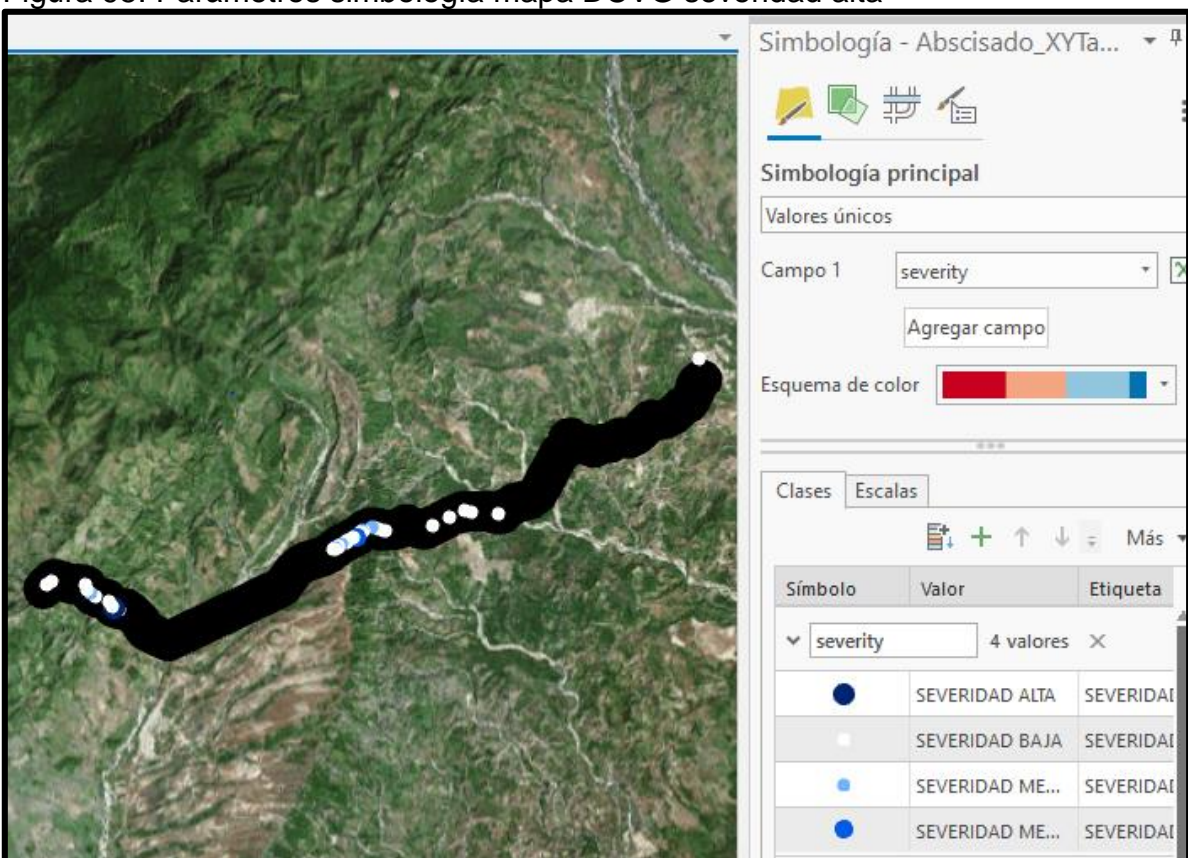

Figura 95. Parámetros simbología mapa DCVG severidad alta

**Fuente:** ESRI. ArcGIS Pro. 2019.

Se debe repetir el procedimiento de asignación color para las cuatro categorías es decir para severidad media-alta con un color azul cielo, severidad media con un color amarillo oscuro y severidad baja con un color blanco, la visualizacion que se genera se muestra en la **Figura 96.**

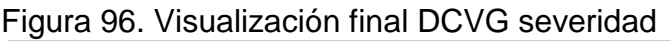

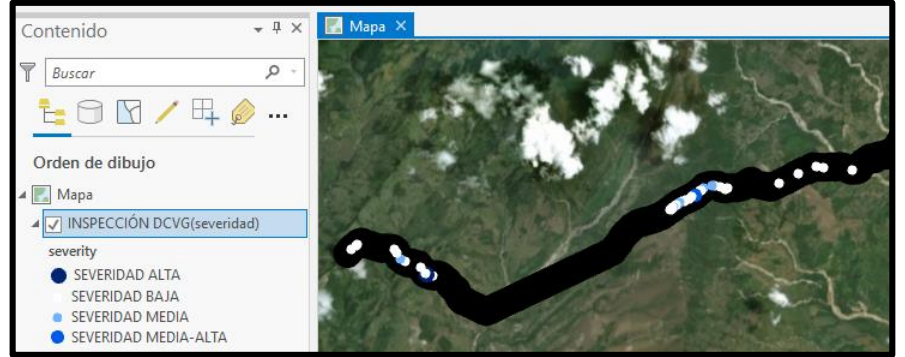

 **Fuente:** ESRI. ArcGIS Pro. 2019.

Para culminar el proceso de creación del mapa para la inspección DCVG en ArcGIS Pro, es necesario cambiar el nombre de la capa, para realizar eso se ingresa en el panel de contenido como se muestra en la **figura 97**; predeterminado AbsCIPSado\_XYTablePoint1 es cambiado a inspección DCVG severidad debido a que el nombre predeterminado de la capa no tenía relación alguna con la inspección que está representando.

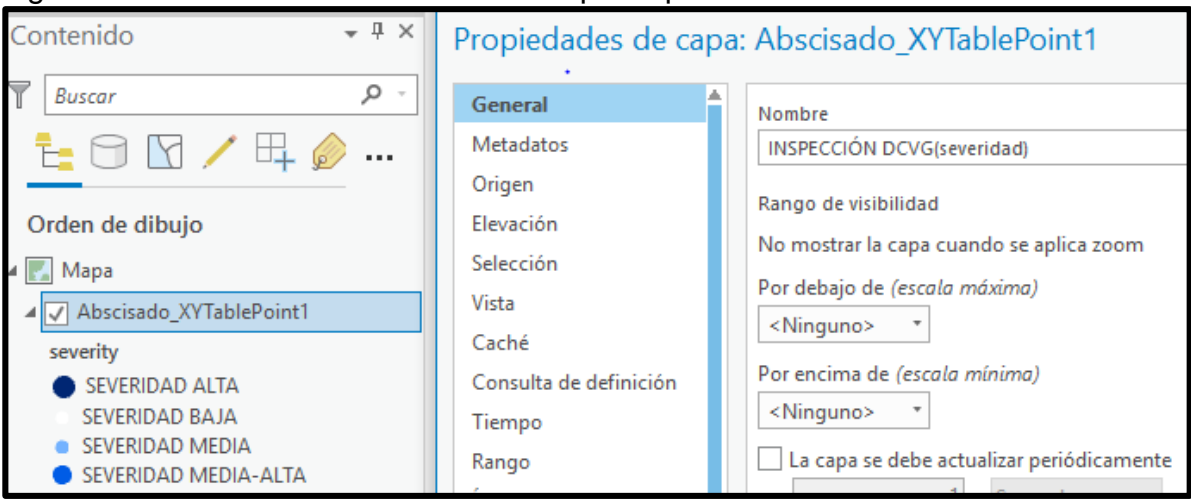

Figura 97. Modificación de nombre de capa inspección DCVG severidad

**Fuente:** ESRI. ArcGIS Pro. 2019.

**5.1.1.4 Creacion mapa DCVG tipo de defecto.** El mapa de la inspeccion DCVG para el tipo de defecto que presenta el recubrimiento se realiza con el valor del dato tipo de defecto el cual es uno de los campos de la matriz de la inspección DCVG, la inspección da como resultados dos indicadores, el IR que representa el porcentaje de severidad del daño en el recubrimiento y la variable tipo de defecto que expresa si los defectos del recubrimientos son compensados por el sistema de protección catódica diseñado mediante la norma NACE RP0502, por tal motivo no se requerira el uso de algoritmos para poder lograr la visualizacion para este indicador.

Como provienen de la misma inspección no es necesario hacer los procedimientos para la conexión de datos, se debe iniciar directamente con la visualizacion de las coordenadas ingresadas en ArcGIS Pro y relacionarlas con el campo "DEFFECT\_TIPE" para generar una identificación si el campo presenta un defecto de tipo A/A, A/C, N/C y C/C dentro del mapa, a continuacion en la **figura 98** se representa como se identifican dentro del mapa ingresando la apariencia y simbologia que va a identificar la capa por categoria y valores unicos para poder ingresar alli el campo que se va a representar visualmente en el mapa es decir "DEFFECT\_TIPE".

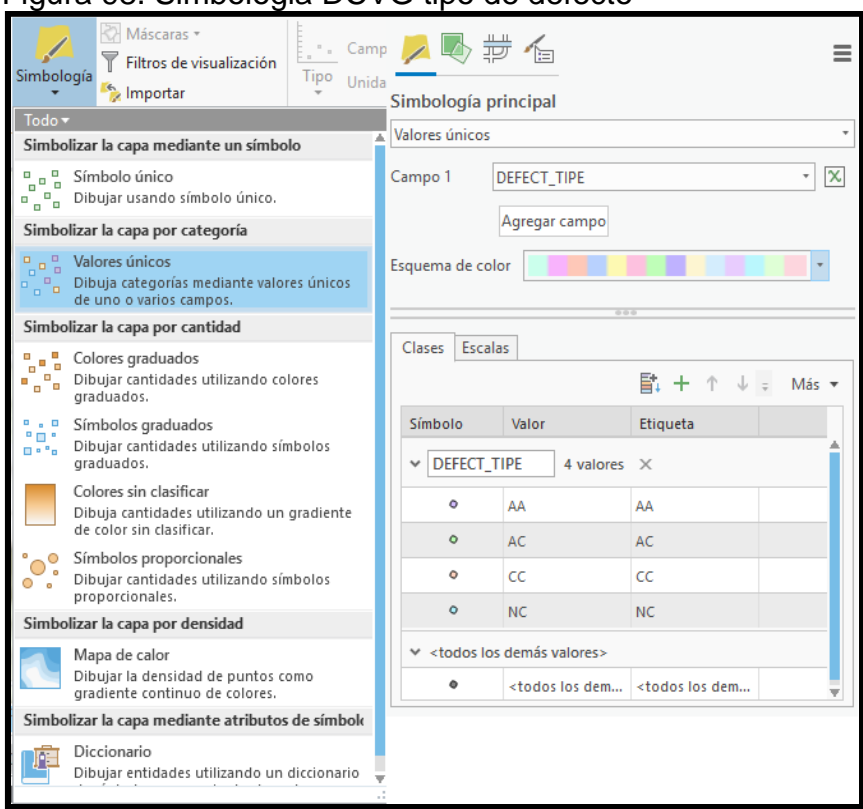

### Figura 98. Simbologia DCVG tipo de defecto

 **Fuente:** ESRI. ArcGIS Pro. 2019.

Al tener identificado ya el campo con la variable correspondiente a tipo de defectos con las coordenadas de ubicación en el software de ArcGIS Pro procede de la inspeccion DCVG da como resultado la visualizacion del tipo de defecto dentro del mapa base, esto se puede ver en la **figura 99**; para posteriormente identificar por medio de colores este campo**.**

Figura 99. Visualizacion predeterminada inspeccion DCVG tipo de defecto

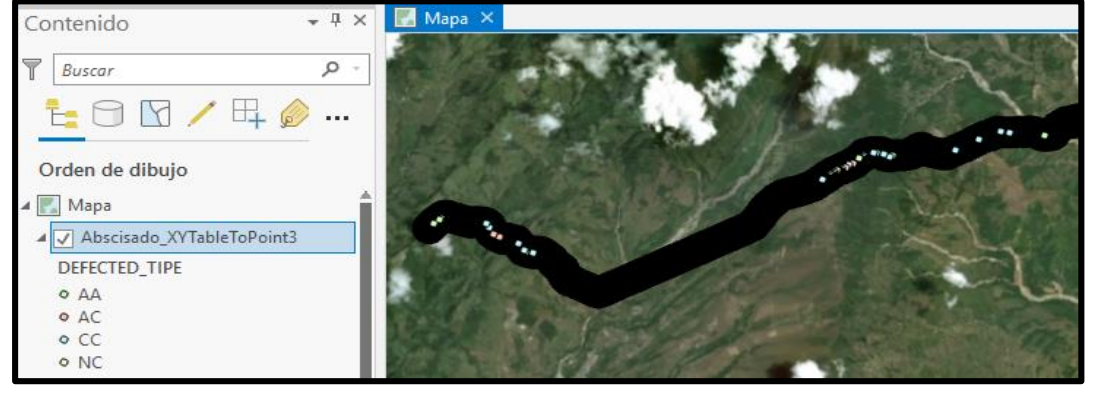

 **Fuente:** ESRI. ArcGIS Pro. 2019.
El tamaño y el color de la visualización son un indicativo del tipo de defecto, a medida que el puntero sea de mayor tamaño el defecto que presenta será más grave, para definir el color, el tamaño y forma que va a tomar la capa se debe definir completamente cada uno de estos factores en la ventana de simbología que se muestra en la **figura 100**.

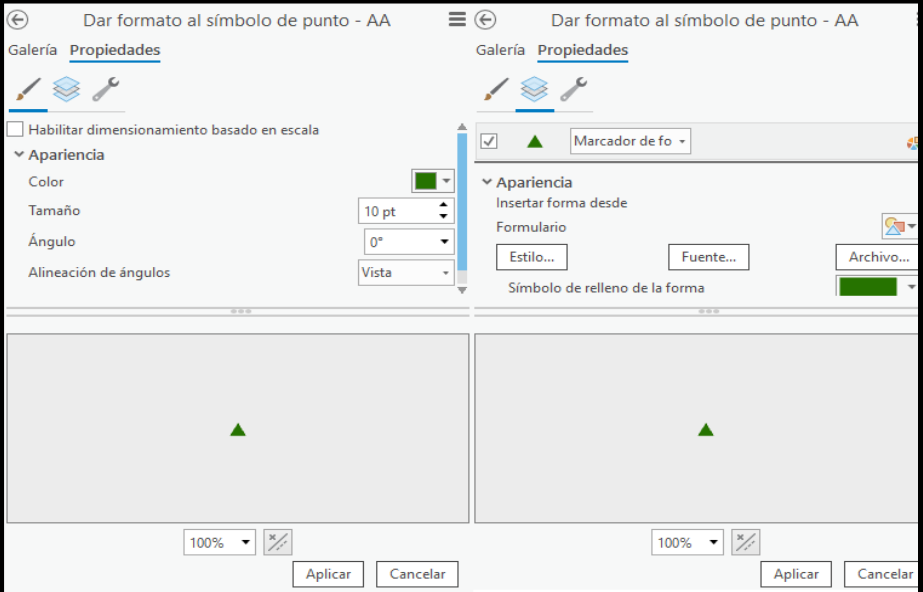

Figura 100. Parámetros simbología mapa DCVG tipo de defecto

 **Fuente:** ESRI. ArcGIS Pro. 2019.

Una vez realizado este proceso en las categorías A/C con un verde intenso, C/C con un color blanco y N/C verde claro, se obtendrá una identificación total para cada uno de los defectos que posee la capa que representa el recubrimiento de la línea cusiana-el porvenir, esta visualización se muestra en la **figura 101.**

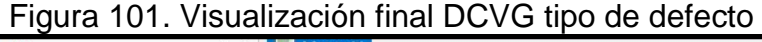

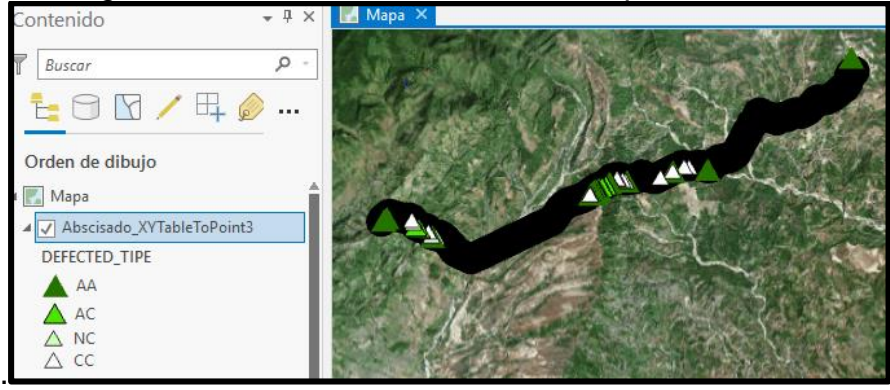

 **Fuente:** ESRI. ArcGIS Pro. 2019.

El nombre de la capa no se encuentra directamente relacionado con la inspección DCVG tipo de defecto, su nombre se encuentra configurado en la configuración por defecto que ArcGIS Pro le asigno es decir AbsCIPSado\_XYTablePoint3 y debe ser cambiado por inspección DCVG tipo de defecto, para tener mayor claridad de las capas encontrados dentro del contenido de la mapa base, ingresando a propiedades de la capa donde se permitirá la edición de los datos asignados a esta capa, este proceso se muestra en la **figura 102**, este nombre hará parte de la identificación de la capa visualizada en operation and dashboard for ArcGIS y por medio de esta identificación se podrá ocultar o mostrar dentro del tablero de control diseñado para la identificación temprana de corrosión externa en ductos de transporte de gas natural.

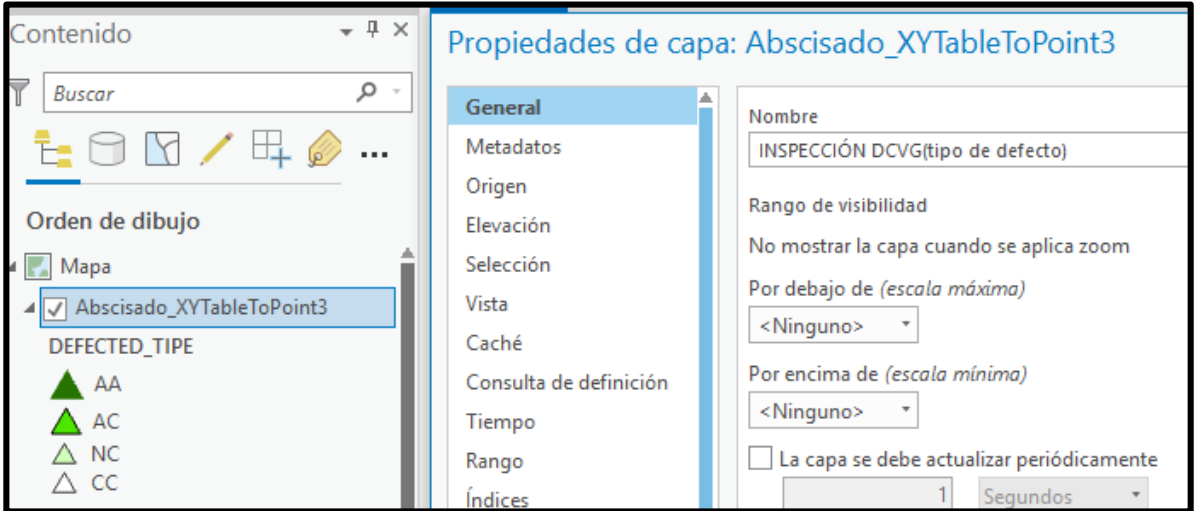

Figura 102. Modificación de nombre para la capa inspección DCVG tipo de defecto

**Fuente:** ESRI. ArcGIS Pro. 2019.

A continuación en la **figura 103** se muestra la visualización del mapa total que contiene la información de las dos inspecciones realizadas al tramo del gasoducto cusiana-porvenir la cual se logra seleccionando todas la capas diseñadas que se encuentran en la ventana de contenido.

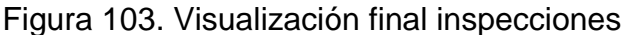

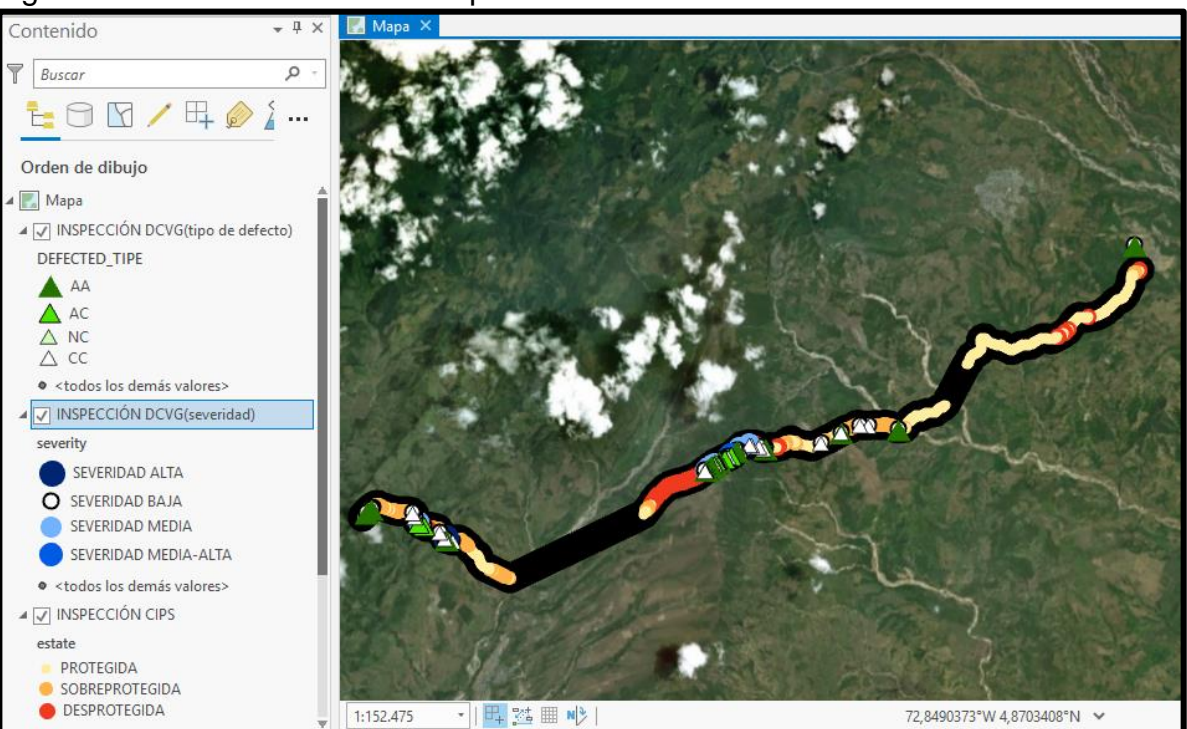

**Fuente:** ESRI. ArcGIS Pro. 2019.

Para poder usar el mapa hecho en ArcGIS Pro en la plataforma de ArcGIS online se debe usar la base de datos interna ya que esta facilita la conexión entre los productos de ESRI y así poder compartir archivos en la nube, se debe ingresar a la pestaña compartir y ser compartido en formato mapa web como se muestra en la **figura 104.** Para que la visualización se comparta con todas sus capas se debe especificar el nombre de cada capa, un resumen y etiquetas para especificar si el mapa será usado posteriormente para visualización, edición o exploración y su ubicación dentro de la base de datos que presta ArcGIS llamada contenido.

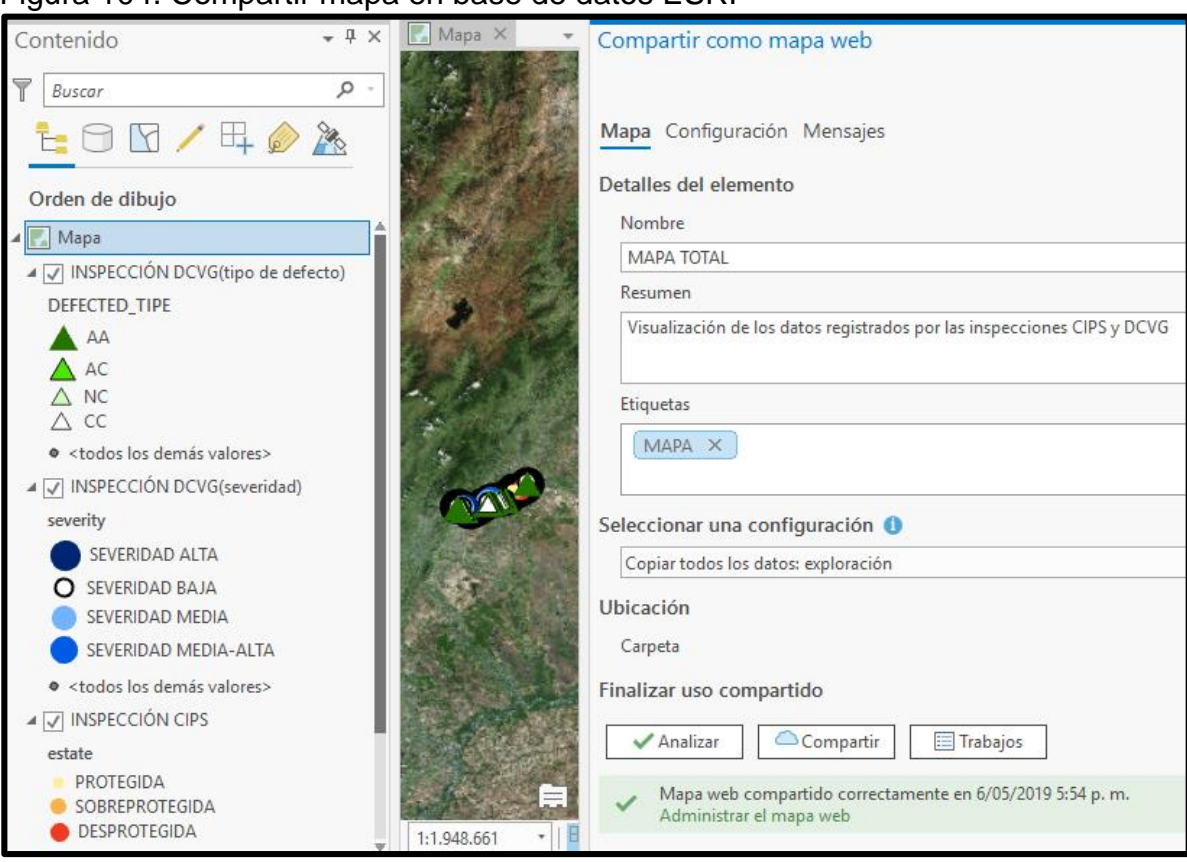

## Figura 104. Compartir mapa en base de datos ESRI

**Fuente:** ESRI. ArcGIS Pro. 2019.

**5.1.2 ArcGIS operation and dashboard.** El mapa donde se visualizaron los datos de ubicación del gasoducto y los registros captados por las inspecciones CIPS y DCVG fueron compartidos a la plataforma ArcGIS online debido a que es donde se va a generar el tablero de control para la detección de la corrosión externa, este tablero se encuentra incorporado en el sistema y se accede a él ingresando en la herramienta operation and dashboard for ArcGIS online, se requiere iniciar sesión en ArcGIS Online ingresando con el usuario y contraseña que permita acceder al uso de operation and dashboard tal y como se muestra en la **figura 105**; desde la plataforma virtual de ESRI**.**

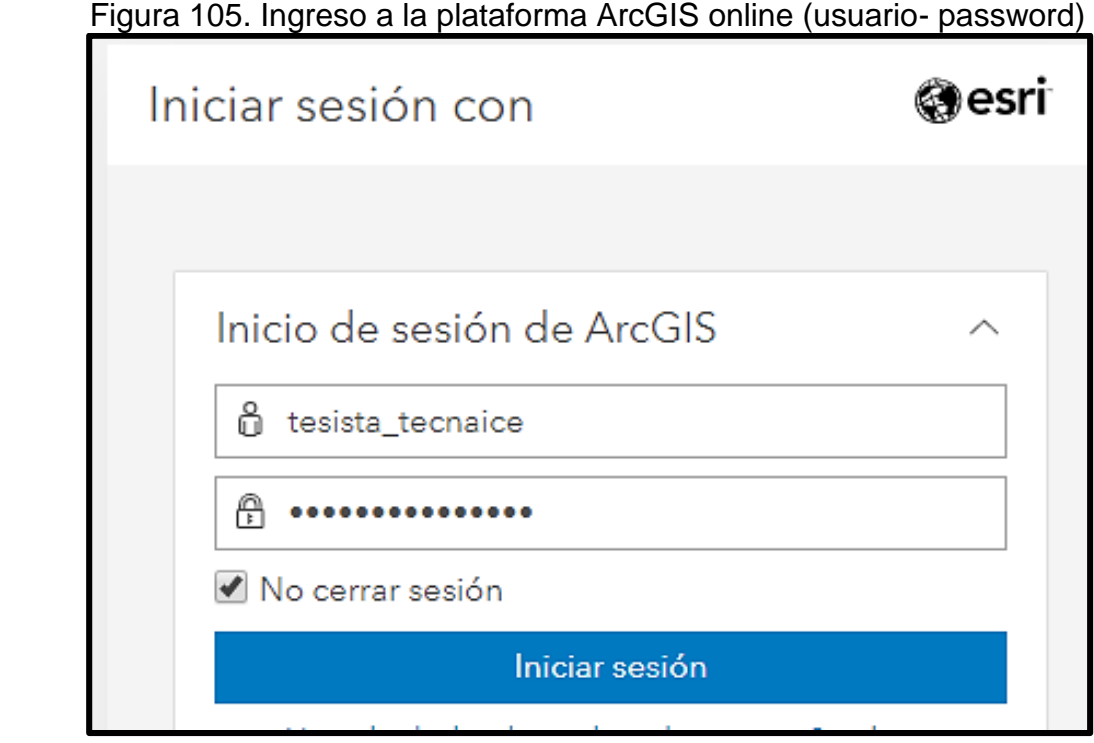

 **Fuente:** ESRI. ArcGIS online. 2019.

Una vez ingresado al sistema es necesario confirmar que el mapa con las capas y sus correspondientes inspecciones se encuentra en la base de datos de ESRI ingresando a contenido, esto se evidencia en la **figura 106.** 

Figura 106. Mapa dentro de la base de datos

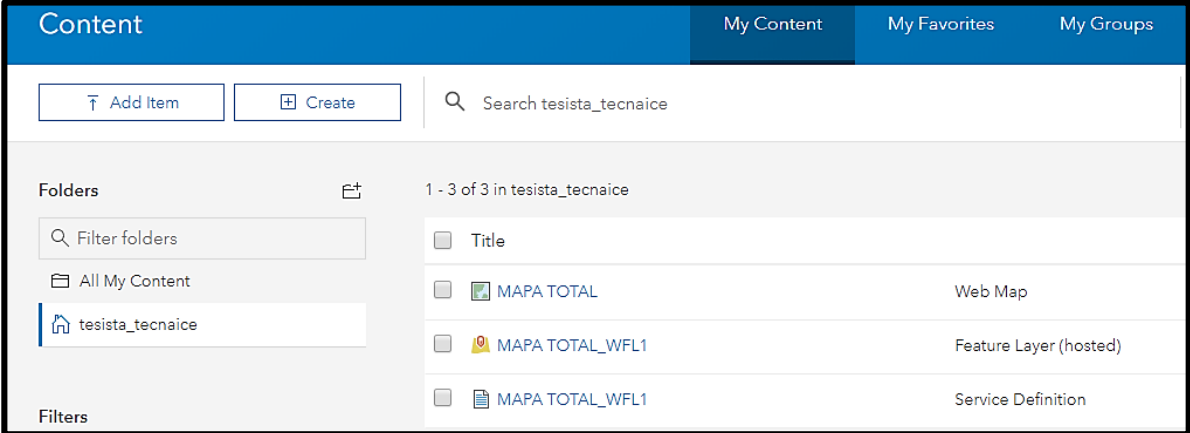

**Fuente:** ESRI. ArcGIS online. 2019.

Para la creación de un tablero de control es necesario ingresar al panel superior izquierdo que contiene los software disponibles presentados dentro de la plataforma de ArcGIS y seleccionar la herramienta operations and dashboard, esto se ve en la **figura 107.**

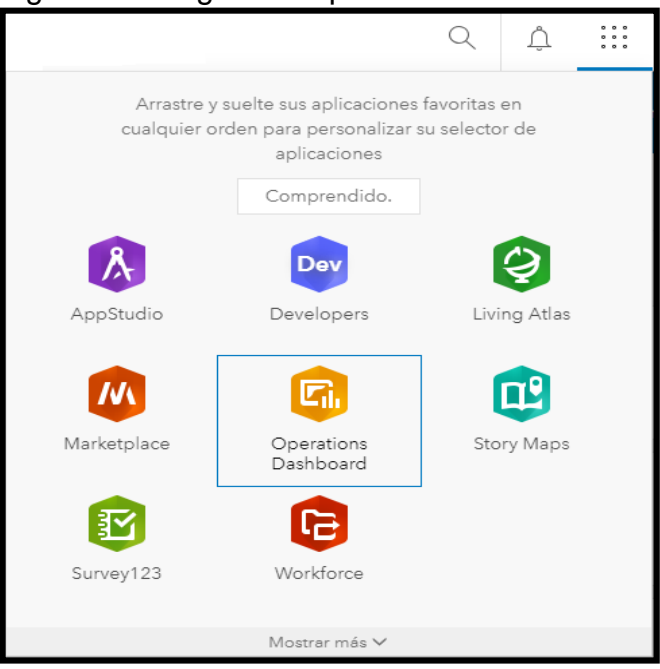

#### Figura 107. Ingreso a operation and dashboard

**Fuente:** ESRI. ArcGIS ONLINE. 2019.

A continuación se debe crear un nuevo panel, es necesario ingresar información de etiquetas y resumen, en la **figura 108** se muestra la ventana donde se especifican los campos y se crea el panel de control y obtiene acceso a todos los elementos que permite crear operation and dashboard para la visualización de variables que deben de ser monitoreadas por medio del tablero, así mismo, su correspondiente conexión con el mapa que distingue estas variables por medio de los colores anteriormente definidos. Por medio de este tablero se podrá analizar geográficamente el estado actual por el que se encuentra el sistema de protección catódica y el recubrimiento por el que está sometida este ducto de transporte de gas natural, además de ser un soporte para la programación de acciones de mitigación para evitar daños que pueden ocasionar tanto pérdidas económicas como daños ambientales y por lo tanto a la comunidad que circunda el ducto.

Figura 108. Creación del tablero de control para la corrosión externa

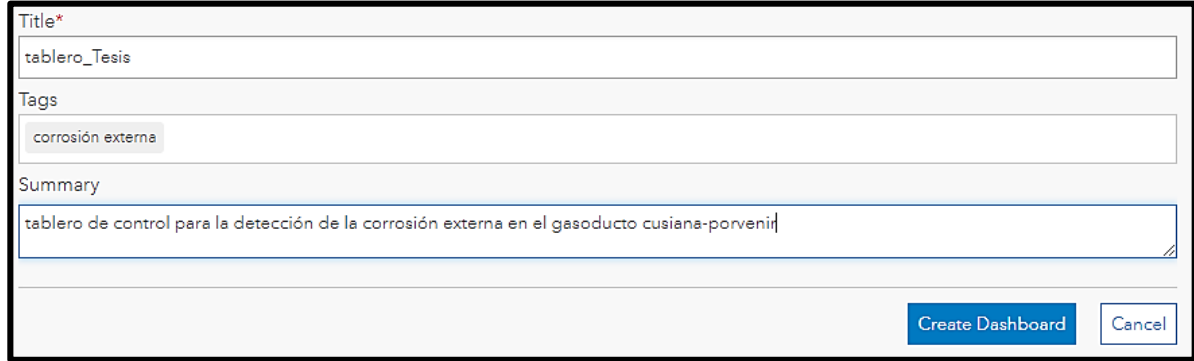

**Fuente:** ESRI. ArcGIS online. 2019.

**5.1.2.1 Adjunción del mapa de inspecciones.** El tablero de control para la detección de la corrosión externa se hará usando los resultados de las inspecciones realizadas en el año 2018 a un tramo del gasoducto Cusiana-Porvenir, el mapa que se realizó en ArcGIS pro es de vital importancia ya que el contiene la información que va a analizar el tablero de control para determinar el grado de la amenaza presente en el ducto, a continuación en la **figura 109** se representa como se accede a agregar un elemento y como seleccionarlo para que haga parte del cuadro principal del tablero de control para la corrosión externa diseñado por medio de operation and dashboard for ArcGIS, el mapa cuenta con su respectiva escala que se encuentra medida en millas, a medida que se aleja o se acerca en el mapa la escala cambia equivalentemente permitiendo analizar los puntos en la medición de la inspección más cerca enfatizando en los puntos críticos los cuales son causa de una acción de mitigación cercana o inmediata.

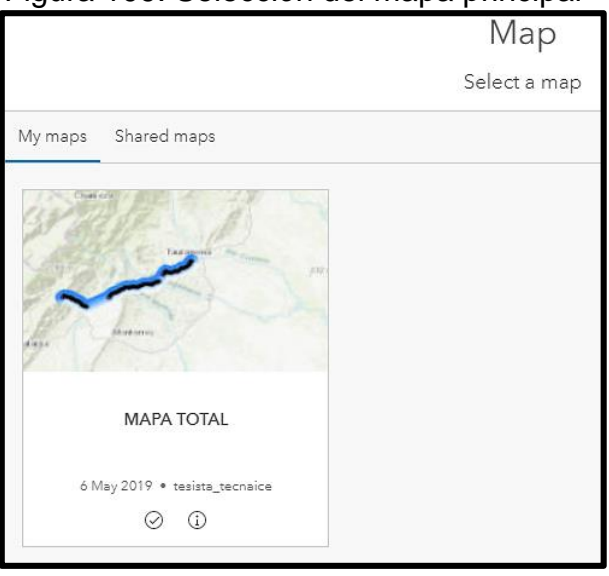

Figura 109. Selección del mapa principal

 **Fuente:** ESRI. ArcGIS online. 2019.

El mapa fue suministrado por ArcGIS online este tendrá la misma apariencia, a continuación en la **figura 110** se va a mostrar la visualización del mapa total con sus respectivas leyendas para facilitar la lectura de la visualización y entender que significa cada parámetro representado.

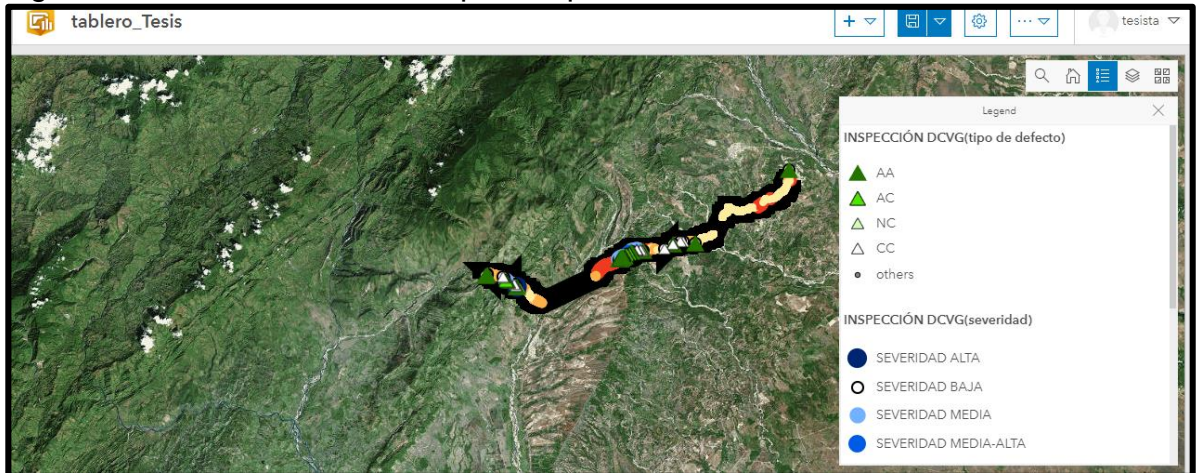

Figura 110. visualización del mapa en operation and dashboard

**Fuente:** ESRI. ArcGIS online. 2019.

**5.1.2.2 Adjunción del widget inspección CIPS.** El elemento seleccionado para visualizar los resultados de la inspección es un diagrama circular debido a que muestra la distribución de los casos posibles provenientes del algoritmo que identifica cuando un tramo de tubería protegido, sobreprotegido o desprotegido teniendo en cuanta el estado de la protección catódica presente en el sistema, a continuación en la **figura 111** se muestra cómo se agrega un elemento circular y la capa de la cual se van a tomar los campos con los algoritmos programados para la visualización en el tablero de control.

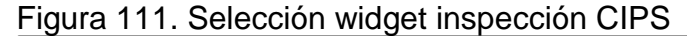

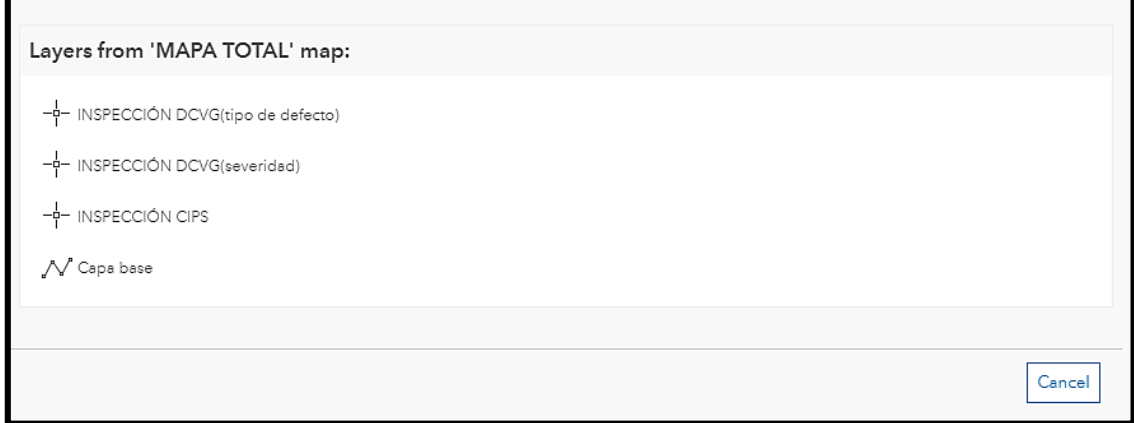

**Fuente:** ESRI. ArcGIS online. 2019.

Para la selección de parámetros en los ajustes de este widget es necesario establecer el campo que será la fuente de información en datos, en este el campo a seleccionar es Estate ya que este contiene la programación hecha para la detección de los niveles de protección catódica y la estadística será recuento, a continuación en la **figura 112** se representa como se ingresan los parámetros para la visualización del widget incluidos la selección de color, titulo, resumen y acciones correspondientes a la interacción con el mapa principal del tablero de control es decir que es posible mostrar un solo resultado de los tres posibles que hay, dejando seleccionado solo este resultado en el widget y se verá reflejado en el mapa principal.

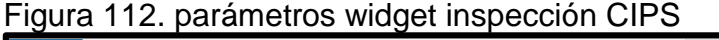

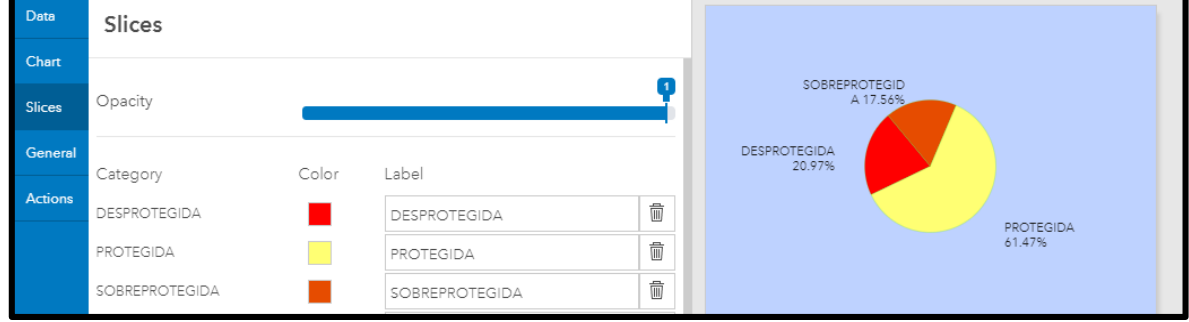

**Fuente:** ESRI. ArcGIS online. 2019.

Los resultados de ingresar los datos para la visualización del widget dan como resultado la primera inspección visualizada en el tablero de control , esto se puede ver en la **figura 113**.

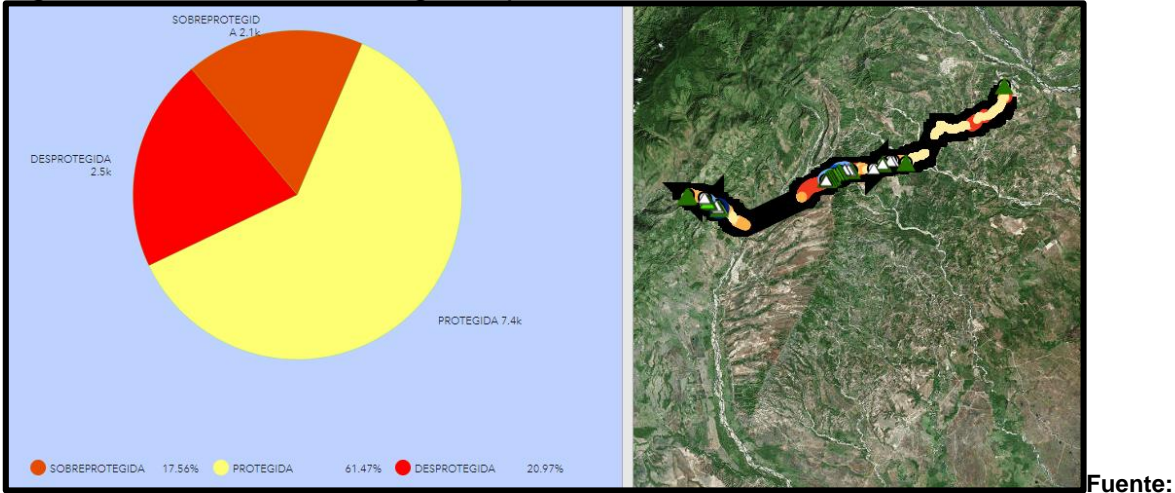

Figura 113. visualización widget inspección CIPS

ESRI. ArcGIS online. 2019.

**5.1.2.3 adjunción widget inspección DCVG severidad.** De igual manera que en la inspección CIPS el widget que representará la información deseada en el tablero de control será un gráfico circular, a continuación, en la **figura 114** se muestra la selección de colores para la visualización de la inspección DCVG(severidad) la cual tienen como objetivo calificar la severidad de daño que está presente en el recubrimiento de la tubería.

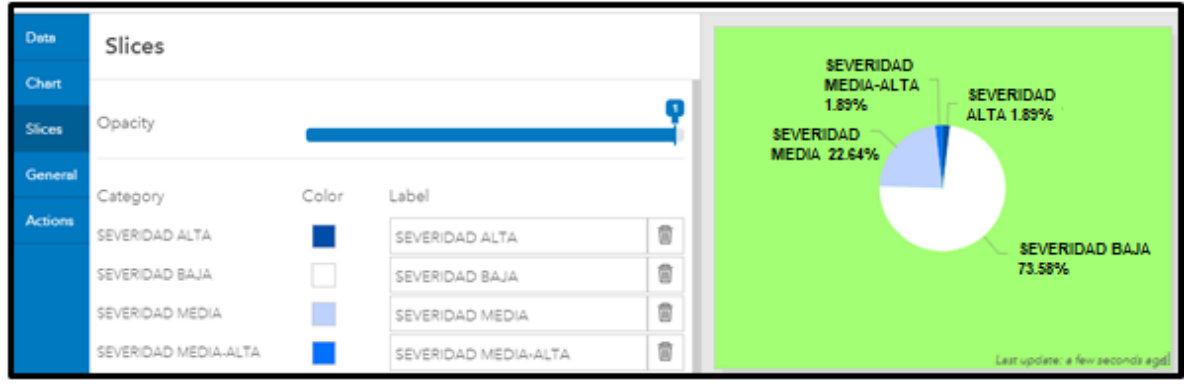

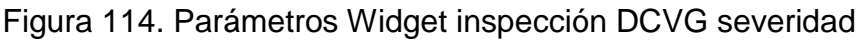

**Fuente:** ESRI. ArcGIS online. 2019.

Una vez ingresados estos datos se debe reacomodar el espacio que cada widget ocupa ya que se pierden las proporciones, a continuación, en la **figura 115** se ilustra el widget de la inspección DCVG(severidad) junto al widget del mapa del gasoducto, se puede notar que en el mapa se visualizan únicamente los datos de la inspección deseada.

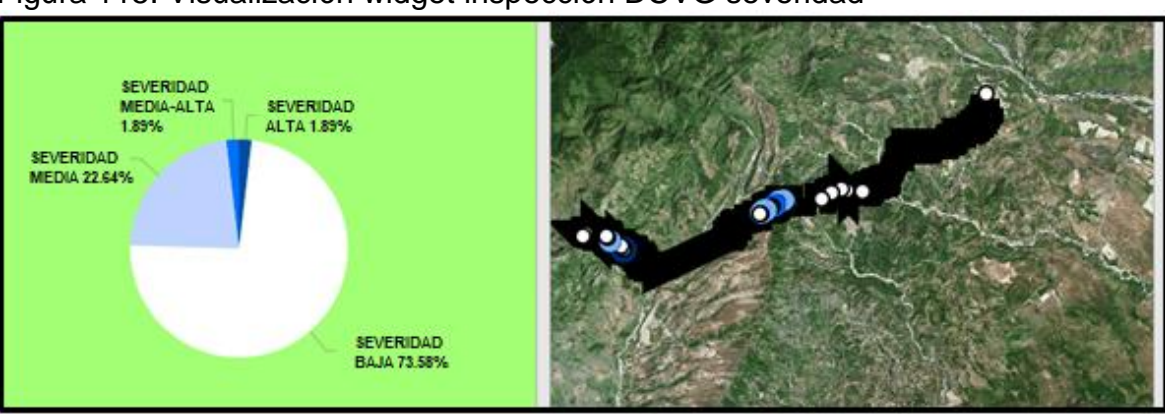

Figura 115. Visualización widget inspección DCVG severidad

**Fuente:** ESRI. ArcGIS online. 2019.

**5.1.2.4 adjunción widget inspección DCVG tipo de defecto.** El ultimo widget agregado será el de la inspección DCVG (tipo de defecto), el campo seleccionado de la matriz para lograr esta visualización fue el campo de tipo de defecto, a continuación en la **Figura 116** se muestra la gama de colores que se eligió para visualizar los datos.

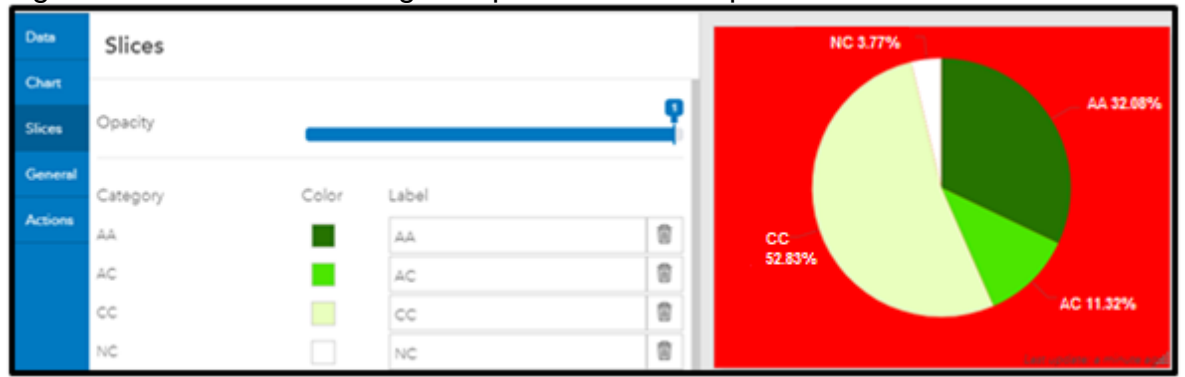

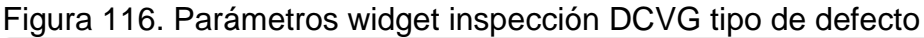

Cuando se ingresan los parámetros para la creación del widget se genera la visualización, en la **figura 117** se muestra como el grafico circular interactúa con el mapa central mostrando el indicador de proveniente de la inspección DCVG que muestra el tipo de defecto que esta presentado el recubrimiento y se compensa con la protección catódica que se está aplicando según la norma NACE RP0502.

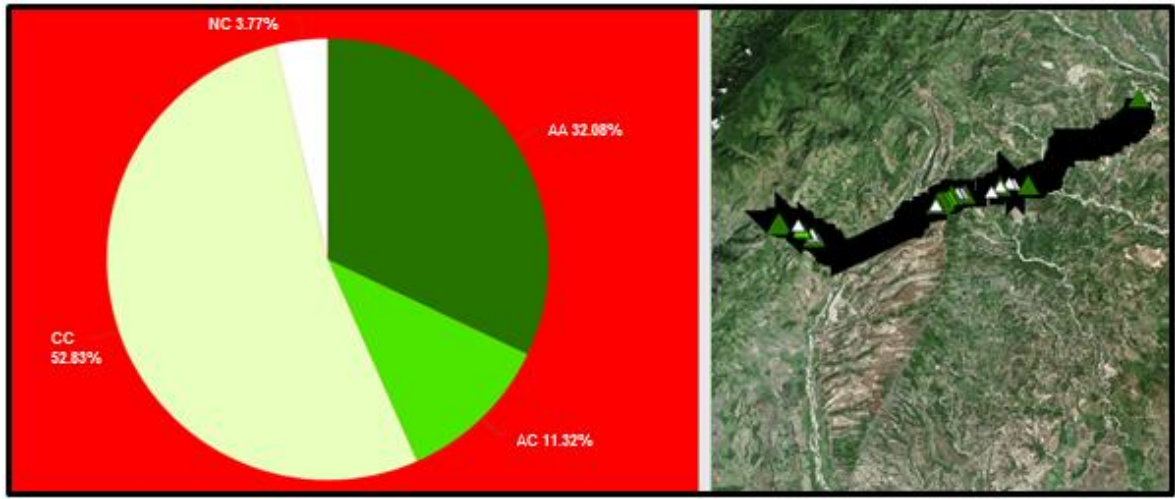

Figura 117. visualización widget inspección DCVG tipo de defecto

**Fuente:** ESRI. ArcGIS online. 2019.

**Fuente:** ESRI. ArcGIS online. 2019.

**5.1.3 visualización final.** Los widgets mostrados anteriormente deben estar organizados de tal manera que sea fácil ubicar los datos que tienen gran impacto en la integridad del gasoducto, la inspección CIPS es el principal indicativo del estado protección catódica que actualmente tiene el ducto de transporte, seguido de la inspección DCVG tipo de defecto que brinda un indicativo de los defectos del recubrimiento son compensados por el sistema de protección catódica aplicado y DCVG severidad que brinda el indicativo del estado del recubrimiento y esto se visualiza en la **figura118** junto con los indicativos están almacenados en capas y finalmente son las que se visualizan en el mapa central del tablero, gracias a el tablero de control se le permite al usuario realizar análisis acerca de estos indicadores geoespacial mente, permitiendo combinarlos o visualizarlos individualmente para relacionarlos y describir el estado actual del ducto gracias a los atributos que posee la capa en un punto de medición determinado, además de modificar los widgets respecto al tramo que se visualiza en el mapa central permitiendo hacer un zoom a la línea y widgets cuando se requiera.

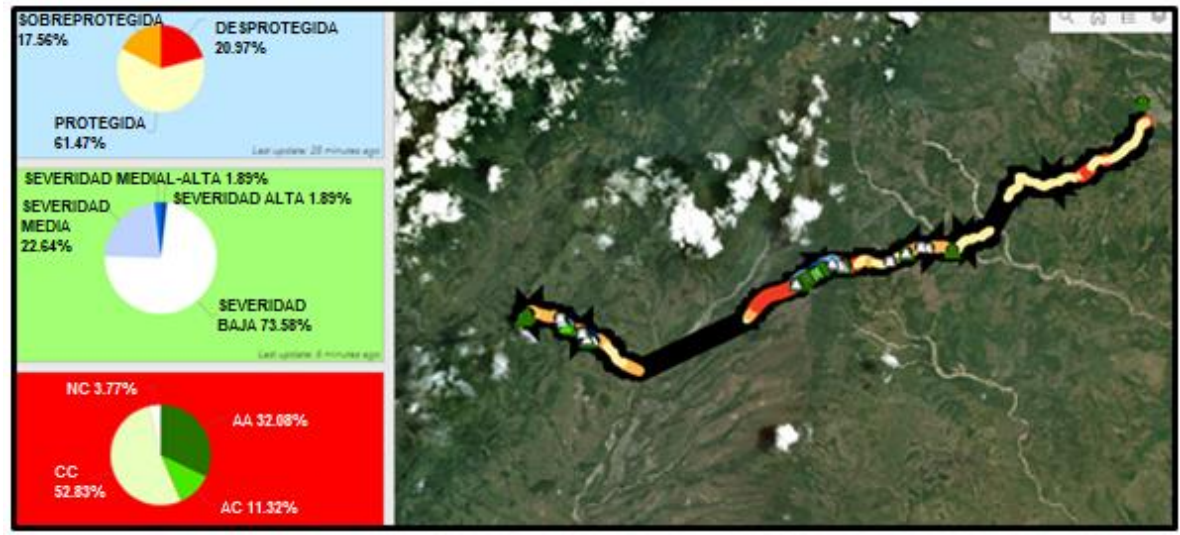

Figura 118. Visualización final para el tablero de control

**Fuente:** ESRI. ArcGIS online. 2019.

**5.1.4 análisis tramo cusiana-porvenir mediante el tablero de control.** El análisis realizado con la herramienta diseñada corresponde a una serie de inspecciones realizadas al gasoducto Cusiana-Porvenir, el tablero de control es un dispositivo diseñado para monitorear la integridad del sistema de transporte de gas, por lo tanto se determinó que hay tramos que se encuentran en mal estado y es necesario que la empresa operadora intervenga para reacondicionar el sistema, a continuación en la **figura 119** se puede ver como se divide el tramo del ducto cusiana-el porvenir en tres segmentos A,B y C, en los cuales se hará un análisis del estado actual en el que está el sistema de protección catódica y su recubrimiento.

Figura 119. Segmentos del ducto cusiana-el porvenir

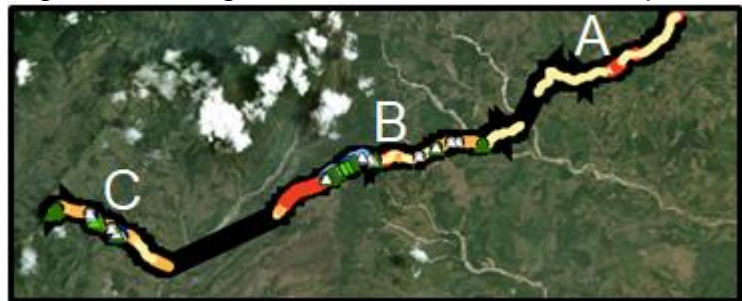

 **Fuente:** ESRI. ArcGIS online. 2019.

El zoom del segmento A se ilustra en la **figura 120.**

Figura 120. Zoom Segmento A

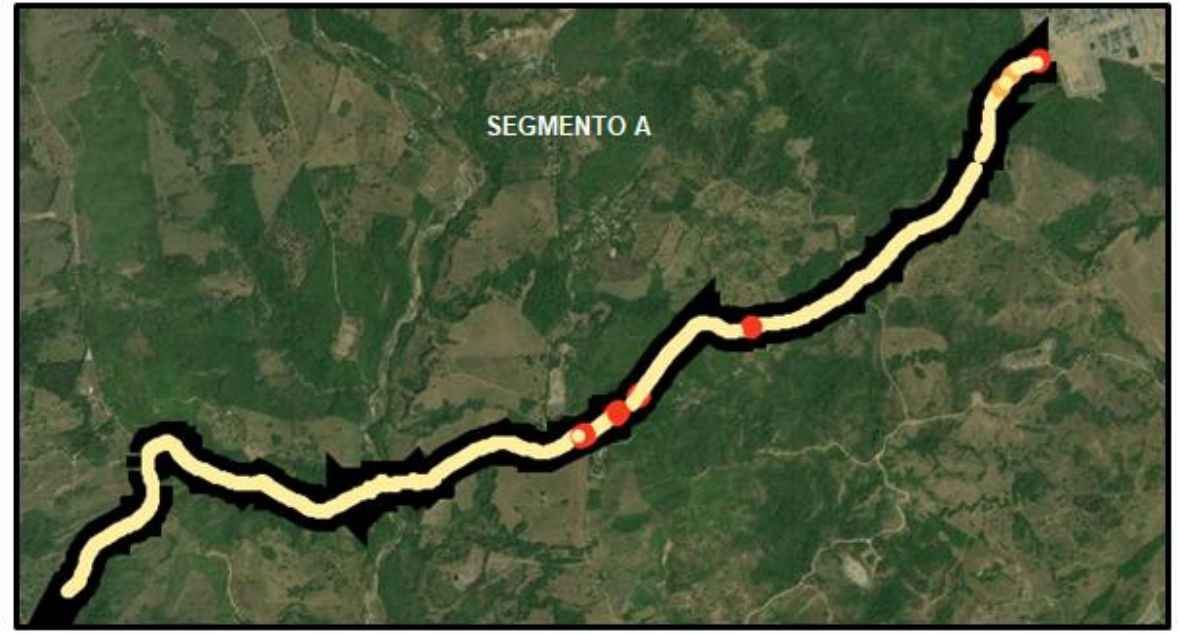

**Fuente:** ESRI. ArcGIS online. 2019.

Al activar la herramienta zoom dentro del tablero de control los gráficos cambian automáticamente, este cambio genera que el widget visualiza únicamente los datos presentes en el segmento A, en la **figura 121** se ve representado el cambio que resulta ser muy evidente, se puede ver que en los resultados de la inspección CIPS el tramo desprotegido del segmento A es de 1,68%, en cuanto a la parte que se encuentra con sobreprotección se puedo determinar visualmente que es un 0.36%, esto es un indicativo que la corrosión externa se encuentra en un rango aceptable y que los costos de sobre protección en este segmento son mínimos; por otro lado se tiene un 98,04% de tramo de tubería que se encuentra protegido de la corrosión externa, esto resulta ser un excelente indicativo de que la integridad del ducto en este segmento es muy buena. Teniendo en cuenta la inspección DCVG el

recubrimiento protector se encuentra en una situación aceptable ya que los daños presentes tienen una severidad baja en 100% del segmento. En el segmento A se tiene que todos los defectos presentes en el recubrimiento son de tipo A/A, el defecto anódico- anódico no es compensado por la protección catódica.

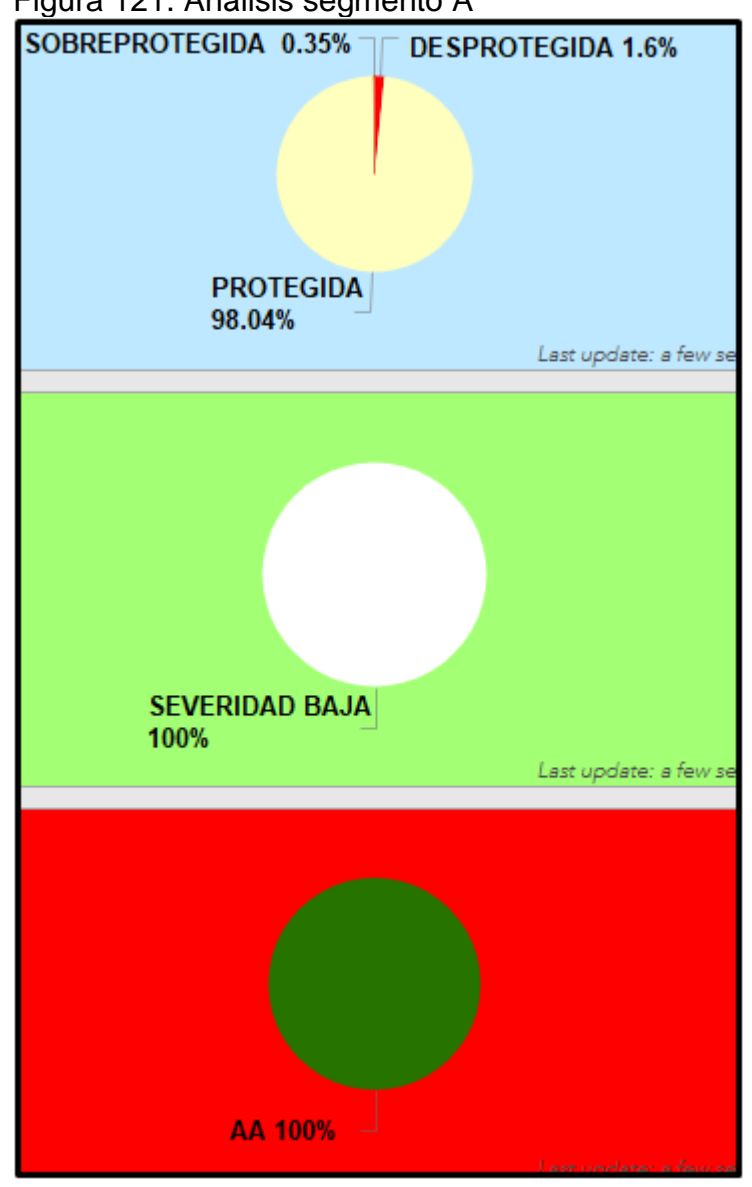

Figura 121. Análisis segmento A

 **Fuente:** ESRI. ArcGIS online. 2019.

A continuación, en la Figura **122** se va a mostrar el segmento B del gasoducto al que se le realizará un análisis de integridad, esto se hará por medio de los gráficos que se generan cuando se hace el zoom en dicho segmento.

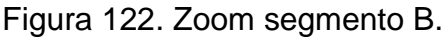

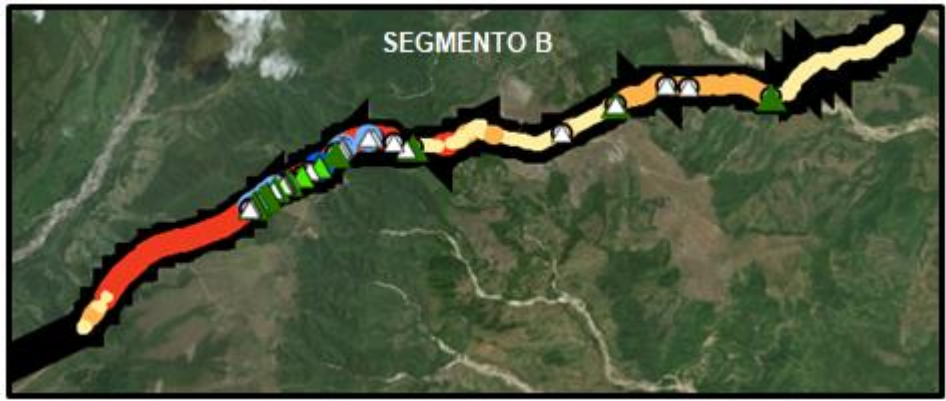

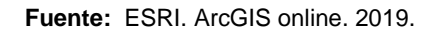

El resultado del zoom es un cambio en los widgets que indican el estado actual en la cual se encuentra el ducto como se muestra en la **figura 123**.

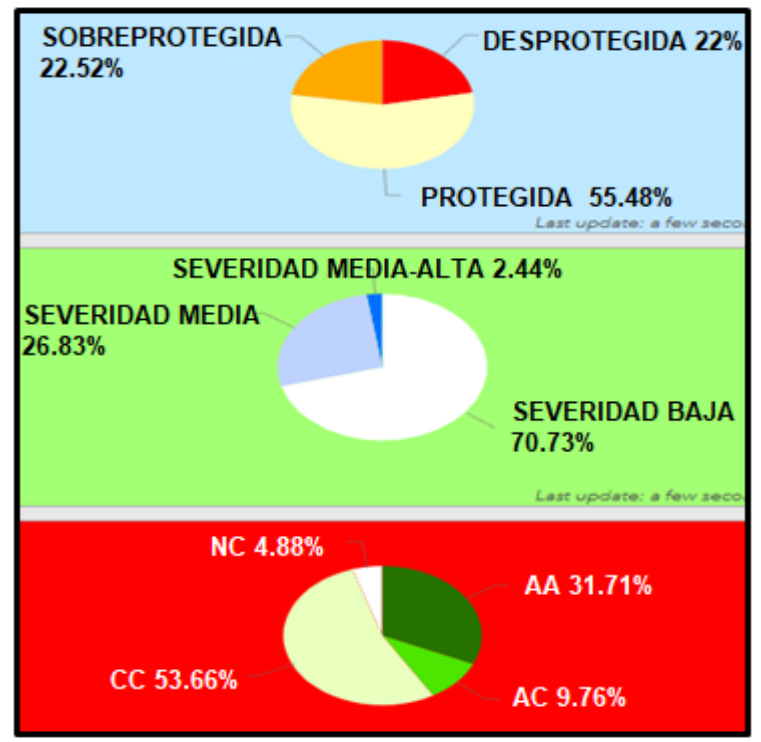

Figura 123. Análisis segmento B

 **Fuente:** ESRI. ArcGIS online. 2019.

Los cambios en el gráfico circular que se generaron por el zoom dan como resultado el estado de la protección catódica arrojando un 55,48% de ducto protegido en este segmento, un 22,52% de ducto que presenta sobreprotección y un 22% de ducto que se encuentra desprotegido en cuanto a la protección catódico; este alto porcentaje de desprotección es justificable debido a que tenemos un 31.43 % de tipo de defecto A/A. Con este análisis de logro estimar que el segmento B es el más crítico.

A continuación en la **figura 124** se ve la visualización de los tipos de defecto y rango de severidad de los defectos presentes en el segmento B, en el tipo de defecto arroja un 53.66% de comportamiento C/C que correspondiente a zonas donde sin tener protección catódica los recubrimientos compensan sus defectos lo que significa que el daño correspondiente debe ser severidad baja como se refleja en el mapa, 4.88% N/C donde el metal se encuentra en un estado nativo y no se comporta ni anódico ni catódico, 9.76% A/C donde los defectos del recubrimiento son compensados mientras el sistema de protección catódica se encuentre activado y 31.71% de comportamiento A/A donde los defectos son imposibles de compensar por medio de la protección catódica y debe de corresponder a estados de severidad de medios a altos dentro del mapa central del tablero de control diseñado para la identificación temprana de corrosión externa en ductos de gas natural.

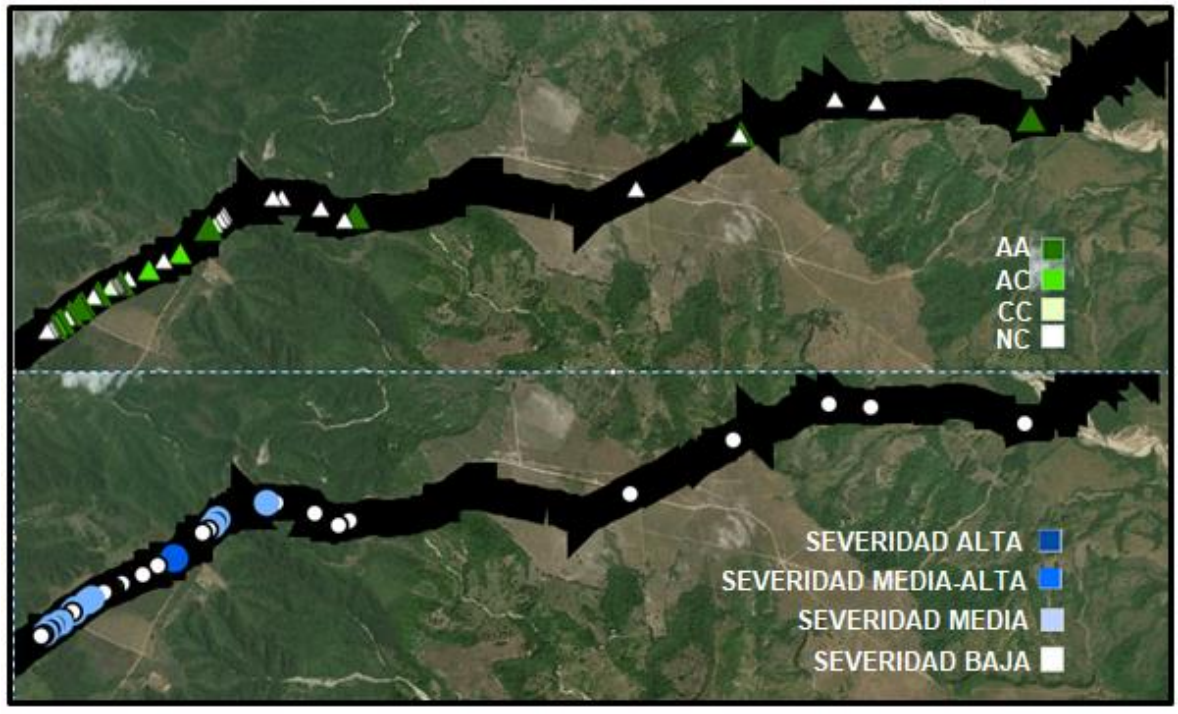

Figura 124. Contraste entre capas segmento B

**Fuente:** ESRI. ArcGIS online. 2019.

El zoom del segmento C se muestra en la **figura 125**.

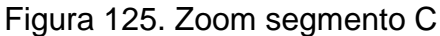

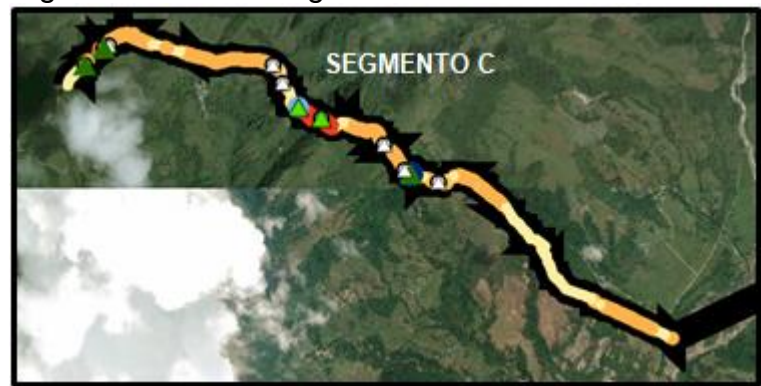

 **Fuente:** ESRI. ArcGIS online. 2019

Como consecuencia de realizar el zoom los widgets cambian e indican el estado actual el tramo que se visualiza en el mapa central esto se puede ver en la **figura 126.**

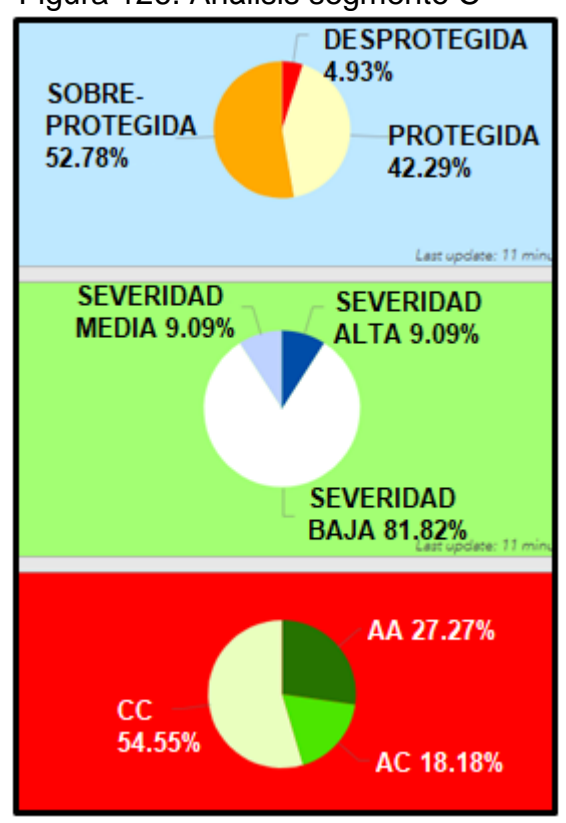

Figura 126. Análisis segmento C

 **Fuente:** ESRI. ArcGIS online. 2019

Según los cambios en los gráficos que representan los datos visualizados en el segmento C en el cual se ve que un 42,29% del ducto se encuentra protegido de la corrosión, se tiene que un 52,78% del ducto se encuentra sobreprotegido, frente a un 4,93% de ducto que está totalmente desprotegido de la corrosión; este tipo de comportamiento en el sistema se justifica por los daños o defectos presentes en el ducto, por medio de la inspección DCVG se determinó que un 81,81% de los defectos presentes en este segmento son de severidad baja, sin embargo se tiene un 18,18% de defectos con severidad media-alta. Para el tipo de defecto arroja un 54.55% de comportamiento C/C en los puntos donde la severidad es baja, 18.18% A/C en los puntos donde la severidad es media y 27.27% en comportamiento A/A, en estos puntos el estado de daño en el recubrimiento debe corresponder a una severidad alta o media-alta, en la **figura 127** se ilustra dónde debe ser el foco de inspecciones y reparaciones debido al deteriorado estado de los recubrimientos.

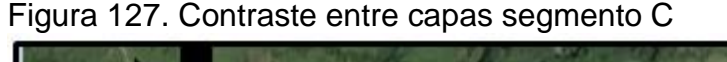

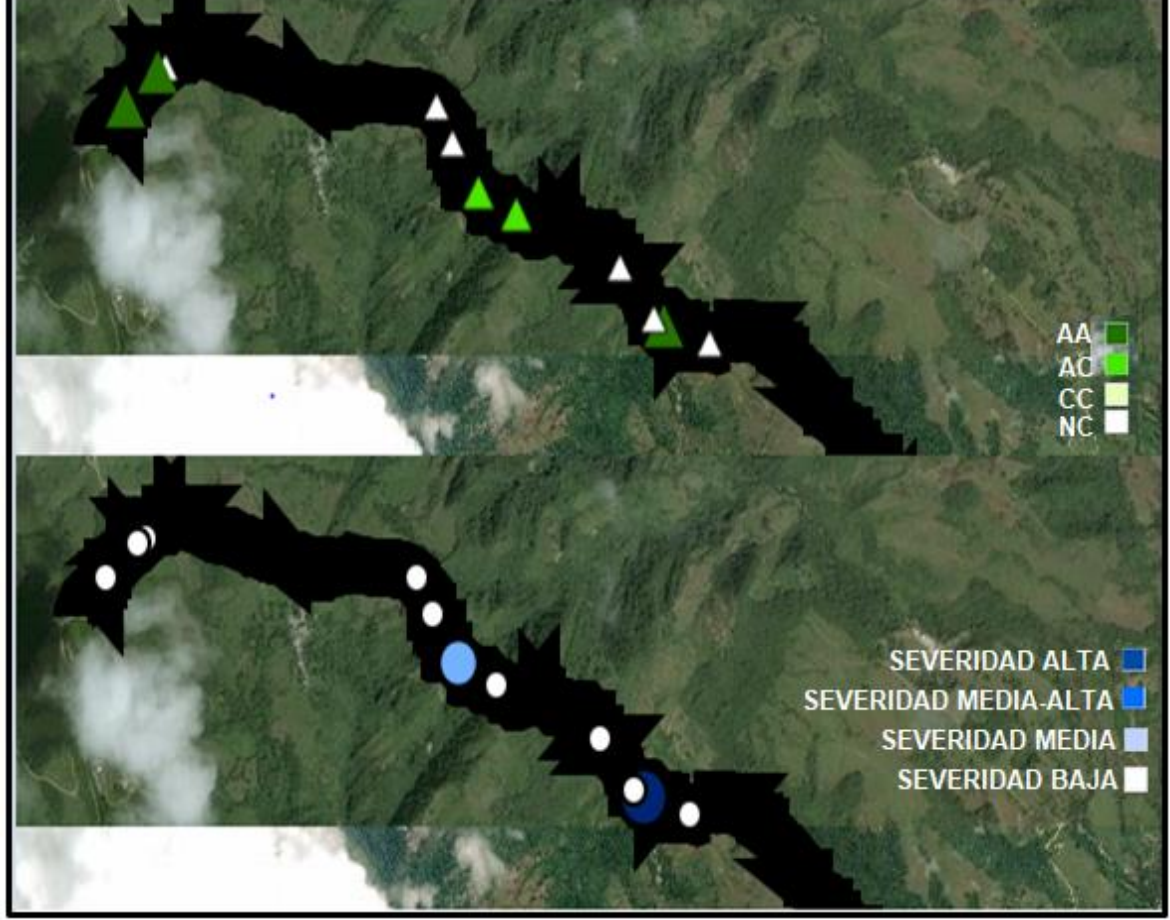

**Fuente:** ESRI. ArcGIS online. 2019 Los widgets de la **figura 128** representan un resumen de las zonas críticas del tramo cusiana-el porvenir.

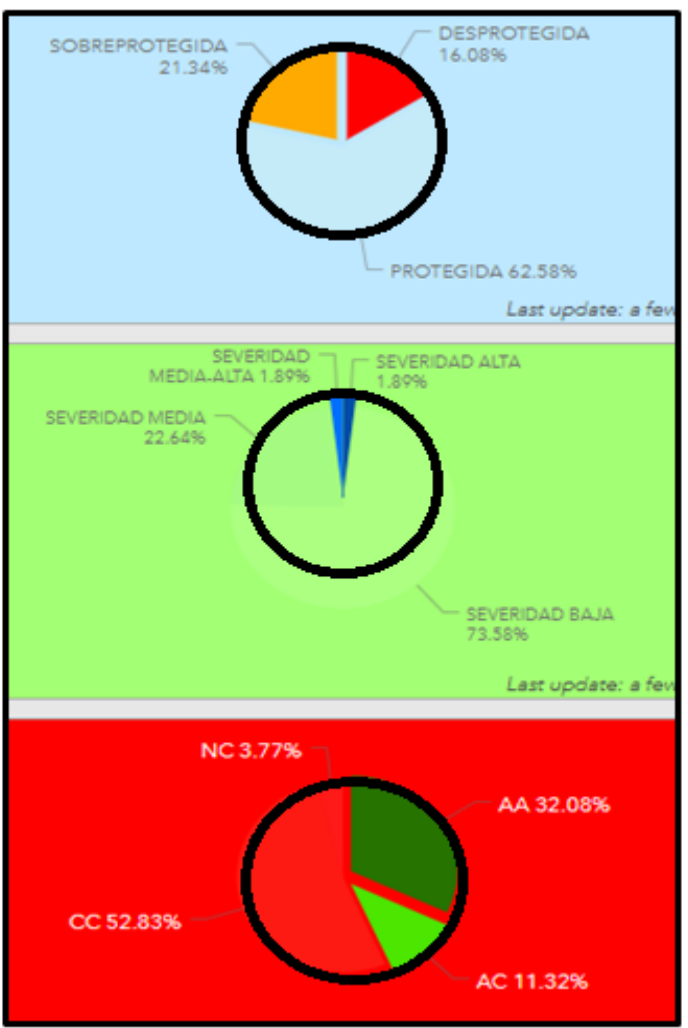

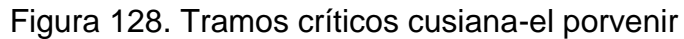

 **Fuente:** ESRI. ArcGIS online. 2019

A continuación en la **Figura 129** se ilustra el mapa resultado de la selección de tramos críticos, resaltando el estado actual de la protección catódica y el estado de severidad del recubrimiento.

Figura 129. Mapa tramos CIPS y DCVG tipo de defecto críticos.

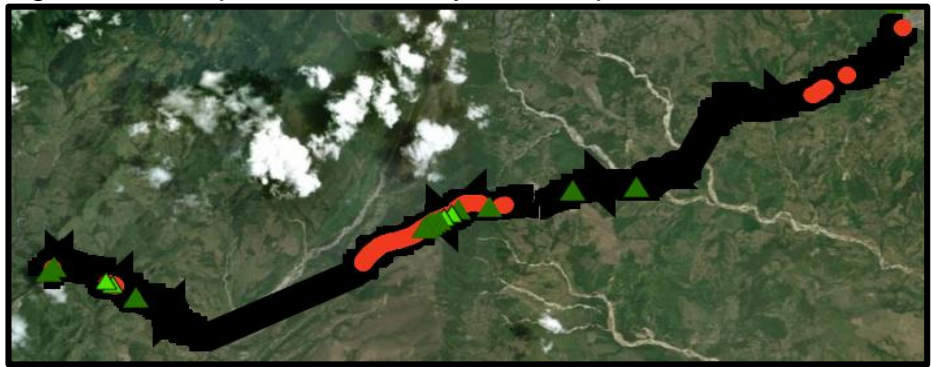

 **Fuente:** ESRI. ArcGIS online. 2019**.**

Como la inspección DCVG severidad no es posible verse simultáneamente con la inspección DCVG tipo de defecto e inspección CIPS es necesario ocultar dichas capas y lograr la visualización de la severidad critica del recubrimiento, esto se puede ver en la **figura 130.**

Figura 130. Mapa severidad critica

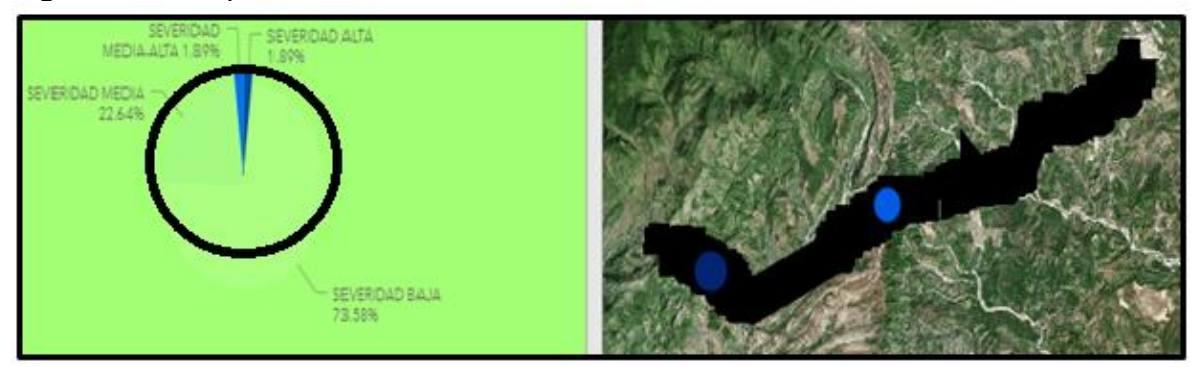

**Fuente:** ESRI. ArcGIS online. 2019

## **6.CONCLUSIONES**

- Los mecanismos usados para la mitigación y control de la corrosión externa en los ductos de transporte de gas natural, como los sistemas de protección catódica y los recubrimientos son recíprocos, es decir que si uno de los dos no se encuentra en un estado aceptable de operación el ducto será propenso a un ataque corrosivo, reflejado en una fuga de corriente que va a disminuir el potencial del ducto de gas natural generando como resultado tramos de la linea desprotegidos por debajo de 850 mV.
- Al observar detalladamente los datos obtenidos por las inspecciones CIPS y DCVG realizadas al tramo Cusiana-Porvenir se identificó que hay campos de ubicación nulos que están asociados a datos de voltajes; este problema se refleja en la ausencia de información en la visualización del ducto, disminuyendo la objetividad del tablero debido a que no se realiza el analisis del 100% de su longitud. Para la inspección CIPS se determinó que un 17.49% del ducto que equivale a 5779.5 metros no tiene información registrada; en la inspección DCVG hay un 66.93% equivalente a 22119 metros que no posee localización.
- Al realizar la programación de los algoritmos para la identificación temprana de la corrosión externa, se evidencio la facilidad con la cual un solo algoritmo se reproduce en los 12041 datos registrados por la inspección CIPS y en los 52 datos de la inspección DCVG ahorrando tiempos productivos durante el proceso.
- La implementacion del tablero de control por medio de una prueba piloto para el ducto cusiana-el porvenir evidencia una eficiencia alta en el sistema de proteccion catodica por corriente impresa, 79,06% de la tuberia se encuentra en un estado seguro entre protegida y sobreprotegida, junto a un 73,58% de severidad baja en el estado de su recubrimiento y 56,83% para tipos de defecto que son compensados con la proteccion catodica.
- Al realizar un analisis de la linea cusiana-el porvenir y dividiendola en tres segmentos, el segmento B es el que presenta mayor acumulacion de puntos desprotegidos por la proteccion catodica, 31,43% de desproteccion en el segmento B contra 1,64% en el segmento A y 4,93% en el segmento C.
- Teniendo en cuenta el metodo de Mc call para determinar la calidad de un software como el que se diseño en este proyecto de grado, se logro estimar que la herramienta tiene un estandar de calidad alto, correspondiente a un 95% de cumplimiento en cuanto a los factores y criterios de calidad mencionados en el esquema de evaluación de calidad.
- La sobreprotección catódica usada para compensar daños de severidad alta en el recubrimiento del ducto tiene un efecto contraproducente, ya que los voltajes mayores a 1200 mV deterioran el estado del recubrimiento; en el tablero de

control esta condición se cumple en la visualización, es decir, en las zonas donde hay sobreprotección existe una mayor cantidad de defectos en el recubrimiento.

- Debido a los pocos datos que se obtuvieron en la inspeccion DCVG, el segmento A de la linea Cusiana- Porvenir presenta una inconsistencia que da como resultado una severidad baja en su estado y un tipo de defecto A/A lo que es totalmente contradictorio, esto es consecuencia de un solo registro en 12.3km.
- La implementación de softwares de sistemas de información geografica en conjunto con lenguajes de programación y analisis tecnico acerca del fenomeno de la corrosion, permiten programar inspecciones o reparaciones inmediatas, mejorando tiempos operacionales.

# **7.RECOMENDACIONES**

- Implementar el tablero de control para la identificación temprana de la corrosión externa como una herramienta automatizada para la gestión de integridad y manejo de información geográfica para redes de ductos, apoyada por una base de datos que soporte grandes cantidades de información.
- Realizar un formato estándar para la correcta lectura de datos en el software que permitan la optimización en la transferencia y manipulación de datos, con lo que se disminuye el tiempo en la creación de un widget en la plataforma de ArcGIS online.
- Retomar la adquisicion de datos por medio de las inspecciones CIPS y DCVG, para establecer una longitud de linea analizada de 100% equivalene a 33050 metros, de esta maneta garantizar una mayor objetividad los widgets del tablero de control que representan la información.
- Generar un widget adicional en el tablero de control que permita el calculo de la longitud de ducto desprotegido y recubrimiento en mal estado, aportando una manera mas de identificar y cuantificar la corrosión externa en ductos de transporte de gas natural.

### **BIBLIOGRAFÍA**

ARCILA, Manuel. Sistemas de información geográfica y medio ambiente. Los sistemas de información geográfica. Universidad de Cádiz. 2003.

BEDOYA, Franky. Corrosión en suelos[en línea].Medellín.: Universidad de Antioquia. 2012. Citado 8 enero, 2019. Disponible en: https://www.academia.edu/10051775/Corrosi%C3%B3n\_en\_suelos\_Revisi%C3% B3n\_bibliogr%C3%A1fica.

BAHAMON José Hernando. Control de calidad en el software. Área de investigación en la facultad de electrónica. Universidad del Cauca. 1999.. 2p.

BIANCHETTI, Ronald. Peabody's control of pipeline corrosion. 2 ed. Texas.: ACE International. 2001.

CLAVIJO, Carlo. Sistemas de protección catódica para tuberías enterradas de transmisión de gas natural. Tesis de pregrado. Lima.: Universidad nacional mayor de san Marcos. 2014.

ESRI. ArcGIS for desktop. Disponible: http://desktop.arcgis.com/es/arcmap/10.3/manage-data/ráster-and-images/what-isráster-data.htm.

ArcGIS for desktop. [en línea]. 2018. Disponible: http://desktop.arcgis.com/es/arcmap/10.3/manage-data/ráster-and-images/rásterdataset-properties.htm.

ArcGIS for desktop. [en línea]. 2018. Disponible: https://doc.arcgis.com/es/arcgisonline/reference/layers.htm.

ArcGIS for desktop. [en línea]. 2018. Disponible: https://doc.arcgis.com/es/operationsdashboard/help/what-is-a-dashboard.htm.

ArcGIS for desktop. [en línea]. 2018. Disponible: https://doc.arcgis.com/es/operations-dashboard/help/gauge.htm.

ArcGIS for desktop. [en línea]. 2018. Disponible: https://doc.arcgis.com/es/operations-dashboard/help/list.htm.

ArcGIS for desktop. [en línea]. 2018. Disponible: https://doc.arcgis.com/es/operations-dashboard/help/list.htm.

. Que es un cuadro de mando. Operations Dashboard for ArcGIS [en línea], [revisado 07 de marzo de 2019]. Disponible en Internet: https://doc.arcgis.com/es/operations-dashboard/help/what-is-a-dashboard.htm.

\_\_\_\_\_\_\_\_. Crear cuadros de mando eficaces. Operations Dashboard for ArcGIS [en línea], [revisado 07 de marzo de 2019]. Disponible en Internet https://doc.arcgis.com/es/operations-dashboard/help/author-effectivedashboards.htm

ESPARZA, E. VELOZ, M. REYES,V. Efecto del pH en la corrosión de acero al carbono en presencia de un medio amargo. Chamilpa.: Centro de investigación en ingeniería y ciencias aplicadas. Universidad autónoma del estado de morelos.2012.

ESPINOZA, Carlos. Protección catódica por corriente impresa para control de corrosión externa de tanques sumideros enterrados usados en la producción de petróleo Pavayacu. Tesis de pregrado. Ayacucho.: Universidad nacional de san Cristóbal de Huamanga. 2015.

ESTUPIÑÁN, Hugo. PEÑA, Darío. QUIJANO, Edison. PEÑATE, Rafael. Evaluación de la corrosión de una aleación Pb-Ca-Sn por medio de técnicas electroquímicas. Bucaramanga.:ION.2014. Vol. 27.

FRANSISCO, Wilfredo. GIL, Silvia. TRETO, Beatriz. Fundamentos de la corrosión y protección de los metales. Cienfuegos.: Universidad de Cienfuegos "Carlos Rafael Rodríguez", 2014.

GARCIA, Isabel. MARZAL, Andrés. Introducción a la programación con Python. Castellón.: Departamento de lenguajes y sistemas informáticos Universitat Jaume I. 2003.

INSTITUTO COLOMBIANO DE NORMAS TÉCNICAS Y CERTIFICACIÓN. Compendio de normas para trabajos escritos. NTC- 1486.6166. Bogota D.C.: el instituto,2018. ISBN 9789588585673 153p.

KPMG, advisory services ltda. Informe ejecutivo de gestión trasportadora de gas internacional S.A ESP. Dirección técnica de gestión de gas combustible. Bogotá D.C. septiembre 2013. 8p.

LITTLE, Brenda. WAGNER, Patricia. Peabody's control of pipeline corrosion. 2 ed. Texas.: ACE International. 2001.

MORENO, Antonio. Sistemas y análisis de la información geográfica. Manual de autoaprendizaje con ArcGIS. Departamento de geografía universidad autónoma de Madrid. 2008.

NACE, International. Control de Corrosión Externa en Subterráneo o sistemas de tuberías metálicas sumergidas. Houston.: NACE, 2013. 7-8p. SP0169.

NACE, International. Metodología de evaluación directa para corrosión externa en ductos Houston.: NACE, 2008. 37-36p. RP0502.

NARANJO, Marco. Estudio de integridad del oleoducto principal de Repsol-YPF Ecuador, desde el campo SPF (facilidades de producción del sur) hasta el OCP (oleoducto de crudos pesados). Tesis de pregrado. Quito.: Escuela politécnica nacional. 2011.

OJEDA, Victoriano. Avances en la medida de la protección catódica de estructuras metálicas enterradas mediante métodos de desconexión cíclica. Tesis doctoral. Madrid.: UNED: Escuela técnica superior de ingenieros industriales. 2016.

OLAYA, Víctor. Sistemas de información geográfica. Bases de datos. 2014. 209p.Disponible:https://doc.arcgis.com/es/operations-dashboard/help/embeddedcontent.htm.

SENDRA Joaquín, GARCIA Ernesto. Sistemas de información geográfica. Practicas con pc arc/info e idrisi. Addison-wesley Iberoamericana S.A. 2000.

ZAMUARIANO, Roberto Félix. Proceso de inspección de software. Aseguramiento de la calidad. Universidad del valle - Cochabamba. 2010